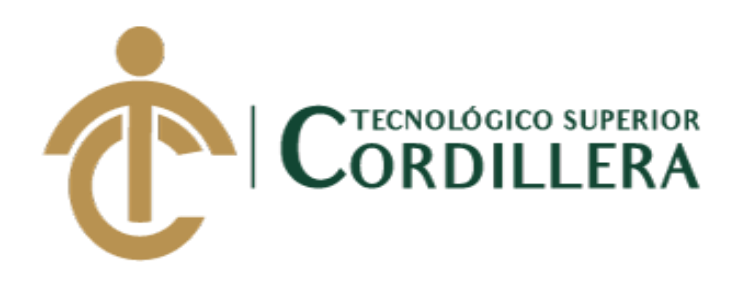

# **CARRERA DE ANÁLISIS DE SISTEMAS**

# **SISTEMATIZACIÓN DEL PROCESO DE ACTIVOS FIJOS MEDIANTE UN SISTEMA WEB PARA LA EMPRESA INDUSTRIAL VEGA UBICADA EN SAN ANTONIO DE PICHINCHA, ABRIL - SEPTIEMBRE 2019.**

**Trabajo de Integración Curricular previo a la obtención del Título de** 

**Tecnólogo en Análisis de Sistemas**

**Tipo de Trabajo de Integración Curricular:**  $I+D+I$ 

**Autor: Ruiz Morales Christian Vladimir**

**Tutor: Ing. Condoy Viñamagua Emilia Rosario**

**Quito, Enero 2020**

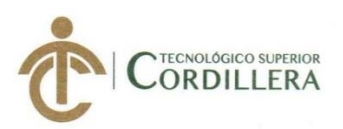

#### ACTA DE APROBACIÓN DEL TRABAJO DE INTEGRACIÓN CURRICULAR

Quito, 10 de diciembre de 2019

El equipo asesor del Trabajo de Integración Curricular conformado por el/la Ing. CONDOY VIÑAMAGUA EMILIA ROSARIO en calidad de tutor y por el/la Lcda. GARZÓN JÁCOME ELSA PATRICIA en calidad de lector, del/la Sr/Srta. RUIZ MORALES CHRISTIAN VLADIMIR estudiante de la carrera de ANÁLISIS DE SISTEMAS cuyo tema de investigación fue: "SISTEMATIZACIÓN DEL PROCESO DE ACTIVOS FIJOS MEDIANTE UN SISTEMA WEB PARA LA EMPRESA INDUSTRIAL VEGA UBICADA EN SAN ANTONIO DE PICHINCHA, ABRIL -SEPTIEMBRE 2019.". Una vez considerados los objetivos del estudio, coherencia entre los temas y metodologías desarrolladas; adecuación de la redacción, sintaxis, ortografía, puntuación con las normas vigentes sobre la presentación del escrito y el cronograma expuesto por la Unidad de Integración Curricular, resuelve: APROBAR el trabajo de titulación, certificando que cumple con todos los requisitos exigidos por la institución.

Ing. Emilia Condoy

**Tutor del Proyecto** 

ARRERA **Ing. Diana Terán** Director de Carrera (E)

Eisedruk Lcda. Patricia Garzón

Lector del proyecto

INSTITUTO TECNOLÓGICO SUPERIOR CORDILLERA" CONSECODE CARRERA Ing. Johnny Coronel Delegado ded Rulación

**CAMPUS 1 - MATRIZ** 

Av. de la Prensa N45-268 y Logroño Teléfono: 2255460 / 2269900 E-mail: instituto@cordillera.edu.ec<br>Pag.Web: www.cordillera.edu.ec. Quito - Ecuador

Calle Logroño Oe 2-84 y . Av. de la Prensa (esq.)<br>Edif. Cordillera<br>Telfs.: 2430443 / Fax: 2433649

CAMPUS 2 - LOGROÑO

**CAMPUS 3 - BRACAMOROS** Bracamoros N15-163 y

Av. Brasil N46-45 y Zamora Telf.: 2246036

**CAMPUS 4 - BRASIL** 

**CAMPUS 5 - YACUAMBÍ** 

Yacuambí Oe2-36 y **Bracamoros** Telf.: 2249994

Yacuambí (esq.) Telf.: 2262041

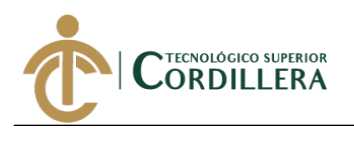

# **DECLARACIÓN DE AUTORÍA**

<span id="page-2-0"></span>Yo, Christian Vladimir Ruiz Morales, declaro bajo juramento que la investigación es absolutamente original, auténtica, es de mi autoría, que se han citado las fuentes correspondientes y que en su ejecución se respetaron las disposiciones legales que protegen los derechos de autor vigentes. Las ideas, doctrinas, resultados y conclusiones a los que he llegado son de mi absoluta responsabilidad

Christian Vladimir Ruiz Morales

C.C: 172505618-6

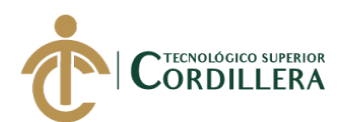

## **LICENCIA DE USO NO COMERCIAL**

<span id="page-3-0"></span>Yo, Christian Vladimir Ruiz Morales portador de la cédula de ciudadanía asignada con el No. 1725056186 de conformidad con lo establecido en el Artículo 110 del Código de Economía Social de los Conocimientos, la Creatividad y la Innovación (INGENIOS) que dice: "En el caso de las obras creadas en centros educativos, universidades, escuelas politécnicas, institutos superiores técnicos, tecnológicos, pedagógicos, de artes y los conservatorios superiores, e institutos públicos de investigación como resultado de su actividad académica o de investigación tales como trabajos de titulación, proyectos de investigación o innovación, artículos académicos, u otros análogos, sin perjuicio de que pueda existir relación de dependencia, la titularidad de los derechos patrimoniales corresponderá a los autores. Sin embargo, el establecimiento tendrá una licencia gratuita, intransferible y no exclusiva para el uso no comercial de la obra con fines académicos. Sin perjuicio de los derechos reconocidos en el párrafo precedente, el establecimiento podrá realizar un uso comercial de la obra previa autorización a los titulares y notificación a los autores en caso de que se traten de distintas personas. En cuyo caso corresponderá a los autores un porcentaje no inferior al cuarenta por ciento de los beneficios económicos resultantes de esta explotación. El mismo beneficio se aplicará a los autores que hayan transferido sus derechos a instituciones de educación superior o centros educativos.", otorgo licencia gratuita, intransferible y no exclusiva para el uso no comercial del proyecto denominado sistematización del proceso de activos fijos mediante un sistema web para la empresa industrial vega ubicada en san Antonio de Pichincha, abrilseptiembre 2019 con fines académicos al Instituto Tecnológico Superior Cordillera.

Firma:

\_\_\_\_\_\_\_\_\_\_\_\_\_\_\_\_\_\_\_\_\_\_\_\_\_\_\_\_

Nombre: Christian Vladimir Ruiz Morales

C.C: 1725056186

### **AGRADECIMIENTO**

<span id="page-4-0"></span>Este proyecto de titulación que presento a continuación es producto de mi esfuerzo y dedicación que no se hubiese podido lograr sin la colaboración y apoyo de muchas personas importantes a quienes quiero agradecer el presente trabajo:

A Dios, por iluminarme cada día y rodearme de muchas personas valiosas que me estiman y me apoyan porque quieren lo mejor para mí. A la empresa "Industrial Vega", por confiar en mí, abrirme las puertas y permitirme realizar todo el proceso para llevar a cabo mi proyecto de titulación dentro de su establecimiento. A mis amigos en especial a Pamela Aulestia y Jefferson Gordón, por apoyarme cuando más los necesite, por extender su mano en momentos difíciles y por el cariño brindado cada día, de verdad mil gracias, siempre los llevo en mi corazón.

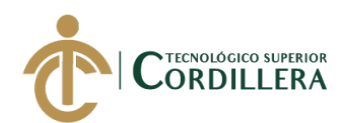

### **DEDICATORIA**

<span id="page-5-0"></span>Este proyecto de titulación quiero agradecer a mi familia a quienes quiero desde lo más profundo de mi corazón por ser artífices en la culminación de mis estudios superiores quienes con sus consejos y ayuda me dieron impulso para salir adelante y a lo largo de toda mi vida han apoyado y motivado mi formación académica, creyeron en mí en todo momento y no dudaron de mis habilidades, en especial mi madre la cual se ha convertido en mi fuente de inspiración y de superación, quien estuvo siempre a mi lado brindándome su mano amiga dándome a cada instante una palabra de aliento para llegar a culminar mi profesión. También va dedicado a mis dos amigos quienes compartieron malas noches para poder cumplir este sueño, los cuales iniciaron siendo mis compañeros que después de compartir las mismas aulas, los mismos objetivos, las mismas experiencias, llegaron a ser mis buenos amigos.

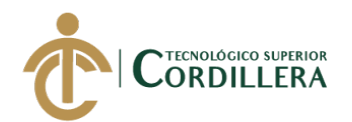

# ÍNDICE GENERAL

<span id="page-6-0"></span>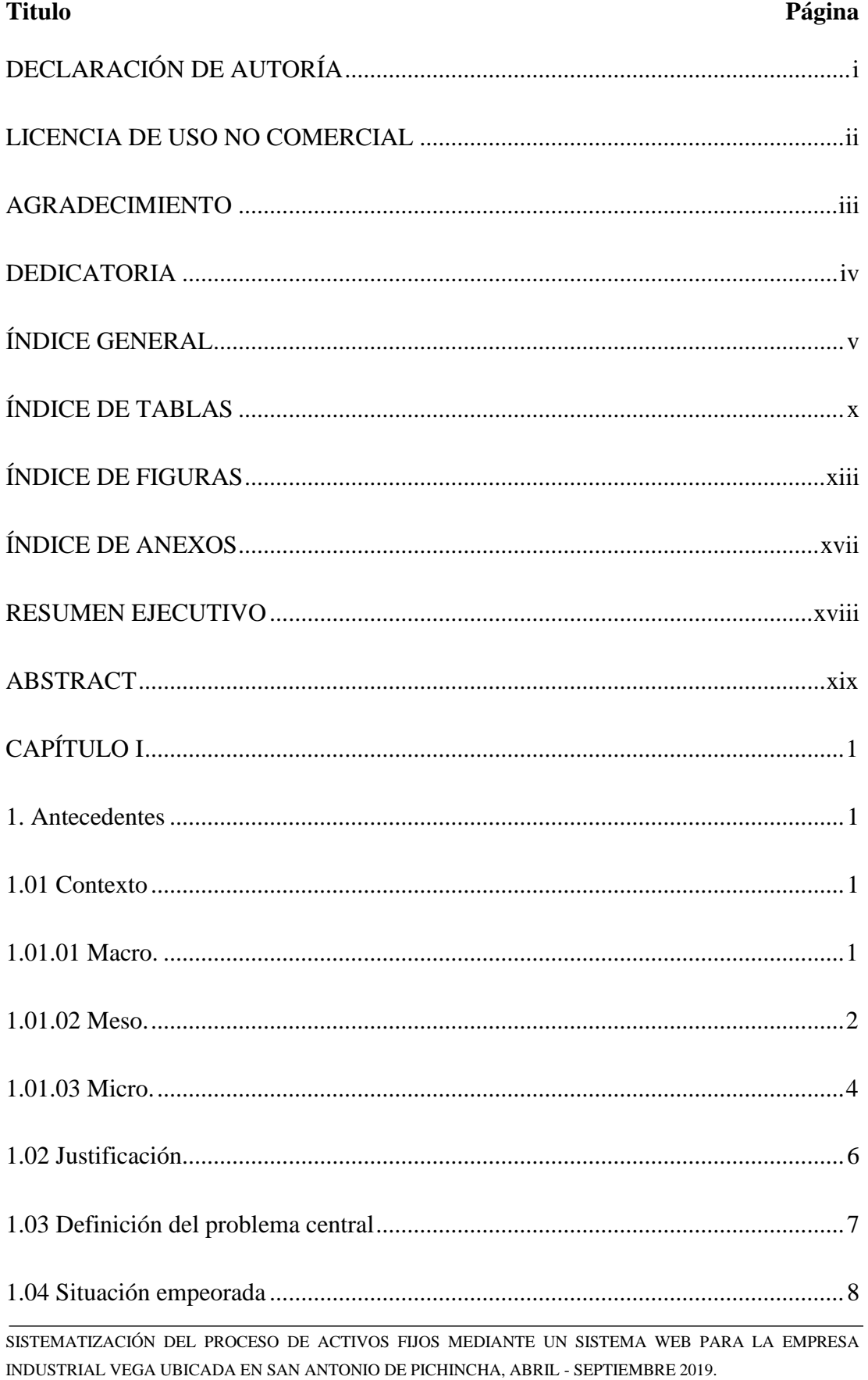

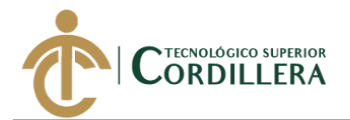

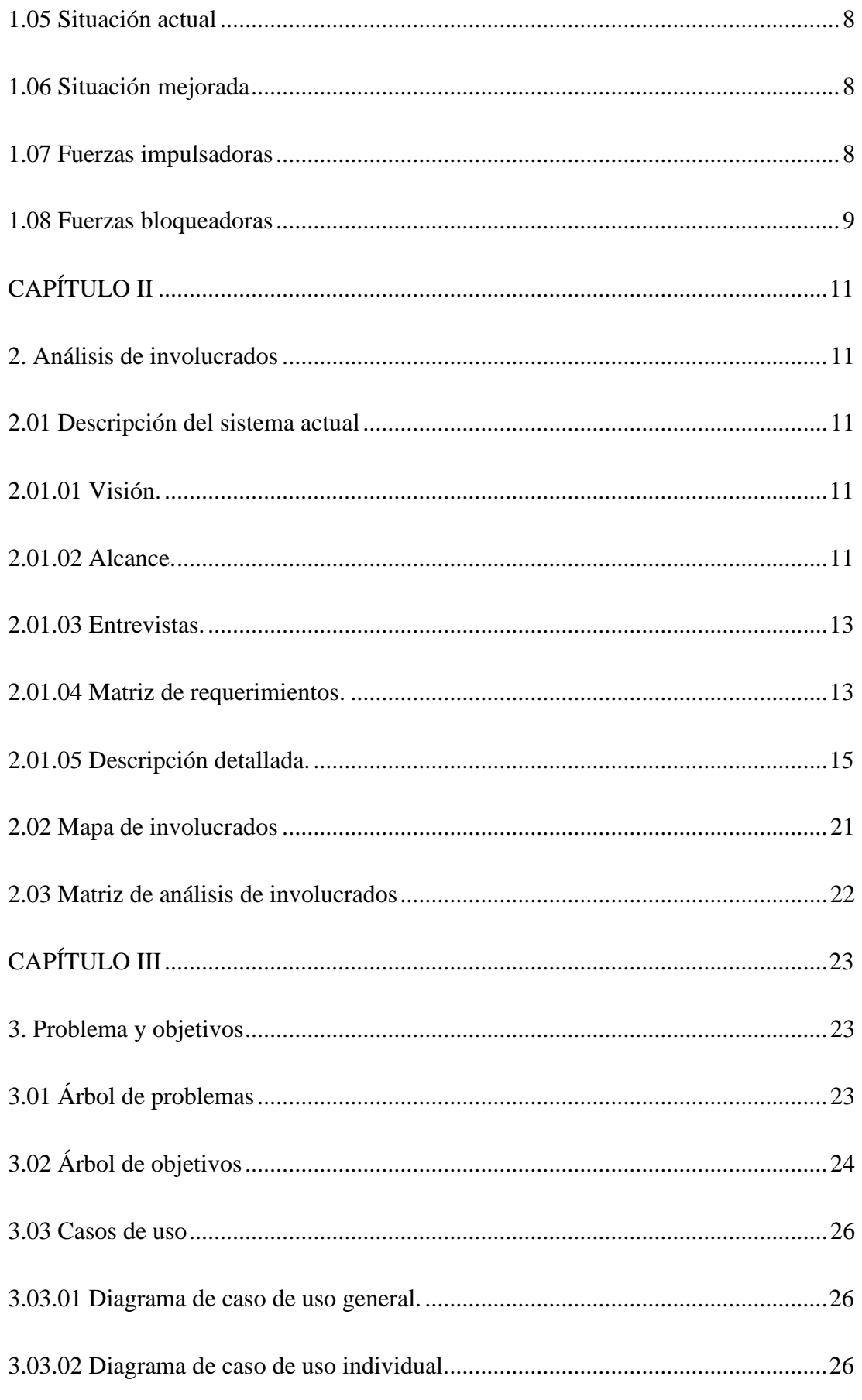

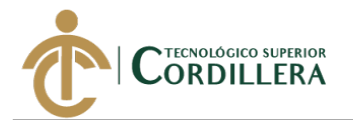

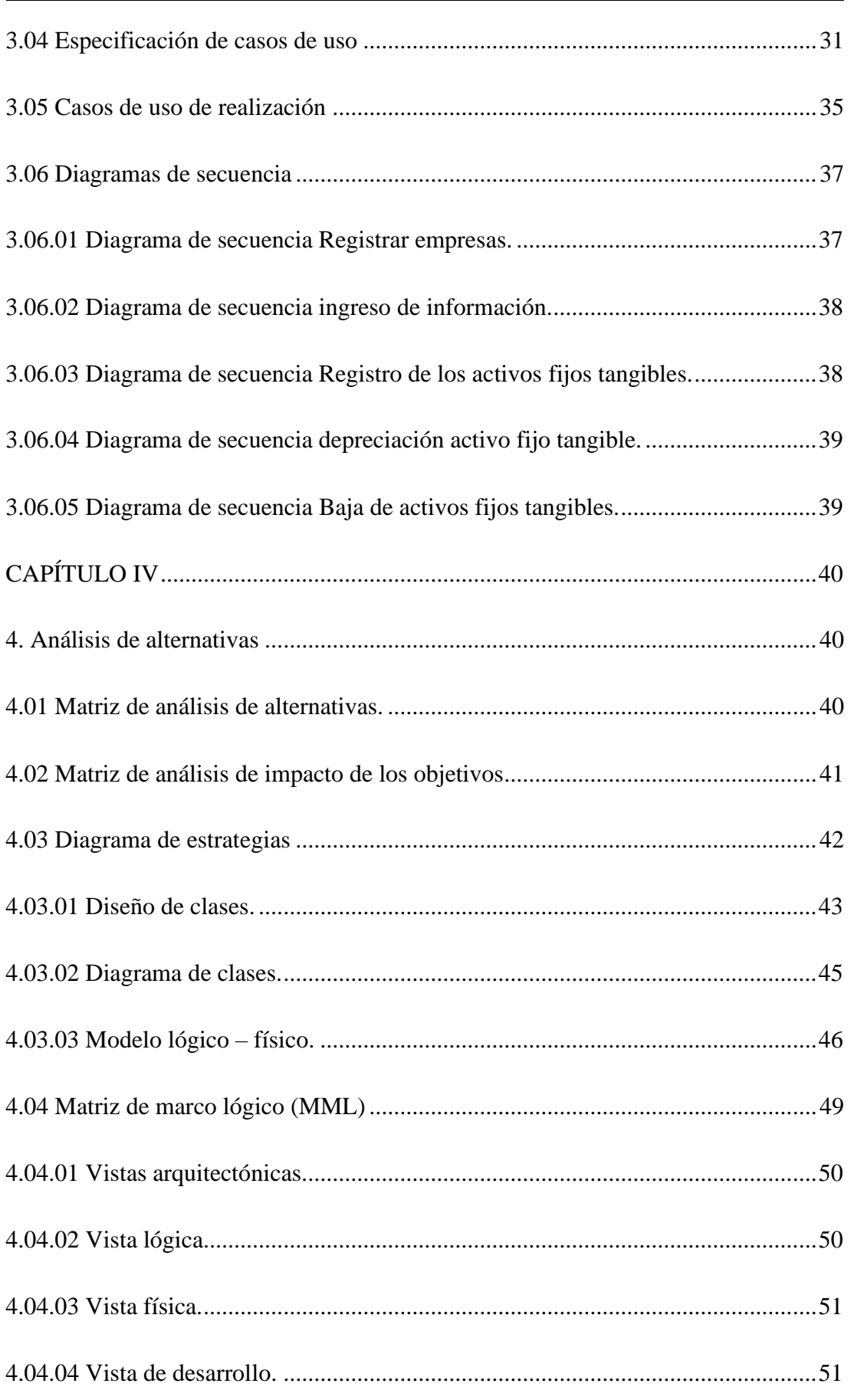

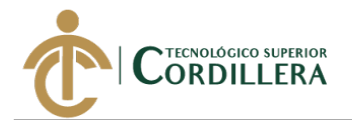

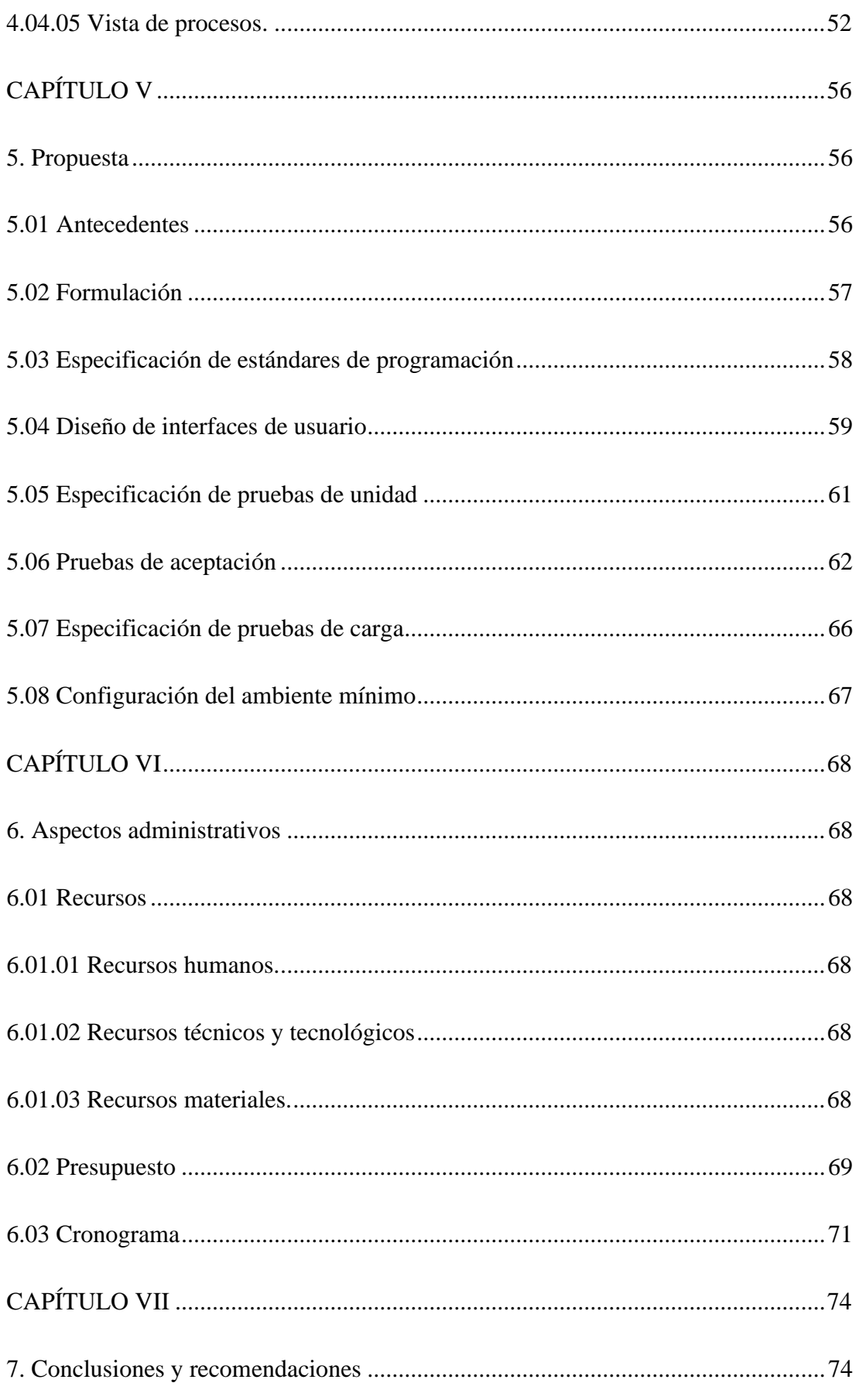

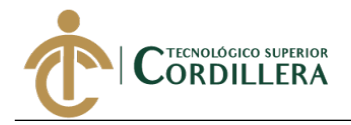

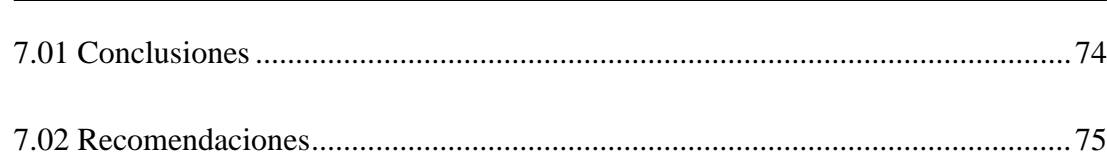

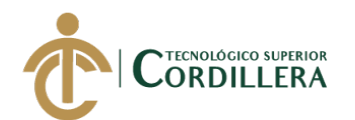

## **ÍNDICE DE TABLAS**

<span id="page-11-0"></span>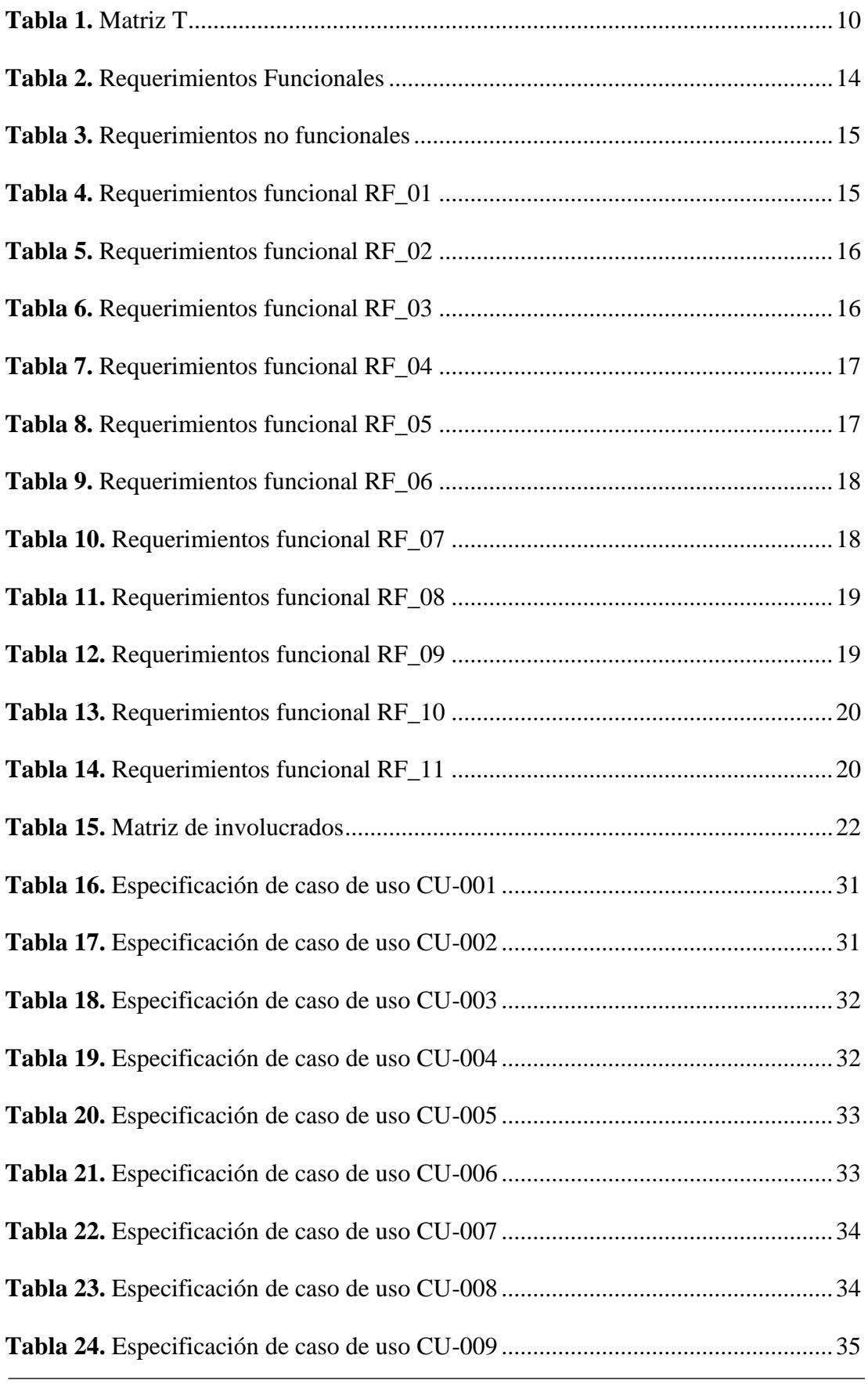

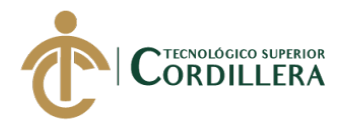

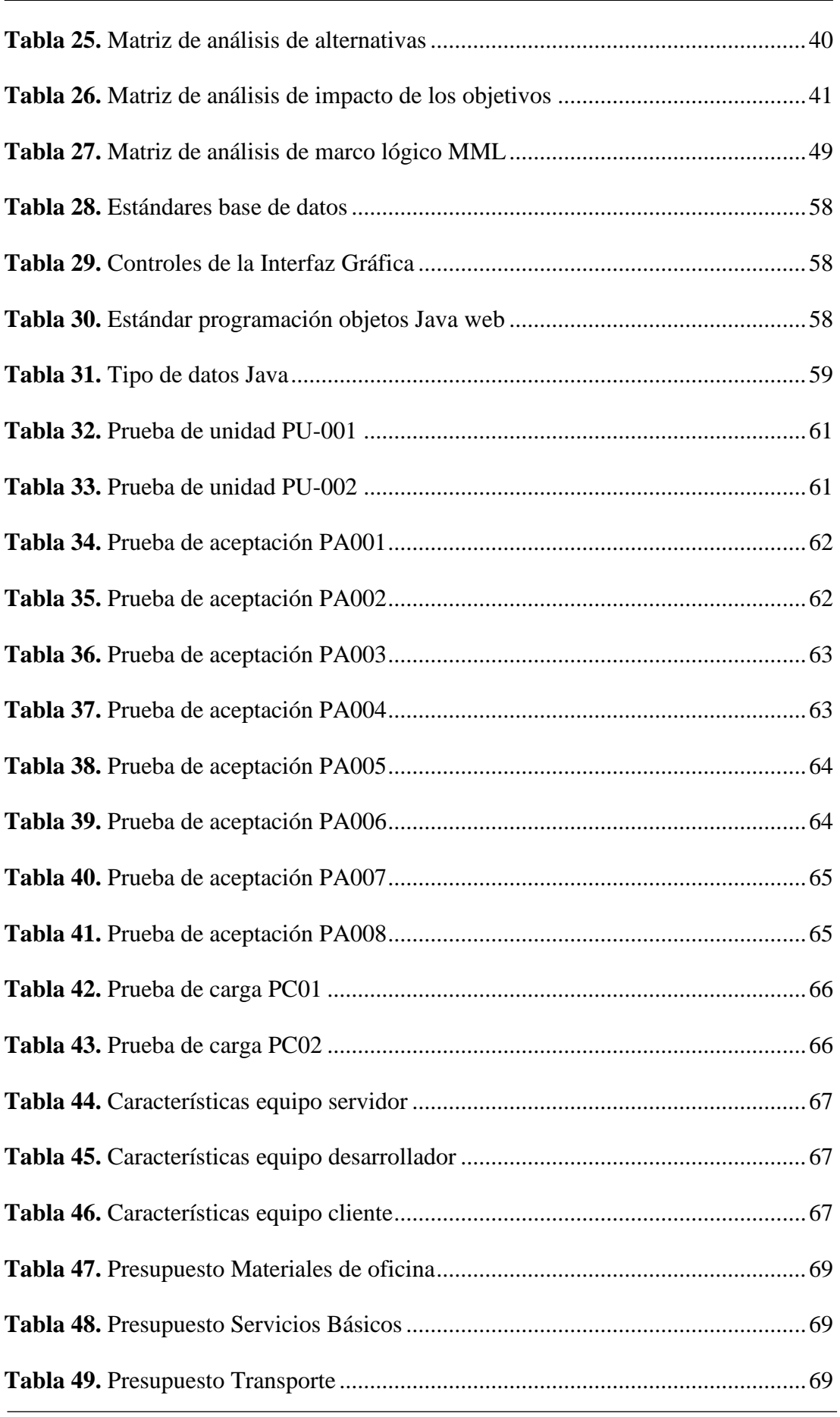

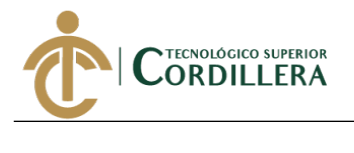

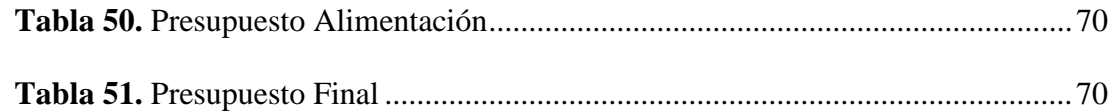

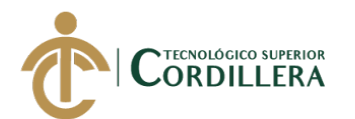

# **ÍNDICE DE FIGURAS**

<span id="page-14-0"></span>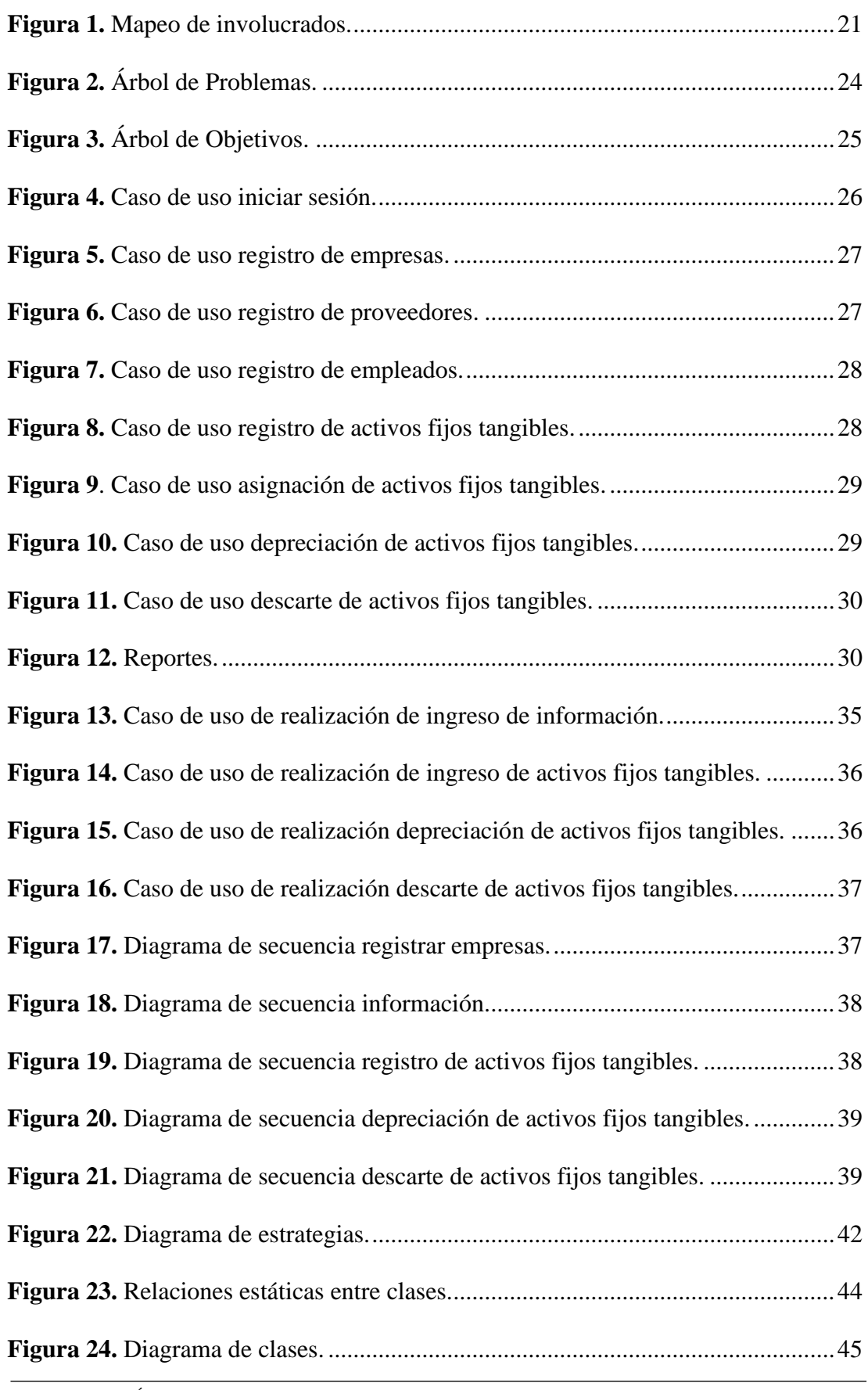

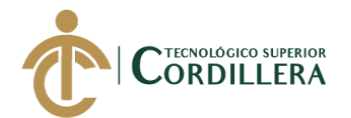

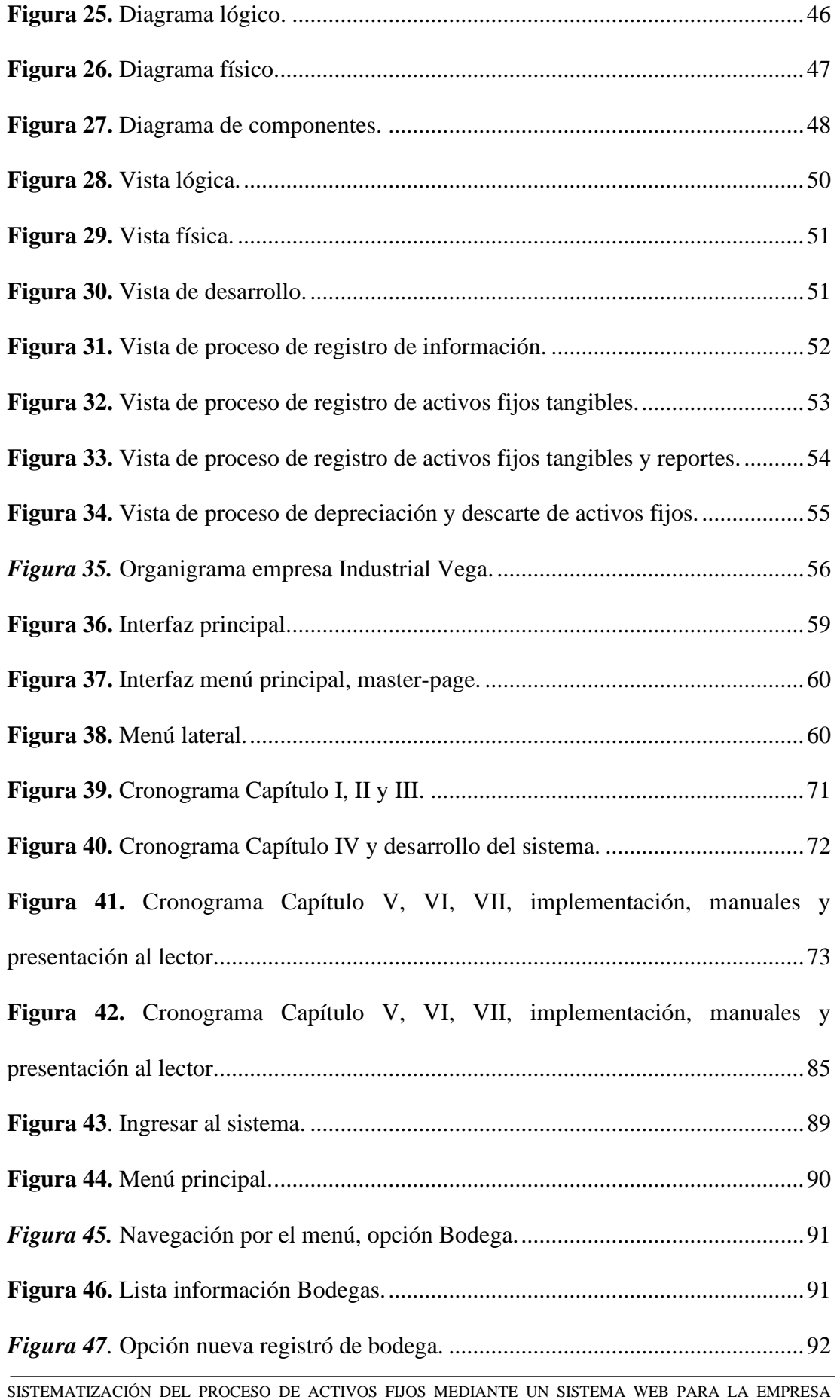

INDUSTRIAL VEGA UBICADA EN SAN ANTONIO DE PICHINCHA, ABRIL - SEPTIEMBRE 2019.

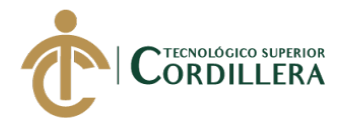

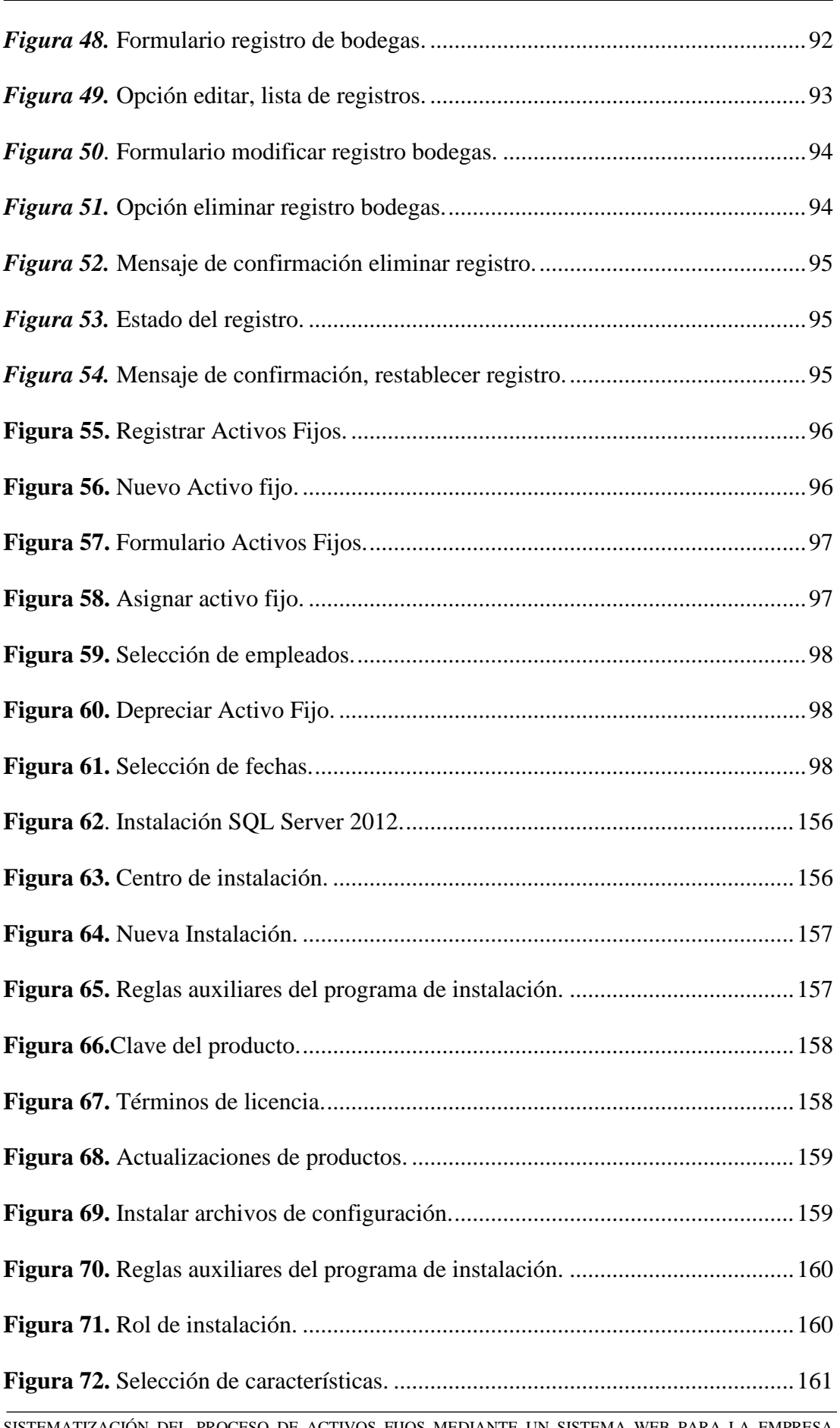

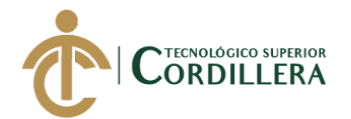

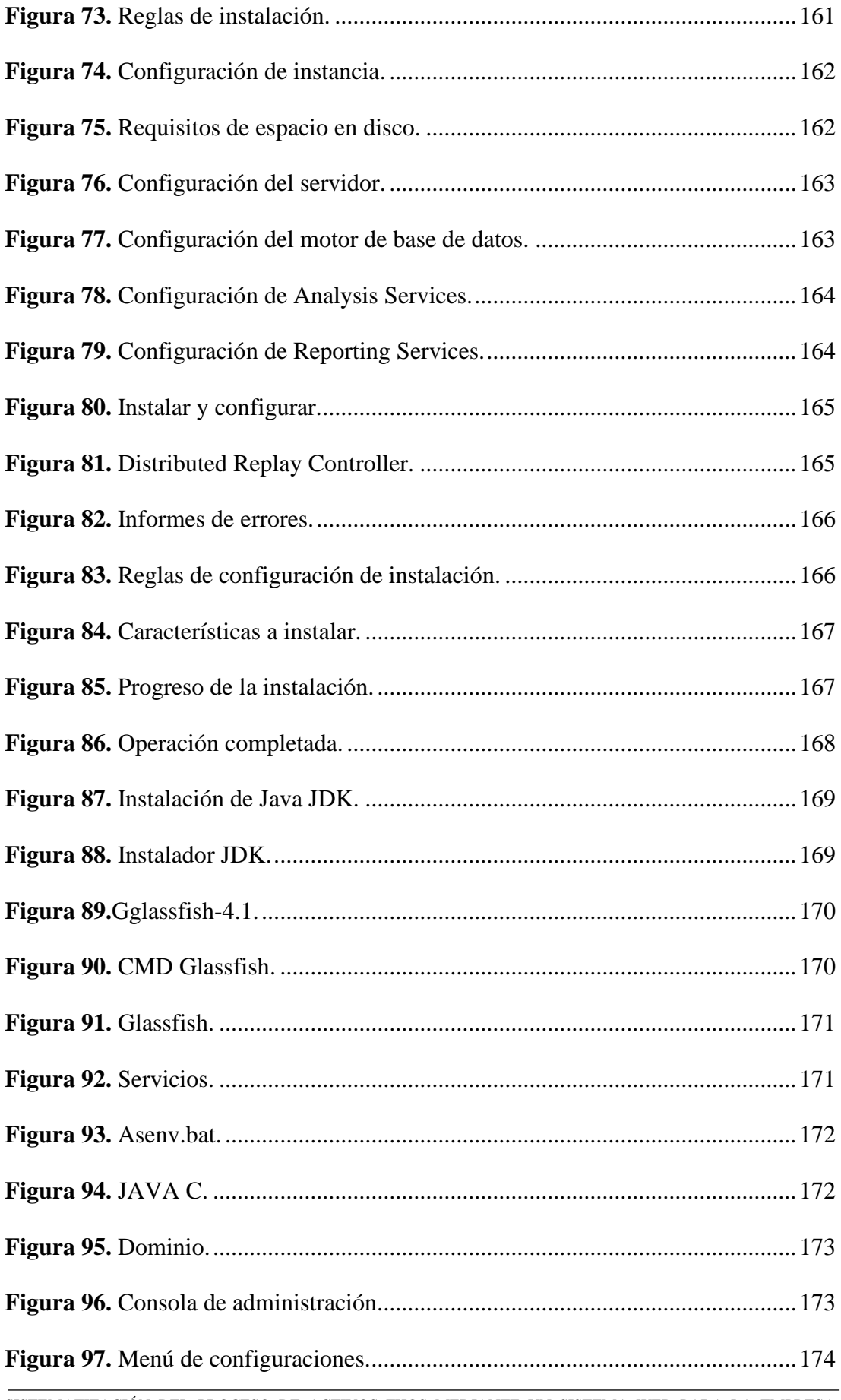

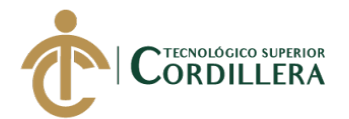

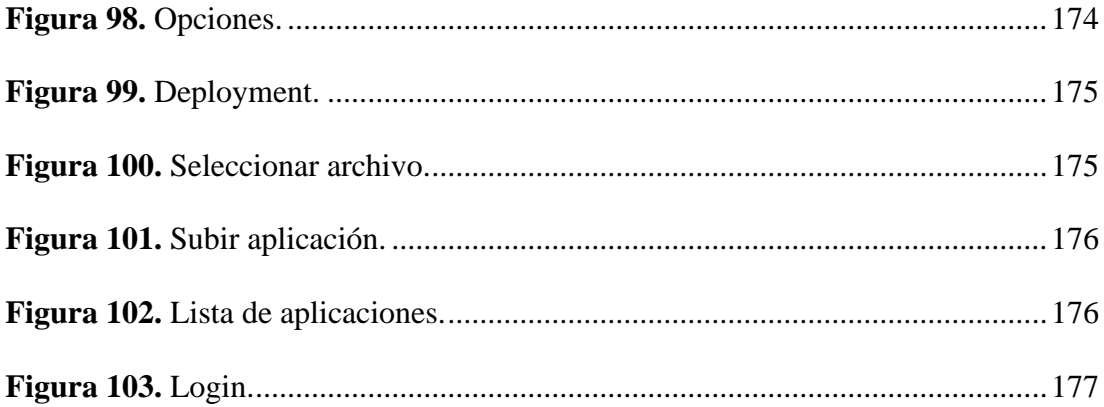

# <span id="page-18-0"></span>**ÍNDICE DE ANEXOS**

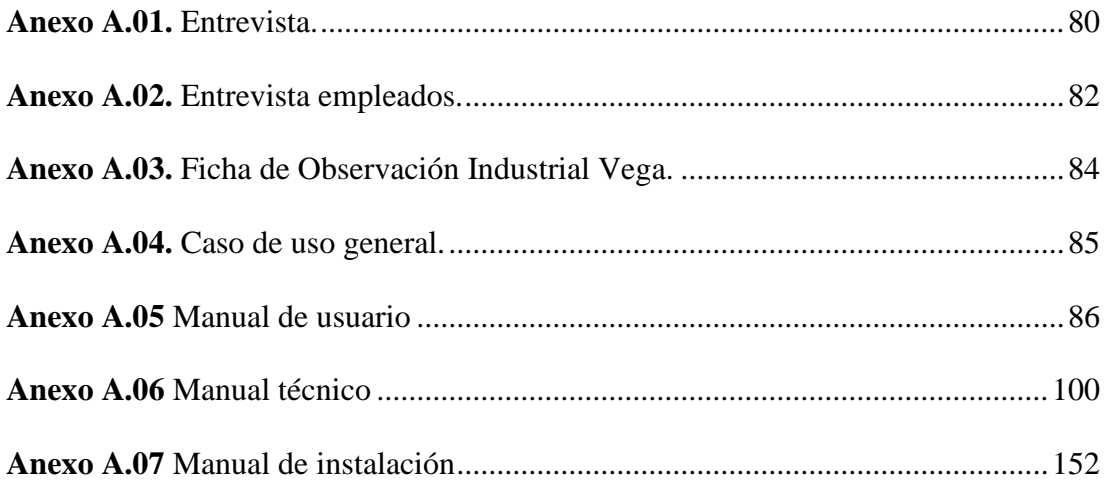

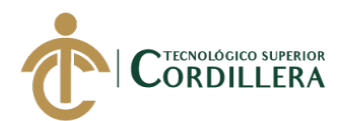

#### **RESUMEN EJECUTIVO**

<span id="page-19-0"></span>El presente documento fue desarrollado con el fin de mejorar el proceso de activos fijos en la empresa Industrial Vega ubicada en San Antonio de Pichincha, ya que dicho proceso se lo llevaba de manera incorrecta en donde la carencia de un registro tenía como consecuencia daños o pérdidas en herramientas y maquinaria causando gastos innecesarios los cuales disminuían la utilidad de la entidad.

Como solución a los problemas presentados en la empresa se planteó desarrollar un aplicativo web con una interfaz amigable que permita verificar el estado, ubicación, depreciación y personal encargado de cada uno de los activos fijos tangibles con la finalidad de ahorrar tiempo y recursos al momento de realizar el seguimiento de los bienes que posee la empresa.

Con la implementación del sistema de procesos de activos fijos se cumplió con cada uno de los requerimientos expuestos por las personas a cargo de la manipulación del software el cual agilizará el control de activos fijos tangibles llevando una información correcta y concisa de los bienes que posee la entidad Industrial Vega.

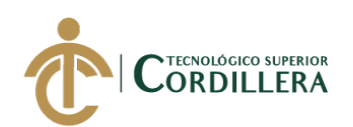

#### **ABSTRACT**

<span id="page-20-0"></span>This document was developed in order to improve the process of fixed assets in the Industrial Vega company located in San Antonio de Pichincha, since this process was carried out incorrectly where the lack of a record resulted in damage or loss in tools and machinery causing unnecessary expenses which decreased the utility of the entity.

As a solution to the problems presented in the company, it was proposed to develop a web application with a friendly interface that allows verifying the status, location, depreciation and personnel in charge of each of the tangible fixed assets in order to save time and resources at the time of track the assets owned by the company.

With the implementation of the fixed asset process system, each of the requirements set forth by the people in charge of the software manipulation was fulfilled, which will speed up the control of tangible fixed assets, carrying correct and concise information on the assets owned by the entity Industrial Vega.

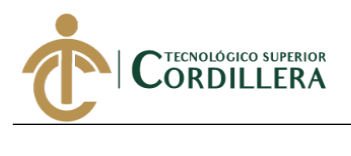

# **CAPÍTULO I**

#### <span id="page-21-1"></span><span id="page-21-0"></span>**1. Antecedentes**

#### <span id="page-21-3"></span><span id="page-21-2"></span>**1.01 Contexto**

#### **1.01.01 Macro.**

Según (Educaconta, 2019) hoy en día resulta sumamente importante que todas las empresas a nivel nacional sin importar si son industriales, comerciales o de servicio tienen que establecer mecanismos de control para verificar la existencia real del activo fijo y que dichos datos podamos verificarlos o cotejarlos con el aspecto contable en cualquier momento o periodo con la satisfacción de que todo está en orden y al día.(párr. 1)

En el Ecuador las instituciones no poseen mecanismos de control confiables para sus activos fijos, es así que se necesita partir de un análisis, a través del cual se pueden identificar factores internos-externos que permitan estructurar instrumentos idóneos para un adecuado control de los activos fijos de acuerdo a la naturaleza de cada organización y a mediano plazo sean el soporte para la implementación de sistemas que mejoren o controlen cada uno de los activos en las entidades públicas o privadas ya que este factor influye mucho en el desenvolvimiento y prestación de servicios a la sociedad en general. (Guerrero, 2014, párr. 2)

Esto, aunque parezca sencillo y práctico, es un dolor de cabeza para muchas empresas que han optado por el descuido, el dejar las cosas para última hora o bien por no seguir el debido proceso para el control de las entradas, salidas y del control diario que requieren ciertos activos fijos de acuerdo a su rol dentro de la actividad económica de la empresa. (Educaconta, 2019, párr. 1)

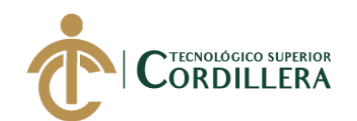

Los gestores y propietarios de negocios nacionales o multinacionales ponen cada vez más sus ojos en el control desde el punto de vista de las empresas, práctica que está muy extendida en el mundo, muchas veces incluso con cierto temor excesivo a ser víctimas de fraude o de ser acusados de incumplimiento tributario, lo que hace que los beneficios para el gerenciamiento queden en un segundo plano. (HTK Identificación Inteligente, s.f., párr. 1)

Según (Tagger, 2018) un buen control de activos fijos ayudará a reducir tiempo y esfuerzo al momento de brindar transparencia a los auditores internos e independientes, bancos, requisitos de licitaciones, entre otros. Además, es importante que las herramientas, equipo e inmuebles, se vean reflejados en el inventario para tener una noción exacta de lo que tiene en físico la empresa y así, cuando necesite hacer un reordenamiento o cambio de domicilio, sea más fácil cuantificarlos (párr. 10).

En el año 2017, Gen afirma que, Muchas organizaciones a nivel nacional e internacional tienen pérdidas de tiempo y dinero al no tener un control de activos o bienes. En muchas organizaciones no se conoce ¿qué? ¿dónde? ¿bajo la responsabilidad de quién?  $\chi$  en qué estado? se encuentran sus activos fijos por lo que es recomendable realizar un conteo e inventario de activos mensualmente ya que al conocer dónde y quién tiene los bienes se genera una cultura de autocontrol y un modelo de responsabilidad compartida entre los colaboradores de la organización. (párr. 5)

#### **1.01.02 Meso.**

<span id="page-22-0"></span>En el año 2014, Guerrero ha explicado que: en la provincia de Pichincha "son muy pocas las empresas públicas y privadas que han tratado de desarrollar un análisis técnico de los procesos y modelos de control interno, para evaluar y proponer cambios

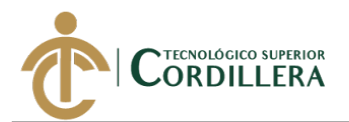

que generen eficiencia y eficacia en el manejo de sus activos fijos, generando así entidades organizadas y competitivas" (párr. 5).

En el análisis de Pizarro Romanillos, (s.f.) se puede deducir que, Una de las mejores inversiones que una empresa puede realizar por su impacto financiero, operativo y fiscal es tener controlados sus activos fijos. No todas las empresas conocen la relevancia de llevar un correcto control de sus activos fijos y los beneficios correspondientes. El proyecto es complejo, ya que supone determinar la localización y el estado de las propiedades y equipos de la empresa (mobiliario, vehículos, maquinaria, herramientas, utillaje, inmuebles, etc.), permitiendo realizar una posterior conciliación con el inmovilizado contable (párr. 5).

Los Activos fijos de una empresa a nivel provincial son un pilar fundamental en el crecimiento de las mismas, ya que estos activos nos permiten el desarrollo diario de las actividades necesarias para el crecimiento de las empresas e instituciones. Por lo que es necesario considerar aspectos primordiales, como es la adquisición, mantenimiento, reemplazo, control, administración e implicaciones financieras que tiene el activo fijo dentro de la empresa. (Pico, 2017, párr. 3)

El control a través de un inventario de los activos fijos debe tener en cuenta el valor real al momento de su registro. La depreciación o apreciación acumulada del bien debe ser parte clara del inventario, pues es considerada como una reducción o incremento del activo, lo cual es importante para la firma. Un buen control del equilibrio de los activos fijos, así como proporcionar información para la toma de decisiones, también otro aspecto que marca la importancia de la realización de un correcto inventario. Además, permite brindar transparencia

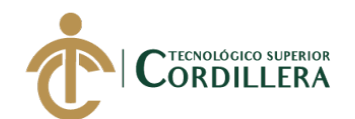

a otras partes interesadas en el funcionamiento de la empresa, como los auditores internos e independientes, bancos, requisitos de licitaciones, entre otros. (HTK Identificación Inteligente, s.f., párr. 3)

A este respecto (Sidesoft, s.f) señala "los activos fijos tienen una importancia en los negocios ya que, si se posee la información correcta de los mismos, se puede conocer el pasado, vigilar el presente y programar el futuro de las inversiones del negocio, tanto a corto como a largo plazo. Es necesario considerar las necesidades propias de la empresa y evaluar las políticas con las que cuentan para la planificación o gestión de sus activos" (párr. 4).

En la mayoría de las empresas pequeñas y medianas, la responsabilidad de resguardar y controlar los Activos Fijos, en el mejor de los casos, ha recaído en el área de contabilidad ya que en muchas ocasiones no existe una persona específica que lleve un control adecuado y se responsabilice de éstos. En las grandes empresas, incluso puede existir un área específica de control de activos fijos e inversiones, sin embargo, siempre dependen de la dirección de Finanzas y Administración. (Fam, 2011, párr. 5)

#### <span id="page-24-0"></span>**1.01.03 Micro.**

De acuerdo con (HTK Identificación Inteligente, s.f.) Los bienes de uso general representan una parte significativa de los activos fijos de una empresa, especialmente en el caso de la industria. Estos activos tienen una estancia prolongada en la empresa y se utilizan en la producción o suministro de bienes y servicios, para arrendarlos a terceros o para fines administrativos. Por eso es fundamental tener un control de estos a través de la realización de un correcto inventario (párr. 4).

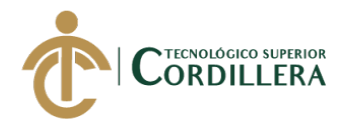

**Soldadura MIG**: "La soldadura por arco con metal gas (GMAW), también conocida como soldadura con gas inerte de metal (MIG) o soldadura con metal gas activo, es un proceso en el que se forma un arco eléctrico entre un [electrodo](http://en.wikipedia.org/wiki/Electrode) y una pieza de trabajo de metal que calienta los metales y causa que se derritan y se unan." (Amada, s.f., párr. 1)

**Soldadura TIG:** La soldadura por gas inerente de tungsteno (TIG), también conocida como soldadura por arco por gas de tungsteno (GTAW), es un proceso de soldadura por arco que utiliza un electrodo de tungsteno no consumible para soldar. La soldadura TIG utiliza una [corriente](http://spanish.amadamiyachi.com/glossary/glossconstantcurrent)  [constante](http://spanish.amadamiyachi.com/glossary/glossconstantcurrent) fuente de poder para soldadura que genera un arco eléctrico entre el electrodo de tungsteno y la pieza de trabajo, lo que usa el calor resultante para crear la soldadura. (Amada, s.f., párr. 1)

**Soldadura Oxicorte:** El oxicorte, como su propio nombre indica, es una técnica de corte por oxidación mediante una llama. Dicha llama se produce mediante la combustión entre un gas combustible (propano, hidrógeno o acetileno) y un gas comburente, normalmente oxígeno. El oxicorte se utiliza especialmente cuando es necesario cortar chapas y barras de materiales férricos de espesor considerable. (Ciencia y Tecnología, 2018, párr. 1)

Industrial Vega inicio sus actividades en el año 2001, es una empresa 100% ecuatoriana dedicada a la industria metálica, primordialmente produce y brinda una amplia gama de productos y servicios como la fabricación, reconstrucción y mantenimiento de todo tipo de remolques, servicios de suelda eléctrica, MIG, TIG y Oxicorte, mantenimiento en suspensiones cambios de buges y arreglos de paquetes o ballestas, construcción de estructuras metálicas, puertas, ventanas, cubiertas en policarbonato, servicio de dobladora de tool hasta 0.9mm, construcción de canales de

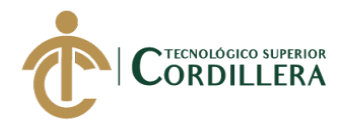

agua lluvias, maquinaria para la industria alimenticia como freidoras, picadoras, peladoras de papas y mesas en acero inoxidable 304 (grado alimenticio) además maquinaria para la industria de prefabricados, máquinas hidráulicas vibro pensadoras, mezcladora de materiales petros, bandas transportadoras y elevadores.

El éxito de esta microempresa en la corta pero productiva vida de trabajos realizados se debe a que cuenta con un excelente equipo de profesionales con verdadera vocación de la mecánica industrial, esto unido a la calidad que brinda en sus productos y servicios hace de ella una empresa competitiva a nivel nacional, en la actualidad se encuentra conformada por un equipo de trabajo de 3 personas que en muchos de los casos puede variar dependiendo el tipo de actividad a producir o del servicio a brindar.

#### <span id="page-26-0"></span>**1.02 Justificación**

Las industrias metalmecánicas o también conocidas como industrias mecanizadas, comprenden todo lo relacionado a maquinarias industriales siendo su insumo básico el metal y las aleaciones de hierro desde una de conversión en acero para la obtención de productos de uso cotidiano, como toda industria esta se encuentra estructurada de distintas áreas de producción en donde se realizan la fabricación y la gestión.

En la empresa Industrial Vega los procesos de depreciación de activos fijos se ven afectados debido a que la entidad como tal cuenta con una gran cantidad de herramientas y maquinaria para la producción, asignadas a determinados empleados dichos activos fijos al pasar el tiempo generan una depreciación que afecta directamente al patrimonio de la empresa debido a que no se cuenta con el registro de los activos fijos afectando así, el presupuesto de la empresa donde por falta de un

SISTEMATIZACIÓN DEL PROCESO DE ACTIVOS FIJOS MEDIANTE UN SISTEMA WEB PARA LA EMPRESA INDUSTRIAL VEGA UBICADA EN SAN ANTONIO DE PICHINCHA, ABRIL - SEPTIEMBRE 2019.

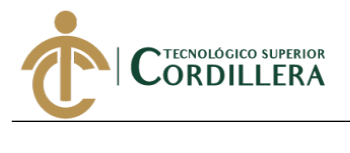

sistema informático o software, la empresa genera pérdidas por no llevar un control adecuado del estado de sus herramientas o maquinaria.

La sistematización del proceso de control de activos fijos en la empresa Industrial Vega permitirá llevar un control detallado de los bienes que posee la entidad de manera que sirva para la producción y la administración, mediante mecanismos necesarios de registro y actualización teniendo en cuenta la descripción de las características físicas, técnicas, costo, localización, asignación de los mismos (personal encargado de los bienes tangibles de la empresa) y realización de actas de entrega de activos fijos teniendo en cuenta que se realizará un proceso de depreciación desde la fecha de adquisición de la maquinaria o herramientas en períodos diarios, semanales, mensuales y anuales con el fin de la optimización y una mejor administración de los recursos, evitando así que la empresa utilice bienes obsoletos que puedan disminuir la calidad de su producción.

Al implementar el proceso de control de activos fijos, las empresas pueden tener una adecuada gestión de los activos de una compañía, es necesario identificar y contar con la información precisa de los bienes que lo componen, según (Aguiar,2017) en la actualidad, aún existe un 70% de desconocimiento sobre el buen manejo de los activos que conforman parte de una empresa, por lo que es de vital importancia el manejo de estos ya que así se tiene información correcta de los mismos, se puede conocer el pasado, vigilar el presente y programar el futuro de las inversiones del negocio, tanto a corto como a largo plazo. (párr. 1).

#### <span id="page-27-0"></span>**1.03 Definición del problema central**

Carencia de un sistema informático de control de las distintas operaciones administrativas y productivas que se realizan en la empresa Industrial Vega ubicada en San Antonio de Pichincha, abril – septiembre 2019.

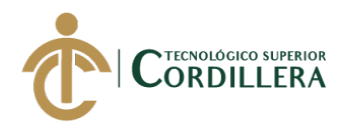

#### <span id="page-28-0"></span>**1.04 Situación empeorada**

Inadecuada gestión del control de activos fijos en la empresa Industrial Vega ocasionando pérdidas de las herramientas y daños en maquinarias.

#### <span id="page-28-1"></span>**1.05 Situación actual**

Inexistencia de un sistema de control de activos fijos en la empresa Industrial Vega por lo que se lleva una inadecuada gestión de los bienes tangibles que posee la entidad.

#### <span id="page-28-2"></span>**1.06 Situación mejorada**

Implementación de un sistema de control de activos fijos en la empresa Industrial Vega para llevar una adecuada gestión de los mismos.

#### <span id="page-28-3"></span>**1.07 Fuerzas impulsadoras**

FI 1.- Realizar un levantamiento de información acerca de los activos fijos tangibles que posee la empresa Industrial Vega para conocer el estado en que se encuentran, tiene una intensidad de uno (1) se quiere mejorar a un potencial de cambio de cuatro (4).

FI 2.- Elaborar un inventario con el control, estado, ubicación y personal encargado de los activos fijos tangibles de la empresa Industrial Vega para llevar un orden adecuado, tiene una intensidad de uno (1) se quiere mejorar a un potencial de cambio de cinco (5).

FI 3.- Realizar una correcta depreciación de los activos fijos en la empresa Industrial Vega utilizando una herramienta informática para evitar hacerlo de forma manual, tiene una intensidad de uno (1) se quiere mejorar a un potencial de cambio de cuatro (4).

FI 4.- Capacitar al personal de la empresa Industrial Vega acerca de la sistematización de los activos fijos a través de herramientas tecnológicas para ahorrar

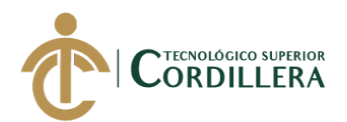

tiempo y recursos al momento de realizar el seguimiento de los bienes que posee la entidad, tiene una intensidad de dos (2) se quiere mejorar a un potencial de cambio de cuatro (4).

FI 5.- Desarrollar e implementar un aplicativo web para un mejor control de los activos fijos tangibles de la empresa Industrial Vega, tiene una intensidad de dos (2) se quiere mejorar a un potencial de cambio de cuatro (4).

#### <span id="page-29-0"></span>**1.08 Fuerzas bloqueadoras**

FB 1.- Desorden y desconocimiento de la ubicación de cada uno de los activos fijos tangibles en la empresa Industrial Vega, tiene una intensidad de cuatro (4) se quiere mejorar a un potencial de cambio de uno (1).

FB 2.- Ausencia de un registro, estado y control de activos fijos tangibles, tiene una intensidad de cuatro (4) se quiere mejorar a un potencial de cambio de uno (1).

FB 3.- Desconocimiento por parte del dueño de la empresa Industrial Vega del proceso de depreciación de los activos fijos, tiene una intensidad de cuatro (4) se quiere mejorar a un potencial de cambio de uno (1).

FB 4.- Carencia de interés por parte del personal de la empresa de cambiar la forma de trabajo, tiene una intensidad de cinco (5) se quiere mejorar a un potencial de cambio de dos (2).

FB 5.- Desconocimiento por parte de la empresa de sistemas de gestión de activos fijos, tiene una intensidad de cinco (5) se quiere mejorar a un potencial de cambio de dos (2).

<span id="page-29-1"></span>Todo lo detallado anteriormente se analiza en la siguiente matriz T (ver tabla 1).

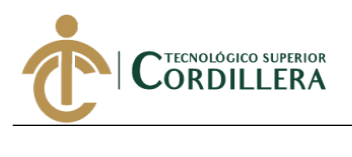

### **Tabla 1**

### *Matriz T*

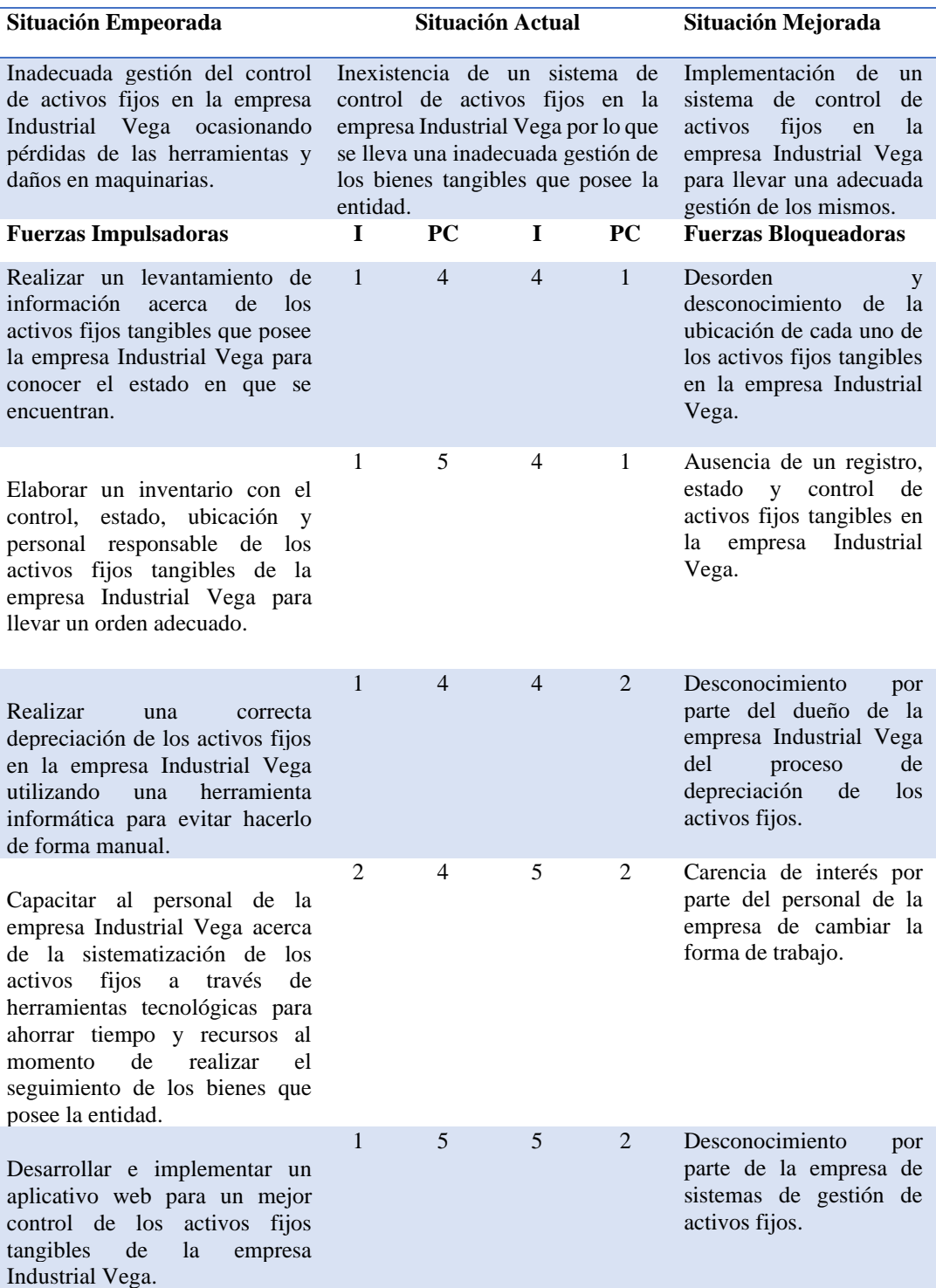

Nota. I = Intensidad, PC = Potencial de cambio, escala de valores (1) Bajo, (3) Medio, (5) Alto.

Elaboración: Christian Ruiz.

Fuente: Industrial Vega.

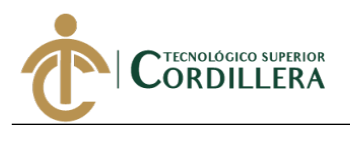

# **CAPÍTULO II**

#### <span id="page-31-1"></span><span id="page-31-0"></span>**2. Análisis de involucrados**

#### <span id="page-31-2"></span>**2.01 Descripción del sistema actual**

En la empresa Industrial Vega no cuentan con una sistematización del proceso de activos fijos, donde no existe un inventario o algún tipo de registro de los bienes tangibles por lo que se desconoce la ubicación, estado, personal encargado y depreciación causando así pérdida o daños en herramientas y maquinarias afectando directamente el presupuesto de la entidad causando gastos innecesarios y generando una disminución de utilidad.

#### <span id="page-31-3"></span>**2.01.01 Visión.**

Llevar un control adecuado de los activos fijos tangibles a través de un sistema web que permita el registro de la ubicación, estado, personal encargado y la depreciación de las herramientas y maquinaria que posee la empresa Industrial Vega para así tener un inventario actualizado con la información necesaria y correcta optimizando el proceso de producción reduciendo tiempo al momento de localizar un activo fijo evitando pérdidas y daños en los equipos.

#### <span id="page-31-4"></span>**2.01.02 Alcance.**

El sistema contará con diversos módulos los cuales se detallan a continuación:

#### *2.01.02.01 Módulo de seguridad.*

En este módulo se realizará un control del ingreso de los diferentes usuarios dependiendo del perfil que le sea asignado ya sea administrador o empleado, mediante un formulario web denominado login donde se podrá ingresar el nombre de usuario y contraseña asignados por el administrador del sistema lo cual redireccionará a la ventana correspondiente según el perfil de usuario.

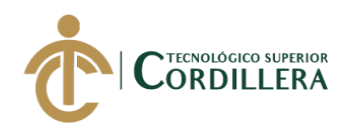

#### *2.01.02.02 Módulo de mantenimiento.*

En este módulo se realiza las distintas operaciones en las tablas de la base datos ya sea para crear, modificar, eliminar y obtener información a través de los formularios, dicha información será limitada según el perfil de usuario por lo que solo el administrador tendrá el acceso total al sistema.

#### *2.01.02.03 Módulo de Reglas del Negocio.*

Dentro de este módulo se encuentra el proceso de activos fijos tangibles detallados a continuación:

Herramientas: El sistema permitirá registrar el código de activo, estado, ubicación, proveedor y personal encargado de cada uno de las diferentes herramientas que posee la entidad.

Maquinaria: El sistema permitirá registrar el código de activo, estado, proveedor y personal encargado de las diferentes máquinas en la empresa Industrial Vega.

Depreciación: El sistema permitirá realizar un proceso de depreciación diaria, semanal, mensual y anual de los diferentes activos fijos tangibles que posee la empresa Industrial Vega.

Además de los módulos que tendrá el sistema, se enlista los procesos que podrá realizar y las limitaciones del mismo:

- Se permitirá el registro de empleados y proveedores.
- Se llevará el inventario de los activos fijos tangibles.
- El sistema no realizará proceso de compras, pero permitirá registrar la adquisición del activo fijo comprado.

•El sistema no contará con módulo de auditoria.

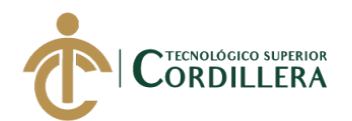

• El sistema web será modular por lo que podrá comunicarse con módulos de facturación electrónica y producción.

#### *2.01.02.04 Módulo de reportes.*

Este módulo será restringido por el perfil de usuario siendo el administrador el único que pueda ver la información, en este módulo se podrá obtener reportes de los materiales, maquinaria, proveedores, depreciación y empleados dicha información será exportada en un archivo con formato PDF.

#### <span id="page-33-0"></span>**2.01.03 Entrevistas.**

La entrevista se realiza al gerente propietario de la empresa Industrial Vega debido a que es la persona encargada de llevar el proceso de activos fijos tangibles, los problemas y las necesidades que se suscitan, esto con el fin de conocer cómo se lleva el control de los bienes materiales que posee la entidad para así sistematizar dicho proceso a través de un aplicativo web. (Ver anexo A.01, A.02, A03)

#### <span id="page-33-1"></span>**2.01.04 Matriz de requerimientos.**

#### *2.01.04.01 Requerimientos de usuario.*

Los requerimientos de usuario según (Fandom, s.f.) se dan a través de un "lenguaje natural donde el cliente comenta que es lo que desea que el sistema haga, y los servicios que este proporciona, así mismo como las limitaciones operacionales con las que cuenta, por su parte los requerimientos del sistema describen los servicios del sistema de una forma más detallada." (párr. 1).

Los requerimientos de usuario se detallan a continuación:

- Ingreso restringido de usuarios al sistema informático.
- Guardar información de empleados y proveedores.
- Llevar un inventario de herramientas y maquinaria.

SISTEMATIZACIÓN DEL PROCESO DE ACTIVOS FIJOS MEDIANTE UN SISTEMA WEB PARA LA EMPRESA INDUSTRIAL VEGA UBICADA EN SAN ANTONIO DE PICHINCHA, ABRIL - SEPTIEMBRE 2019.

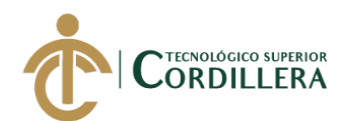

- Realizar una correcta depreciación de los activos fijos tangibles que posee la entidad.
- Comunicarse con los módulos de facturación electrónica y producción.
- Tener una funcionalidad sencilla para la operación de los empleados.

#### *2.01.04.02 Requerimientos de sistema.*

Según (Alegsa, 2016) los requerimientos de sistema "son declaraciones que identifican atributos, capacidades, características y/o cualidades que necesita cumplir un sistema (o un sistema de software) para que tenga valor y utilidad para el usuario." (párr. 1).

#### <span id="page-34-0"></span>**Tabla 2**

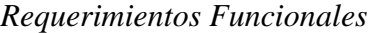

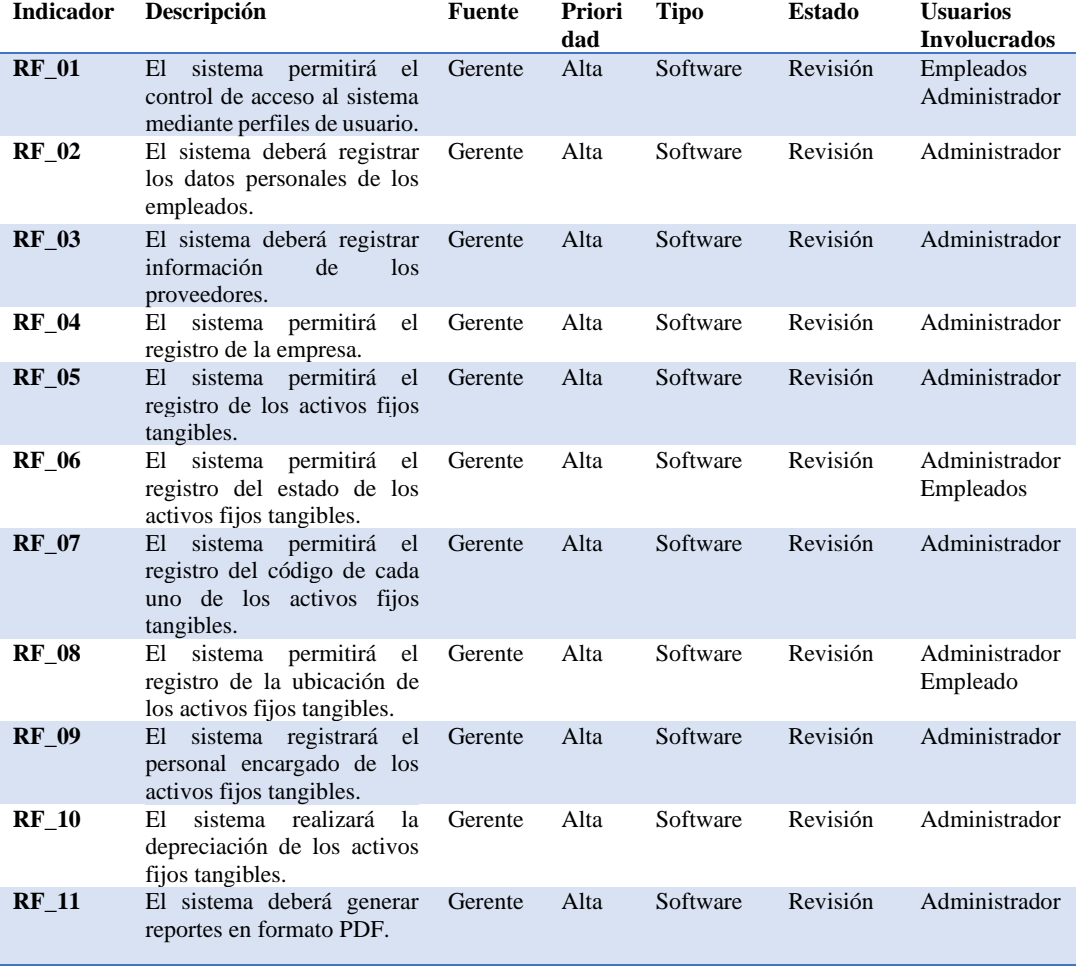

Elaboración: Christian Ruiz.

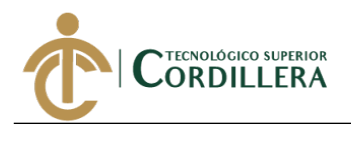

#### <span id="page-35-1"></span>**Tabla 3**

*Requerimientos no funcionales*

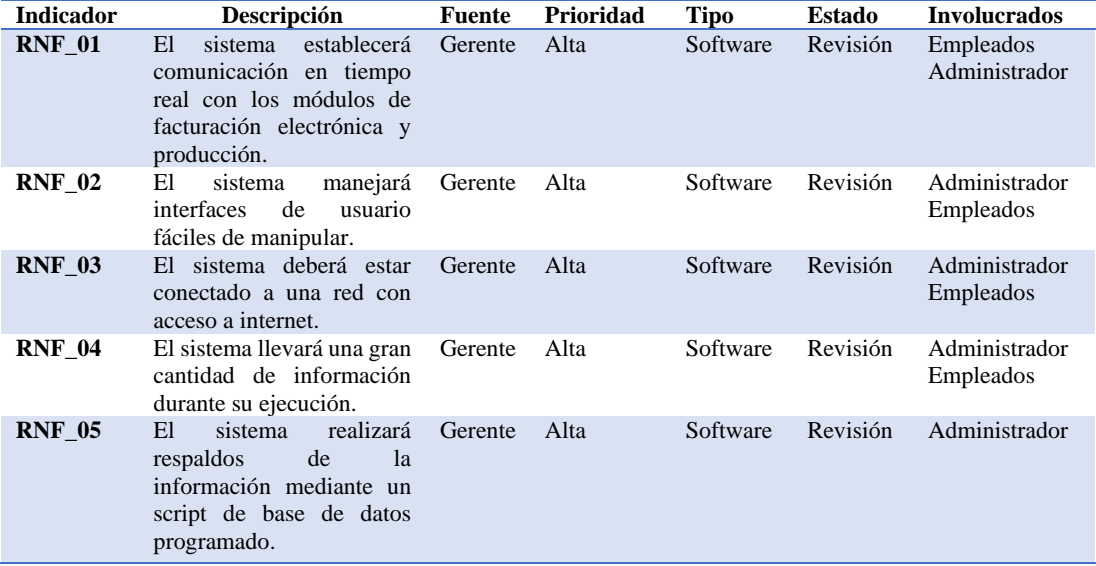

Elaboración: Christian Ruiz.

<span id="page-35-0"></span>Fuente: Industrial Vega.

#### **2.01.05 Descripción detallada.**

#### <span id="page-35-2"></span>**Tabla 4**

*Requerimientos funcional RF\_01*

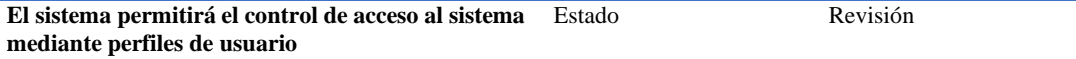

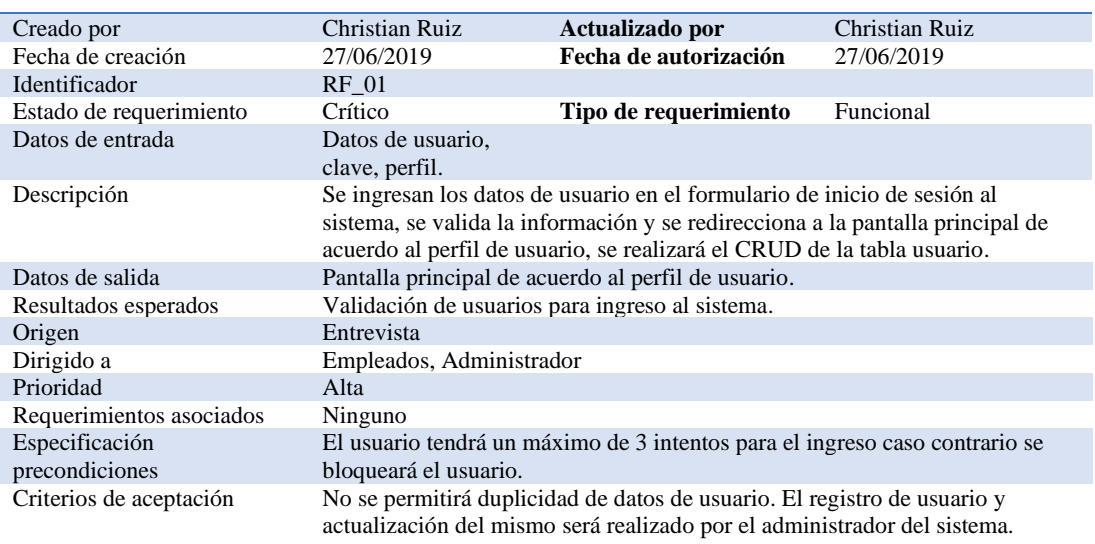

Elaboración: Christian Ruiz.

<span id="page-35-3"></span>Fuente: Industrial Vega.
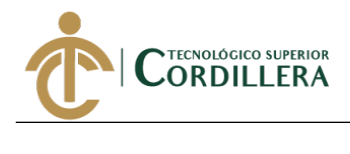

# *Requerimientos funcional RF\_02*

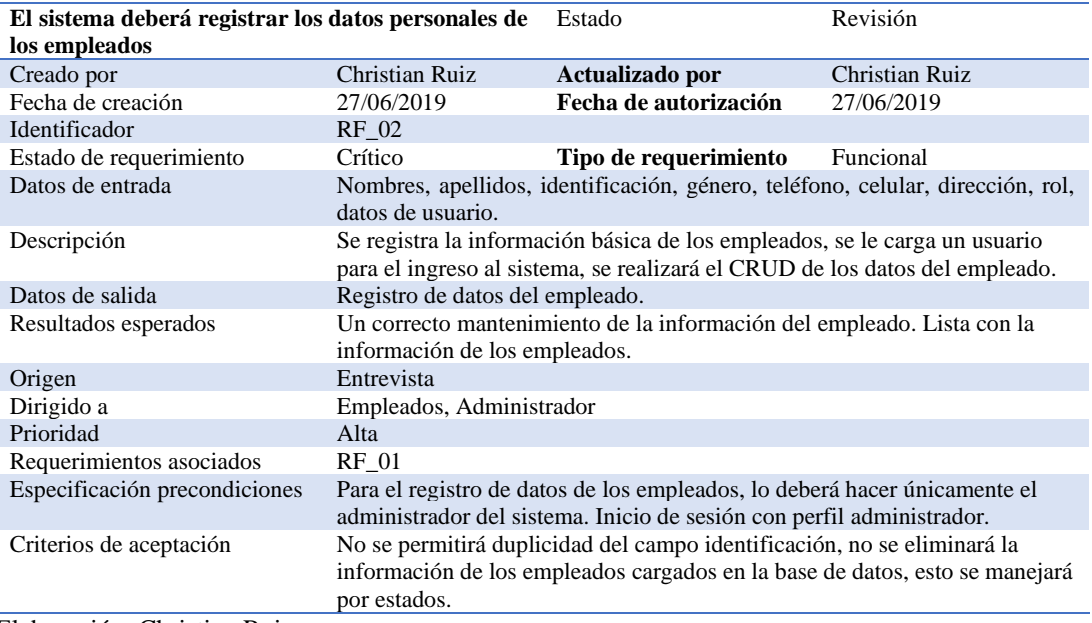

Elaboración: Christian Ruiz.

Fuente: Industrial Vega.

### **Tabla 6**

*Requerimientos funcional RF\_03*

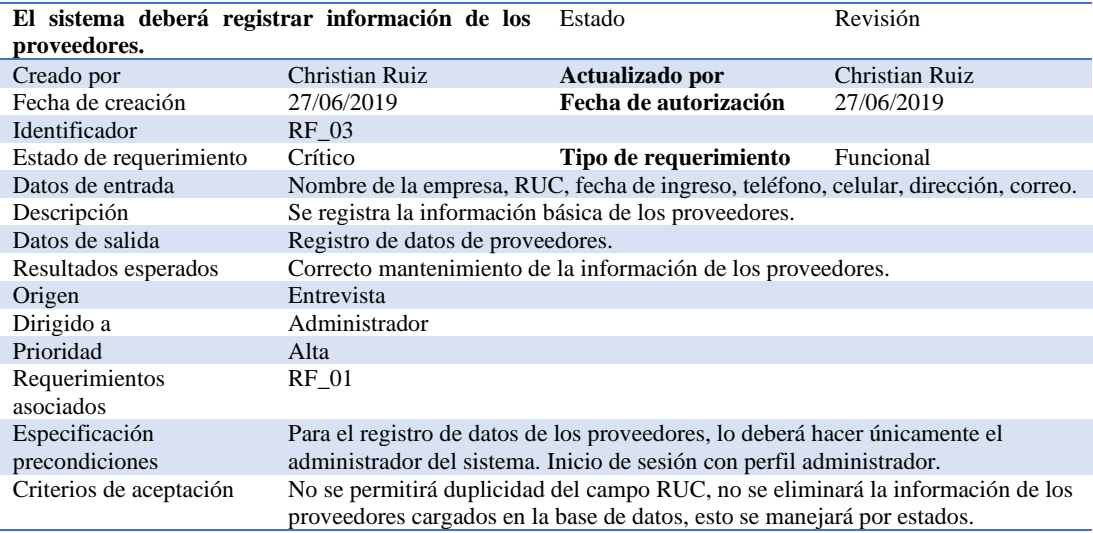

Elaboración: Christian Ruiz.

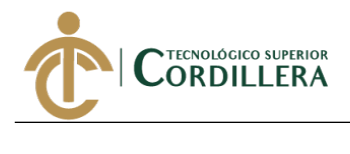

### *Requerimientos funcional RF\_04*

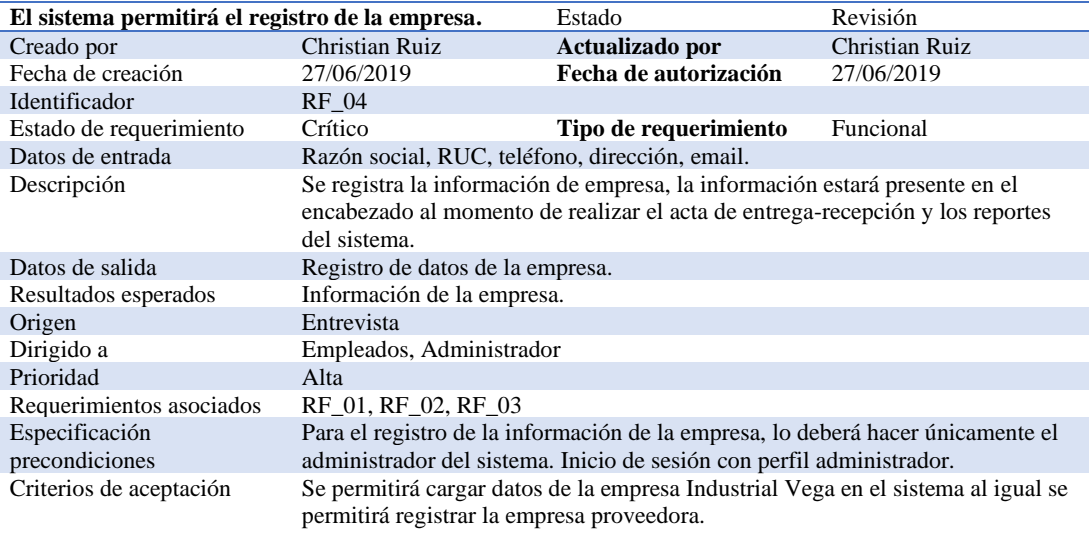

Elaboración: Christian Ruiz.

Fuente: Industrial Vega.

#### **Tabla 8**

# *Requerimientos funcional RF\_05*

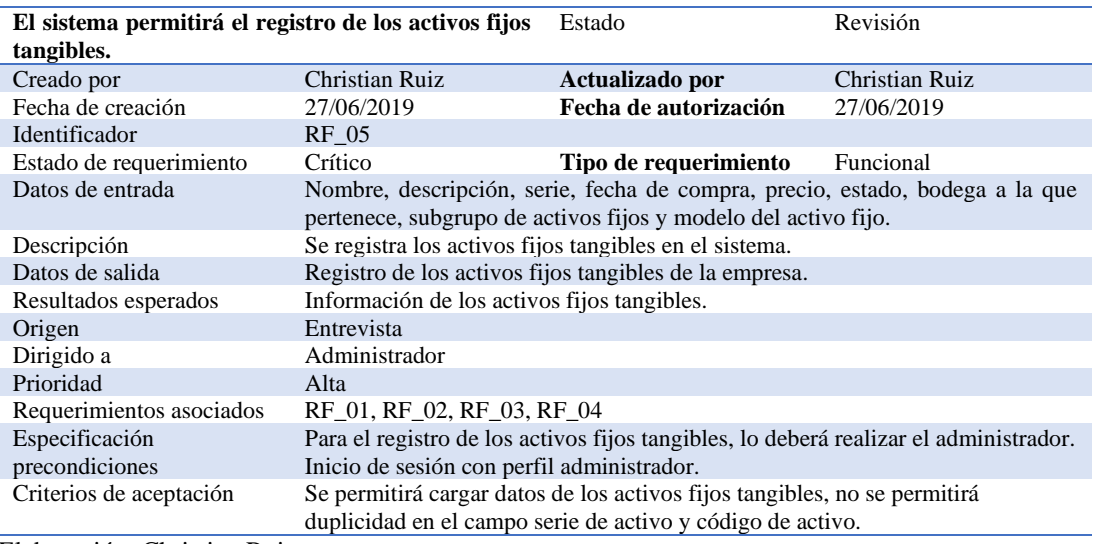

Elaboración: Christian Ruiz.

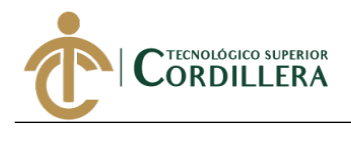

*Requerimientos funcional RF\_06*

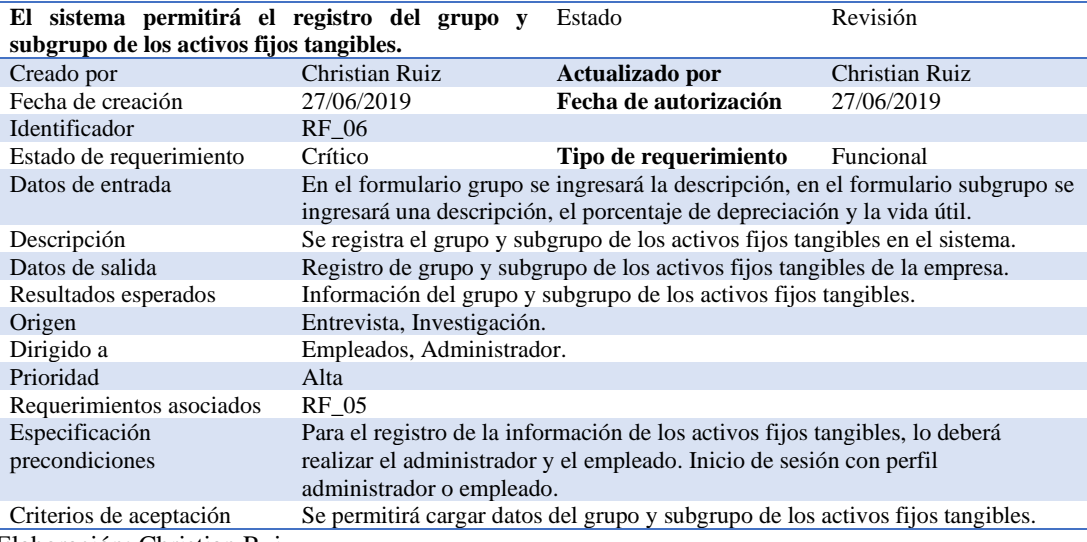

Elaboración: Christian Ruiz.

Fuente: Industrial Vega.

#### **Tabla 10**

*Requerimientos funcional RF\_07*

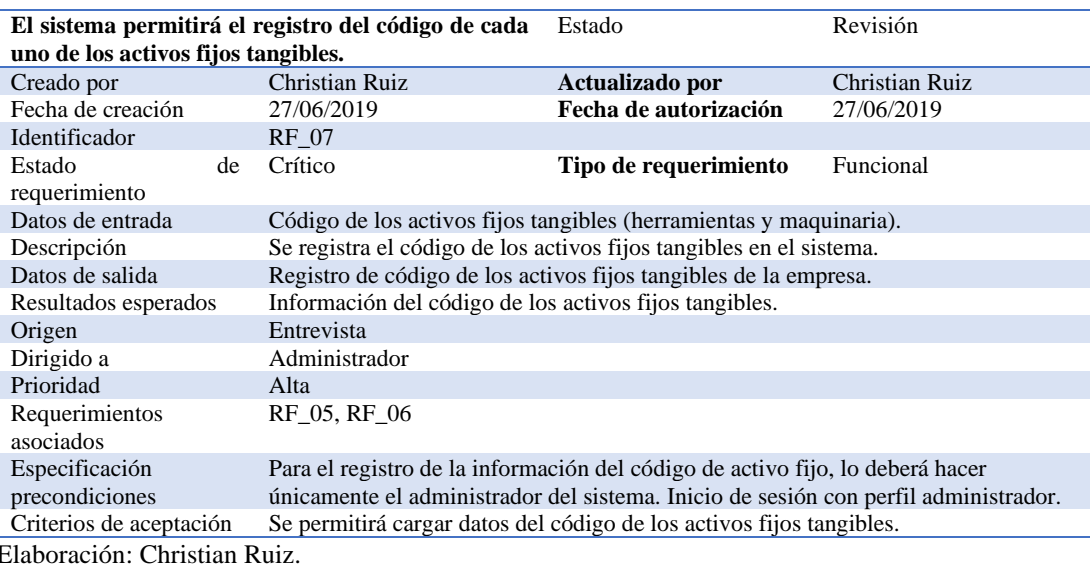

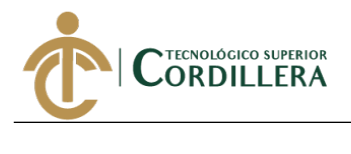

*Requerimientos funcional RF\_08*

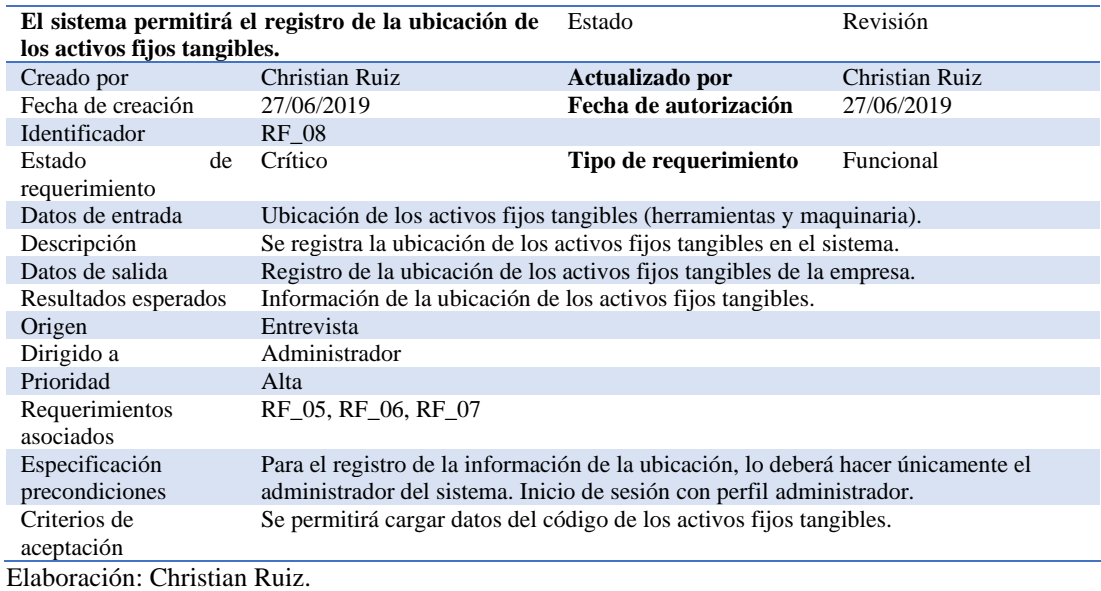

Fuente: Industrial Vega.

# **Tabla 12**

*Requerimientos funcional RF\_09*

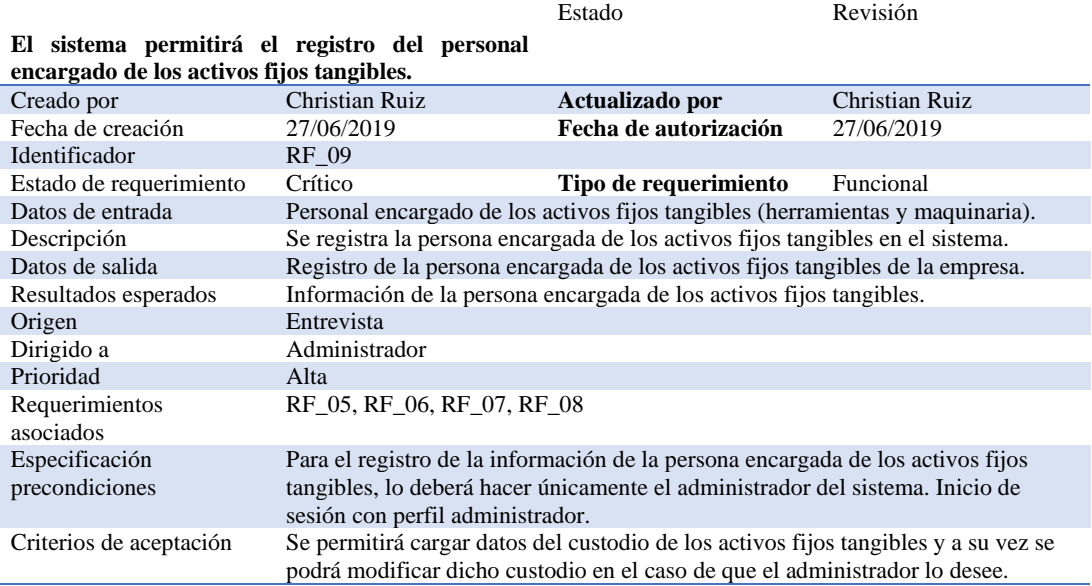

Elaboración: Christian Ruiz.

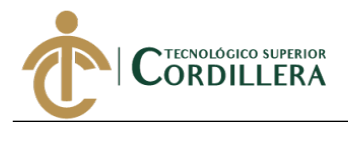

# *Requerimientos funcional RF\_10*

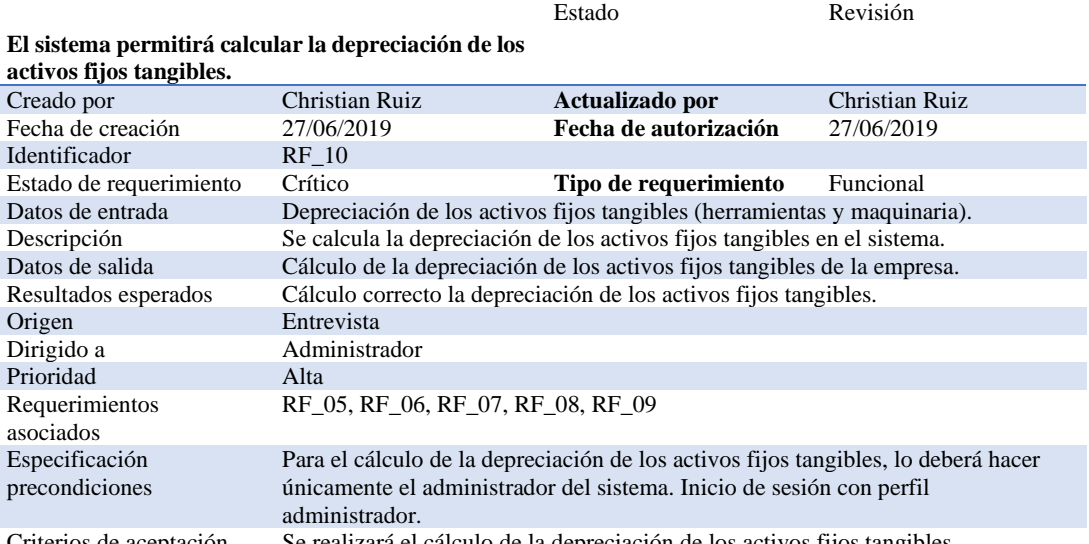

Criterios de aceptación Se realizará el cálculo de la depreciación de los activos fijos tangibles. Elaboración: Christian Ruiz.

Fuente: Industrial Vega.

#### **Tabla 14**

*Requerimientos funcional RF\_11*

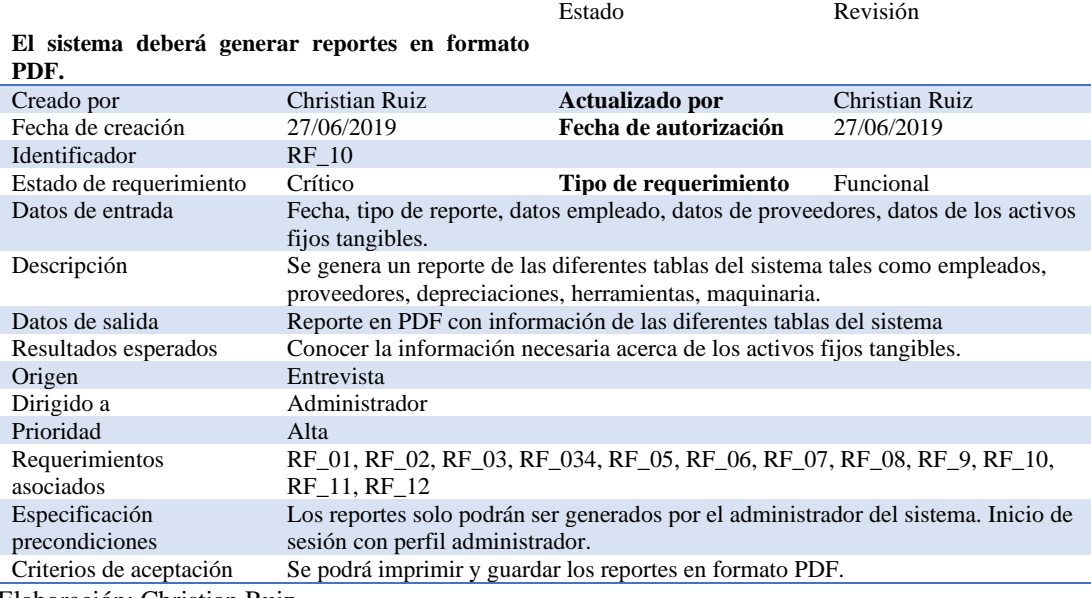

Elaboración: Christian Ruiz.

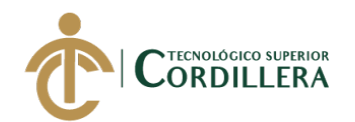

### **2.02 Mapa de involucrados**

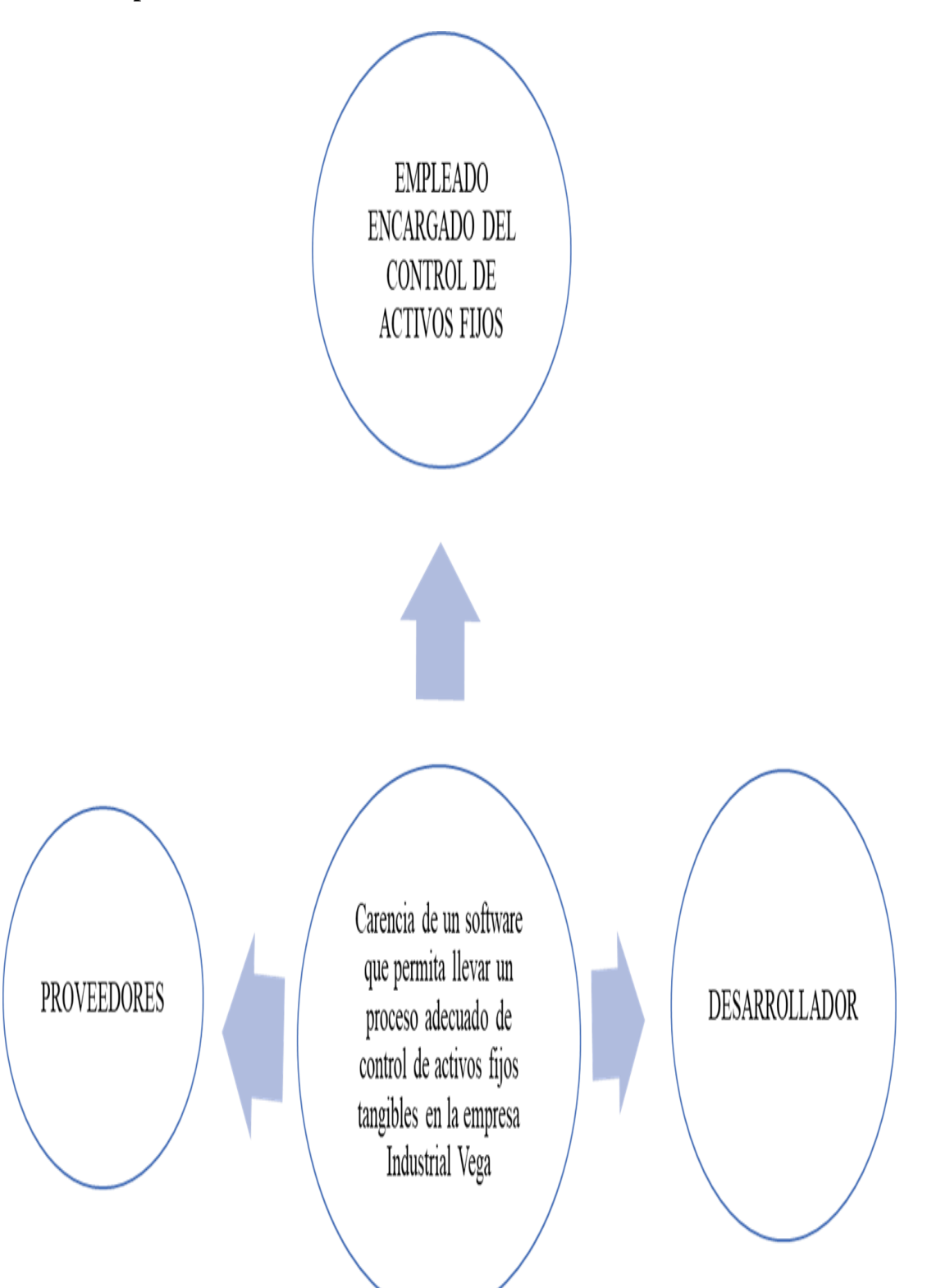

*Figura 1.* Mapa de involucrados.

Elaboración: Christian Ruiz

Fuente: Gerente propietario Industrial Vega

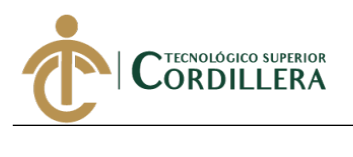

#### **2.03 Matriz de análisis de involucrados**

#### **Tabla 15**

*Matriz de involucrados*

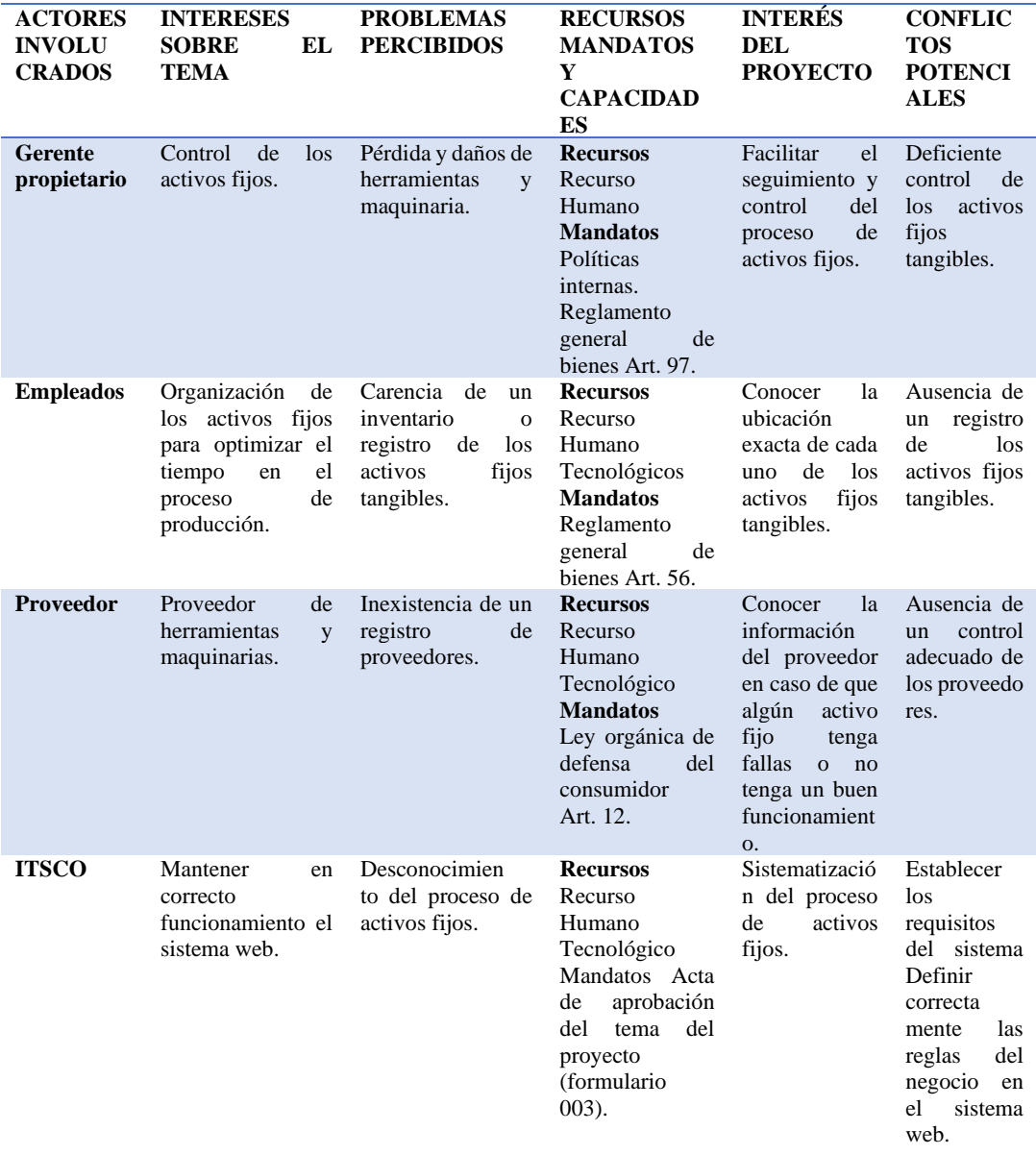

#### Elaboración: Christian Ruiz

Fuente: Gerente propietario Industrial Vega

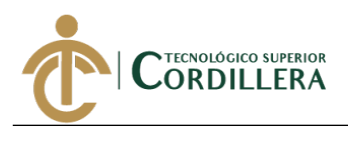

# **CAPÍTULO III**

#### **3. Problema y objetivos**

#### **3.01 Árbol de problemas**

La Unesco, (s.f.) expresa que "el árbol de problemas es una técnica que se emplea para identificar una situación negativa (problema central), la cual se intenta solucionar analizando relaciones de tipo causa-efecto. Para ello, se debe formular el problema central de modo tal que permita diferentes alternativas de solución, en lugar de una solución única." (párr. 1).

Además de ello afirma que "La técnica adecuada para relacionar las causas y los efectos, una vez definido el problema central, es la lluvia de ideas. Esta técnica consiste en hacer un listado de todas las posibles causas y efectos del problema que surjan, luego de haber realizado un diagnóstico sobre la situación que se quiere resolver." (párr. 2).

En el año 2019, [Betancourt](https://ingenioempresa.com/) Argumenta que el árbol de problemas "es una forma de representar el problema logrando de un vistazo entender qué es lo que está ocurriendo (problema principal), por qué está ocurriendo (causas) y que es lo que esto está ocasionando (los efectos o consecuencias), lo que nos permite hacer diversas cosas en la planificación del proyecto, como verás a continuación en las ventajas." (párr. 3).

(Betancourt, 2019) también manifiesta que "los japoneses nos dicen con frecuencia que un problema identificado ya constituye el 90% de la solución, es por eso la importancia que le otorga la metodología de marco lógico al análisis de problemas.

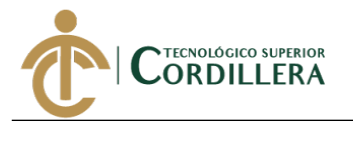

El trabajo de planificación que hacemos con el árbol de problemas y el árbol de objetivos constituye una parte muy importante en la identificación de la problemática." (párr. 5).

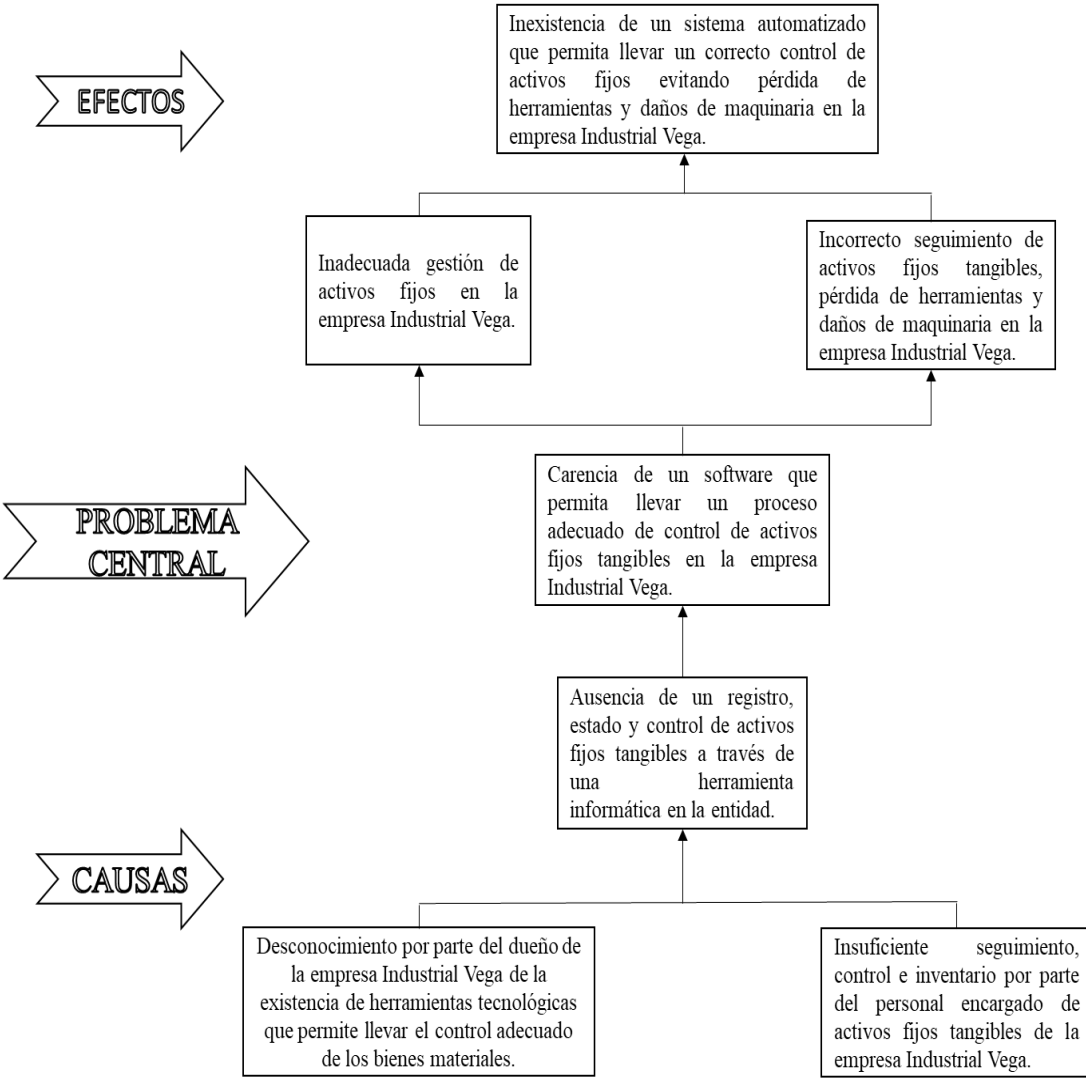

*Figura 2.* Árbol de Problemas*.*

Elaboración: Christian Ruiz.

Fuente: Industrial Vega.

### **3.02 Árbol de objetivos**

De acuerdo con (Marketreal, 2012) "El árbol de objetivos (objetive tree) es un esquema gráfico en que el que se representa el objetivo central o principal a cubrir, así como los escalones o pasos intermedios en alternativa a desarrollar hasta conseguirlo."

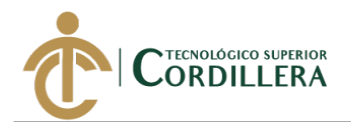

Como expresa Betancourt en el año 2019 se puede definir al arbol de objetivos como "árbol de medios y fines o árbol de soluciones, esta herramienta nos permite transformar del [árbol de problemas](https://ingenioempresa.com/arbol-de-problemas/) las causas (raíces) en medios y los efectos (hojas) en fines, además de guiarnos hacia el [análisis de alternativas](https://ingenioempresa.com/analisis-de-alternativas/) llevando los medios a estrategias." (párr. 1).

Según (Vasquez, s.f.) "El resultado obtenido debe presentar la misma estructura que el Árbol de Problemas. Cambia el contenido de los bloques, pero no su cantidad ni la forma en que se relacionan. Si en este proceso surgen dudas sobre las relaciones existentes, primero se debe revisar el Árbol de Problemas para luego proseguir con el de Objetivos" (párr. 5).

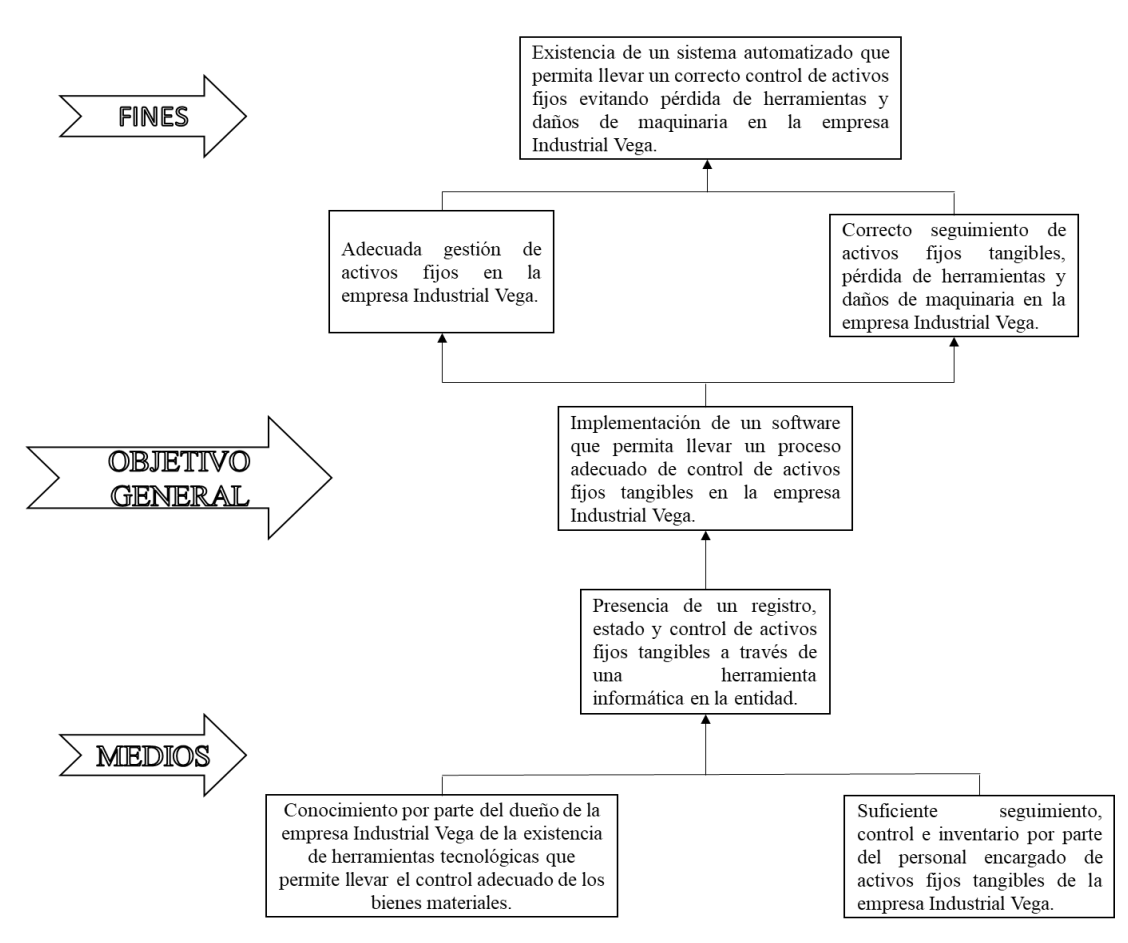

*Figura 3.* Árbol de Objetivos.

Elaboración: Christian Ruiz.

Fuente: Industrial Vega.

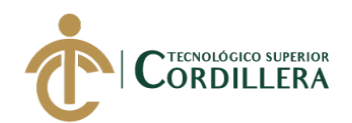

### **3.03 Casos de uso**

Ξ

### **3.03.01 Diagrama de caso de uso general.**

Los siguientes diagramas fueron creados utilizando el software Visual Paradigm, el cual está basado en la especificación del lenguaje de modelado.

(Ver anexo A.04)

### **3.03.02 Diagrama de caso de uso individual.**

Caso de uso CU-001 ingresar al sistema.

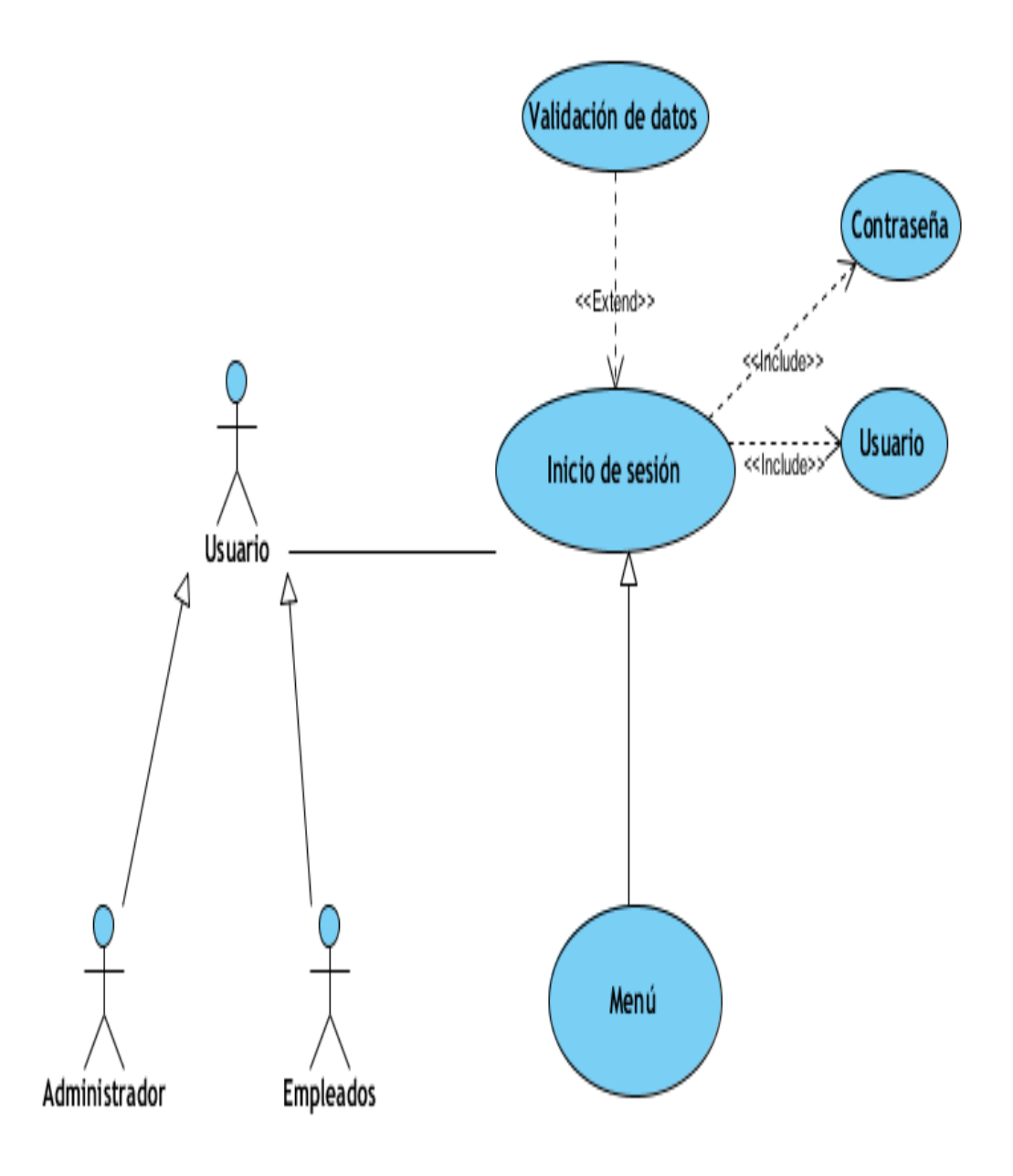

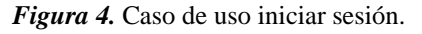

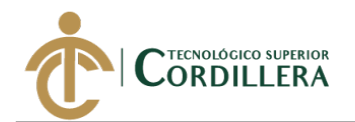

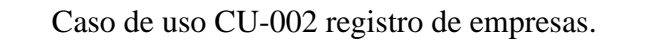

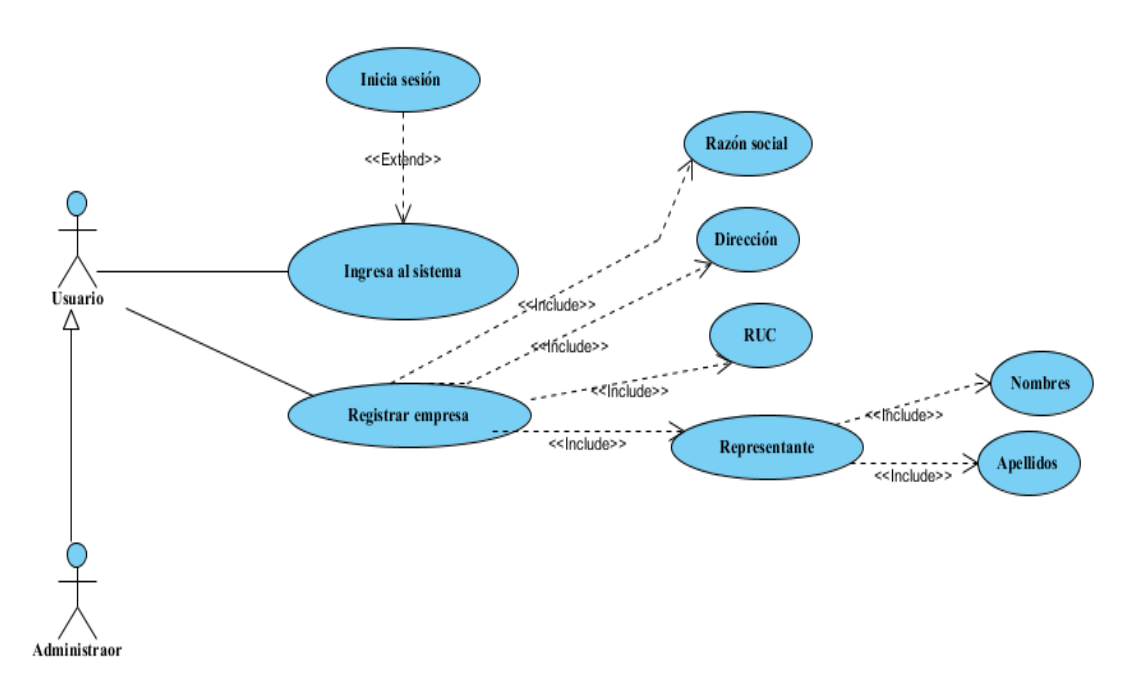

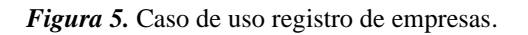

Caso de uso CU-003 registro de proveedores.

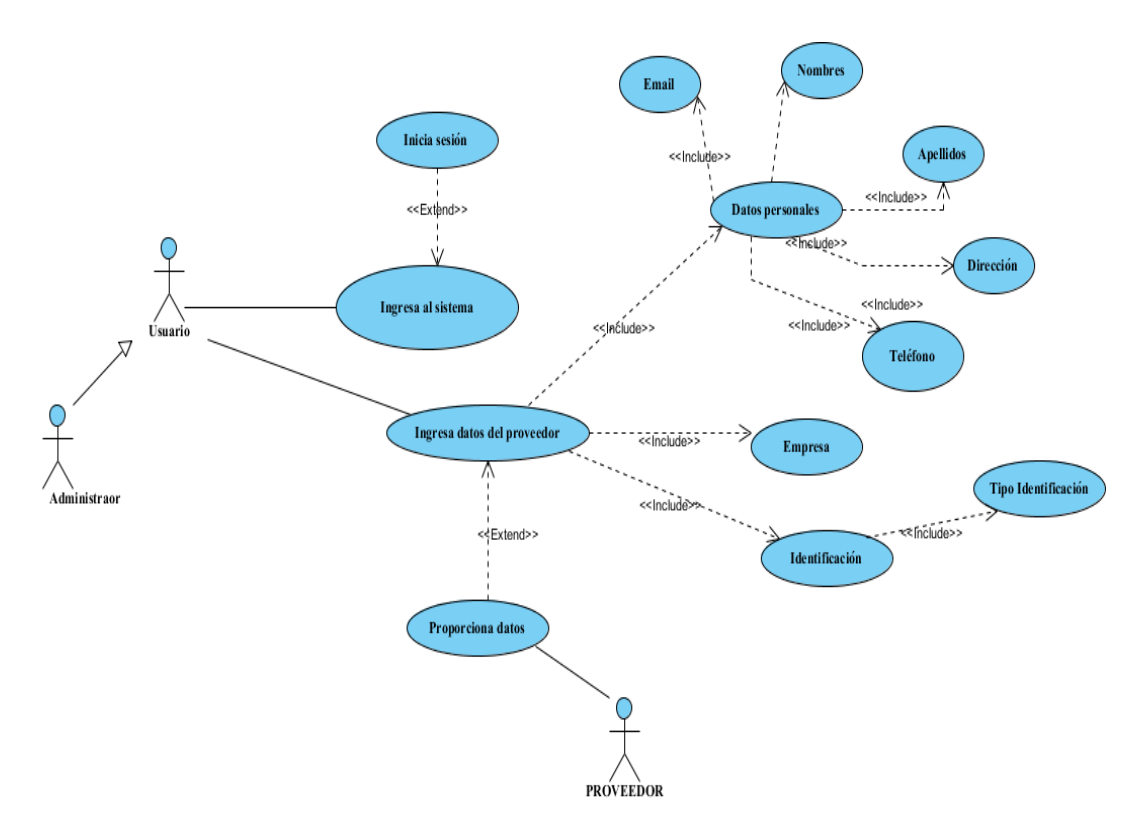

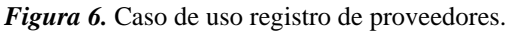

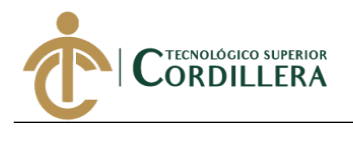

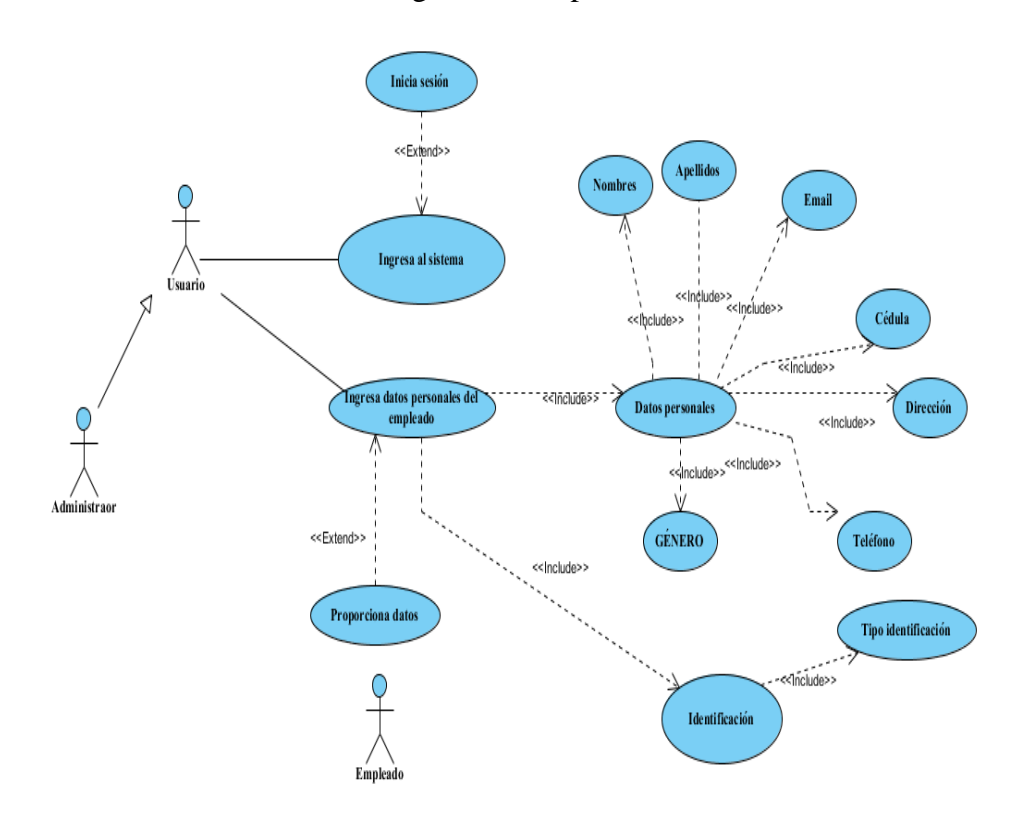

Caso de uso CU-004 registro de empleados.

*Figura 7.* Caso de uso registro de empleados.

Caso de uso CU-005 registro de activos fijos tangibles.

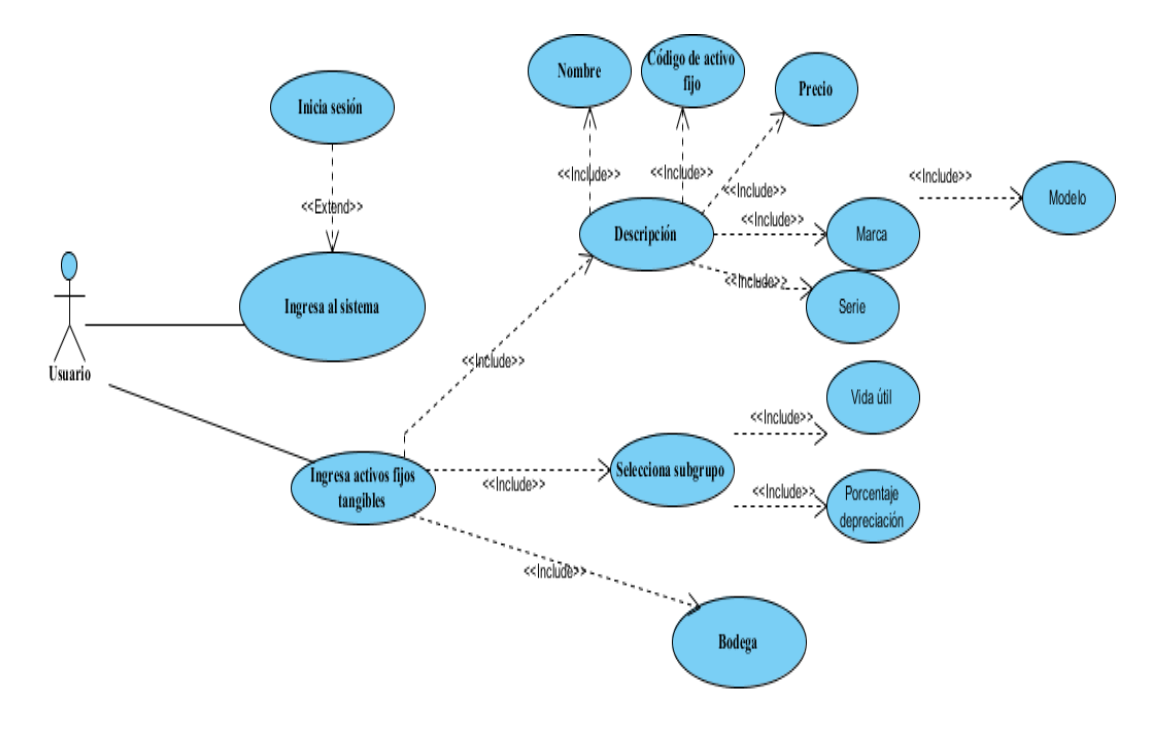

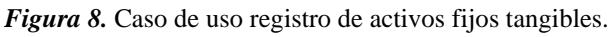

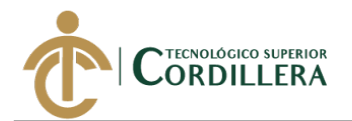

Caso de uso CU-006 asignación de activos fijos tangibles.

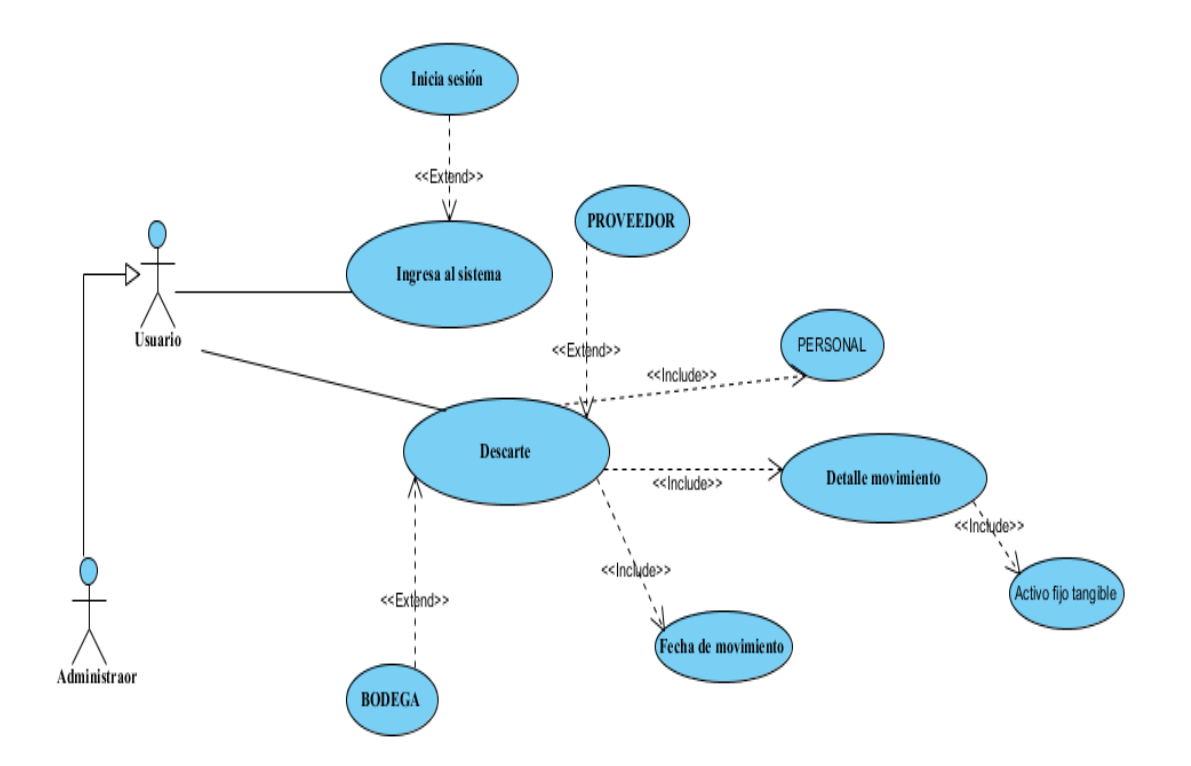

*Figura 9*. Caso de uso asignación de activos fijos tangibles.

Caso de uso CU-007 Depreciación de activos fijos tangibles.

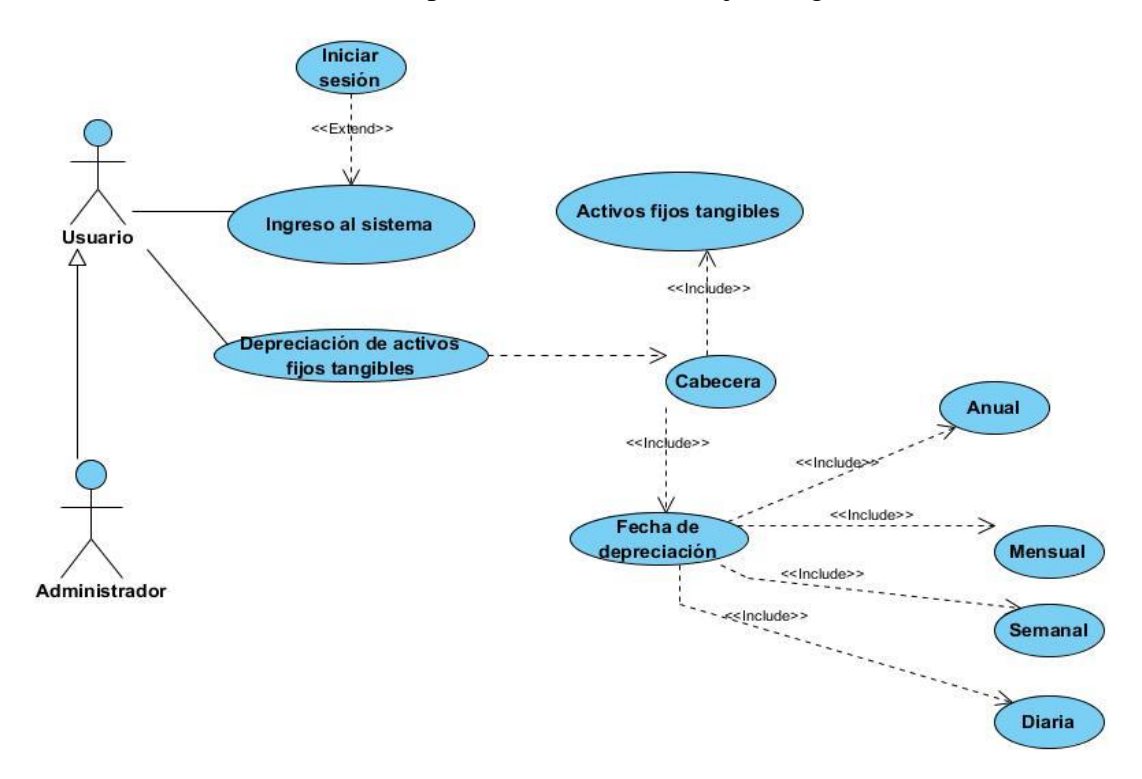

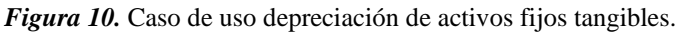

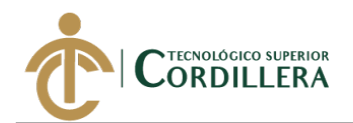

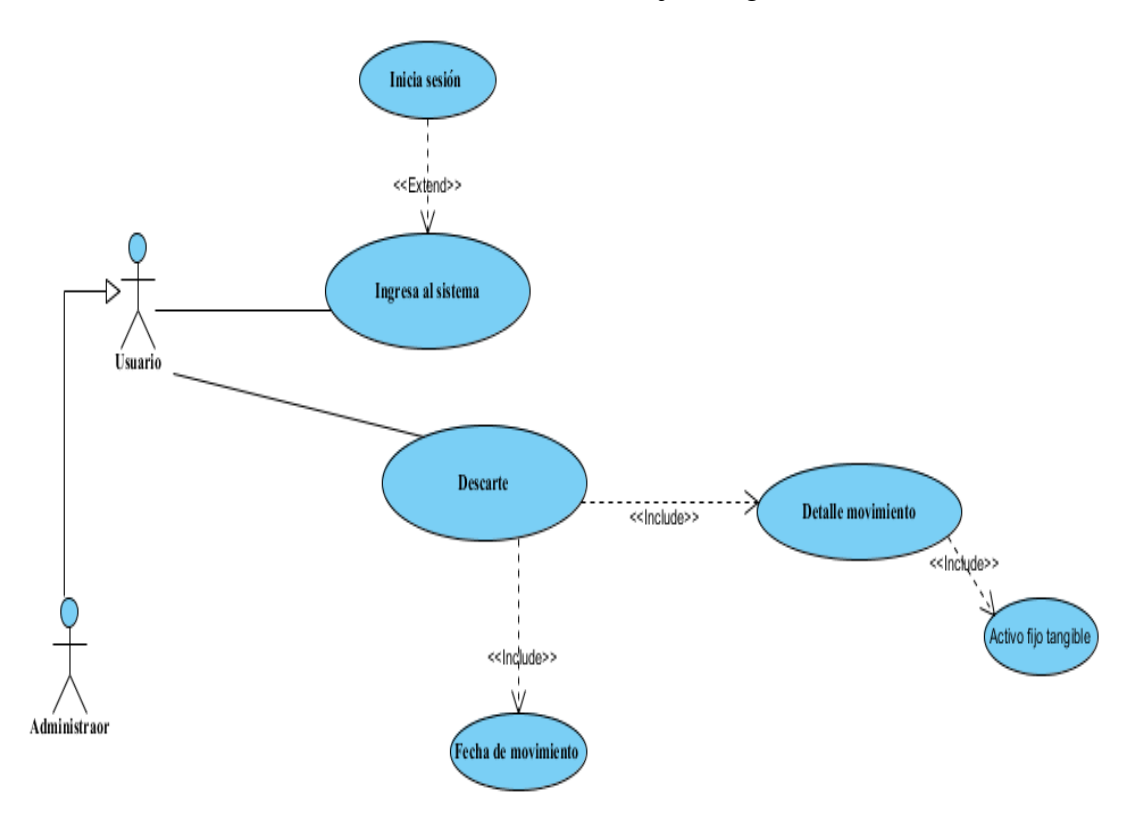

Caso de uso CU-008 Descarte de activos fijos tangibles.

*Figura 11.* Caso de uso descarte de activos fijos tangibles.

Caso de uso CU-009 Reportes.

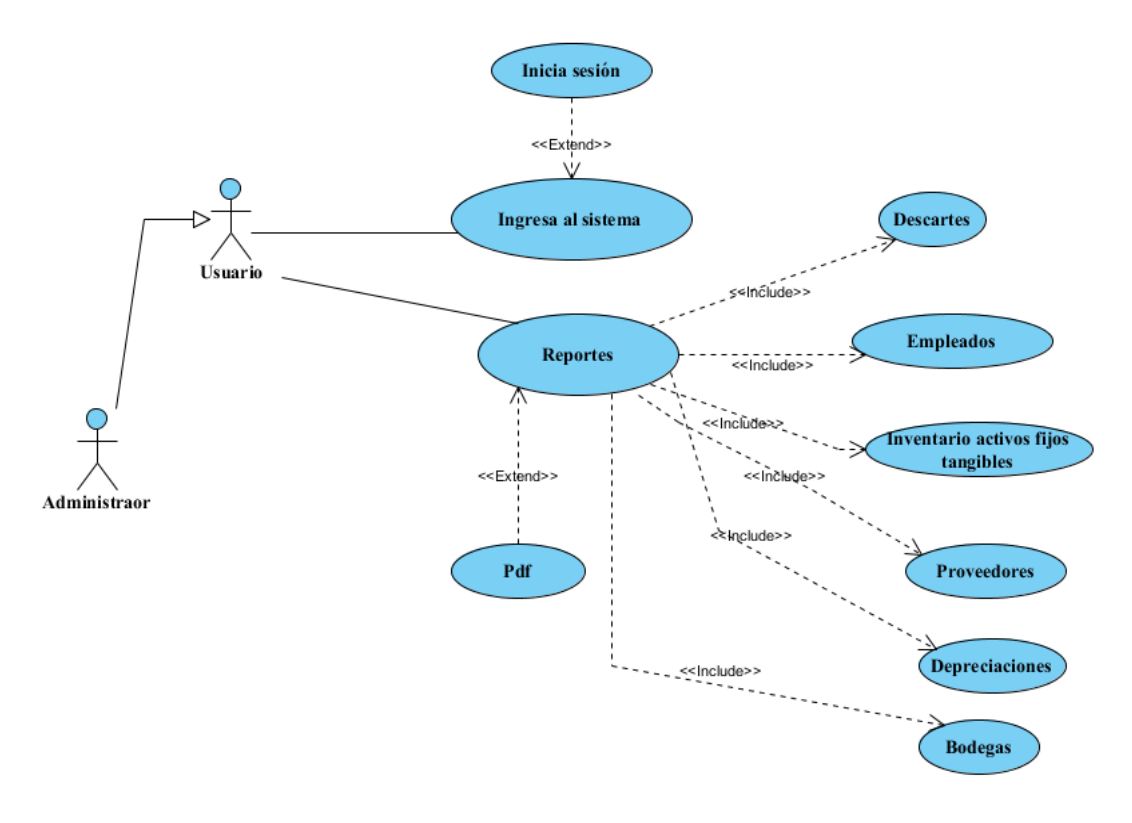

#### *Figura 12.* Reportes.

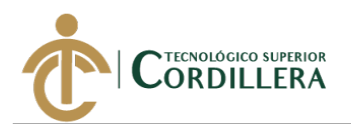

#### **3.04 Especificación de casos de uso**

#### **Tabla 16**

Ξ

#### *Especificación de caso de uso CU-001*

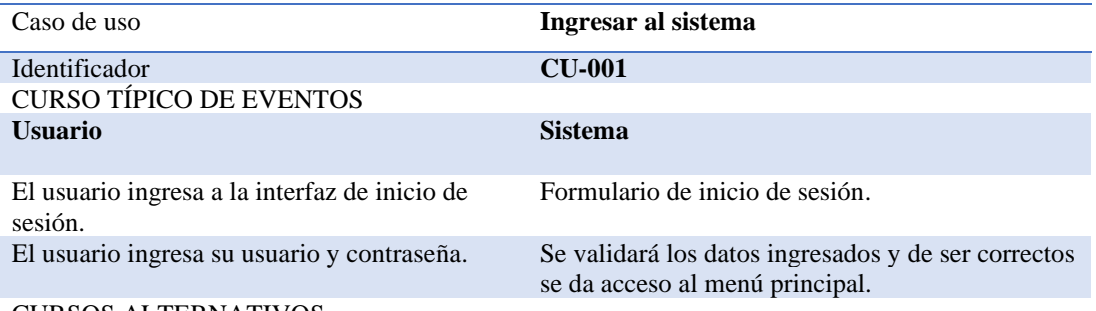

#### CURSOS ALTERNATIVOS

El administrador es el único que puede asignar un usuario y contraseña para ingresar al sistema. El usuario tiene tres intentos para el inicio de sesión caso contrario se bloqueará el usuario. Elaboración: Christian Ruiz.

Fuente: Industrial Vega.

#### **Tabla 17**

### *Especificación de caso de uso CU-002*

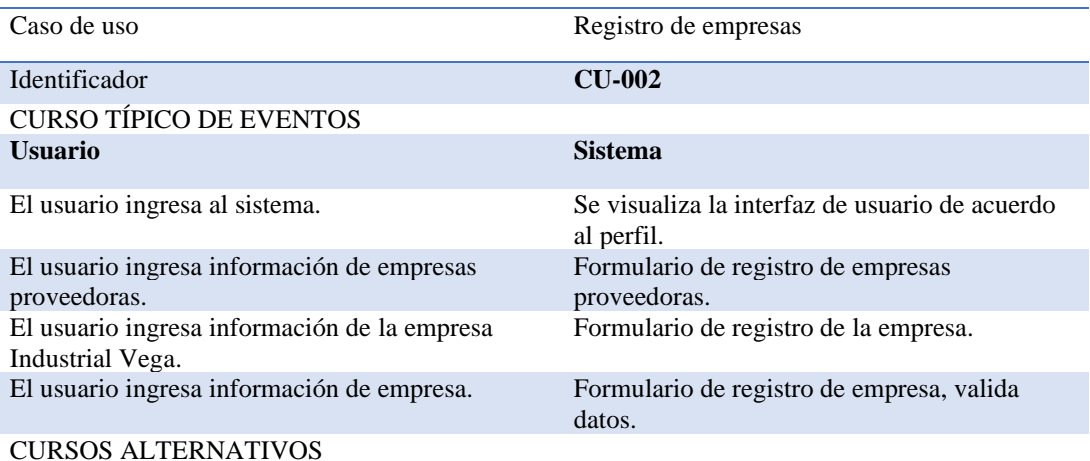

El administrador es el único que puede realizar esta operación, si algún dato está mal ingresado, solo el administrador podrá cambiar la información. Elaboración: Christian Ruiz.

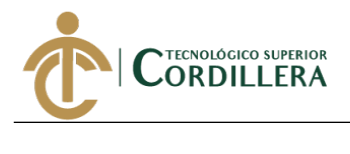

*Especificación de caso de uso CU-003*

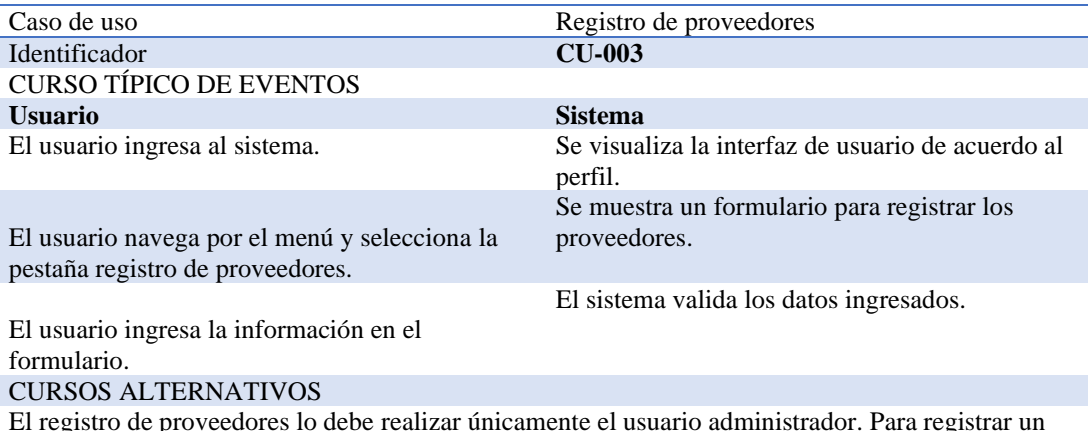

El registro de proveedores lo debe realizar únicamente el usuario administrador. Para registrar un proveedor se debe haber registrado una empresa proveedora. Los campos de identificación serán validados. El registro de proveedores no se eliminará del sistema, se manejará por estados.

Elaboración: Christian Ruiz.

Fuente: Industrial Vega.

#### **Tabla 19**

*Especificación de caso de uso CU-004*

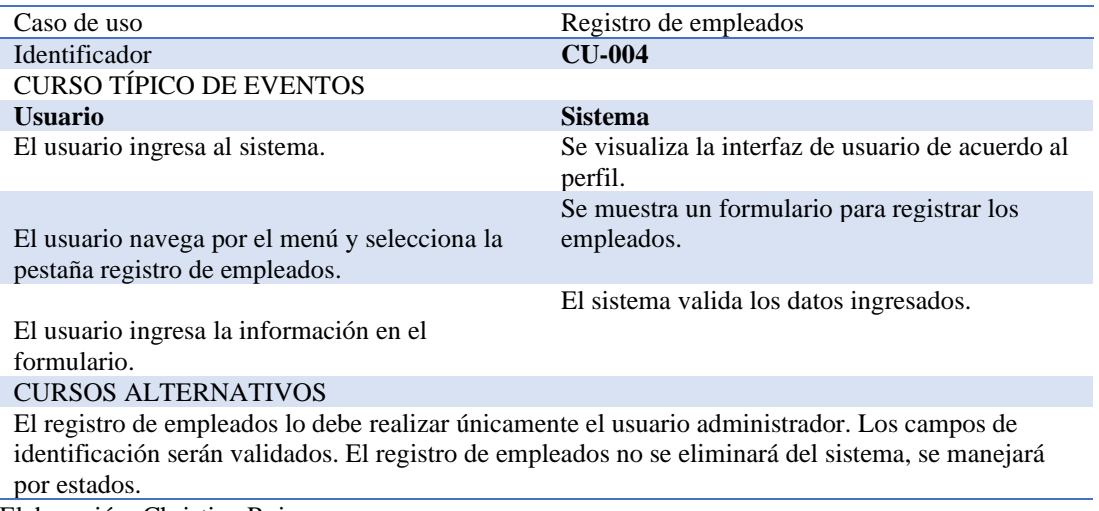

Elaboración: Christian Ruiz.

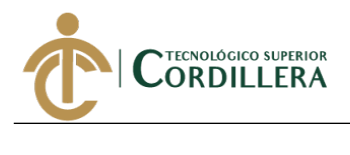

### *Especificación de caso de uso CU-005*

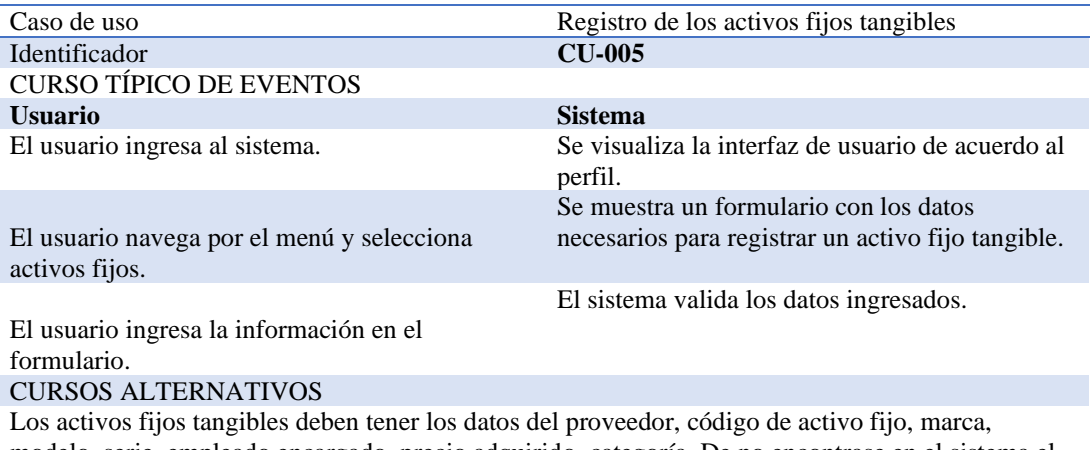

modelo, serie, empleado encargado, precio adquirido, categoría. De no encontrase en el sistema el administrador deberá cargar primero esta información.

Elaboración: Christian Ruiz.

Fuente: Industrial Vega.

### **Tabla 21**

### *Especificación de caso de uso CU-006*

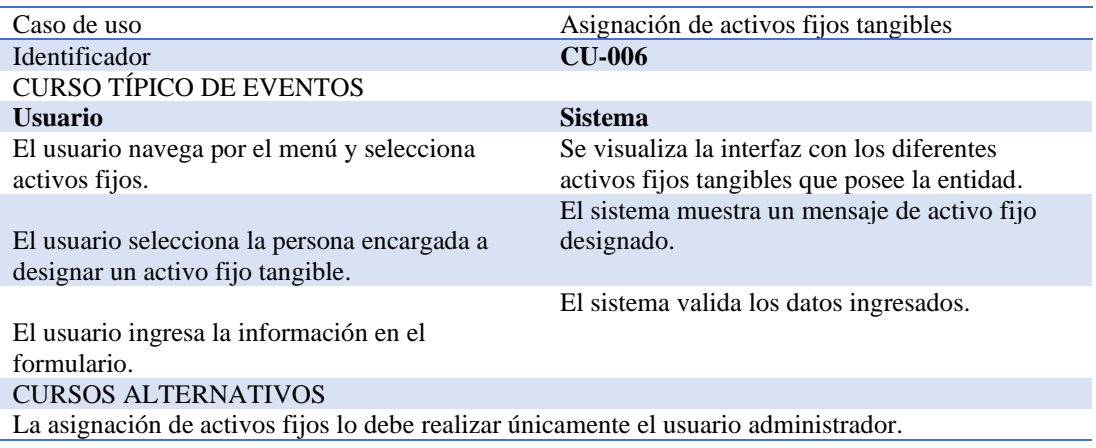

Elaboración: Christian Ruiz.

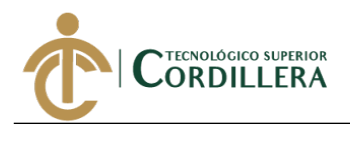

#### *Especificación de caso de uso CU-007*

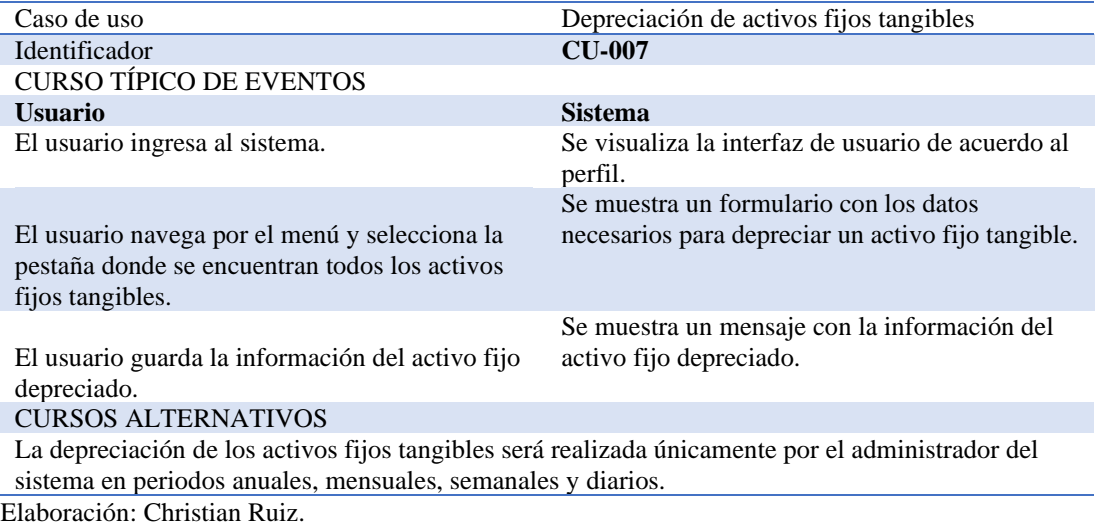

Fuente: Industrial Vega.

### **Tabla 23**

### *Especificación de caso de uso CU-008*

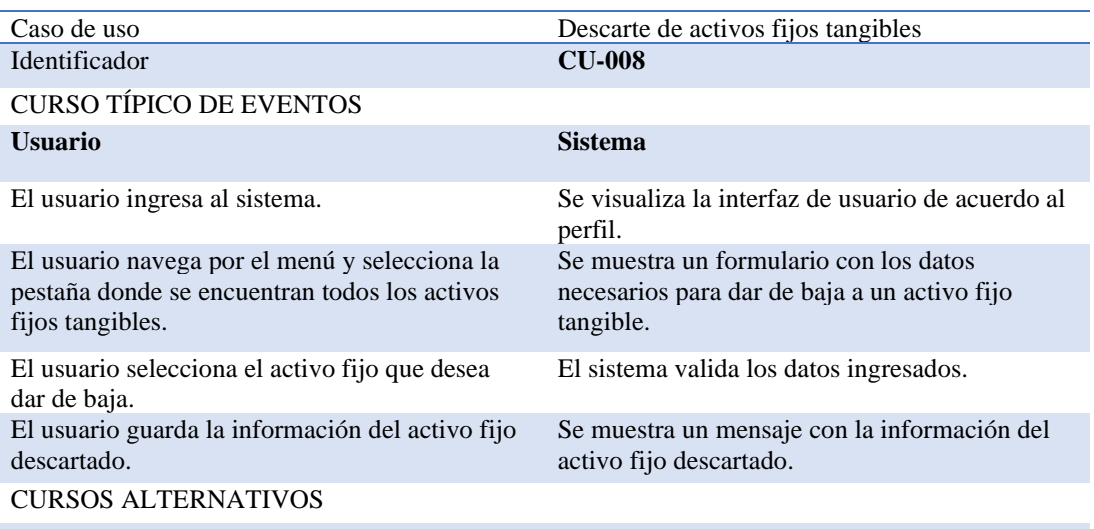

Los activos fijos tangibles solo podrán ser descartados por el administrador del sistema.

Elaboración: Christian Ruiz.

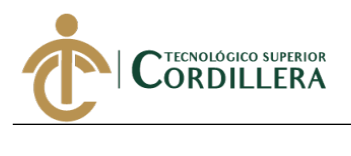

*Especificación de caso de uso CU-009*

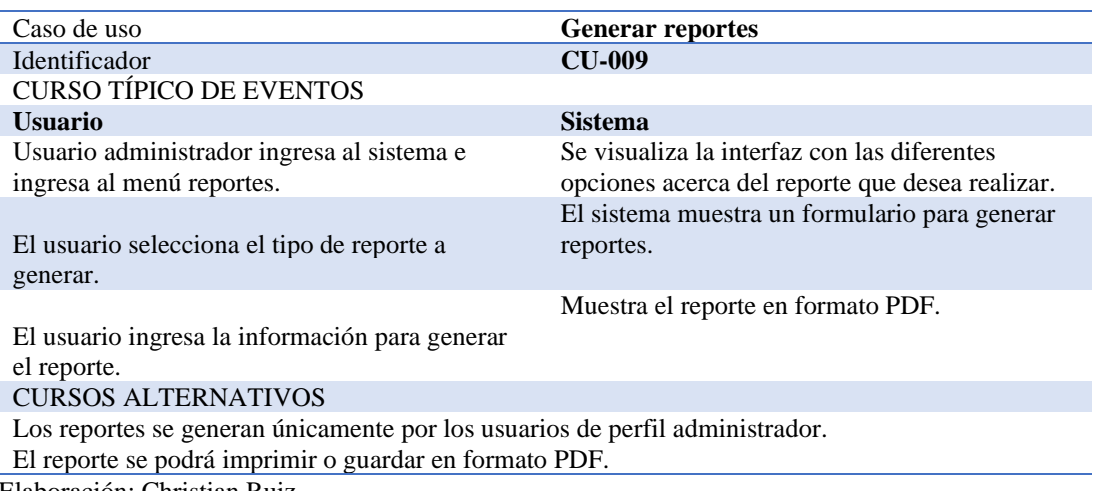

Elaboración: Christian Ruiz.

Fuente: Industrial Vega.

### **3.05 Casos de uso de realización**

Caso de uso de realización CUR-001 Ingreso de información.

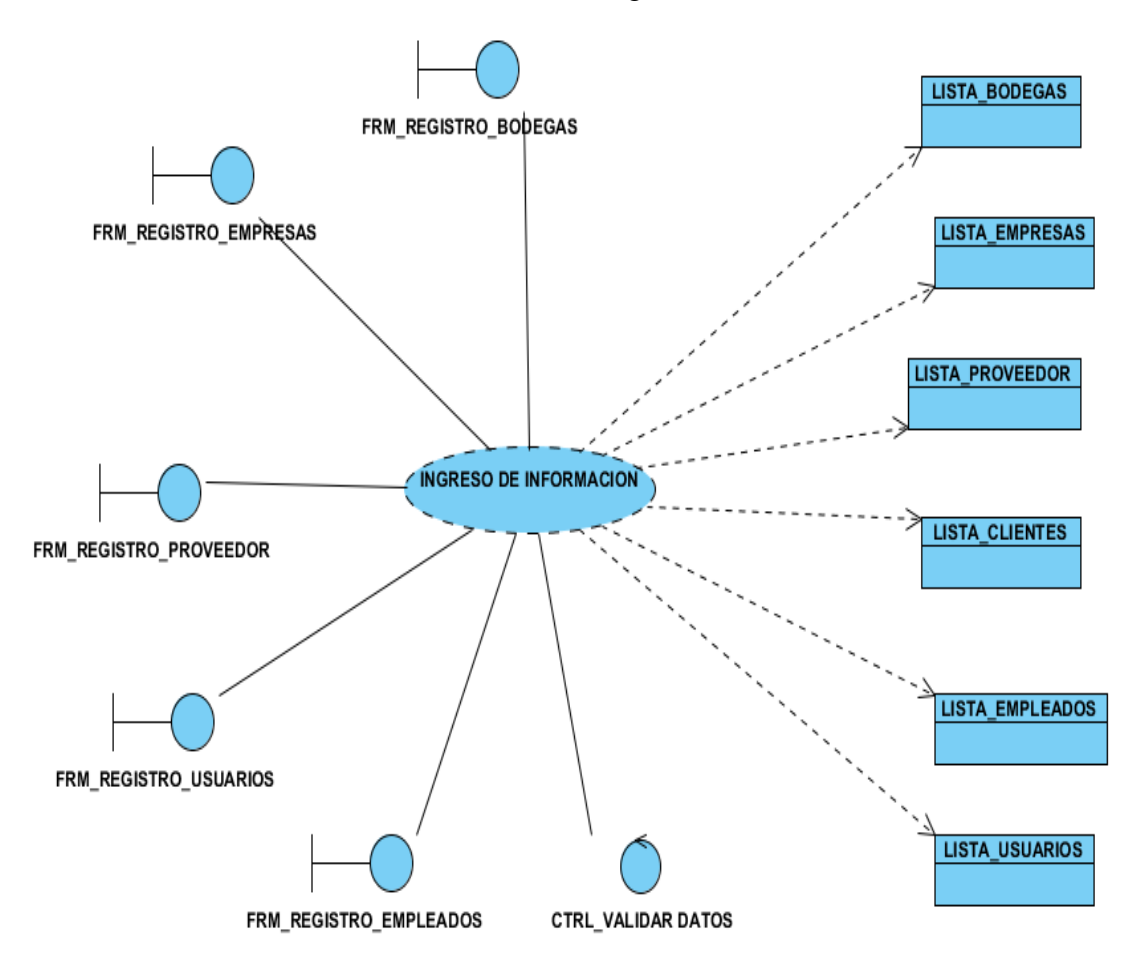

*Figura 13.* Caso de uso de realización de ingreso de información.

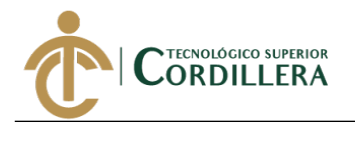

Caso de uso de realización CUR-002 Ingreso de activos fijos tangibles.

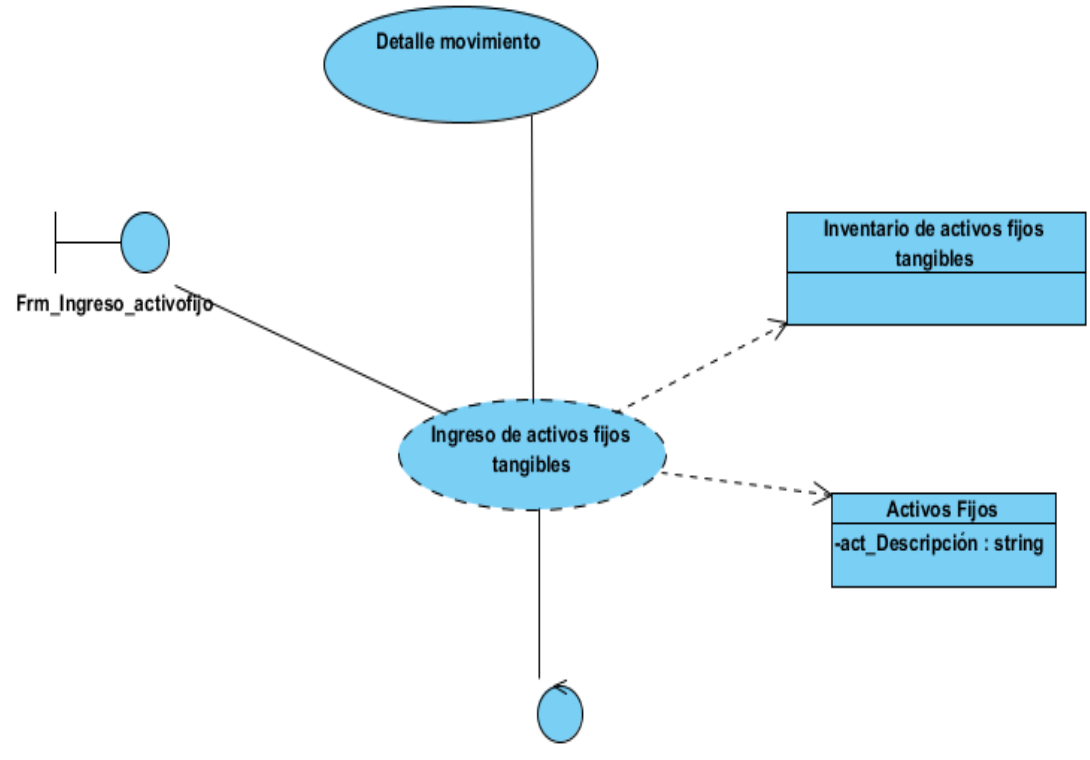

**CTRL\_VALIDAR DATOS** 

*Figura 14.* Caso de uso de realización de ingreso de activos fijos tangibles.

Caso de uso de realización CUR-003 Registro de los activos fijos tangibles

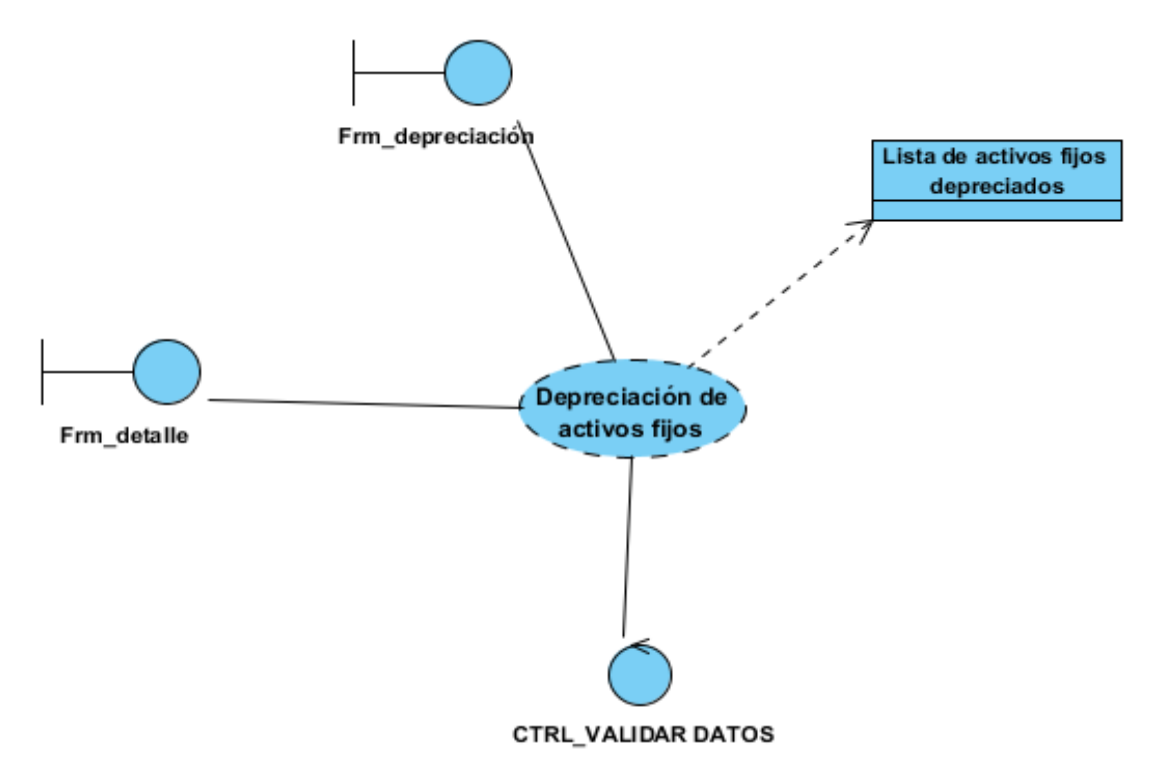

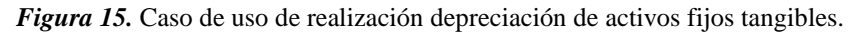

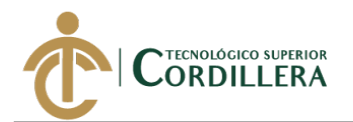

# Caso de uso de realización CUR-004 Descarte de activos fijos tangibles

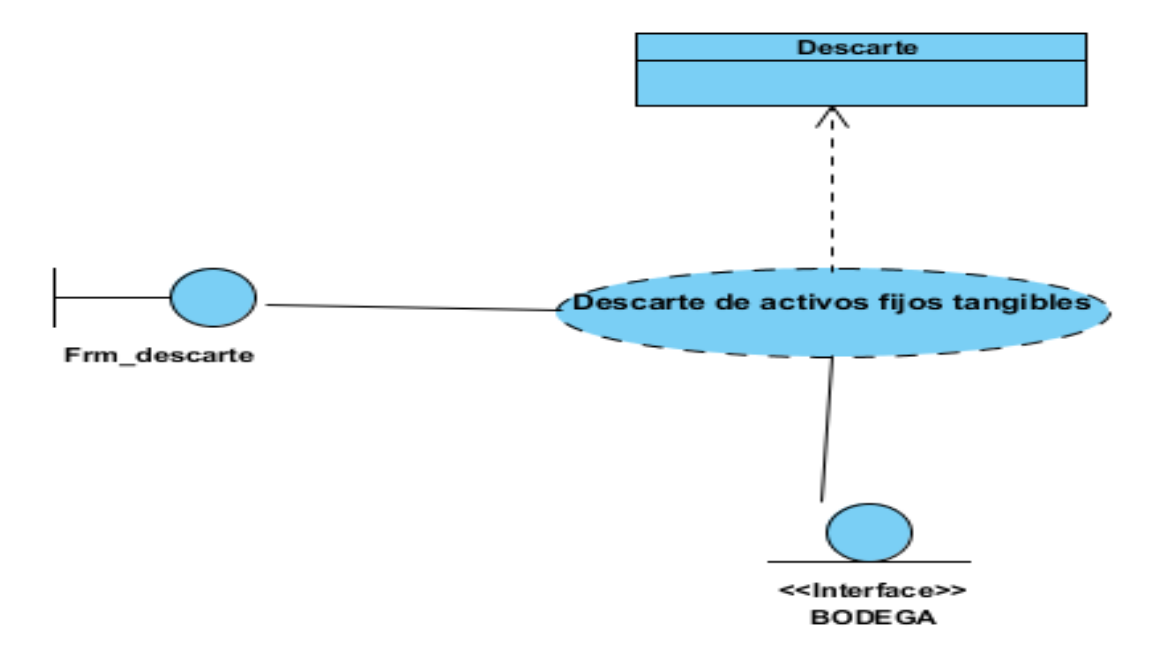

*Figura 16.* Caso de uso de realización descarte de activos fijos tangibles.

#### **3.06 Diagramas de secuencia**

#### **3.06.01 Diagrama de secuencia Registrar empresas.**

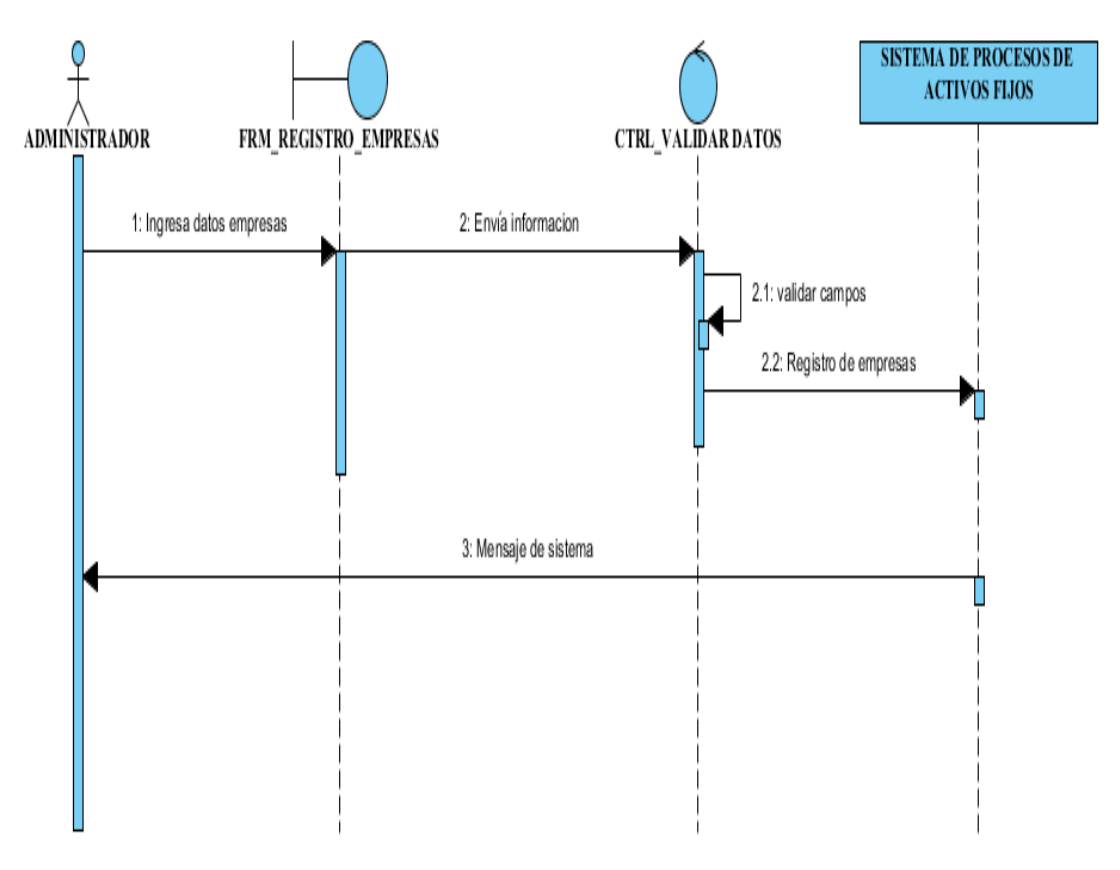

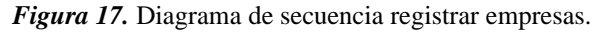

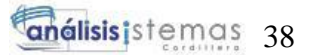

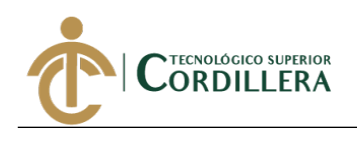

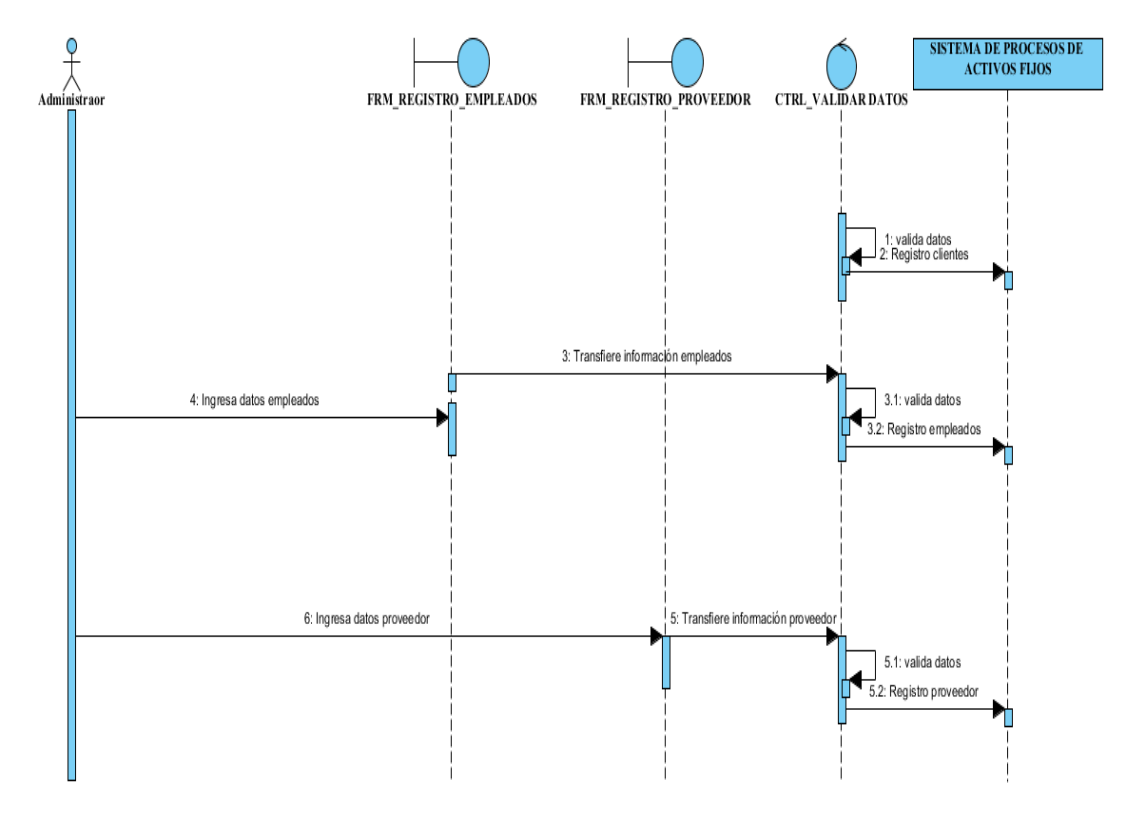

### **3.06.02 Diagrama de secuencia ingreso de información.**

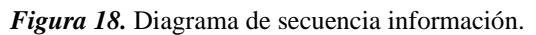

#### **3.06.03 Diagrama de secuencia Registro de los activos fijos tangibles.**

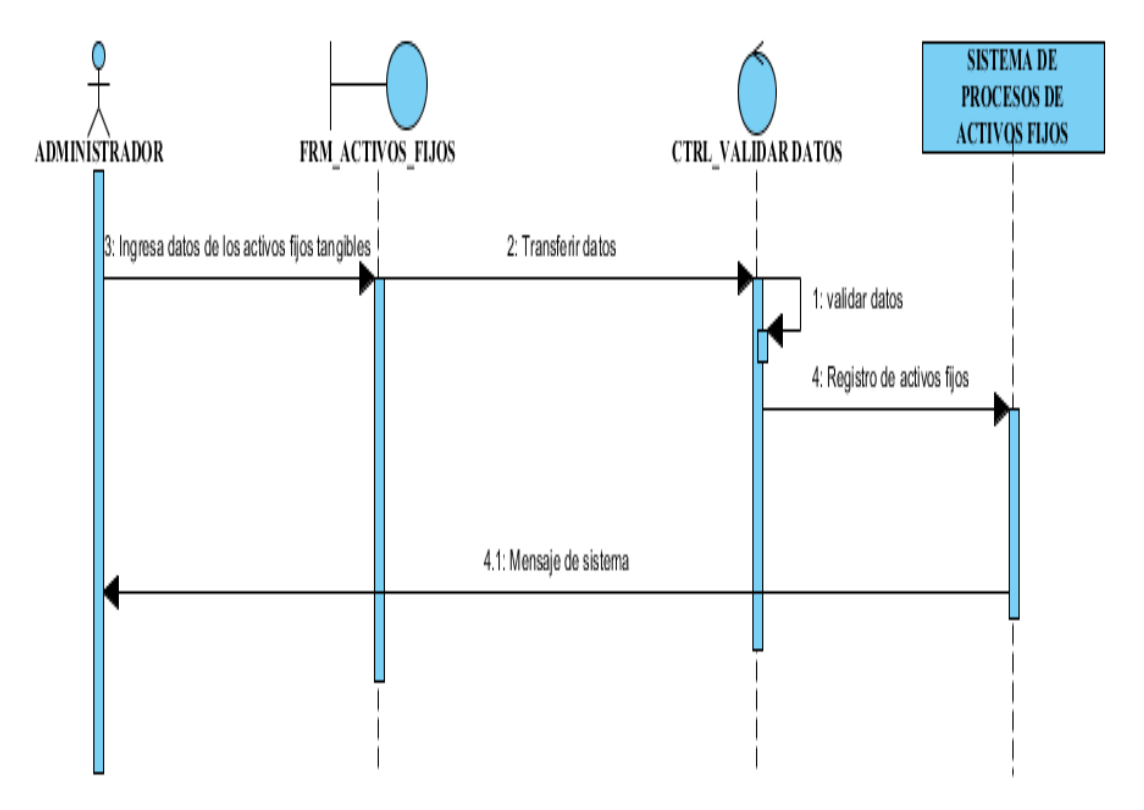

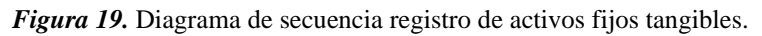

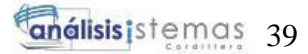

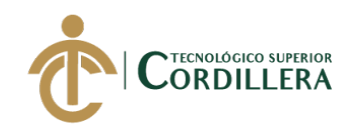

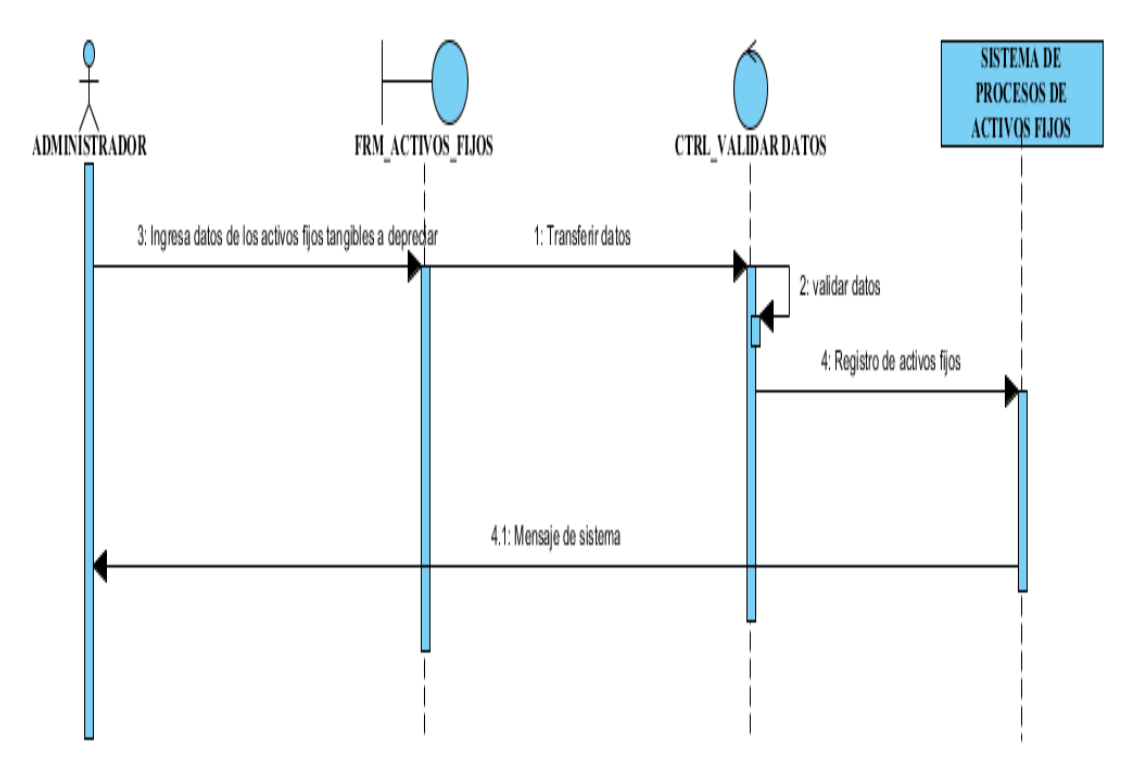

### **3.06.04 Diagrama de secuencia depreciación activo fijo tangible.**

*Figura 20.* Diagrama de secuencia depreciación de activos fijos tangibles.

### **3.06.05 Diagrama de secuencia Baja de activos fijos tangibles.**

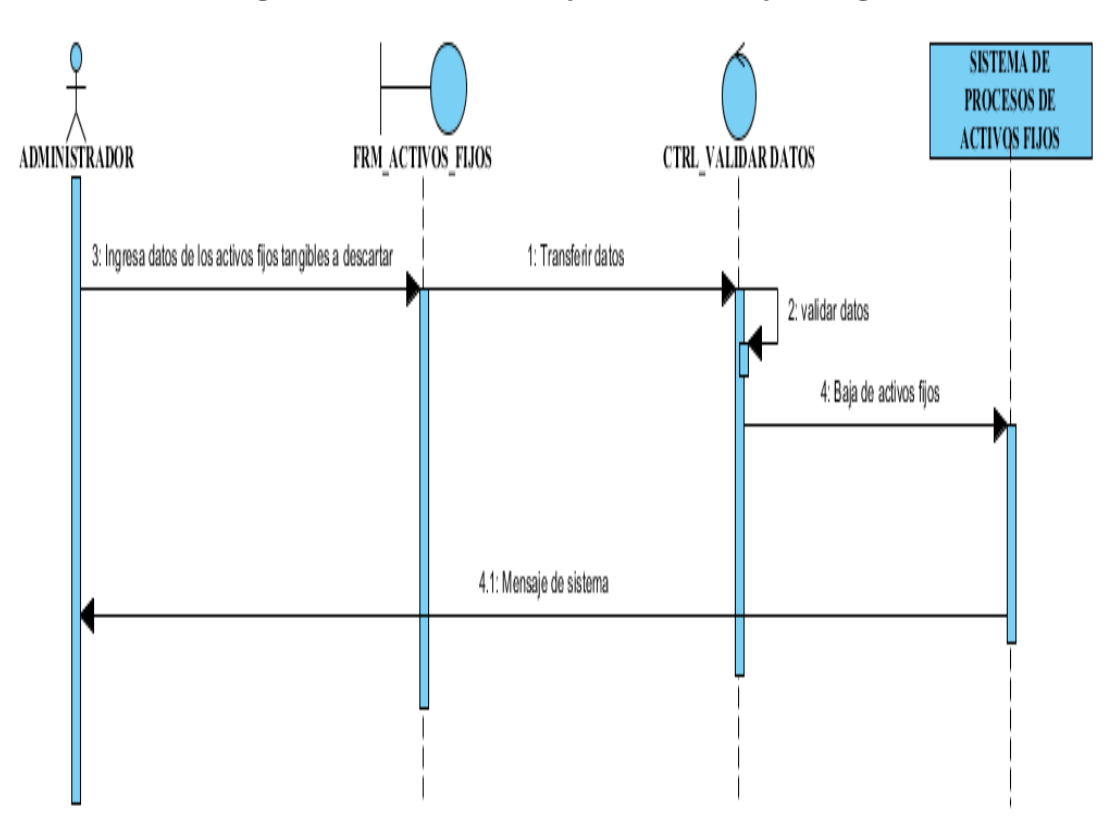

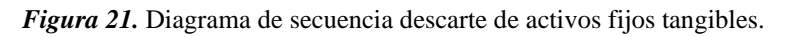

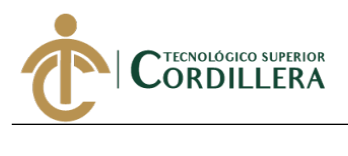

# **CAPÍTULO IV**

#### **4. Análisis de alternativas**

### **4.01 Matriz de análisis de alternativas.**

Para la realización de esta matriz es necesario obtener la información del árbol de objetivos (ver Figura 3), la cual se encuentra en una escala numérica en donde se puede visualizar los factores que mejoran la situación actual de la empresa Industrial Vega.

#### **Tabla 25**

#### *Matriz de análisis de alternativas*

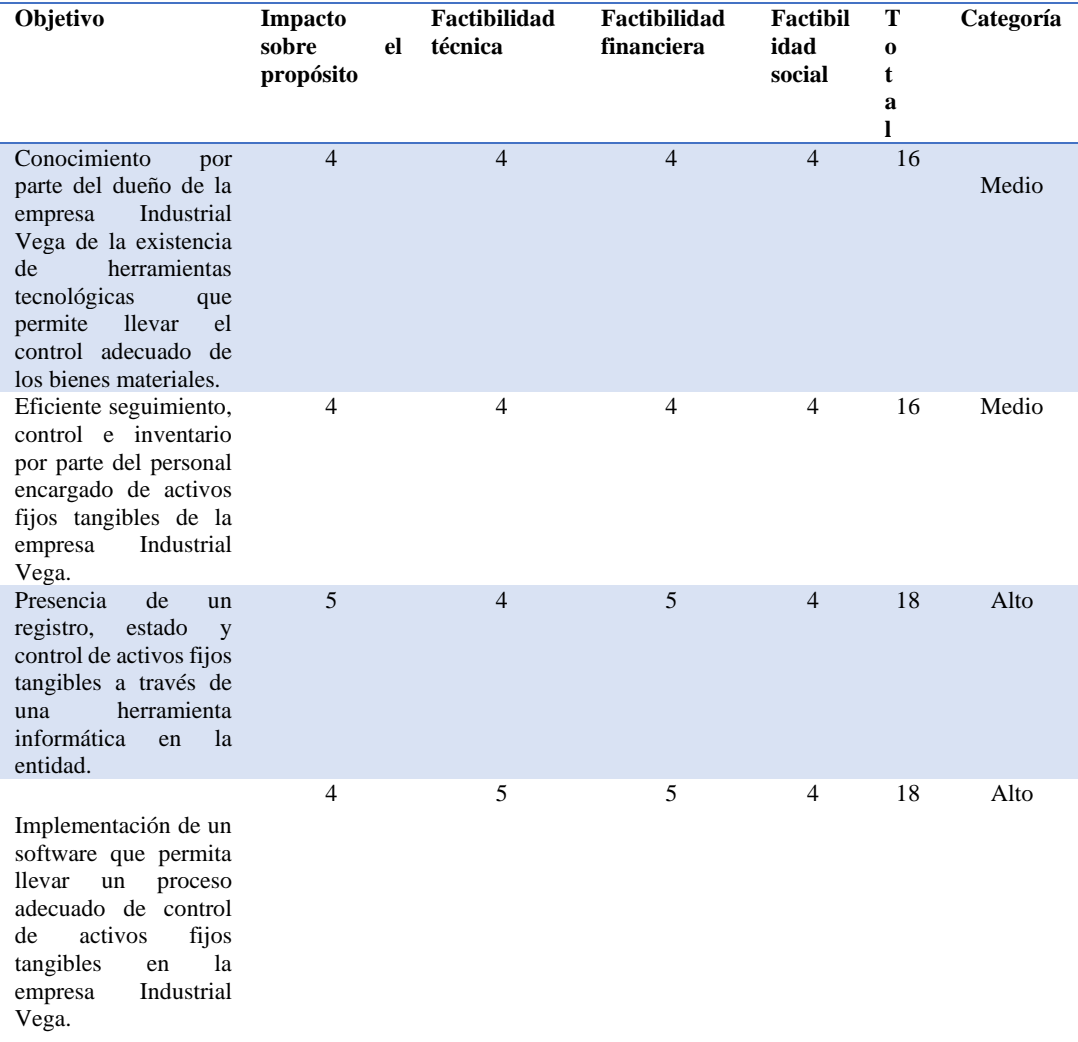

Elaboración: Christian Ruiz.

Fuente: Industrial Vega.

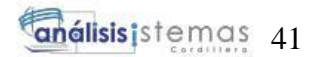

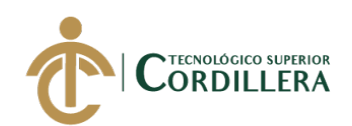

# **4.02 Matriz de análisis de impacto de los objetivos**

#### **Tabla 26**

Ξ

*Matriz de análisis de impacto de los objetivos*

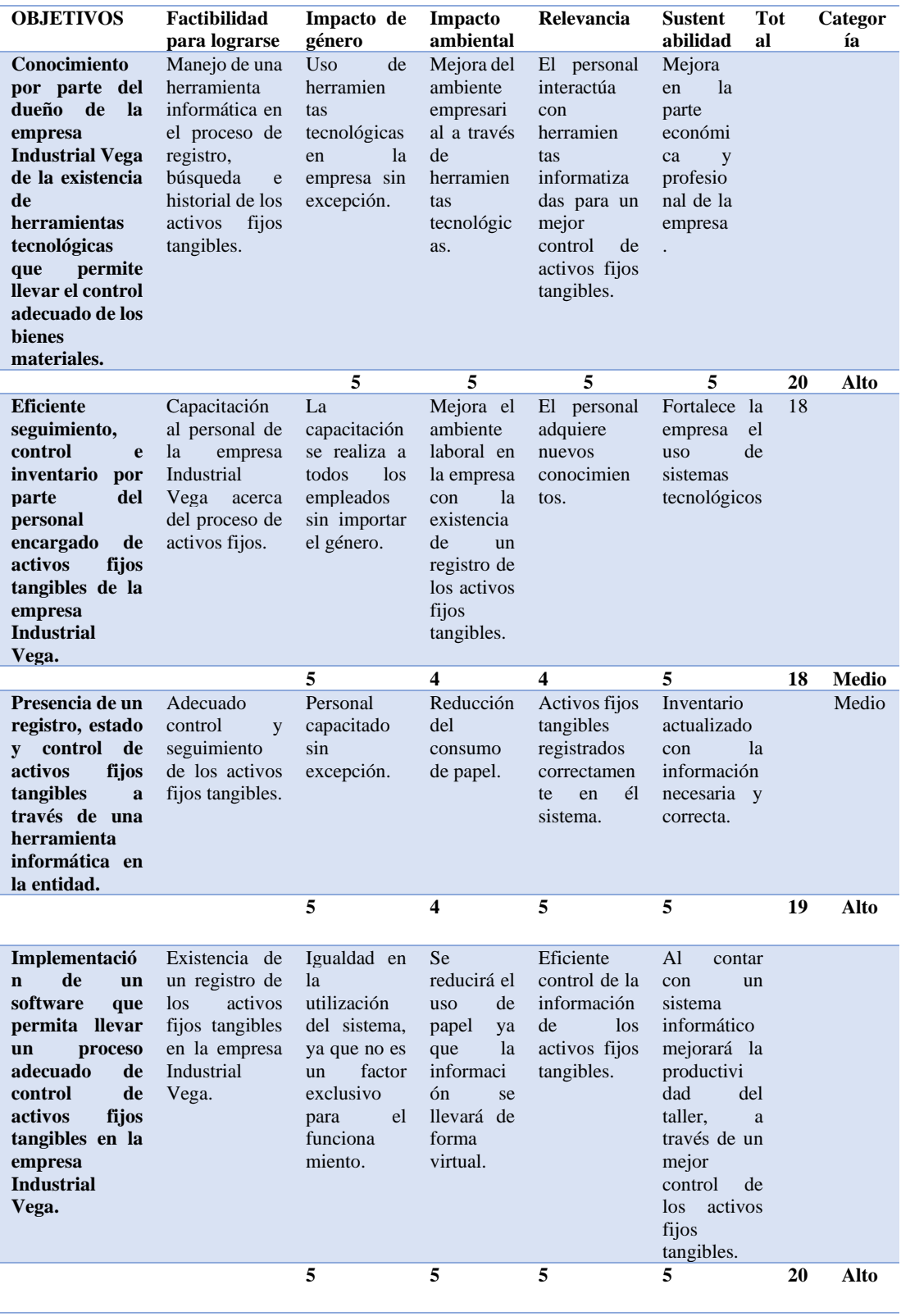

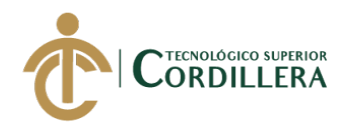

# **4.03 Diagrama de estrategias**

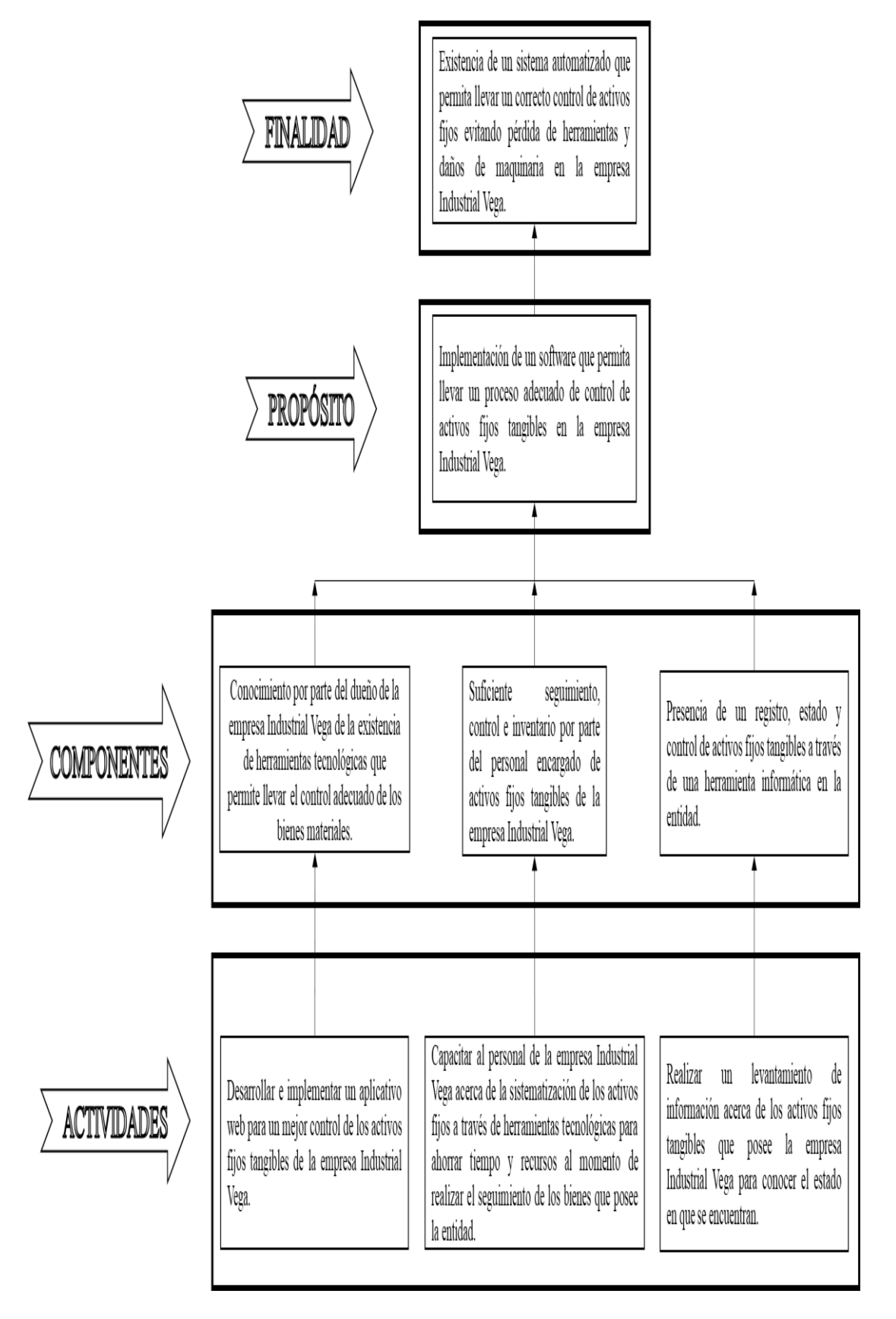

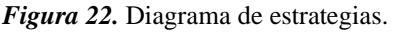

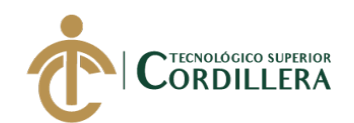

#### **4.03.01 Diseño de clases.**

Según (Culturación, n.d.) manifiesta que un diagrama de clases nos permitirá representar gráficamente y de manera estática la estructura general de un sistema, mostrando cada una de las clases y sus interacciones (como herencias, asociaciones, etc), representadas en forma de bloques, los cuales son unidos mediante líneas y arcos. Los diagramas de clases son el pilar fundamental del modelado con UML, siendo ampliamente utilizados tanto para análisis como para diseño de sistemas y software en general. (párr. 1)

Los tipos más importantes de relaciones estáticas entre clases son los siguientes:

- **Asociación.** Las relaciones de asociación representan un conjunto de enlaces entre objetos o instancias de clases. Es el tipo de relación más general, y denota básicamente una dependencia semántica.
- **Herencia.** Las jerarquías de generalización/especialización se conocen como herencia. Herencia es el mecanismo que permite a una clase de objetos incorporar atributos y métodos de otra clase, añadiéndolos a los que ya posee.
- **Agregación.** La agregación es un tipo de relación jerárquica entre un objeto que representa la totalidad de ese objeto y las partes que lo componen. Permite el agrupamiento físico de estructuras relacionadas lógicamente.
- **Composición.** La composición es una forma de agregación donde la relación de propiedad es más fuerte, e incluso coinciden los tiempos de vida del objeto completo y las partes que lo componen.
- **Dependencia.** Una relación de dependencia se utiliza entre dos clases o entre una clase y una interfaz, e indica que una clase requiere de otra para proporcionar alguno de sus servicios. (Cillero, 2019)

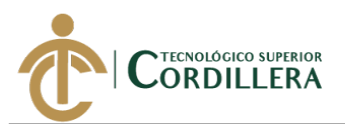

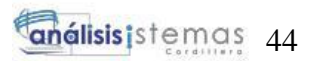

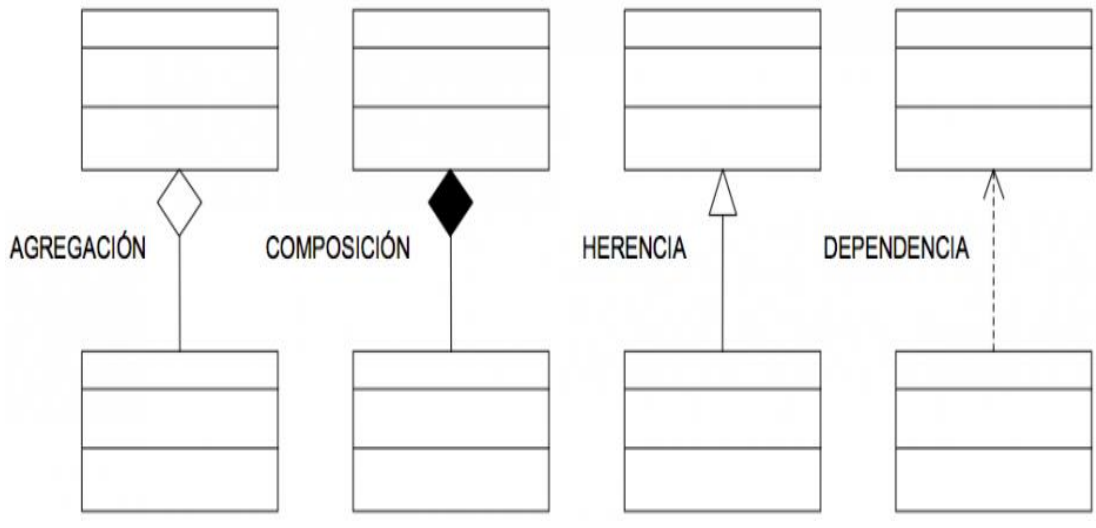

*Figura 23.* Relaciones estáticas entre clases.

**Fuente:** <https://manuel.cillero.es/doc/metrica-3/tecnicas/diagrama-de-clases/>

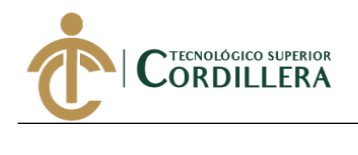

# **4.03.02 Diagrama de clases.**

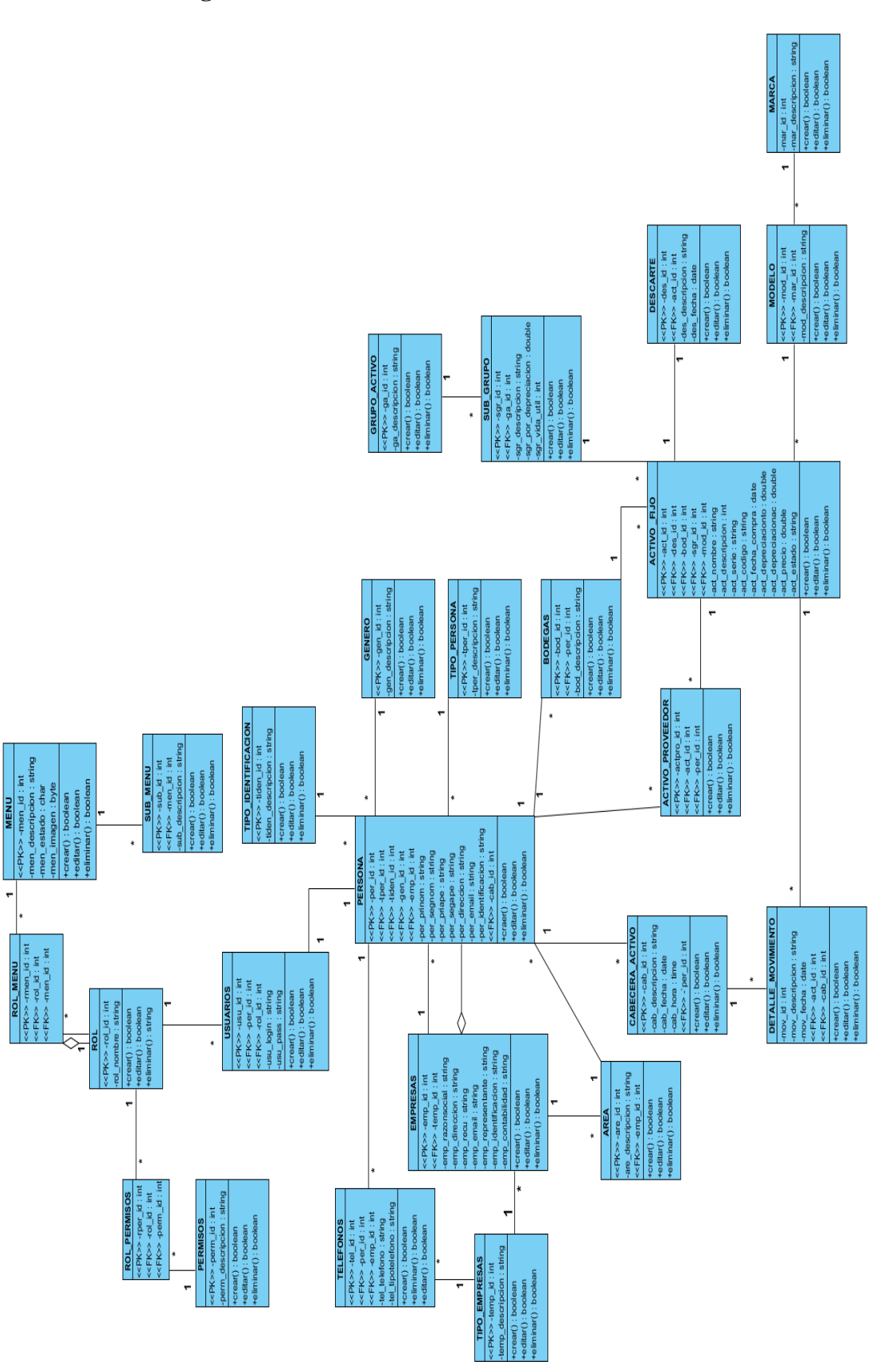

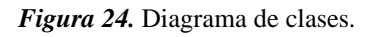

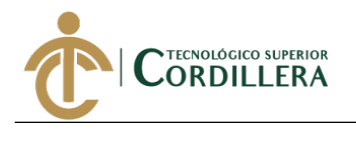

# **4.03.03 Modelo lógico – físico.**

### *4.03.03.01 Diagrama lógico.*

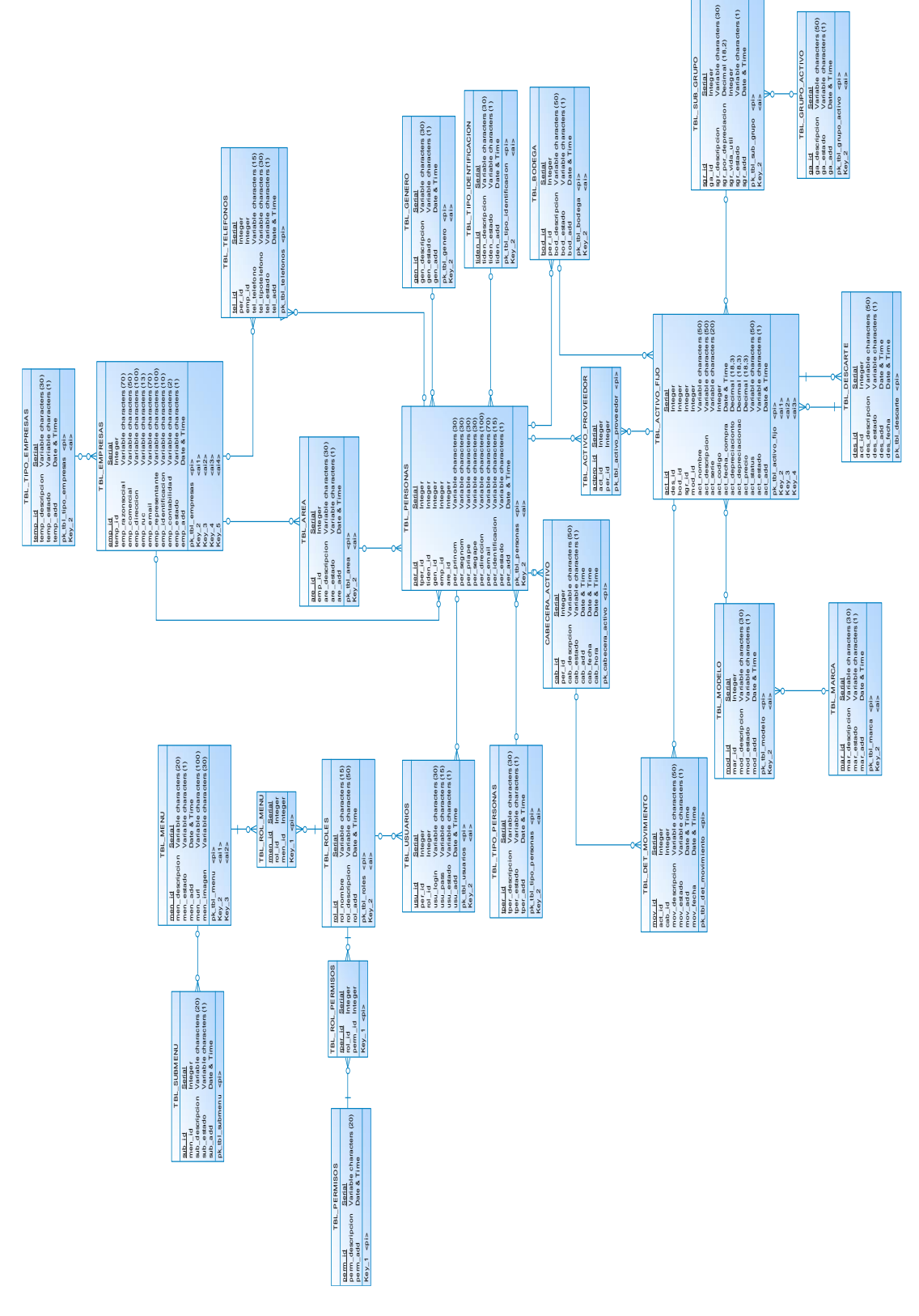

*Figura 25.* Diagrama lógico.

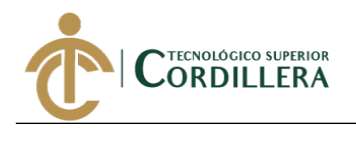

### *4.03.03.02 Diagrama físico.*

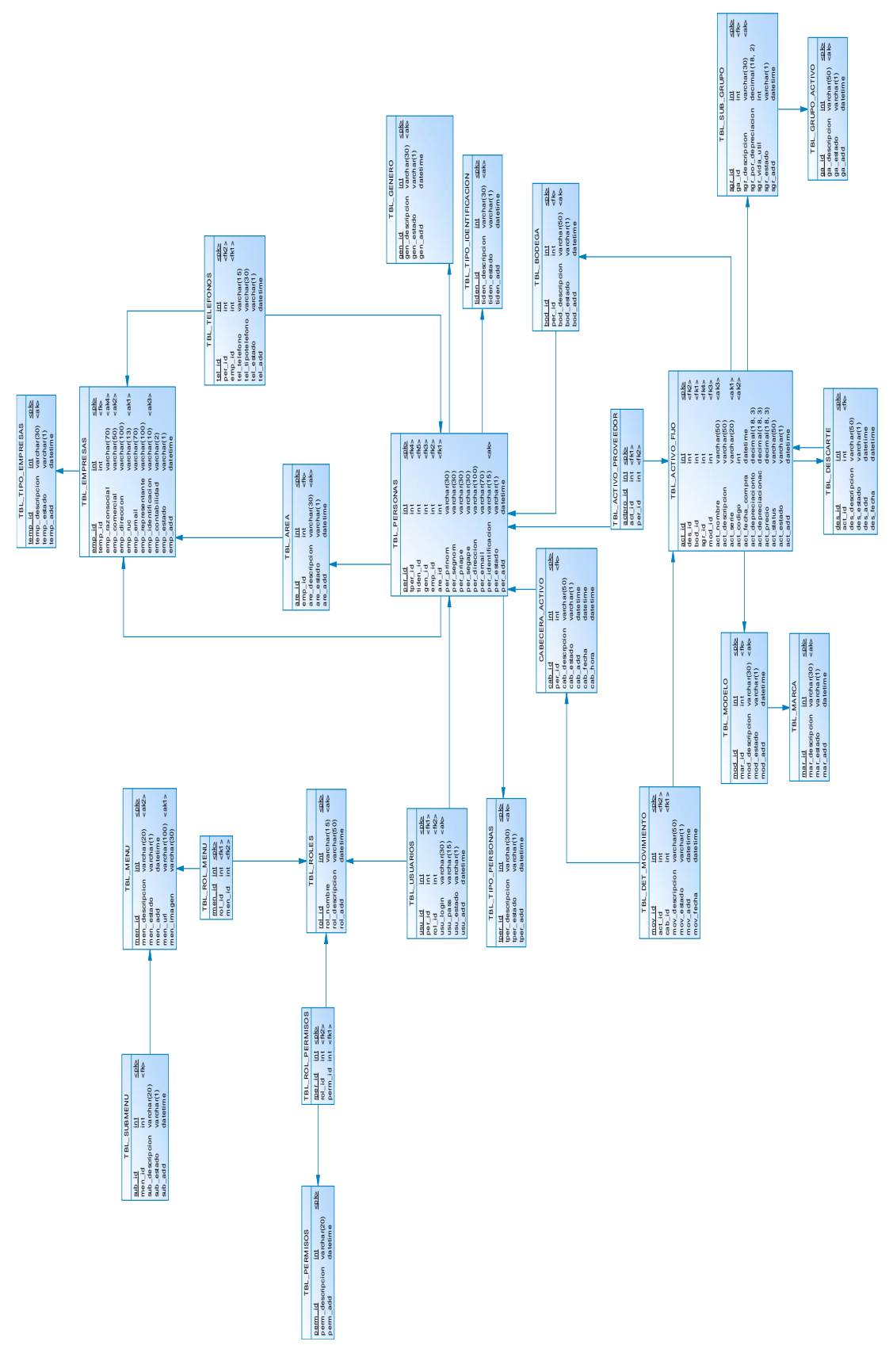

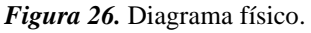

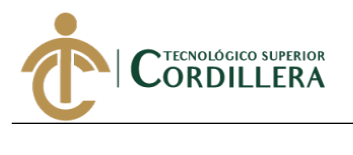

### *4.03.03.03 Diagrama de componentes.*

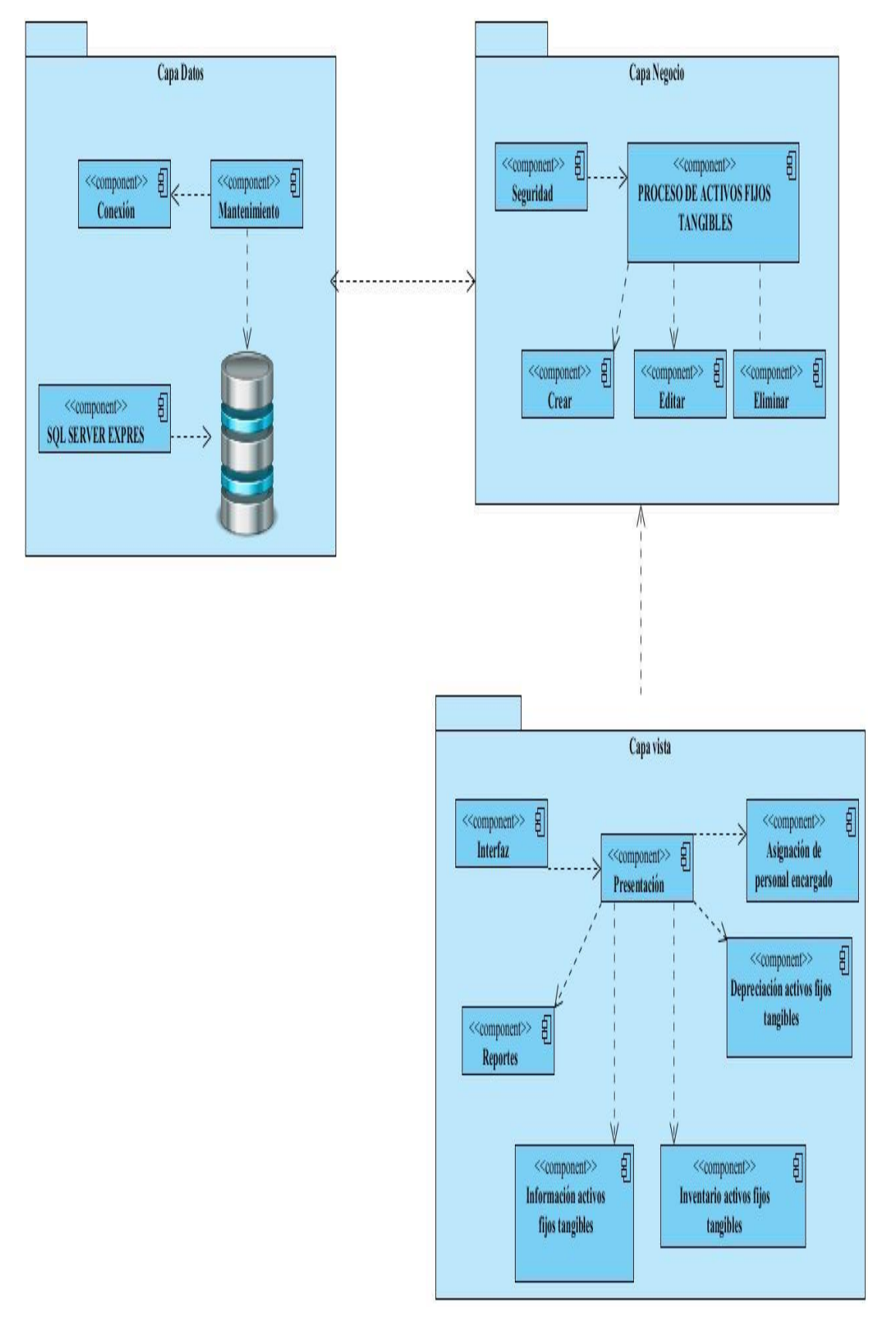

*Figura 27.* Diagrama de componentes.

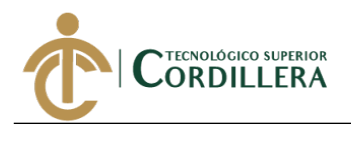

# **4.04 Matriz de marco lógico (MML)**

#### **Tabla 27**

*Matriz de análisis de marco lógico MML*

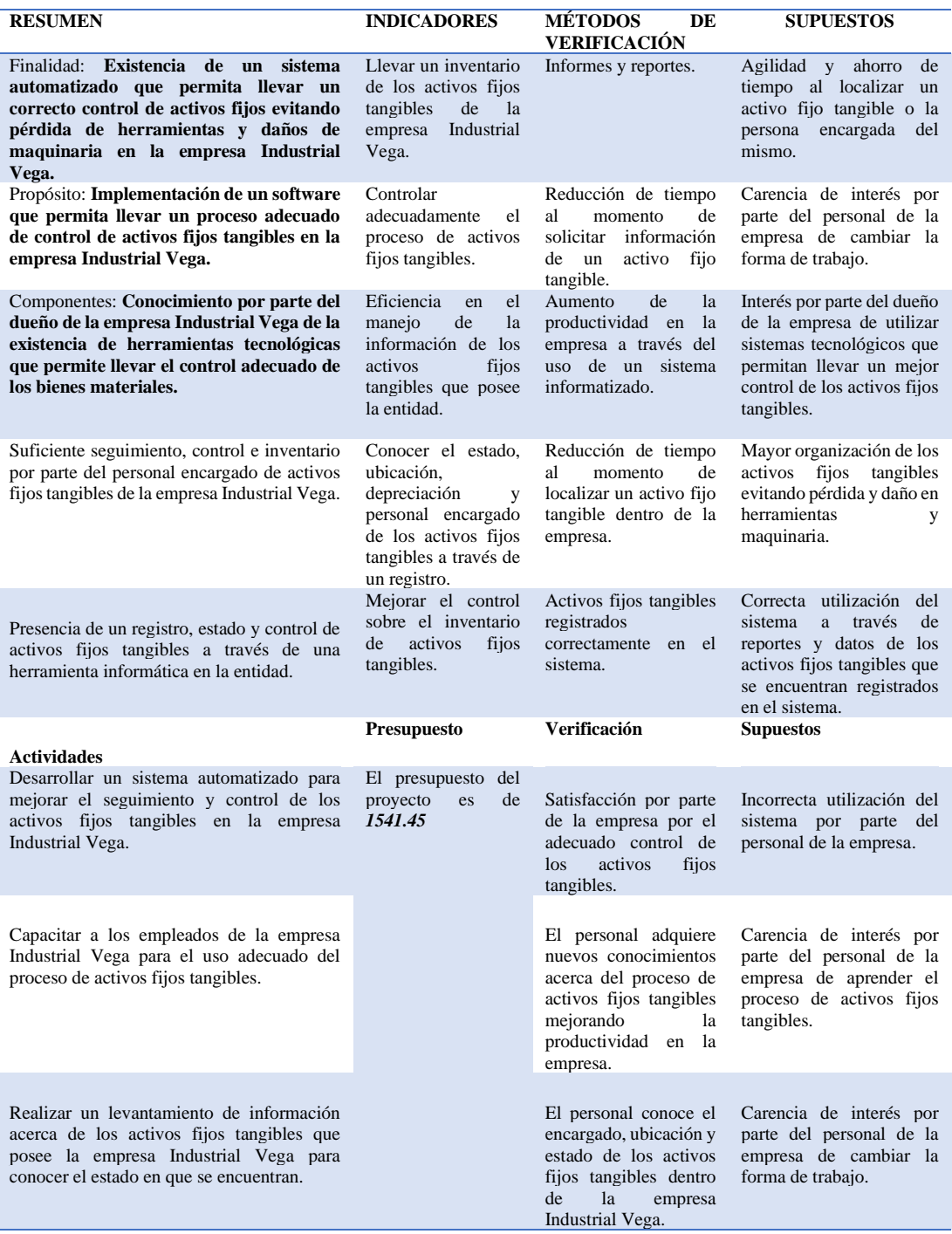

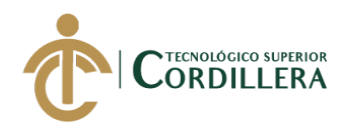

# **4.04.01 Vistas arquitectónicas.**

# **4.04.02 Vista lógica.**

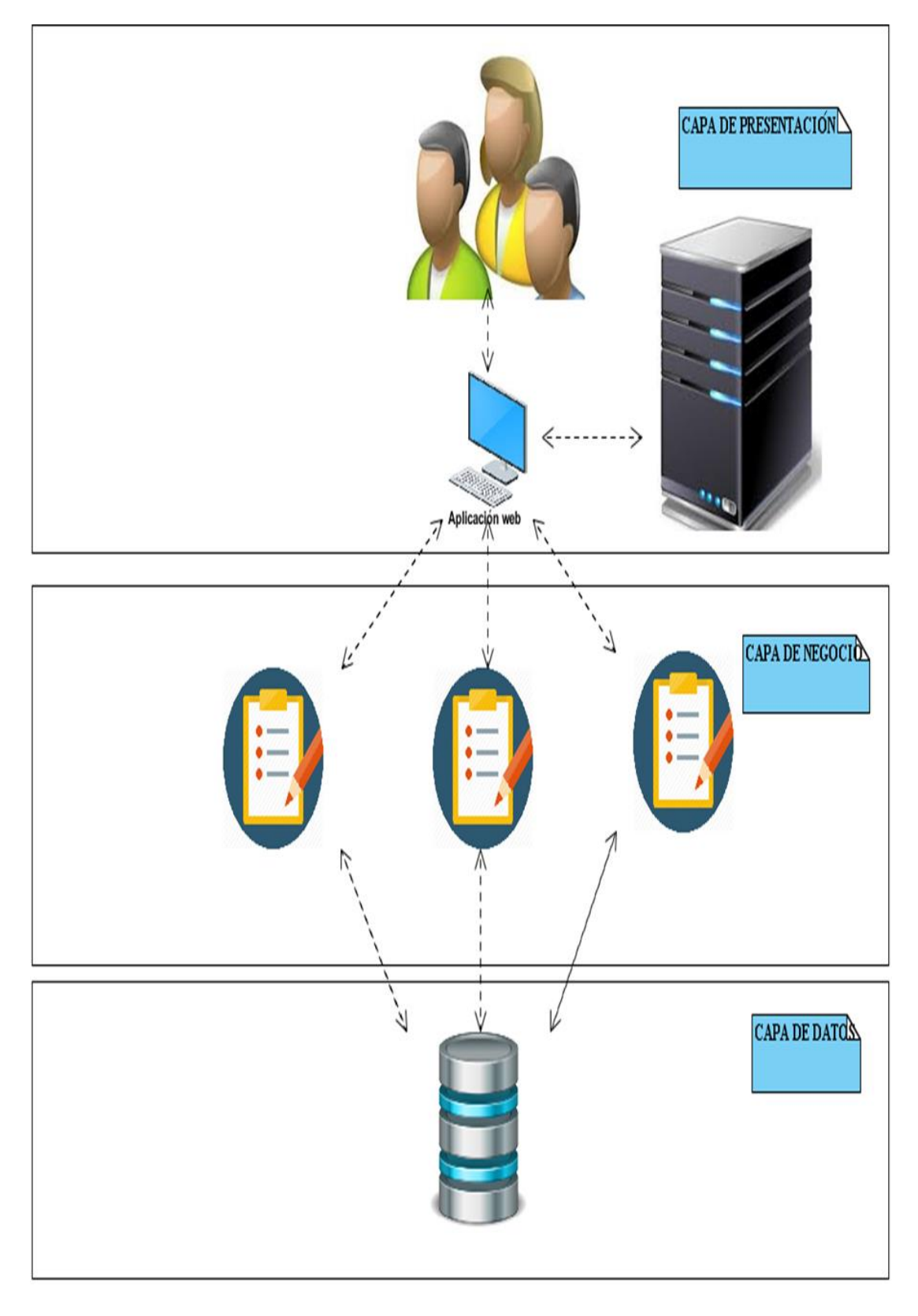

#### *Figura 28.* Vista lógica.

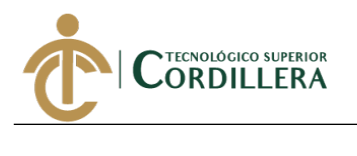

**4.04.03 Vista física.**

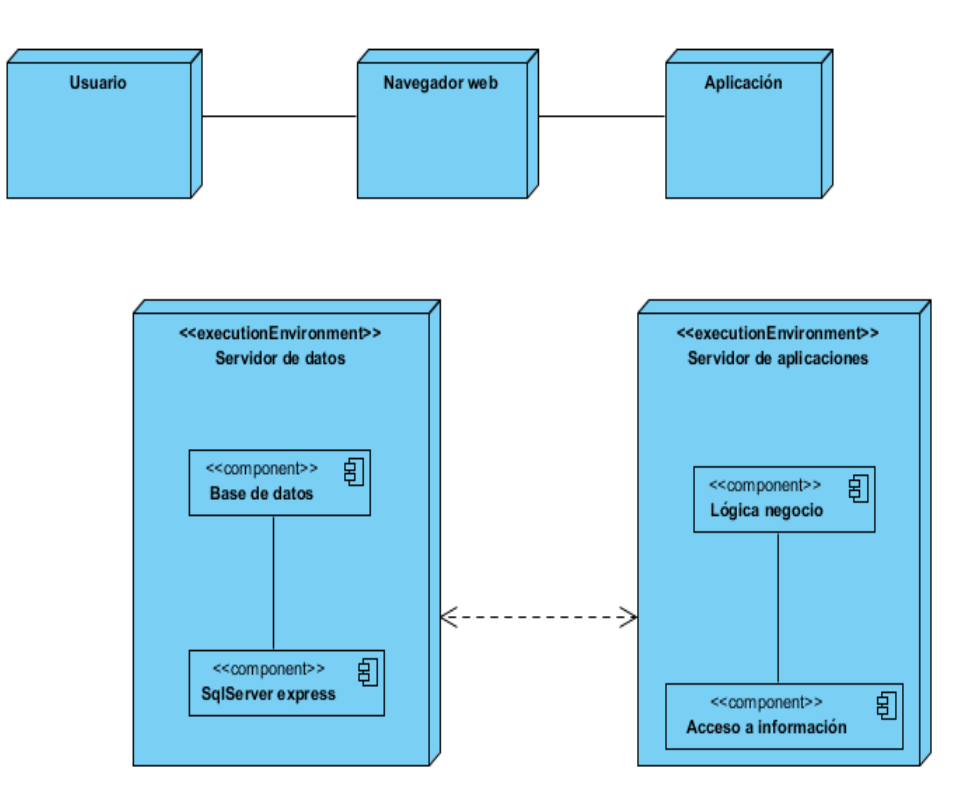

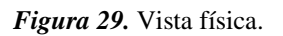

#### **4.04.04 Vista de desarrollo.**

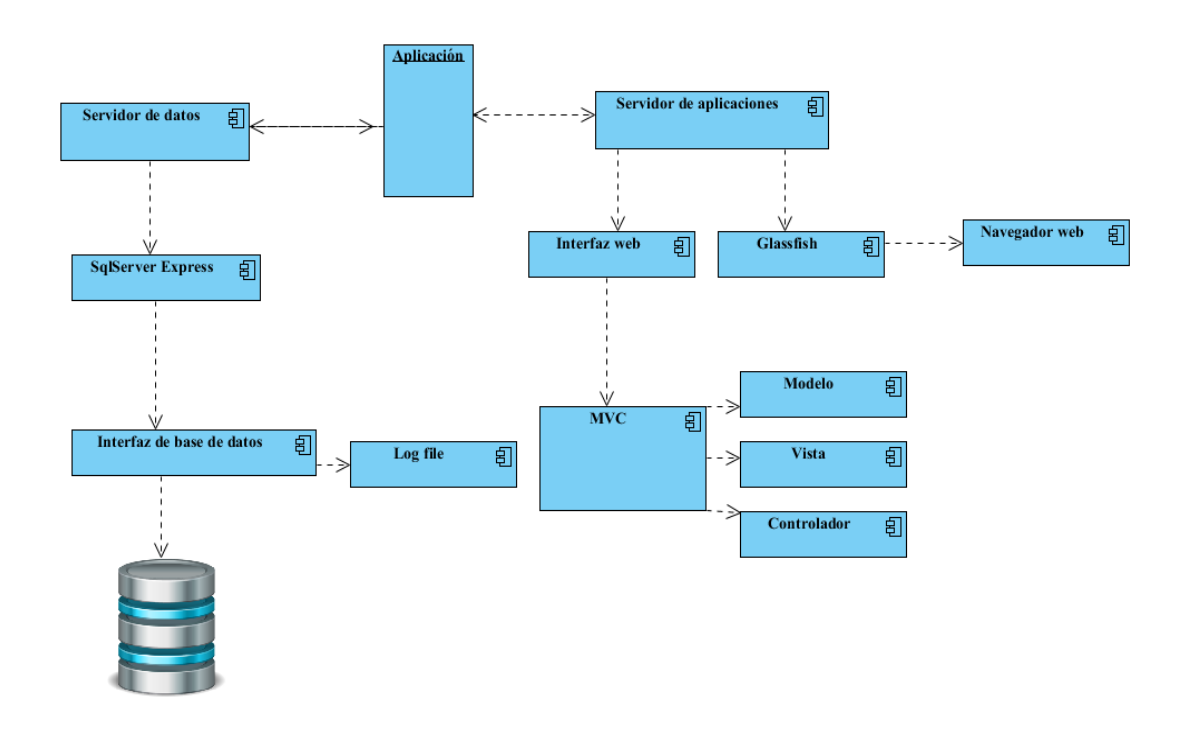

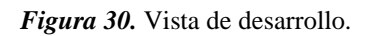
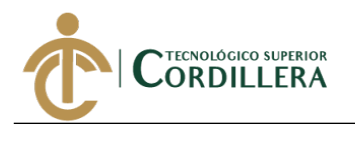

**Concilisis** istemas 52

**4.04.05 Vista de procesos.**

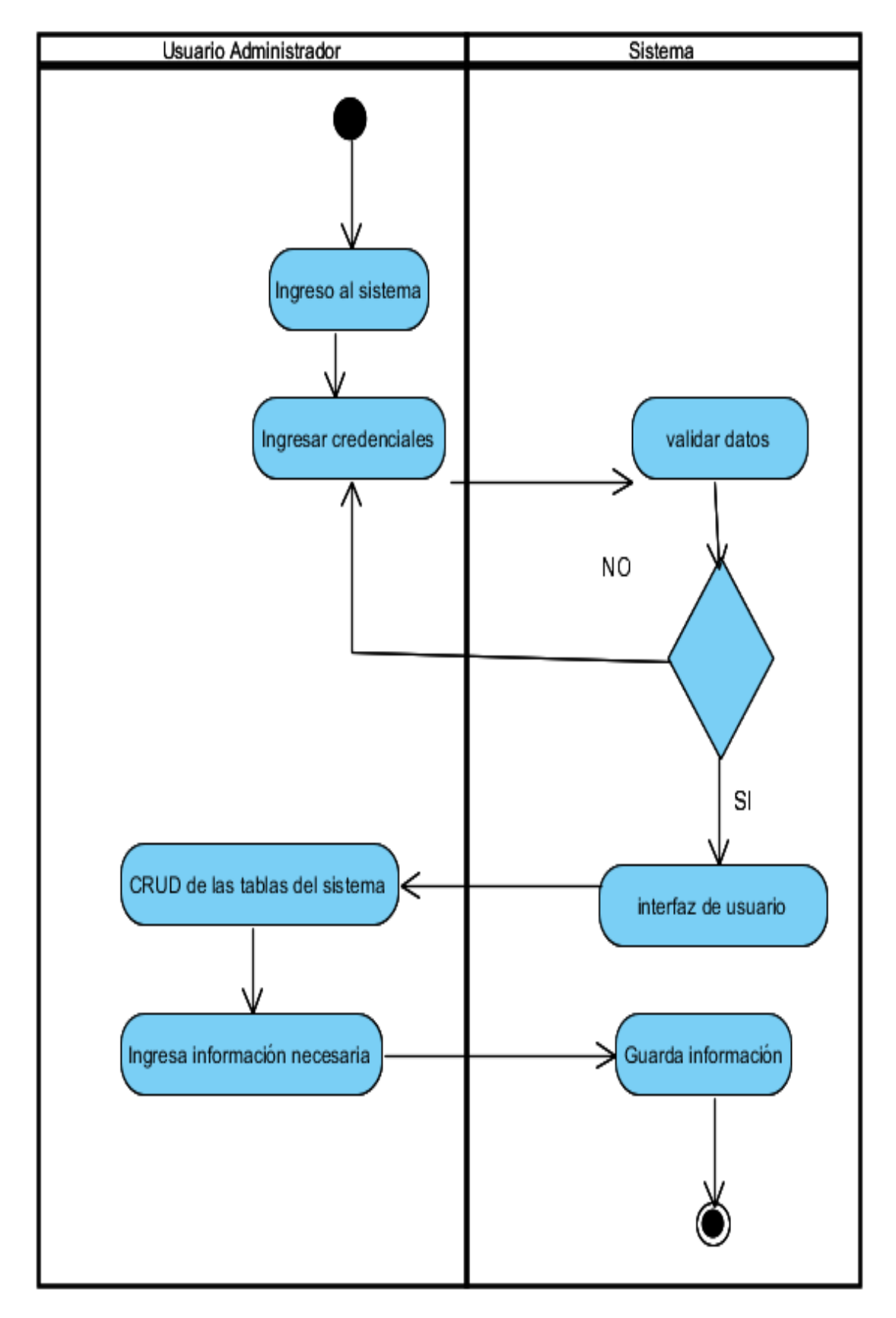

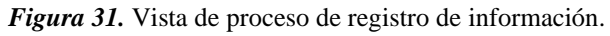

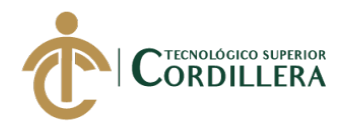

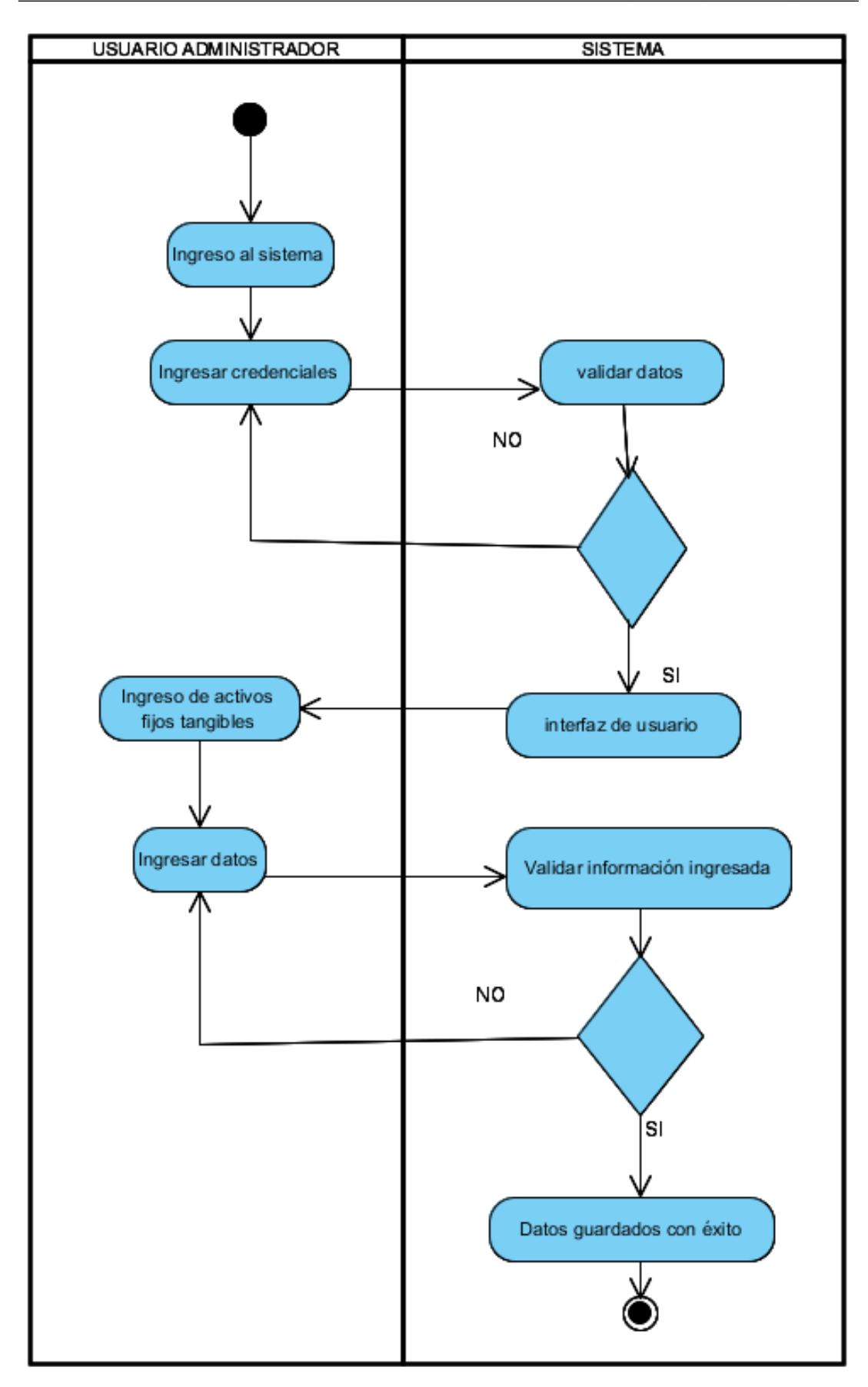

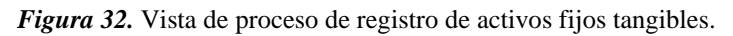

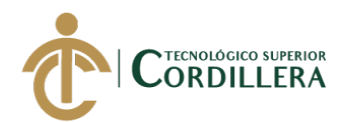

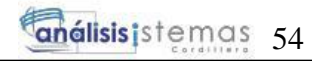

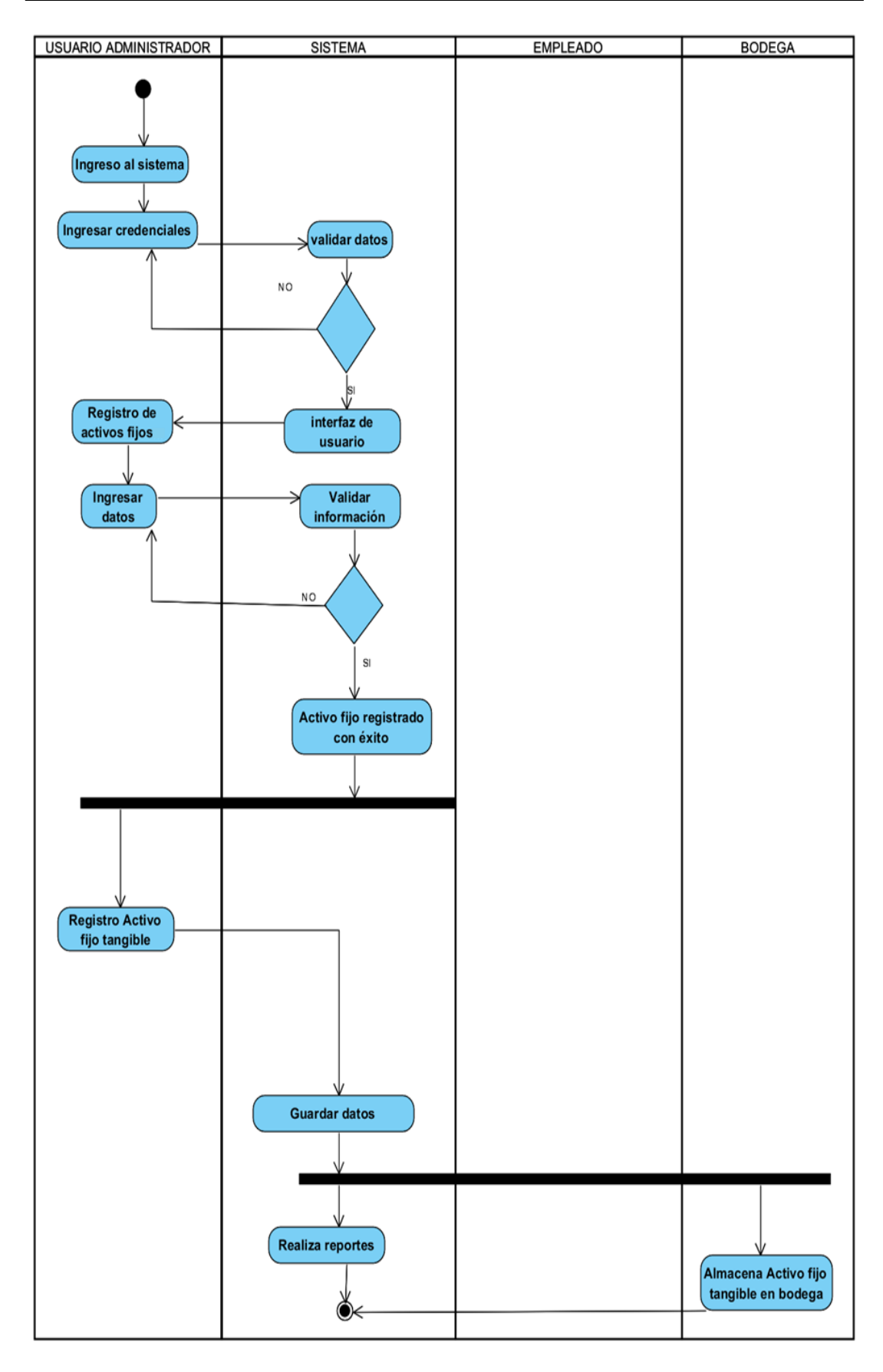

*Figura 33.* Vista de proceso de registro de activos fijos tangibles y reportes.

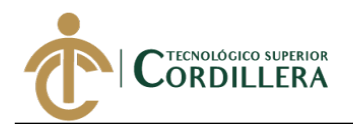

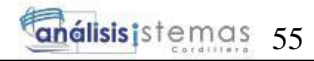

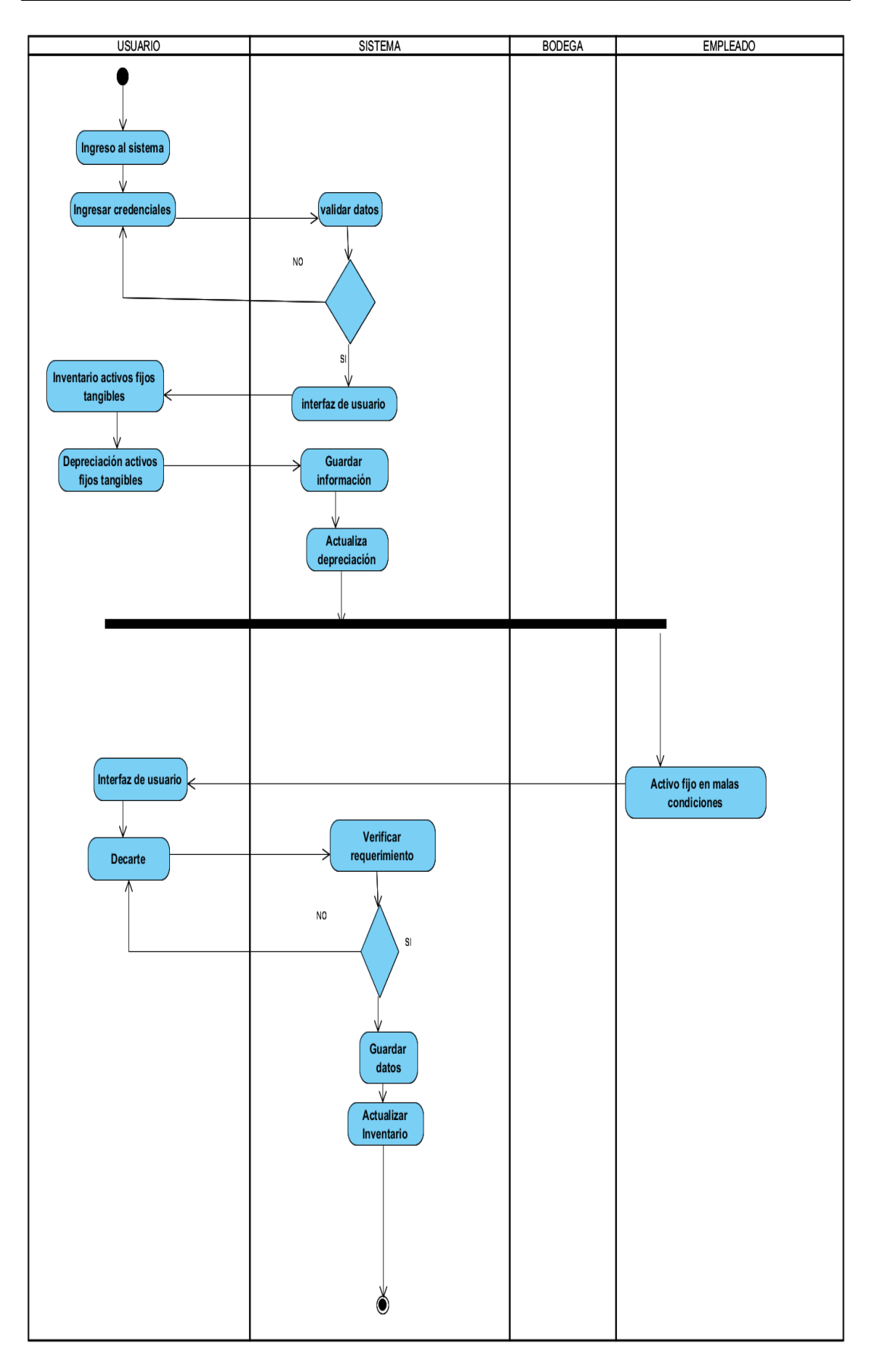

*Figura 34.* Vista de proceso de depreciación y descarte de activos fijos.

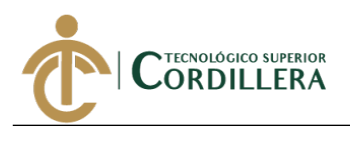

# **CAPÍTULO V**

# **5. Propuesta**

# **5.01 Antecedentes**

Industrial Vega realiza trabajos en metal, donde su línea productiva va desde actividades de cerrajería a fabricación de maquinaria pesada para industrias alimenticias. manufactureras, entre otras, llevando más de 20 años en el mercado donde ha realizado importantes trabajos que le han permitido ampliar su cartera de clientes debido a su eficiencia y calidad de sus productos, su estructura organizacional varía dependiendo del trabajo a realizar, generalmente cuenta con equipo de trabajo de 3 personas entre operativos y administrativos, el gerente intervienen en todos los trabajos que la empresa realiza, a continuación se presenta un gráfico de la estructura organizacional de la empresa.

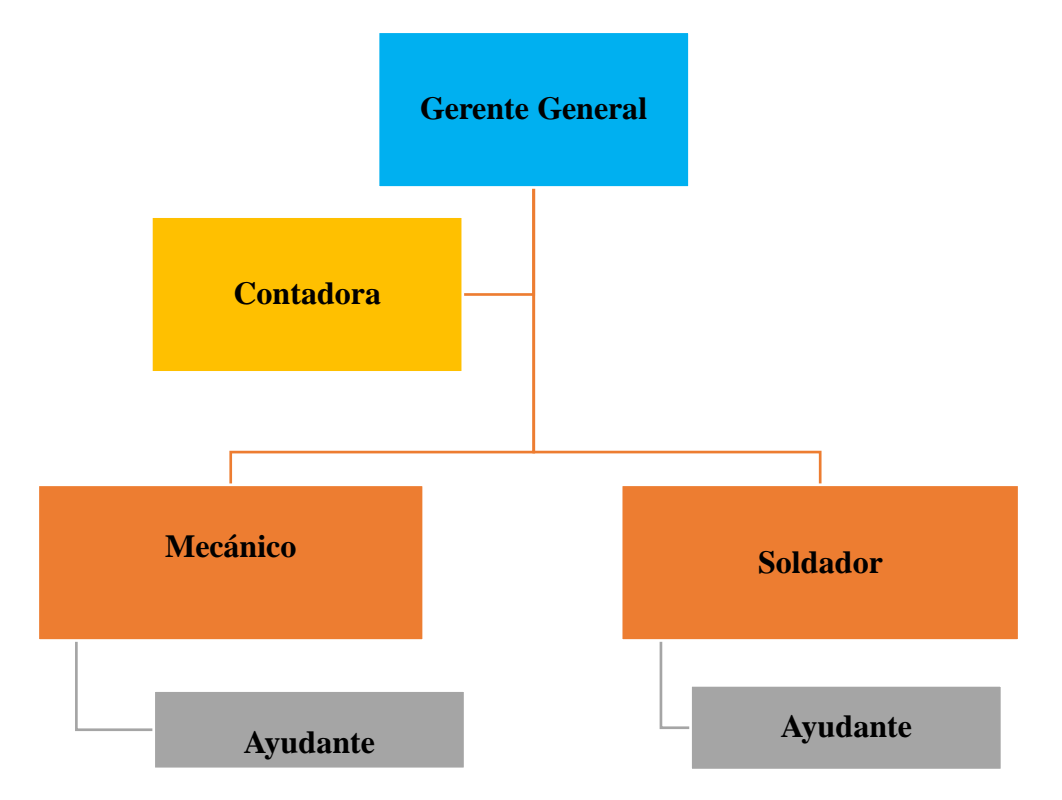

*Figura 35.* Organigrama empresa Industrial Vega.

Elaborado por: Aulestia Pamela, Gordon Jefferson, Ruiz Christian.

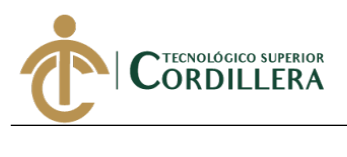

El desarrollo del aplicativo web se lo realizó en 4 diferentes fases las cuales son:

**Fase 1: Análisis de los requerimientos del software. -** En esta fase se realizó el levantamiento de requerimientos.

**Fase 2: Diseño. -** A través de los requerimientos obtenidos se realizó el modelo lógico y físico de la base de datos, así como los diferentes diagramas de diseño del sistema.

**Fase 3: Codificación. –** En esta etapa se realizó la codificación del sistema utilizando el lenguaje de programación Java a través de un modelo, vista, controlador, además del diseño de la interfaz de usuario codificada en HTML 5, css3, JavaScript, Bootstrap 4.

**Fase 4: Pruebas. –** Se realizaron diferentes pruebas en el software desarrollado, verificando que el sistema cumpla con los requisitos especificados por el usuario.

**Fase 5: Corrección de errores. –** En esta fase se realizó la corrección y depuración de errores presentados en la etapa de pruebas.

# **5.02 Formulación**

La empresa Industrial Vega no cuenta con una sistematización del proceso de activos fijos, donde no existe un inventario o algún tipo de registro de los bienes tangibles por lo que se desconoce la ubicación, estado, personal encargado y depreciación causando así pérdida o daños en herramientas y maquinarias ya que estos inconvenientes afectan directamente el presupuesto de la entidad causando gastos innecesarios generando una disminución de utilidad por lo que se realizó el desarrollo de un sistema informatizado que permita almacenar la información de los activos fijos tangibles que posee la entidad.

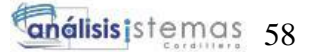

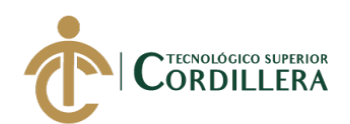

# **5.03 Especificación de estándares de programación**

Los estándares que se especifican a continuación ayudarán a tener una idea

más clara y específica del código del aplicativo web.

# **Tabla 28**

Ξ

#### *Estándares base de datos*

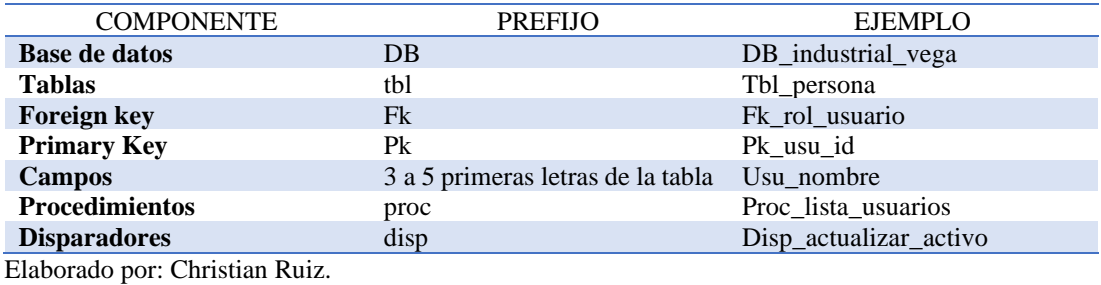

Fuente: Industrial Vega.

# **Tabla 29**

#### *Controles de la Interfaz Gráfica*

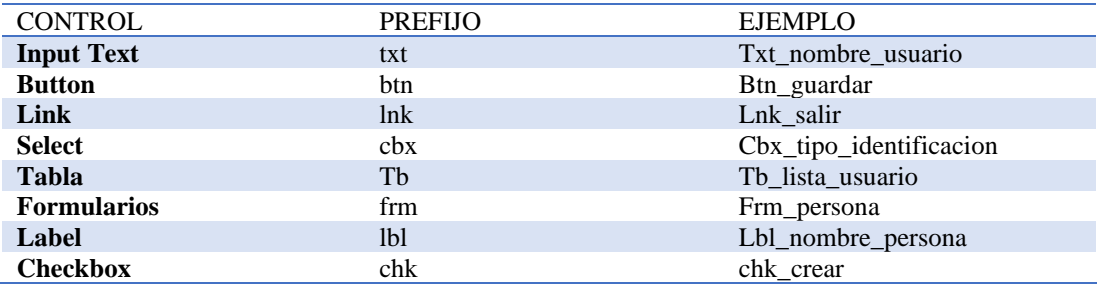

Elaborado por: Christian Ruiz.

Fuente: Industrial Vega.

#### **Tabla 30**

Estándar programación objetos Java web

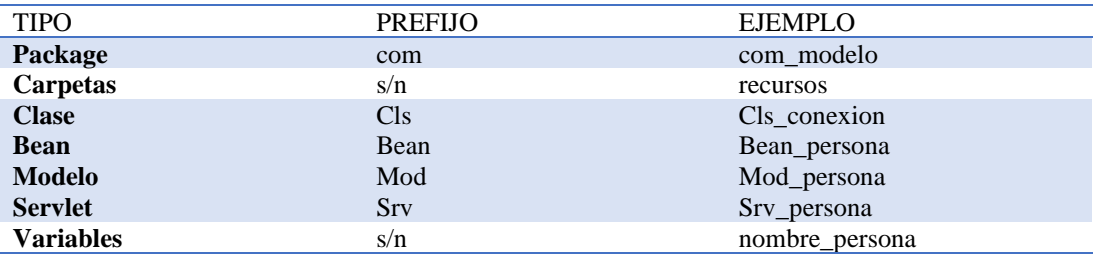

Elaborado por: Christian Ruiz.

Fuente: Industrial Vega.

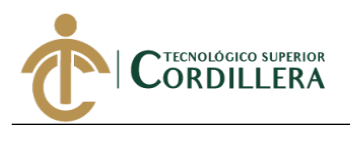

*Tipo de datos Java*

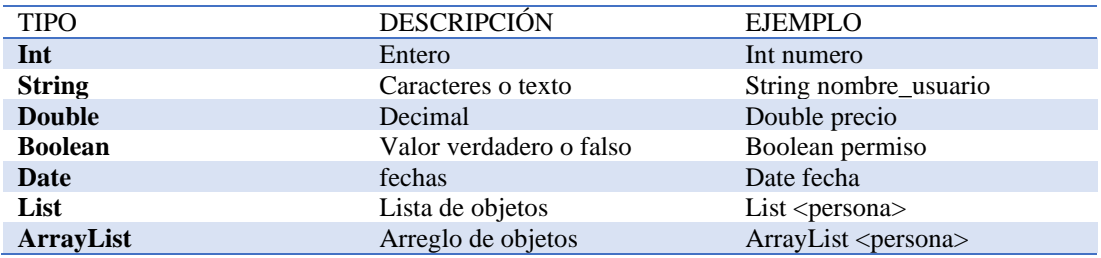

Elaborado por: Christian Ruiz.

Fuente: Industrial Vega.

#### **5.04 Diseño de interfaces de usuario**

Sistemas Master, (s.f.) en su blog explica que "la Interfaz Gráfica de Usuario (GUI, por sus siglas en inglés que significan Graphical User Interface) consiste entonces en la aplicación de una forma en la cual un usuario puede interactuar con el Ordenador, realizando distintas funcionalidades en forma intuitiva y dinámica." (párr.

1).

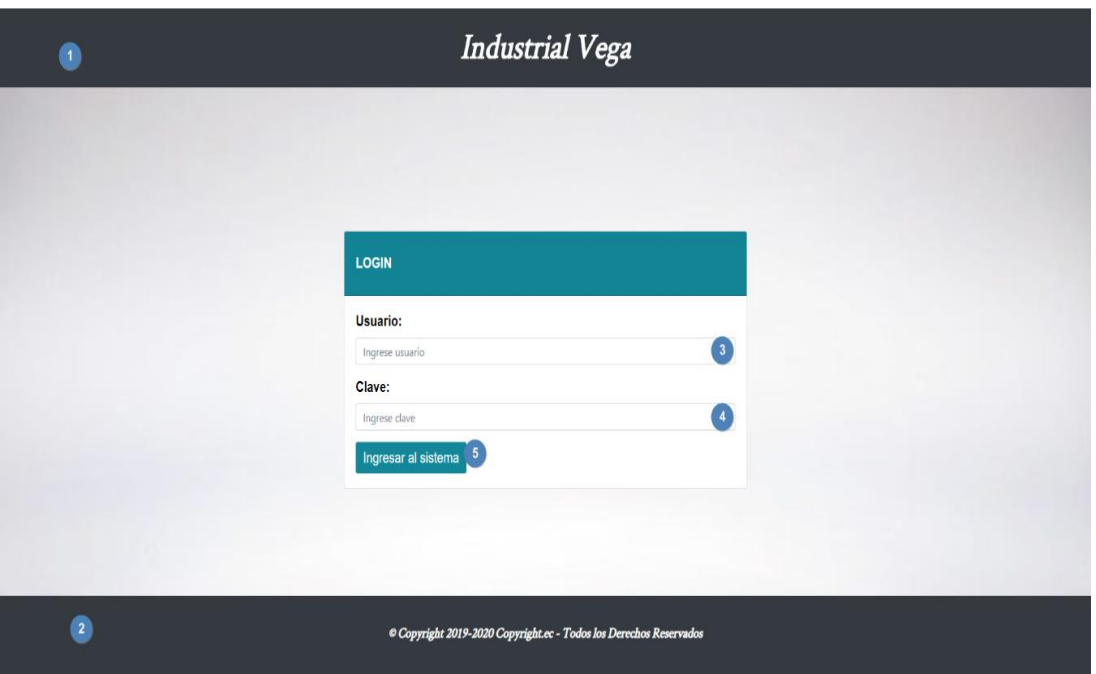

*Figura 36.* Interfaz principal.

Nota: 1.- Encabezado de la vista principal, contiene el nombre de la empresa en el centro de la pantalla, 2.- Pie de vista, se encuentra la información de derechos de autor, 3.- Input Text, se ingresa el usuario, 4.- Input Password se ingresa la clave, 5.- Botón ingreso al sistema, envía la información request de tipo post, para validación de la misma.

Elaborado por: Aulestia Pamela, Gordon Jefferson, Ruiz Christian.

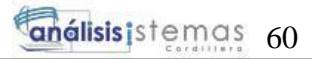

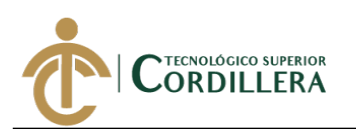

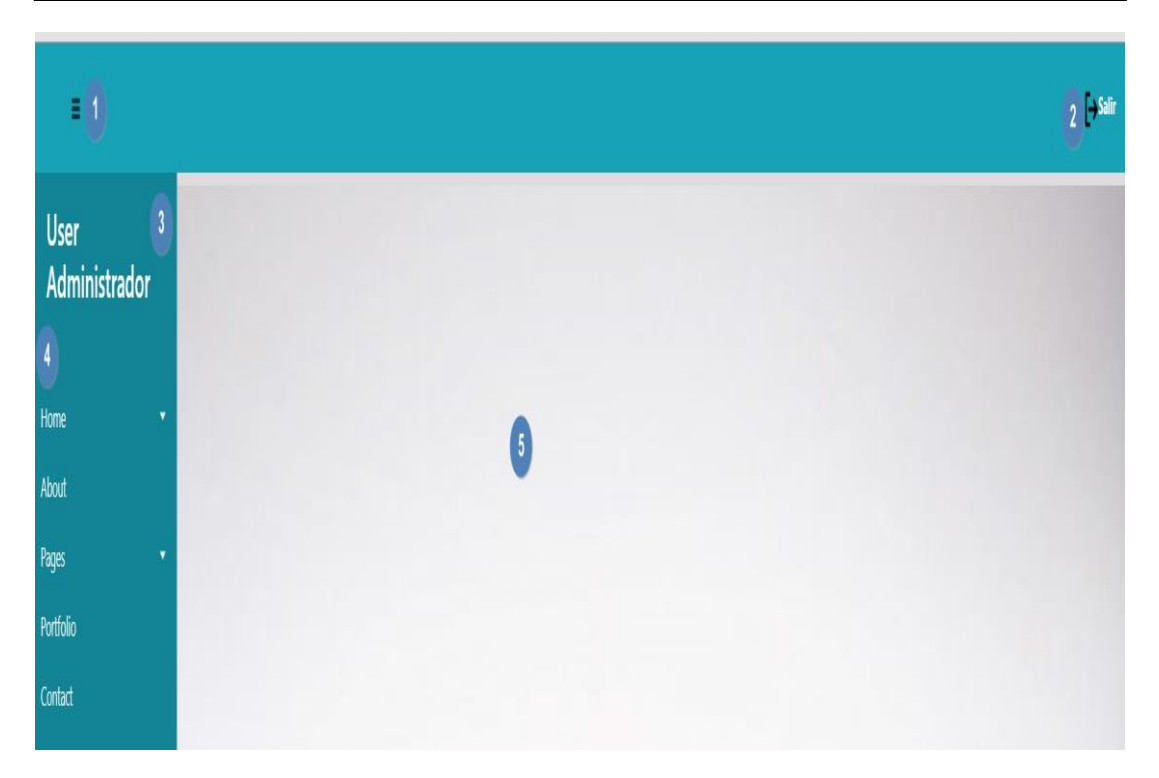

*Figura 37.* Interfaz menú principal, master-page.

Nota: 1.- Botón ocultar y mostrar menú lateral, 2.- Link salir, redirecciona a la vista principal, 3.- Información de usuario y su rol, 4.- Opciones de menú, 5.- Contenido principal dinámico de acuerdo a la vista que se cargue.

Elaborado por: Aulestia Pamela, Gordon Jefferson, Ruiz Christian.

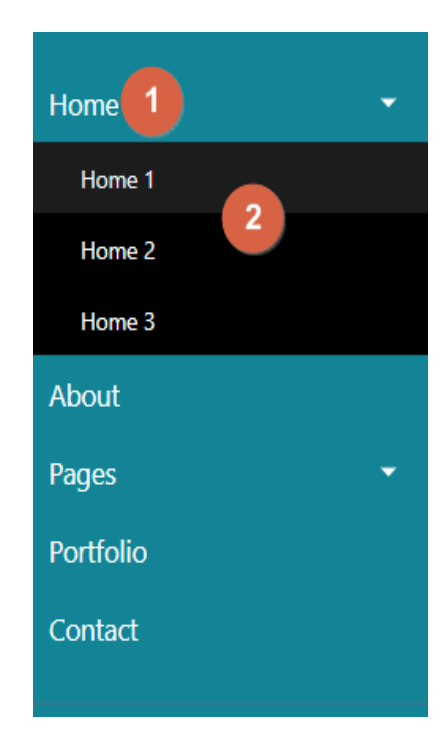

*Figura 38.* Menú lateral.

**Nota:** 1.- Opción principal, 2.- Opción submenú. Elaborado por: Aulestia Pamela, Gordon Jefferson, Ruiz Christian.

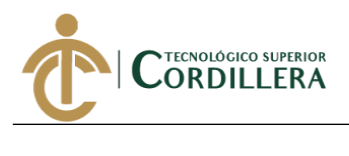

# **5.05 Especificación de pruebas de unidad**

# **Tabla 32**

*Prueba de unidad PU-001*

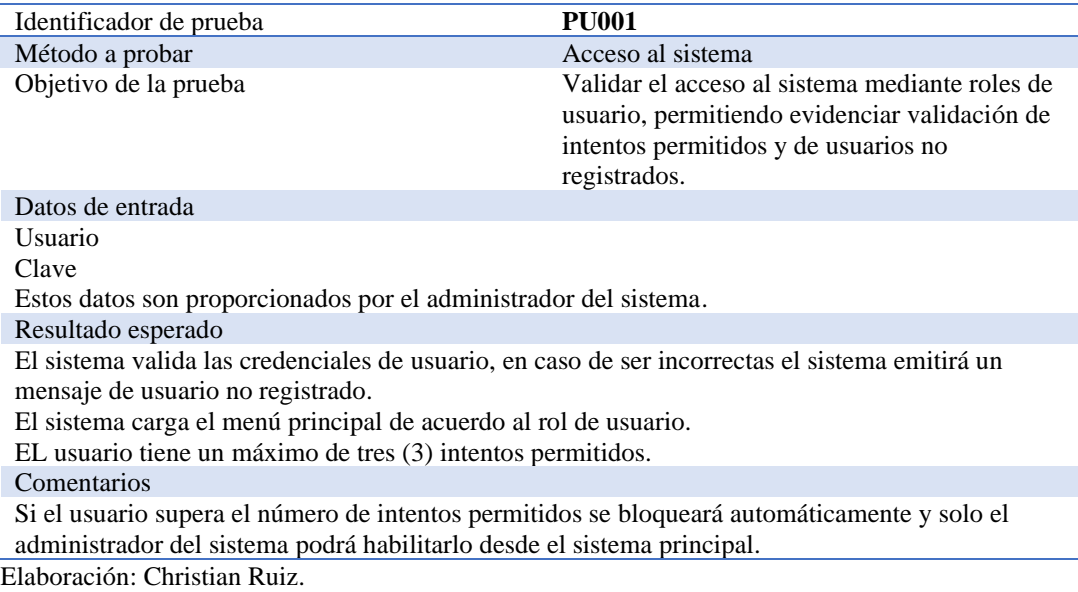

Fuente: Industrial Vega.

# **Tabla 33**

*Prueba de unidad PU-002*

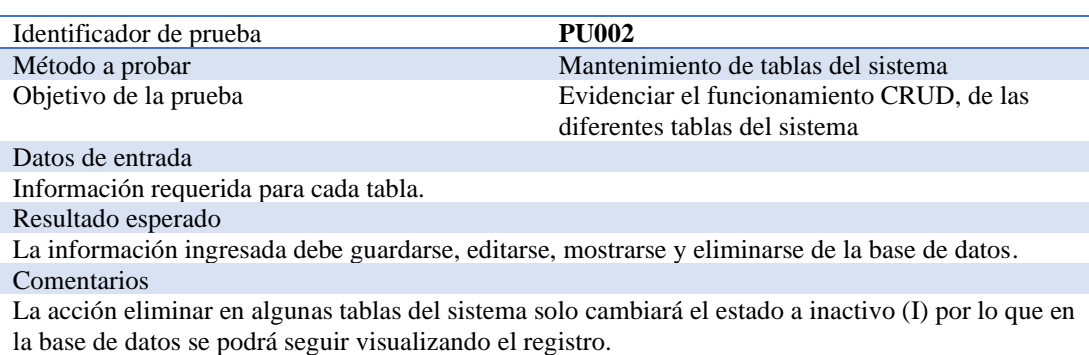

Elaboración: Christian Ruiz.

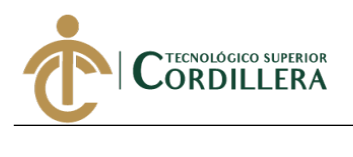

# **5.06 Pruebas de aceptación**

# **Tabla 34**

*Prueba de aceptación PA001*

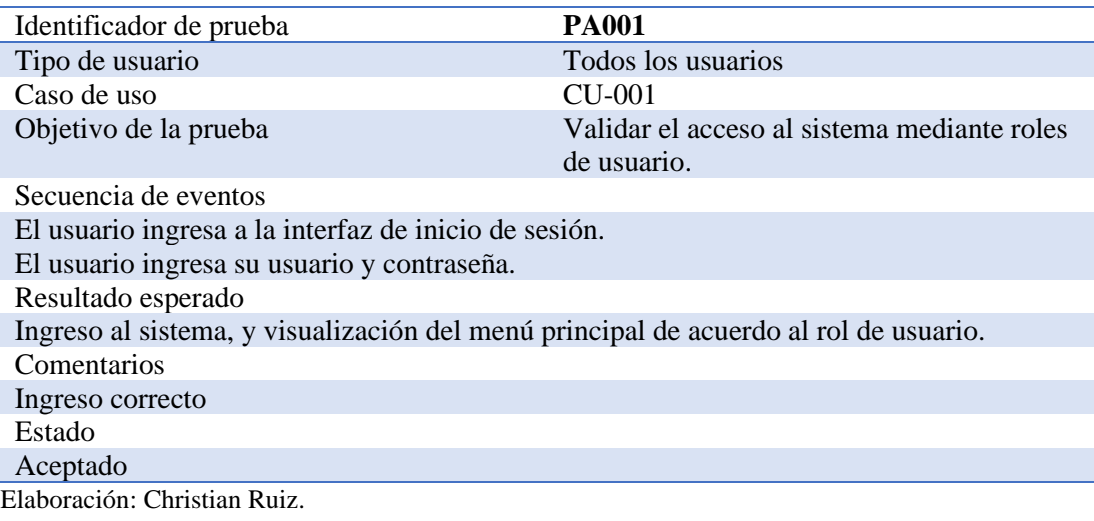

Fuente: Industrial Vega.

# **Tabla 35**

*Prueba de aceptación PA002*

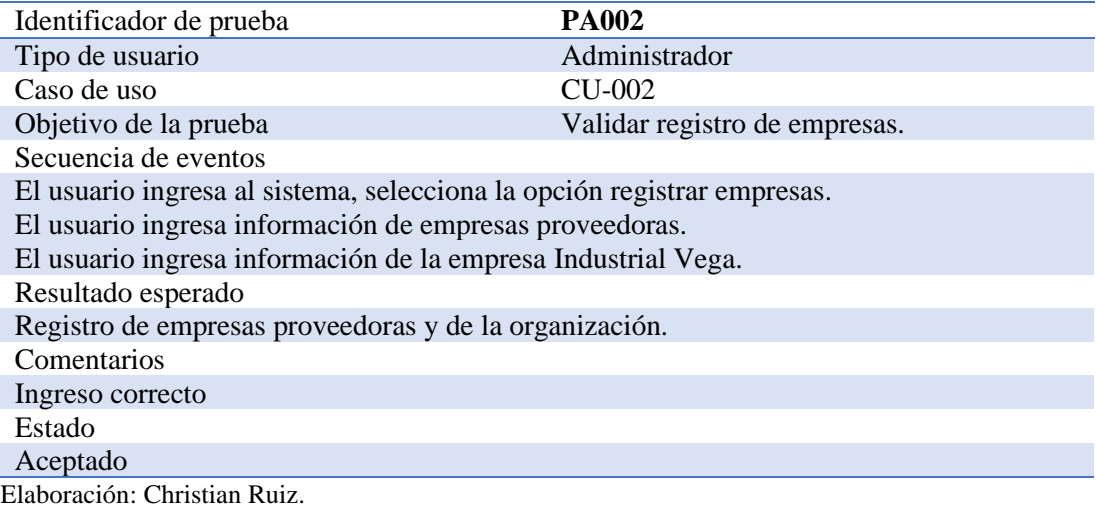

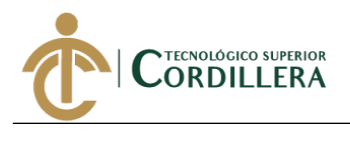

*Prueba de aceptación PA003*

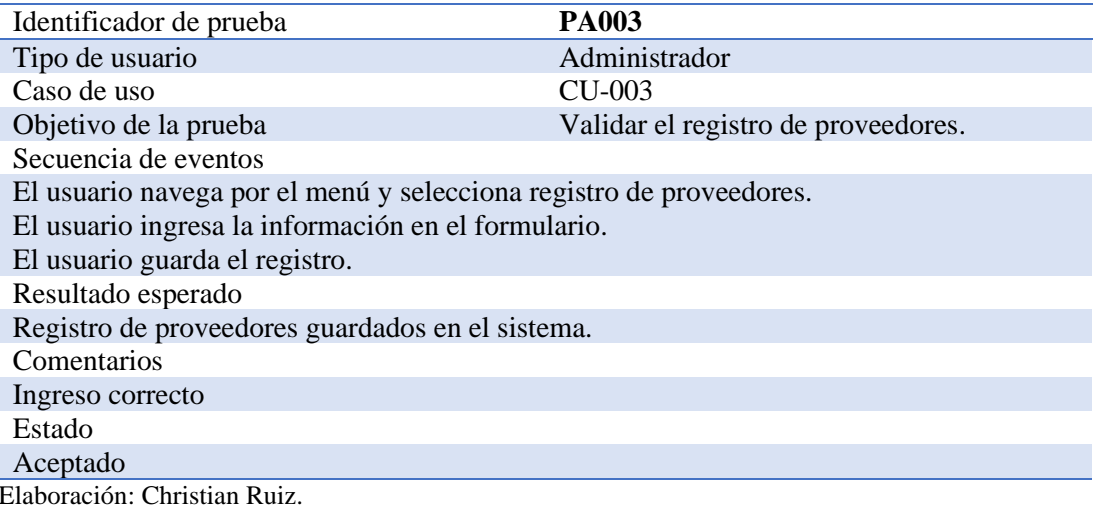

Fuente: Industrial Vega.

# **Tabla 37**

*Prueba de aceptación PA004*

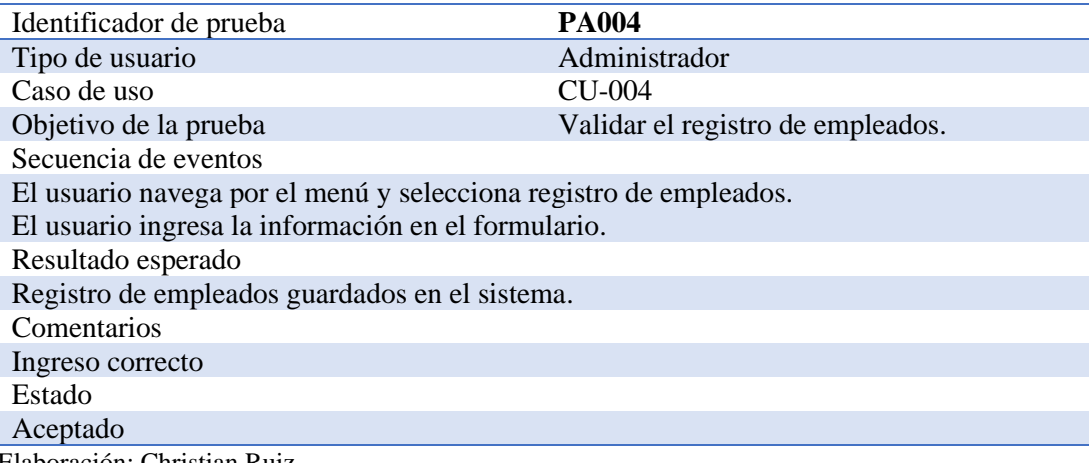

Elaboración: Christian Ruiz.

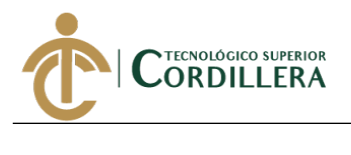

*Prueba de aceptación PA005*

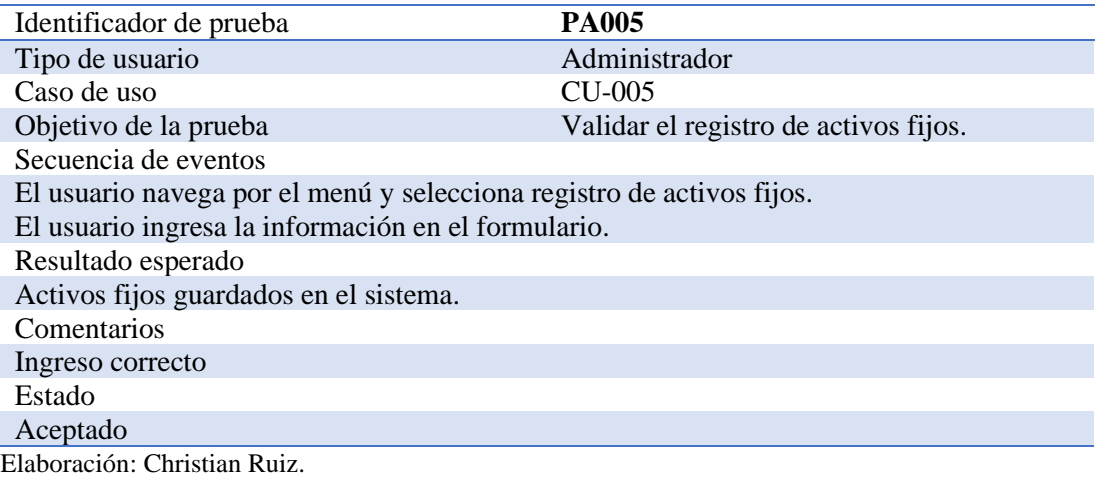

Fuente: Industrial Vega.

# **Tabla 39**

*Prueba de aceptación PA006*

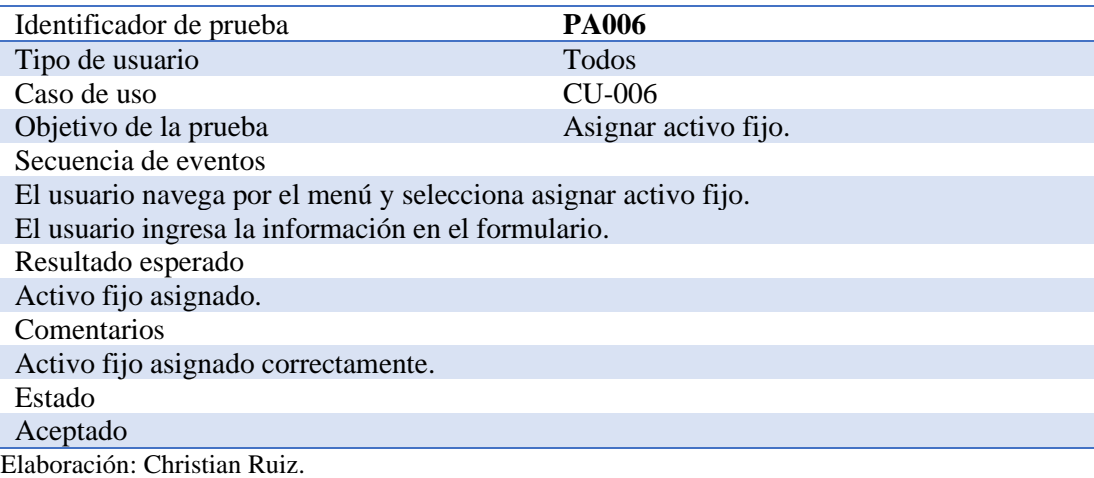

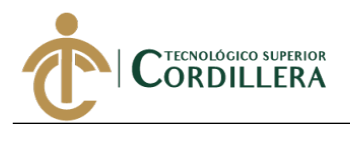

*Prueba de aceptación PA007*

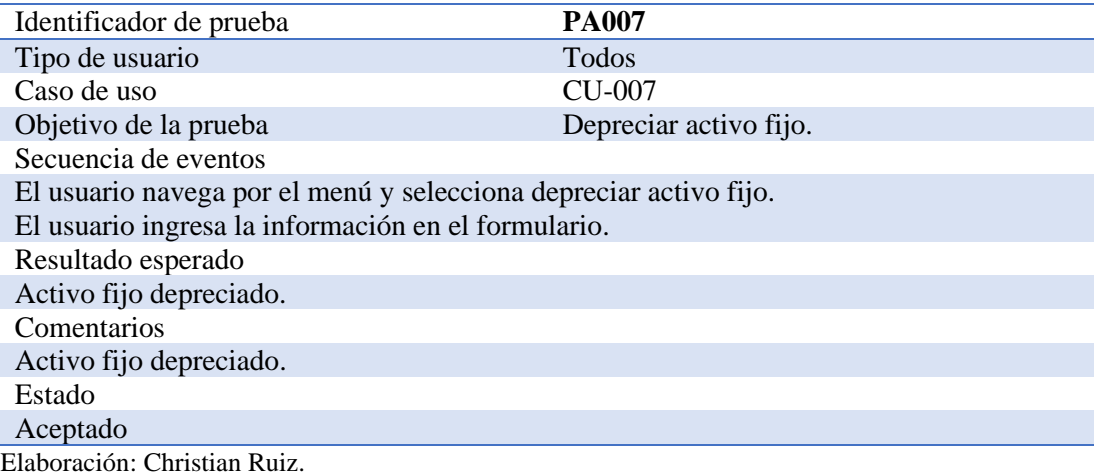

Fuente: Industrial Vega.

# **Tabla 41**

*Prueba de aceptación PA008*

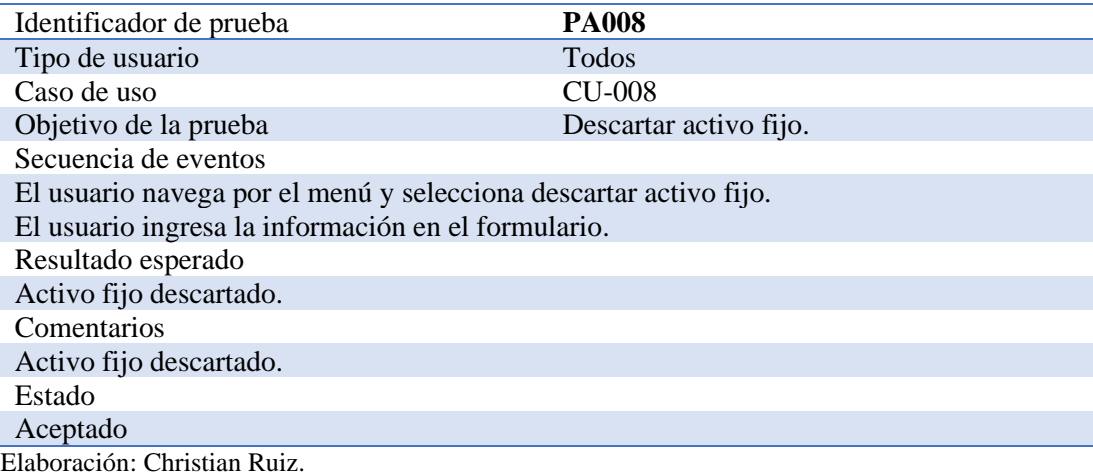

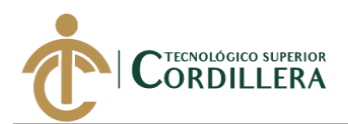

# **5.07 Especificación de pruebas de carga**

# **Tabla 42**

Ξ

*Prueba de carga PC01*

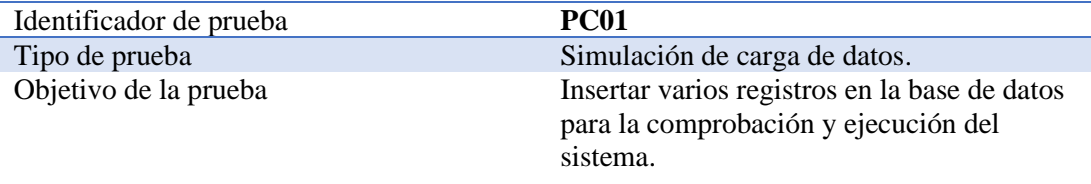

#### Descripción

Se realiza una inserción de varios registros a la base de datos para verificar el tiempo de latencia del sistema.

Resultado esperado

El sistema funciona y responde correctamente a la solicitud generada. Comentarios

El sistema soporta la inserción de varios registros, sin alterar los demás procesos. Elaboración: Christian Ruiz.

Fuente: Industrial Vega.

# **Tabla 43**

*Prueba de carga PC02*

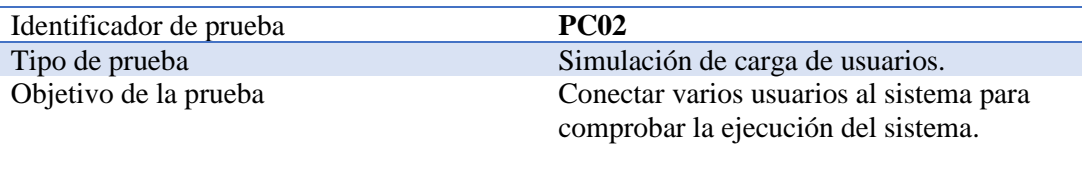

Descripción

Se realiza una conexión de varios usuarios, verificando que el sistema no colapse.

Resultado esperado Respuesta rápida y sin errores por parte del sistema.

Comentarios

El sistema soporta la conexión de varios usuarios, sin alterar los demás procesos. Elaboración: Christian Ruiz.

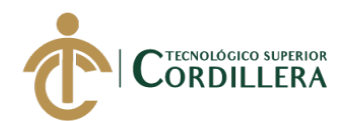

# **5.08 Configuración del ambiente mínimo**

Si el sistema cumple con todas las necesidades del usuario y ha pasado todas las pruebas es el momento de ponerlo en producción para lo cual es necesario cumplir con uno requisitos de hardware y software que permitan el funcionamiento del sistema.

#### **Tabla 44**

Ξ

#### *Características equipo servidor*

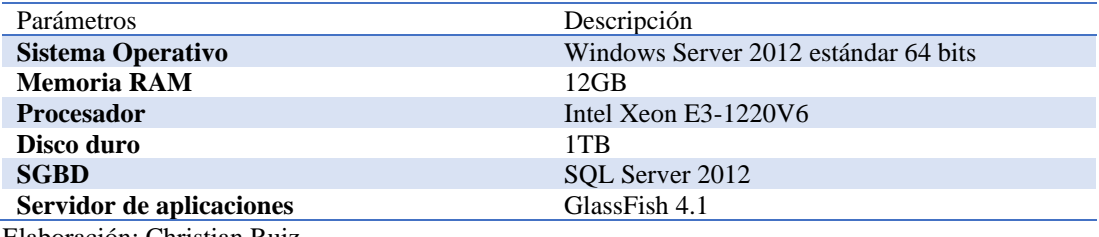

Elaboración: Christian Ruiz.

Fuente: Industrial Vega.

# **Tabla 45**

# *Características equipo desarrollador*

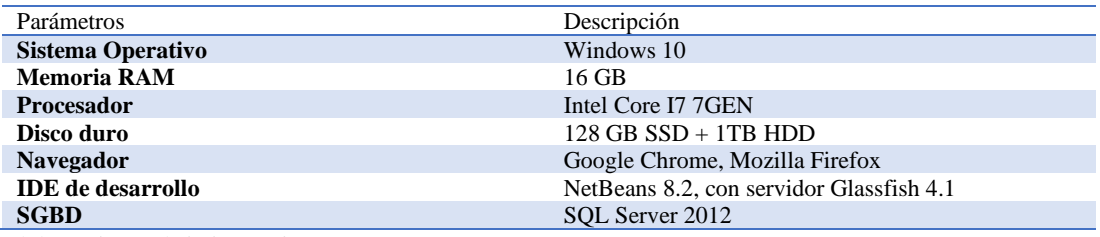

Elaboración: Christian Ruiz.

Fuente: Industrial Vega.

# *Tabla 46*

#### *Características equipo cliente*

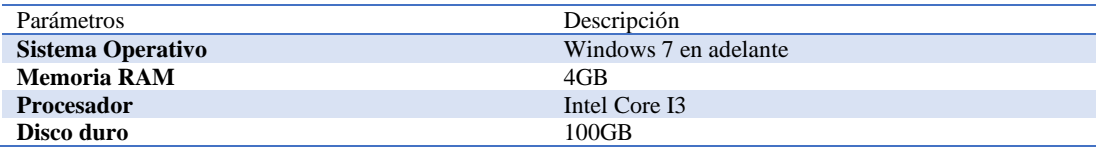

Elaboración: Christian Ruiz.

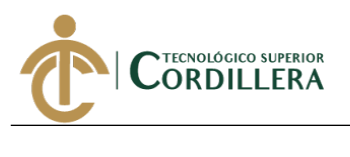

# **CAPÍTULO VI**

# **6. Aspectos administrativos**

# **6.01 Recursos**

# **6.01.01 Recursos humanos.**

- Gerente propietario Industrial Vega
- Personal de la empresa
- Tutor
- Dirección de carrera
- Desarrollador ITSCO

# **6.01.02 Recursos técnicos y tecnológicos**

- Computadora
- **Impresora**
- **Internet**
- IDE NetBeans v8.2
- SGBD SQL Server 2012 Express Edition
- NAVEGADOR Google Chrome, Mozilla Firefox
- GlassFish

# **6.01.03 Recursos materiales.**

• Suministros de oficina

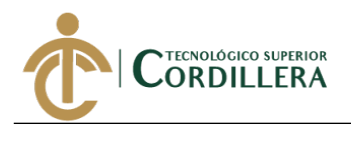

# **6.02 Presupuesto**

# **Tabla 47**

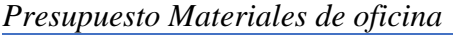

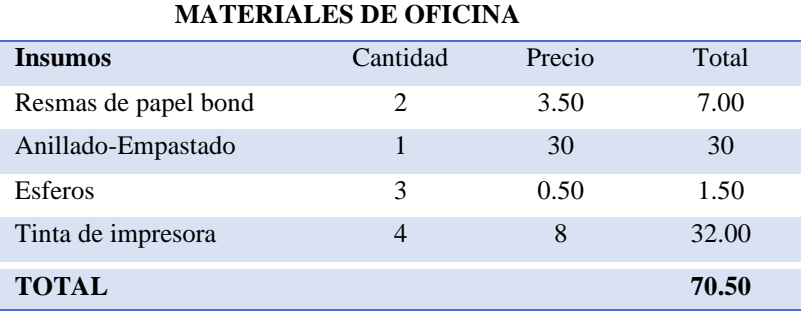

Elaboración: Christian Ruiz.

Fuente: Industrial Vega.

# **Tabla 48**

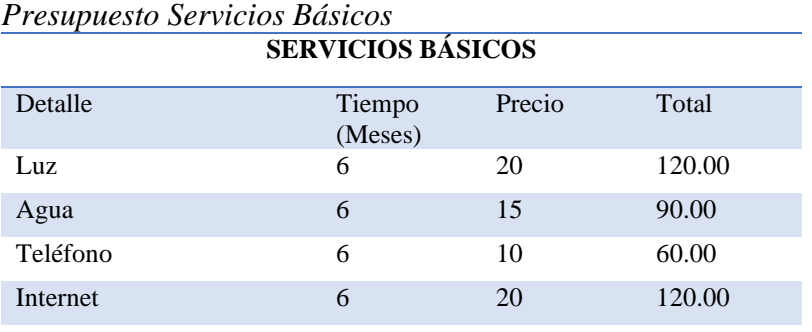

# **TOTAL 390.00**

Elaboración: Christian Ruiz.

Fuente: Industrial Vega.

# **Tabla 49**

# *Presupuesto Transporte*

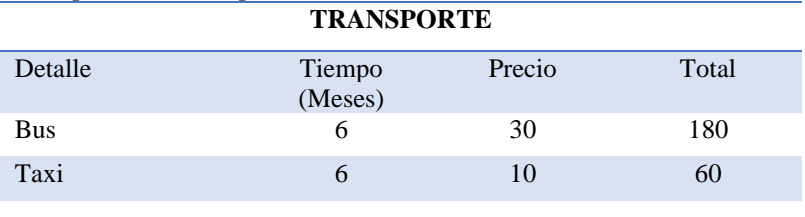

# **TOTAL 240**

Elaboración: Christian Ruiz.

Fuente: Industrial Vega.

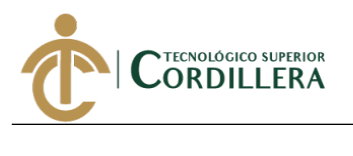

# *Presupuesto Alimentación*

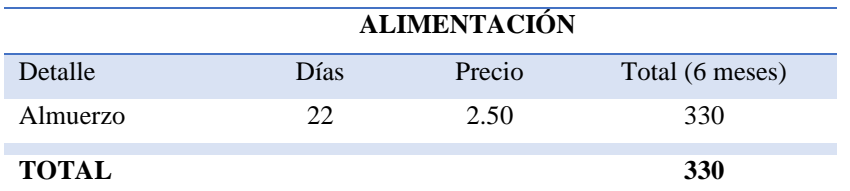

Elaboración: Christian Ruiz. Fuente: Industrial Vega.

# **Tabla 51**

*Presupuesto Final*

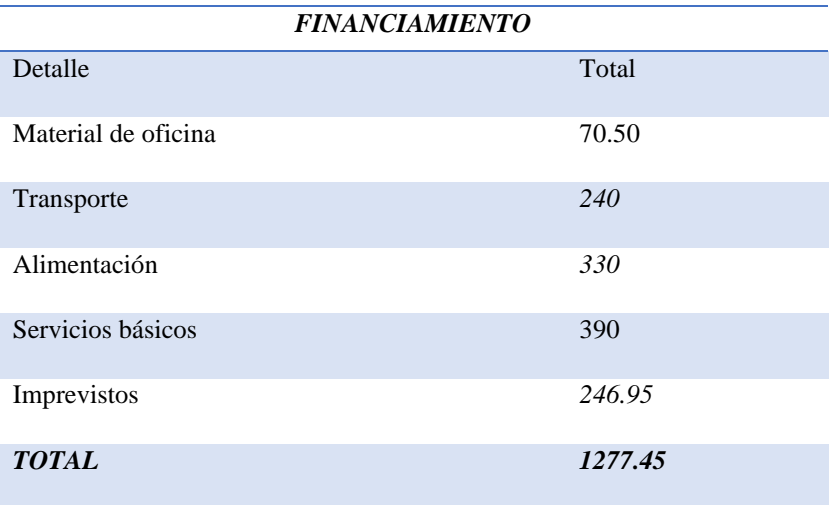

Elaboración: Christian Ruiz.

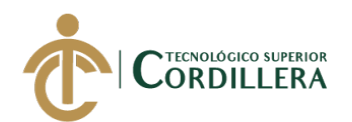

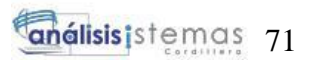

# **6.03 Cronograma**

Ξ

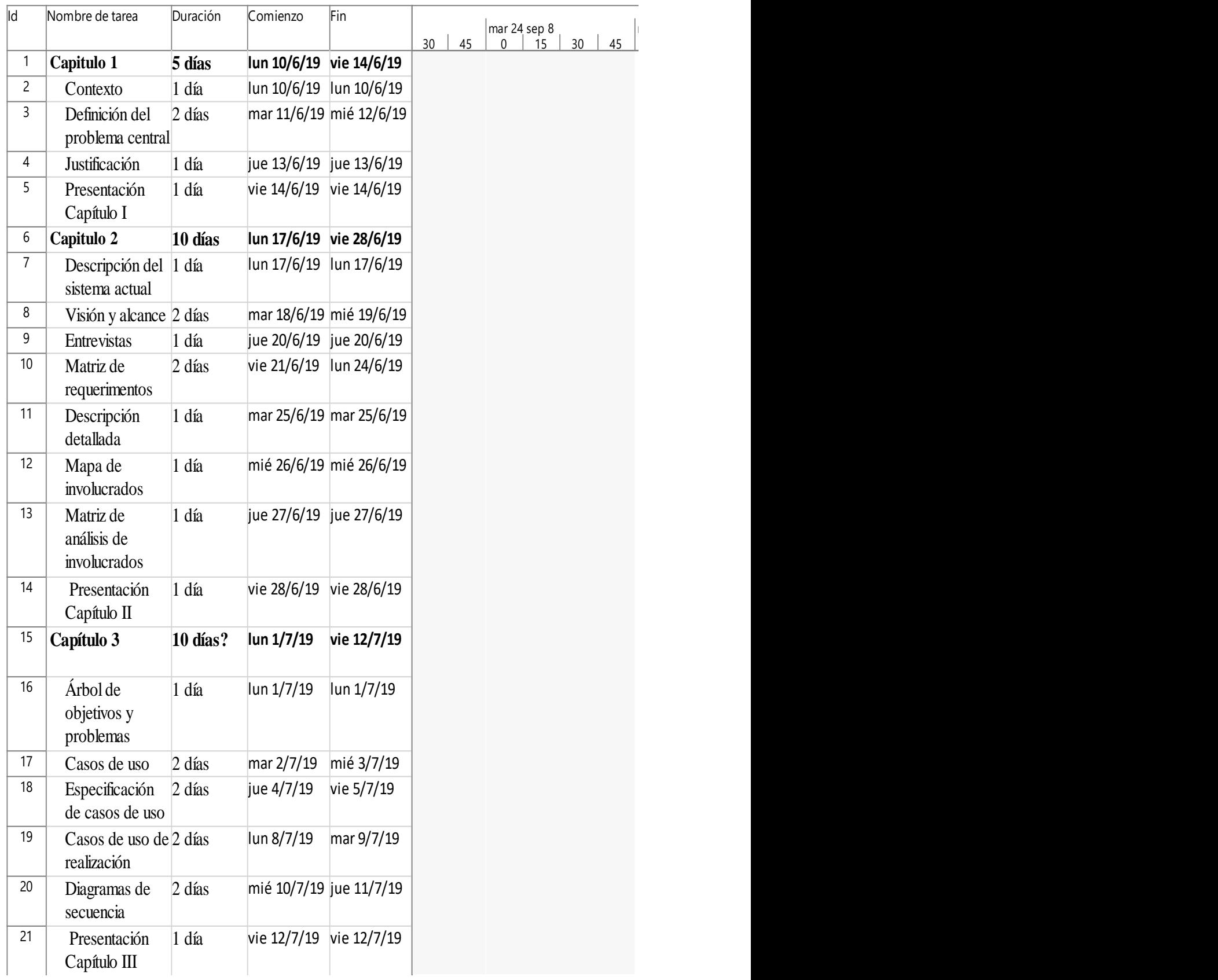

*Figura 39.* Cronograma Capítulo I, II y III.

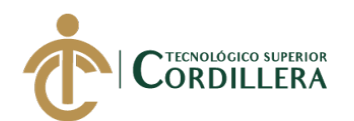

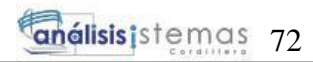

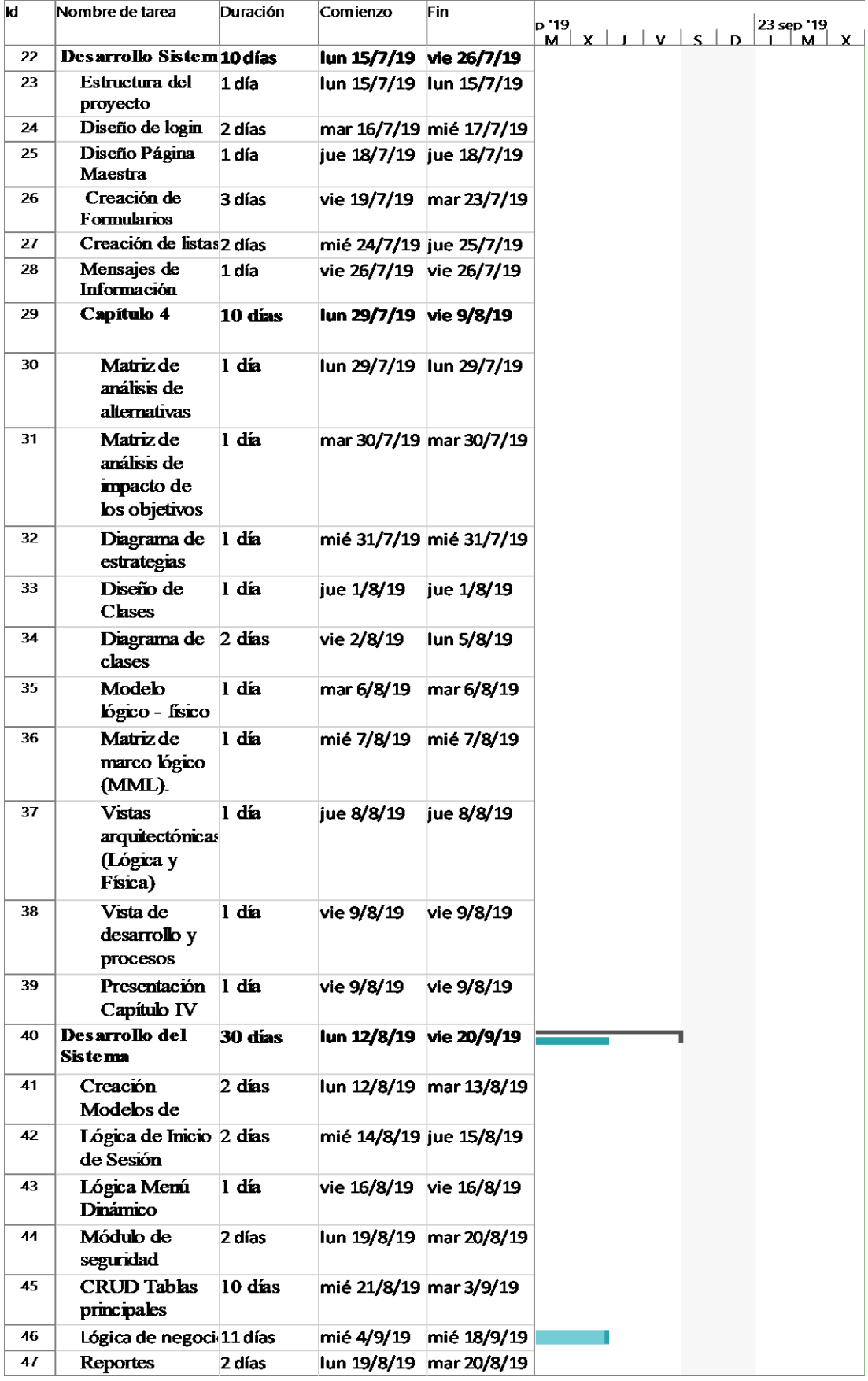

*Figura 40.* Cronograma Capítulo IV y desarrollo del sistema.

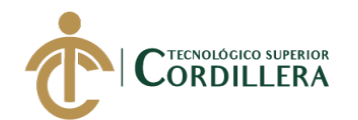

**Enálisis**istemas 73

| Id         | Nombre de tarea                                    | <b>Duración</b>  | Comienzo                | Fin                     | p 19<br><u>M X</u> | $Y$ $S$<br>D | 23 sep '19<br>M<br>x | $V$ $S$ $D$ $L$ | 30 sep 19<br>M X | 7 oct<br>V S D |
|------------|----------------------------------------------------|------------------|-------------------------|-------------------------|--------------------|--------------|----------------------|-----------------|------------------|----------------|
| 48         | Capítulo 5                                         | 5 días           | lun 23/9/19 vie 27/9/19 |                         |                    |              |                      |                 |                  |                |
| 49         | <b>Antecedentes</b>                                | 1 <sub>da</sub>  | lun 23/9/19 lun 23/9/19 |                         |                    |              |                      |                 |                  |                |
| 50         | Descripción                                        | 1 <sub>da</sub>  | lun 23/9/19 lun 23/9/19 |                         |                    |              |                      |                 |                  |                |
| 51         | Formulación                                        | 1 <sub>da</sub>  | vie 23/8/19 vie 23/8/19 |                         |                    |              |                      |                 |                  |                |
| 52         | Especificación<br>de estándares de<br>programación | 1 dia            | vie 23/8/19 vie 23/8/19 |                         |                    |              |                      |                 |                  |                |
| 3          | Diseño de<br>Interfaces de<br><b>USUADO</b>        | 1 dia            | vie 23/8/19 vie 23/8/19 |                         |                    |              |                      |                 |                  |                |
| 54         | Especificación<br>de pruebas de<br>unidad          | 3 dias           | mar 24/9/19 jue 26/9/19 |                         |                    |              |                      |                 |                  |                |
| 55         | Pruebas de<br>aceptación                           | 3 dias           | mar 24/9/19 jue 26/9/19 |                         |                    |              |                      |                 |                  |                |
| 56         | Especificación<br>de pruebas de                    | 1 <sub>dia</sub> | jue 26/9/19 jue 26/9/19 |                         |                    |              |                      |                 |                  |                |
| 2          | Configuración<br>del ambiente                      | $1$ dia          | jue 26/9/19 jue 26/9/19 |                         |                    |              |                      |                 |                  |                |
| 58         | Presentación<br>Capítulo V                         | 1 dia            | vie 27/9/19 vie 27/9/19 |                         |                    |              |                      |                 |                  |                |
| 59         | Implementación 2 días                              |                  |                         | lun 23/9/19 mar 24/9/19 |                    |              |                      |                 |                  |                |
| $60\,$     | Configuración y 1 día<br>ejecución del<br>sistema  |                  | lun 23/9/19 lun 23/9/19 |                         |                    |              |                      |                 |                  |                |
| 61         | Capacitación<br><b>Usuarios</b>                    | 1 día            |                         | mar 24/9/19 mar 24/9/19 |                    |              |                      |                 |                  |                |
| 62         | Capítulo 6                                         | 1 <sub>di</sub>  |                         | mié 25/9/19 mié 25/9/19 |                    |              |                      |                 |                  |                |
| 63         | <b>Recursos</b>                                    | 1 <sub>di</sub>  |                         | mié 25/9/19 mié 25/9/19 |                    |              |                      |                 |                  |                |
| 64         | Presupuesto                                        | 1 <sub>di</sub>  |                         | mié 25/9/19 mié 25/9/19 |                    |              |                      |                 |                  |                |
| 65         | Capítulo 7                                         | 1 <sub>di</sub>  | jue 26/9/19 jue 26/9/19 |                         |                    |              |                      |                 |                  |                |
| 66         | Conclusiones y 1 día<br>recomendaciones            |                  | jue 26/9/19 jue 26/9/19 |                         |                    |              |                      |                 |                  |                |
| $\sqrt{6}$ | <b>Manuales</b>                                    | 3 días           | mié 25/9/19 vie 27/9/19 |                         |                    |              |                      |                 |                  |                |
| $63\,$     | Manual Usuario 1 día                               |                  |                         | mié 25/9/19 mié 25/9/19 |                    |              |                      |                 |                  |                |
| Θ          | Manual Técnico 1 día                               |                  | jue 26/9/19 jue 26/9/19 |                         |                    |              |                      |                 |                  |                |
| 70         | <b>Manual</b><br>Instalación                       | 1 dia            | vie 27/9/19 vie 27/9/19 |                         |                    |              |                      |                 |                  |                |
| 71         | Presentación<br><b>Borrador</b> Lector             | 1 <sub>di</sub>  | lun 7/10/19 lun 7/10/19 |                         |                    |              |                      |                 |                  |                |

*Figura 41.* Cronograma Capítulo V, VI, VII, implementación, manuales y presentación al lector.

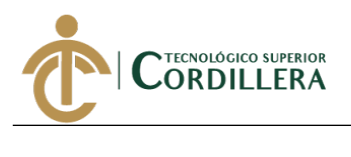

# **CAPÍTULO VII**

# **7. Conclusiones y recomendaciones**

# **7.01 Conclusiones**

- 1. A través de la implementación del sistema se podrá llevar un control adecuado de los activos fijos tangibles que posee la empresa Industrial Vega conociendo el estado, ubicación, depreciación y personal encargado de cada uno de los bienes.
- 2. Como se ha mencionado a lo largo de este documento uno de los problemas más frecuentes es la inexistencia de un registro o inventario de los activos fijos tangibles por lo que genera gastos innecesarios causando una pérdida de utilidad en la empresa.
- 3. La mayor parte de las veces los técnicos pertenecientes a las empresas metalmecánicas, no cuentan con las herramientas o maquinarias adecuadas para solucionar alguna problemática o realizar alguna operación, ya que por no llevar un registro adecuado de los bienes genera pérdidas de herramientas y daños en la maquinaria.
- 4. Cabe resaltar que, aunque el proceso de activos fijos es complejo se ha desarrollado el software con una interfaz amigable e interactiva el cual facilita el uso del sistema.
- 5. Finalmente se puede concluir que el objetivo de este proyecto ha sido cumplido al darle al usuario no sólo una herramienta útil y que cuenta con los requerimientos necesarios para el proceso de activos fijos, sino una herramienta que ayuda a los trabajadores a conocer la ubicación de un activo fijo agilizando el proceso de producción.

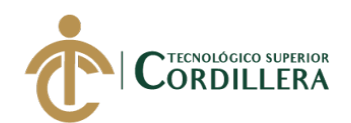

# **7.02 Recomendaciones**

- 1. Es importante que las herramientas, equipo e inmuebles, se vean reflejados en el inventario para tener una noción exacta de lo que tiene en físico la empresa y así, cuando necesite hacer un reordenamiento o cambio de domicilio, sea más fácil cuantificarlos.
- 2. Se recomienda que el personal que vaya a manipular el sistema este previamente capacitado y conozca el proceso de activos fijos para un correcto uso.
- 3. Implementar el sistema en un equipo con las características de hardware y software adecuadas.
- 4. Leer previamente los manuales de instalación, usuario y técnico antes de utilizar el sistema.
- 5. Realizar mantenimientos constantes en el sistema y equipo donde se encuentre alojado el mismo.

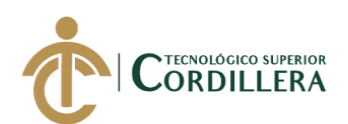

# **REFERENCIAS BIBLIOGRÁFICAS**

- Alegsa. (29 de Junio de 2016). *Alegsa*. Obtenido de Requerimientos: http://www.alegsa.com.ar/Dic/requerimientos.php
- Amada. (s.f.). *Amada*. Obtenido de Soldadura MIG: http://spanish.amadamiyachi.com/glossary/glossmigwelding
- Aprende Ciencia y Tecnología. (21 de 02 de 2018). *Aprende Ciencia y Tecnología*. Obtenido de Que es el oxicorte: https://aprendecienciaytecnologia.com/2018/02/21/que-es-el-oxicorte-y-paraque-se-utiliza
- Betancourt, D. (04 de Julio de 2019). *Ingenioempresa*. Obtenido de Arbol de problemas: https://ingenioempresa.com/arbol-de-problemas/
- Cillero, M. (2019). *manuel.cillero.es*. Obtenido de Diagrama de clases: https://manuel.cillero.es/doc/metrica-3/tecnicas/diagrama-de-clases/
- Culturación. (s.f.). *Culturación*. Obtenido de ¿Que es un diagrama de clases?: https://culturacion.com/que-es-un-diagrama-de-clases/
- EcuRed. (s.f.). *EcuRed*. Obtenido de Clases Programacion: https://www.ecured.cu/Clase\_(Programaci%C3%B3n)
- Educaconta. (20 de Mayo de 2019). *Educaconta*. Obtenido de Control de Activos Fijos: http://www.educaconta.com/2012/11/control-de-los-activos-fijos.html
- Fam. (19 de Septiembre de 2011). *Fflores Amaré.* Obtenido de Importancia de activos fijos: http://floresamare.blogspot.com/2011/09/la-importancia-de-los-activosfijos.html
- Fandom. (s.f.). *Fandom*. Obtenido de Requerimientos de un sistema: https://isrequerimientosut.fandom.com/es/wiki/1.%C2%BFCu%C3%A1l\_es\_

SISTEMATIZACIÓN DEL PROCESO DE ACTIVOS FIJOS MEDIANTE UN SISTEMA WEB PARA LA EMPRESA INDUSTRIAL VEGA UBICADA EN SAN ANTONIO DE PICHINCHA, ABRIL - SEPTIEMBRE 2019.

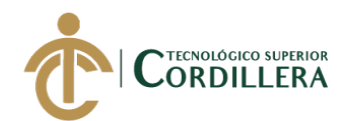

la diferencia entre los Requerimientos del Usuario y los Requerimientos \_del\_Sistema%3F\_plantear\_ejemplos.

- GenApp. (05 de Junio de 2017). *Tecnología Empresarial GenApp.* Obtenido de Importancia del control de activos fijos: https://www.tecnologiagenapp.com/single-post/2017/06/05/Importancia-del-Control-de-Activos-Fijos
- Guerrero, G. (2014). *Repositorio UTA*. Obtenido de LOS PROCEDIMIENTOS DE CONTROL INTERNO PARA ACTIVOS FIJOS: http://repositorio.uta.edu.ec/jspui/bitstream/123456789/21270/1/T2690i.pdf
- HTK Identificación Inteligente. (s.f.). *HTK*. Obtenido de Importancia del control de activos fijos: http://htk-id.com/la-importancia-del-control-de-activos-fijos-enlas-grandes-empresas/
- Marketreal. (25 de Julio de 2012). *Marketreal*. Obtenido de Árbol de objetivos: https://www.marketreal.es/2012/07/arbol-de-objetivos/
- Pico, M. (2017). *Repositorio UTA*. Obtenido de Análisis de activos fijos y políticas contables en BIOALIMENTAR Cía. Ltda.: http://repositorio.uta.edu.ec/jspui/bitstream/123456789/26911/1/T4148i.pdf
- Sidesoft. (s.f.). *Sidesoft*. Obtenido de Activos fijos: http://www.sidesoft.com.ec/tl\_service/activos-fijos/

Sistemas Master. (s.f.). *Sistemas*. Obtenido de GUI: https://sistemas.com/gui.php

- Tagger. (31 de Enero de 2018). *Tagger.* Obtenido de Inventario de Activos Fijos: https://tagger.shop/blogs/blog/el-inventario-de-activos-fijos-un-temafundamental-para-las-empresas
- Unesco. (s.f.). *Unesco*. Obtenido de Árbol de problemas: http://www.unesco.org/new/es/culture/themes/cultural-diversity/diversity-of-

SISTEMATIZACIÓN DEL PROCESO DE ACTIVOS FIJOS MEDIANTE UN SISTEMA WEB PARA LA EMPRESA INDUSTRIAL VEGA UBICADA EN SAN ANTONIO DE PICHINCHA, ABRIL - SEPTIEMBRE 2019.

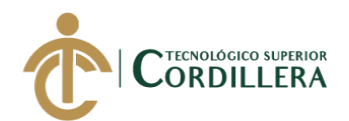

cultural%20expressions/tools/policy-guide/planificar/diagnosticar/arbol-deproblemas/

- Vasquez, I. (s.f.). *Scribd*. Obtenido de Que es el árbol de Objetivos: https://es.scribd.com/doc/170973051/Que-ES-EL-ARBOL-DE-OBJETIVOS
- Wikipedia. (03 de Junio de 2019). *Wikipedia*. Obtenido de Oxicorte: https://es.wikipedia.org/wiki/Oxicorte

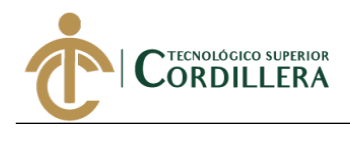

# **ANEXOS**

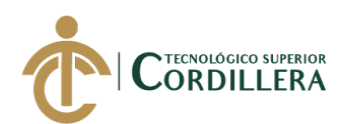

# **Anexo A.01.** Entrevista.

# **Entrevista Gerente propietario Industrial Vega**

# **1. ¿Cómo lleva la empresa un control de los activos fijos?**

La empresa no cuenta con un control de activos fijos por lo que se desea implementar un proceso.

# **2. ¿Conoce usted los tipos de activos fijos que existen?**

El gerente propietario no conoce los tipos de activos fijos que existen por lo que se realizó una breve explicación en la cual se le especificó que los tipos de activos fijos que existen son dos: tangibles e intangibles.

# **3. ¿Posee la empresa un inventario de los activos fijos tangibles?**

La empresa no cuenta con un inventario, registro o algún tipo de documento donde consten los activos fijos tangibles que posee la empresa.

# **4. ¿Los activos fijos en su empresa son almacenados en algún lugar en específico?**

Los activos fijos: herramientas son almacenados en la bodega, los materiales no tienen un lugar de almacenamiento fijo estos pueden estar reposando en cualquier parte de la empresa, la maquinaria se encuentra estática asegurada en el piso o pared fundidas en el cemento con vigas de metal.

# **5. ¿Conoce la ubicación exacta de cada activo fijo en la empresa?**

Se conoce la ubicación exacta de cada herramienta cuando se encuentran en la bodega designada, cuando las herramientas están siendo utilizadas por el personal se desconoce la ubicación exacta, solo se conoce la ubicación exacta de la maquinaria ya que estas se encuentran estáticas en la empresa.

# **6. ¿Lleva un control adecuado del personal encargado de los activos fijos en la empresa?**

La empresa no lleva un control del personal que utiliza cada activo fijo.

# **7. ¿Existe pérdida de activos fijos en la empresa?**

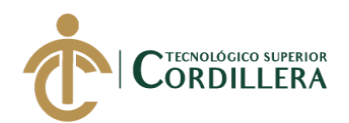

No existe pérdidas de los bienes cuando se realizan trabajos dentro de la empresa.

# **8. ¿Realiza actas de entrega-recepción al momento de otorgar un activo fijo al personal encargado?**

No se realiza ningún tipo de documentación para otorgar herramientas a los

empleados.

Ξ

# **9. ¿Le gustaría sistematizar el control de activos fijos en la empresa a través de la implementación de un sistema informático?**

Si, a la empresa le interesa sistematizar el proceso de activos fijos para llevar un

control adecuado.

# **10. ¿Le gustaría identificar sus activos fijos a través de etiquetas o placas metálicas?**

- Si, a través de etiquetas.
- **11.** ¿**Cómo se realiza el proceso de la depreciación de los activos fijos que posee la empresa?**

La empresa no realiza un proceso de depreciación de activos fijos

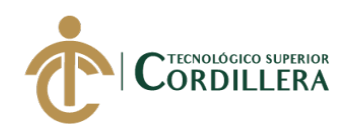

**Anexo A.02.** Entrevista empleados.

# **Entrevista al personal de la empresa Industrial Vega**

# **1. ¿Conoce usted que es un activo fijo?**

El personal de la empresa no conoce lo que es un activo fijo por lo que se realizó una

breve explicación en resumidas palabras que un activo fijo es una herramienta,

material y maquinaria que tiene la entidad.

# **2. ¿Estaría de acuerdo con la implementación de un sistema informático en la empresa que permita el control de los activos fijos?**

Si al personal de la empresa le interesaría un sistema informático.

**3. ¿Cree usted que la empresa lleva de manera adecuada los activos fijos?**

No, la empresa no lleva de manera adecuada los activos fijos.

# **4. ¿Conoce usted la existencia de un inventario o registro de los activos fijos que posee la empresa?**

La empresa no cuenta con un inventario o registro de los bienes que posee.

# **5. ¿Conoce la ubicación de los activos fijos que dispone la empresa?**

Se conoce la ubicación cuando las herramientas se encuentran en bodega.

# **6. ¿Los bienes en mal estado son separados de los que están en buenas condiciones, existiendo para ello un lugar definido?**

La empresa realiza la venta de los bienes en mal estado a las personas denominadas

como recicladores.

# **7. ¿Para el control de activos fijos en la empresa existe alguna persona responsable del manejo de los mismos?**

La única persona responsable de los activos fijos dentro de la empresa es el gerente

propietario.

# **8. ¿Estaría de acuerdo con la implementación de un formato para el registro, custodia y ubicación de los Activos fijos?**

Si, al personal de la empresa le interesa la implementación del formato, para llevar un

mejor control de los activos fijos tangibles.

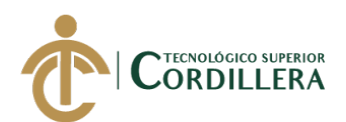

# **9. ¿Estaría de acuerdo en recibir un acta de entrega-recepción de los activos fijos que están a su cargo?**

Si así se llevaría un mejor control de los activos fijos de la empresa.

# **10. ¿Existe un proceso de descarte de los activos fijos que posee la entidad?**

Solo se descarta los activos fijos cuando el dueño de la empresa lo crea conveniente.

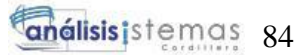

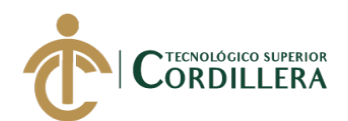

**Anexo A.03.** Ficha de Observación Industrial Vega.

# **FICHA DE OBSERVACIÓN**

# **Escala de valoración:**

Ξ

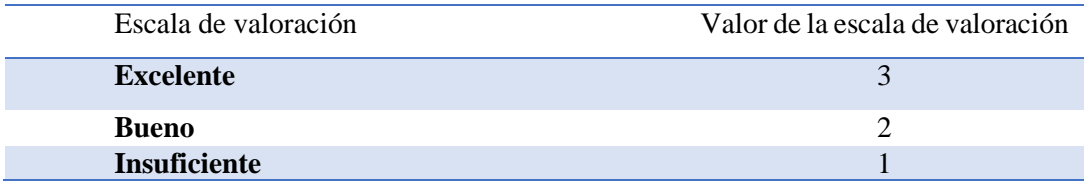

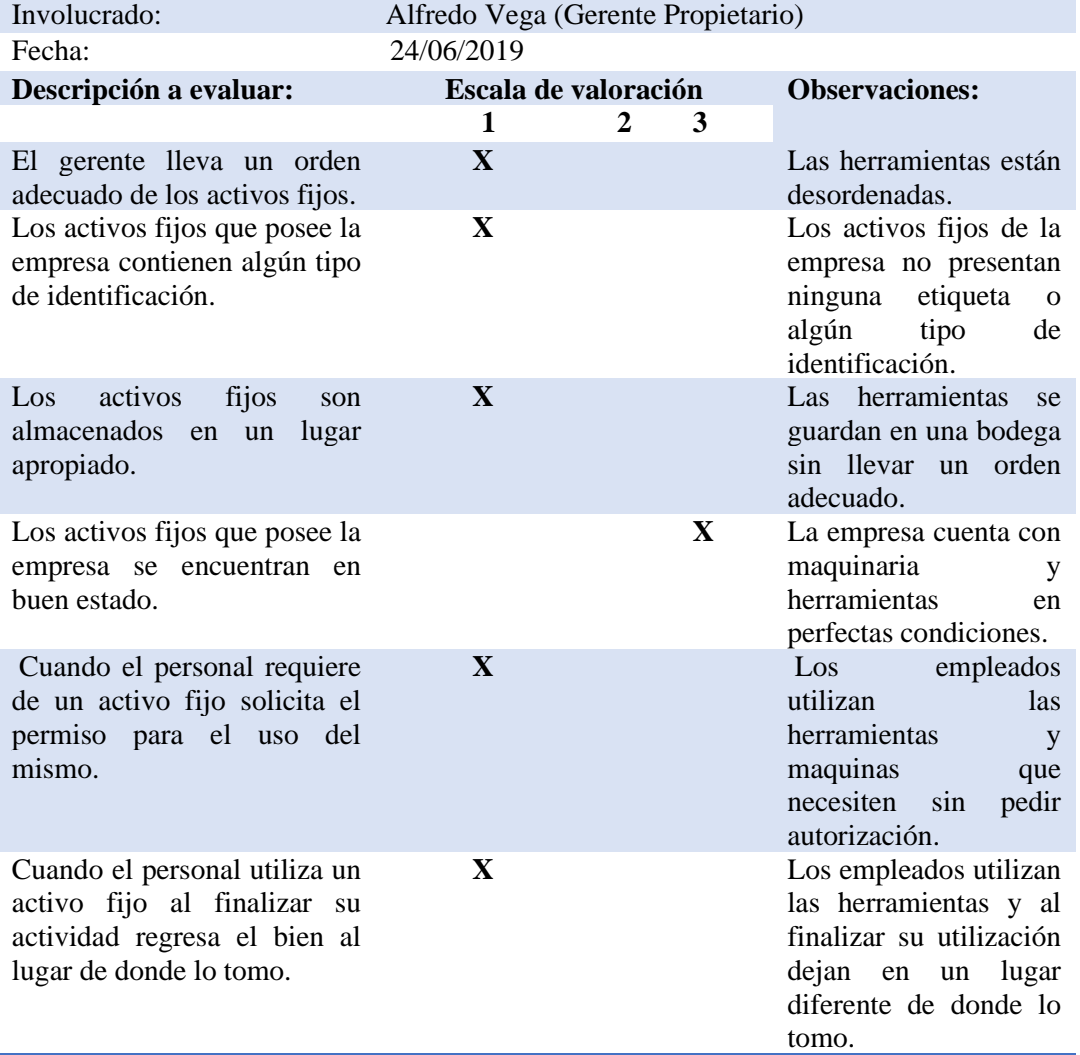

#### **FICHA DE OBSERVACIÓN**

Elaboración: Christian Ruiz.

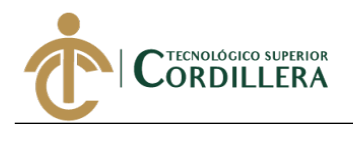

**Anexo A.04.** Caso de uso general.

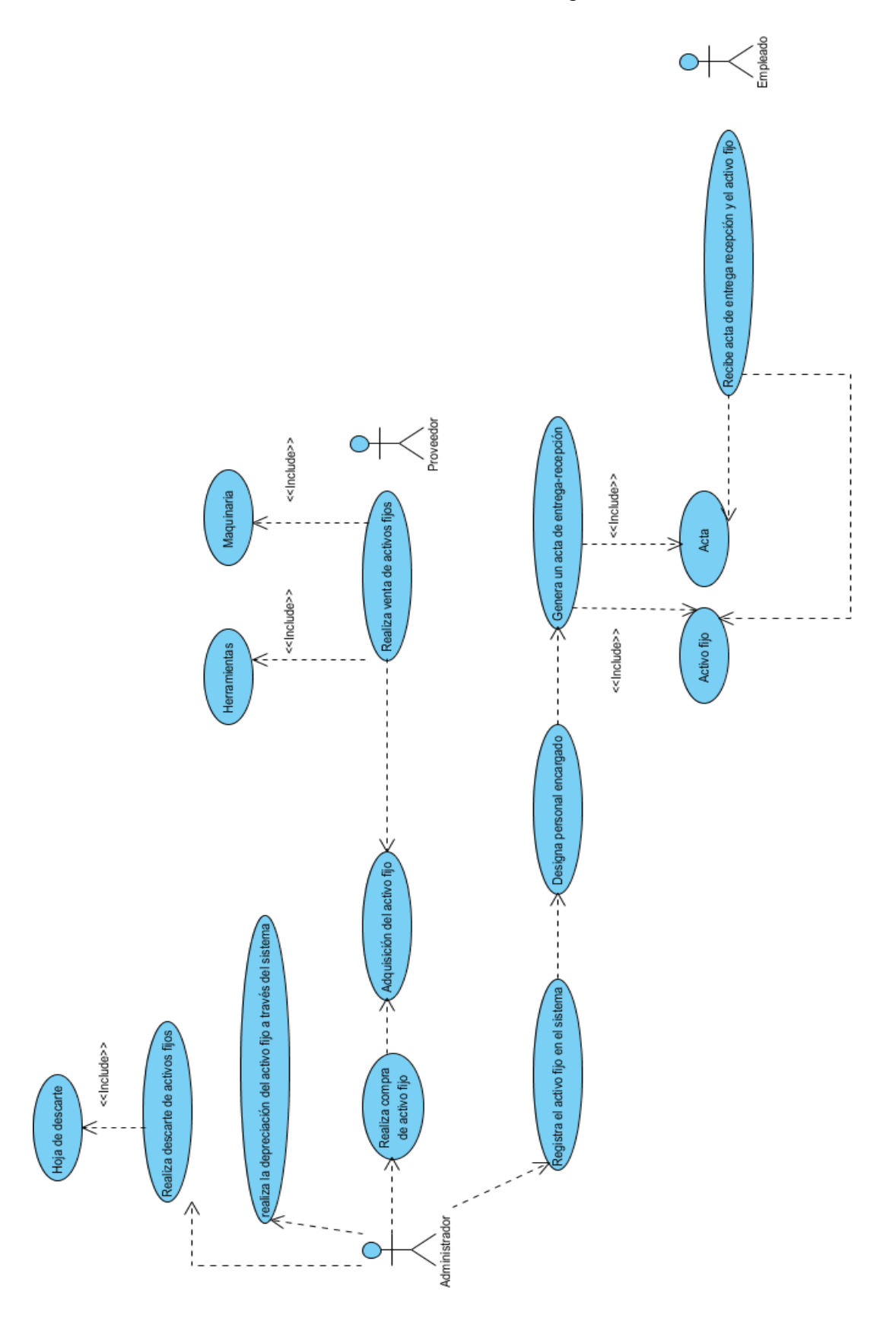

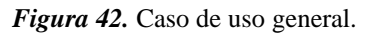

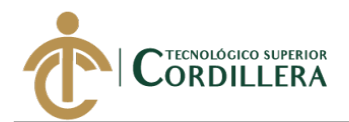

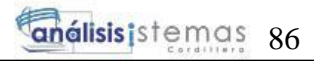

**Anexo A.05**

# **Manual de usuario**

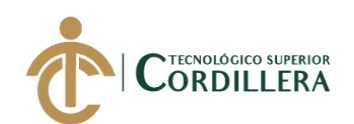

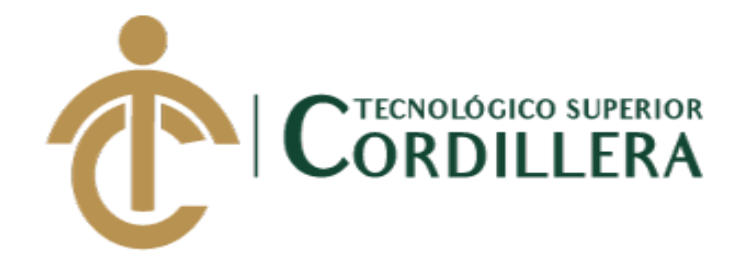

# **CARRERA DE ANÁLISIS DE SISTEMAS**

# **SISTEMATIZACIÓN DEL PROCESO DE ACTIVOS FIJOS**

# **MEDIANTE UN SISTEMA WEB PARA LA EMPRESA**

# **INDUSTRIAL VEGA UBICADA EN SAN ANTONIO DE**

# **PICHINCHA, ABRIL - SEPTIEMBRE 2019.**

**Trabajo de Integración Curricular previo a la obtención del Título de** 

**Tecnólogo en Análisis de Sistemas**

**Manual de Usuario**

**Autor: Ruiz Morales Christian Vladimir**

**Tutor: Ing. Condoy Viñamagua Emilia Rosario**

**Quito, Enero 2020**
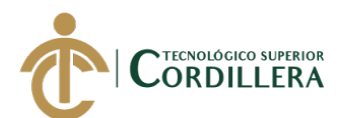

# **ÍNDICE DE FIGURAS MANUAL DE USUARIO**

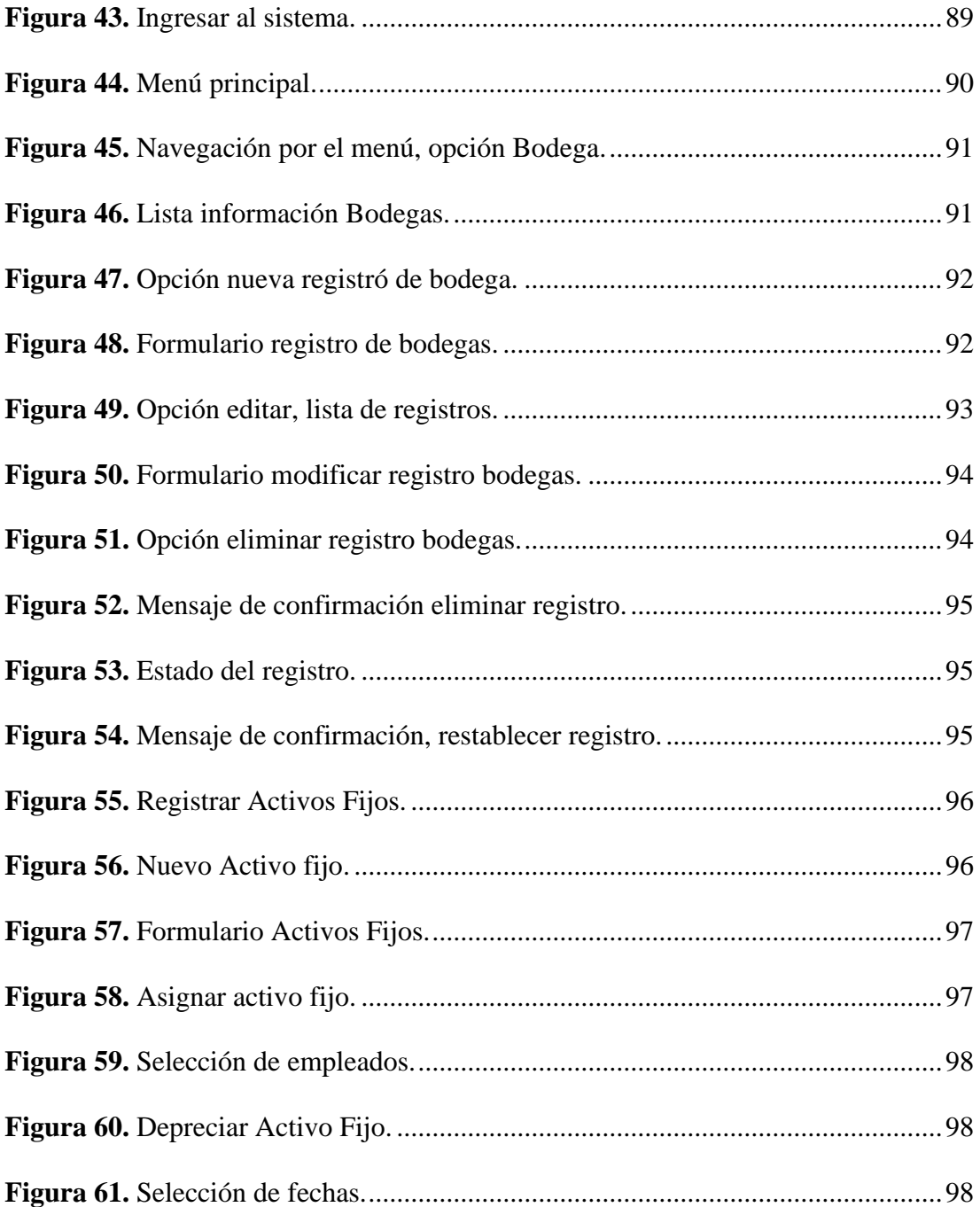

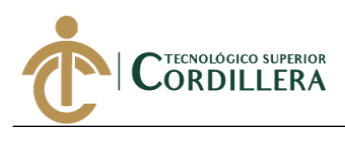

#### **Ingreso**

Para ingresar al sistema se deberá ingresar los datos de autenticación proporcionados por el administrador del sistema, la información que se deberá ingresar es la siguiente:

- 1. **Usuario. –** Se debe ingresar el usuario, el campo no puede quedar vacío.
- 2. **Clave. –** Se ingresa la clave del sistema.
- 3. **Botón Ingresar. –** Posicionarse con el cursor y dar un click, el sistema valida los datos, de ser correctos redirecciona al menú principal.

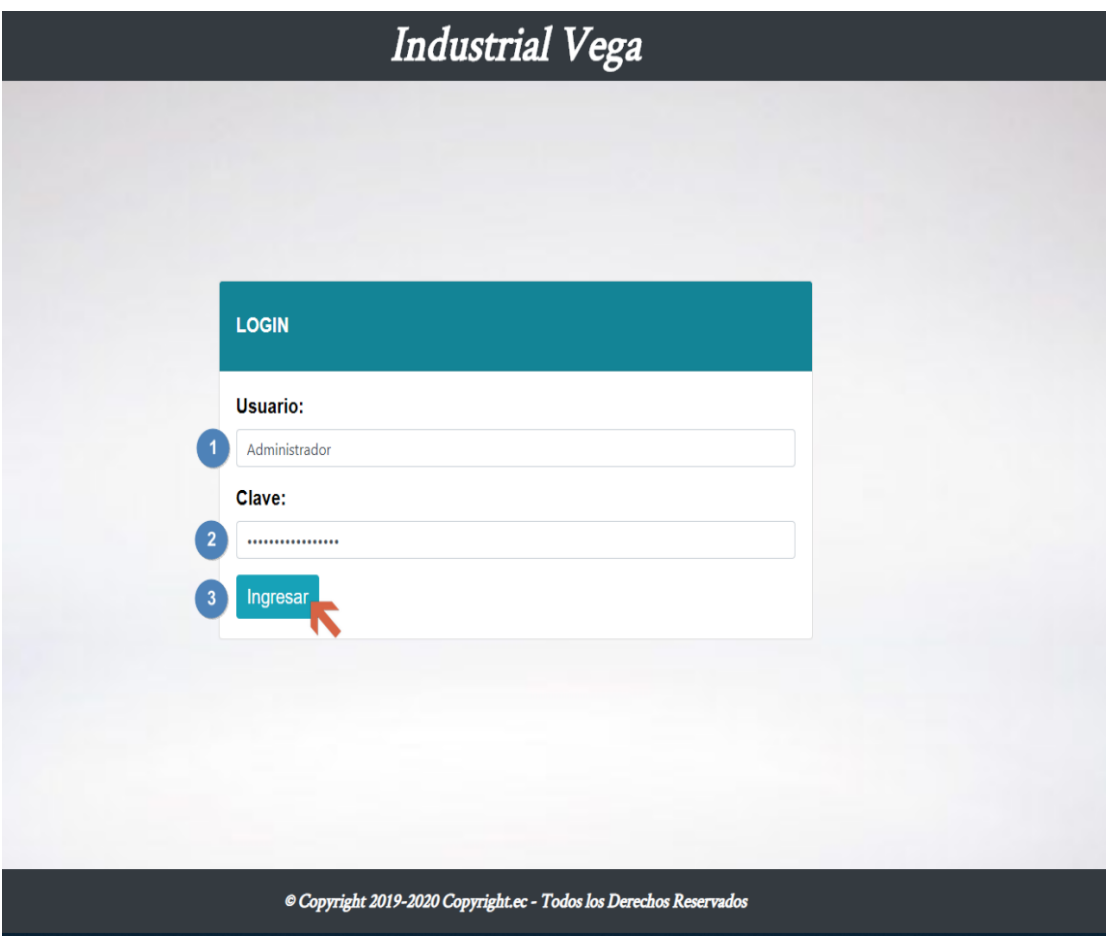

<span id="page-109-0"></span>*Figura 43*. Ingresar al sistema.

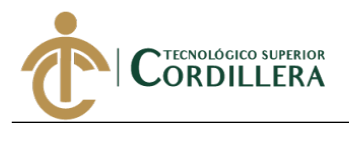

#### **Menú principal**

El menú principal es el mismo para todos los usuarios, el menú se carga

dinámicamente de acuerdo al rol.

| INDUSTRIAL VEGA =          | G <sub>Salir</sub> |
|----------------------------|--------------------|
| INDUSTRIAL VEGA            |                    |
| <b>Menu Principal</b>      |                    |
| SEGURIDAD <del>v</del>     |                    |
| ORGANIZACIÓN <del>▼</del>  |                    |
| <b>FACTURACIÓN ▼</b>       |                    |
| MANTENIMIENTO <del>v</del> |                    |
| <b>PRODUCCION -</b>        |                    |
| <b>ACTIVOS FIJOS ▼</b>     |                    |

<span id="page-110-0"></span>*Figura 44.* Menú principal.

#### **Mantenimiento de tablas**

El sistema cuenta con diferentes tablas, donde se almacena la información necesaria para la ejecución de los procesos, el ingreso de información varía dependiendo de la cantidad de datos que se deben guardar, pero el procedimiento es el mismo para cada tabla del sistema.

El mantenimiento de las tablas del sistema se lo realiza con operaciones

Crear, Eliminar, Actualizar (CRUD).

- **Insertar**
- Editar
- Eliminar
- Leer

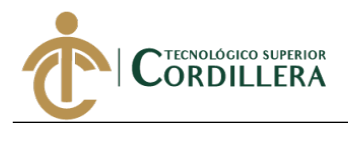

#### **Ingresar información tablas del sistema (Create)**

Para realizar las acciones detalladas se debe previamente iniciar sesión.

- 1. Dirigirse a la opción de menú ORGANIZACIÓN.
- 2. Escoger de la lista desplegable la opción de la tabla a la que queremos

registrar información, para este ejemplo tabla  $\left|\right.$  Bodega.

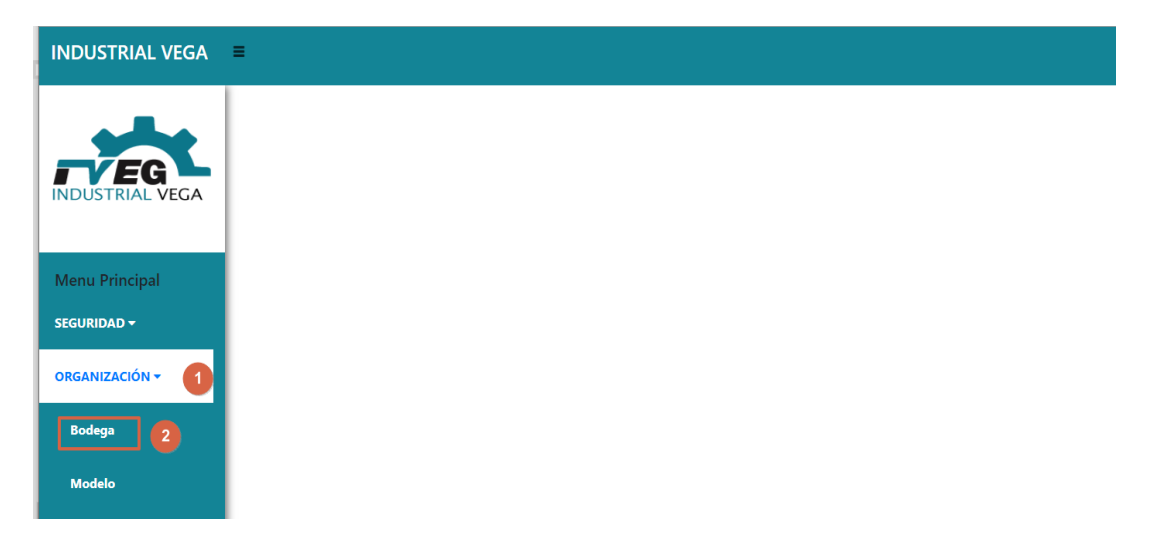

<span id="page-111-0"></span>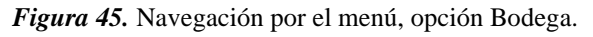

Se carga la lista de los registros ingresados con anterioridad donde

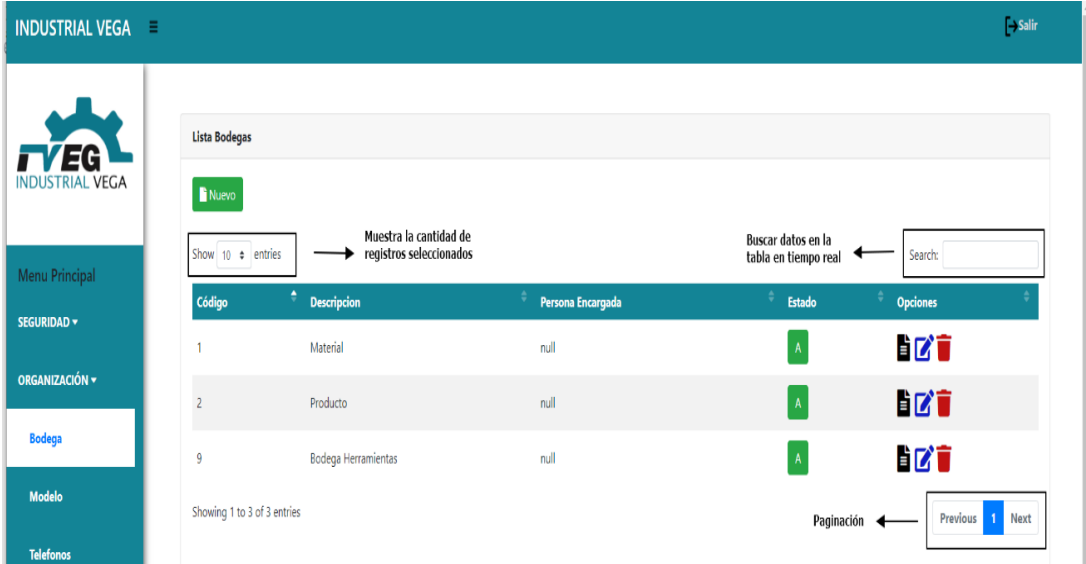

encontramos las diferentes opciones para el mantenimiento de la tabla bodega.

<span id="page-111-1"></span>*Figura 46.* Lista información Bodegas.

Dar click en el botón nuevo. **Danseyo** 

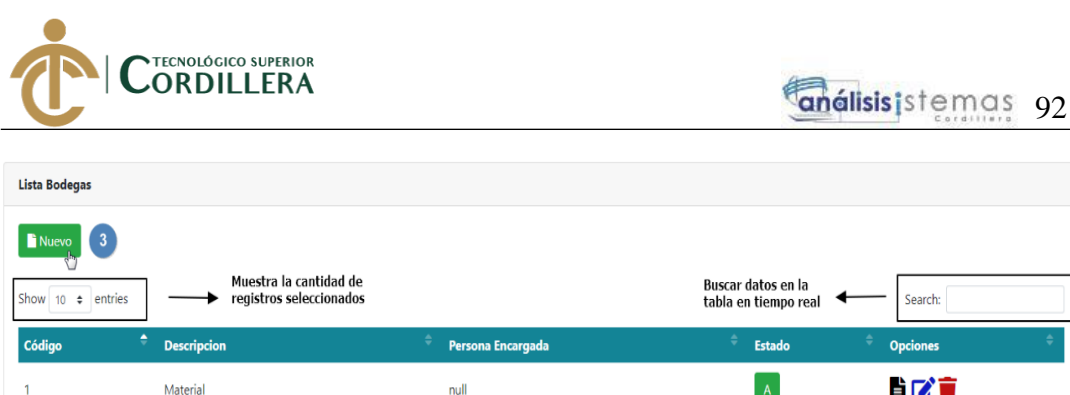

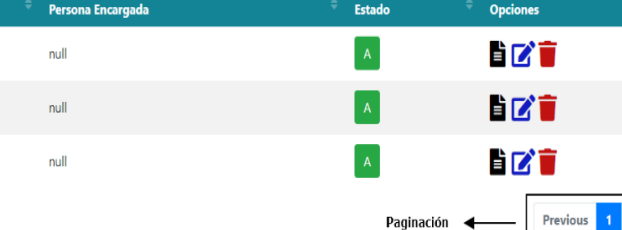

.<br>Search:

<span id="page-112-0"></span>*Figura 47.* Opción nueva registró de bodega.

Producto

q

Showing 1 to 3 of 3 entries

Bodega Herramientas

Se muestra el formulario de registro de bodega.

- 3. Descripción. Se debe ingresar un nombre o descripción de la bodega a registrar, no puede quedar vacío este campo.
- 4. Persona Encargada. Se selecciona la persona que va a estar a cargo de la bodega, esta información puede quedar vacía.
- 5. Botón Guardar. Dar click en el botón guardar  $\boxed{\text{Box}$  para crear el registro.
- 6. Botón Cancelar. Acción que elimina los datos llenados en el formulario.
- 7. Nos indica en que acción nos encontramos.
- 8. Nos permite regresar a la lista de bodegas.

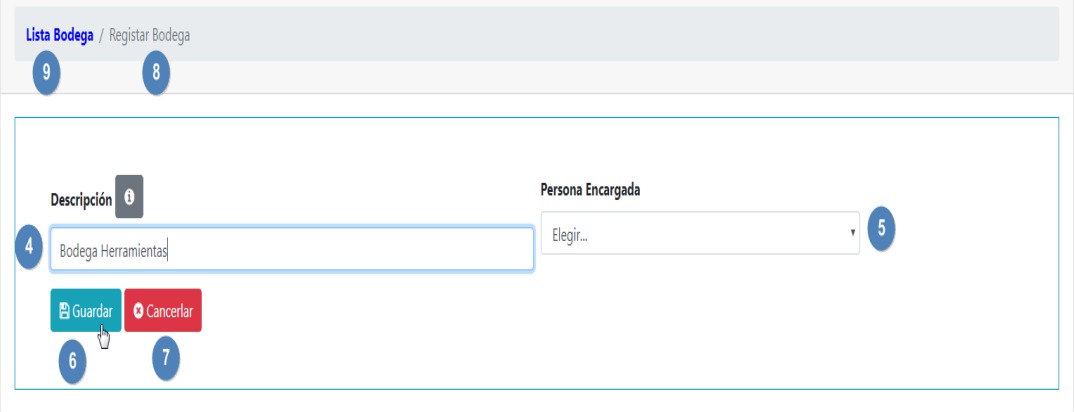

<span id="page-112-1"></span>*Figura 48.* Formulario registro de bodegas.

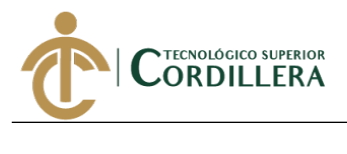

#### **Modificar información tablas del sistema (Update)**

Para la edición de un registro debemos dirigirnos a la vista de lista de información, para este ejemplo lista bodegas, recuerda que para ver esta página debes navegar por el menú de opciones. (Ver figura 47)

1. Posicionarse en la fila que deseamos editar, escoger la opción editar.

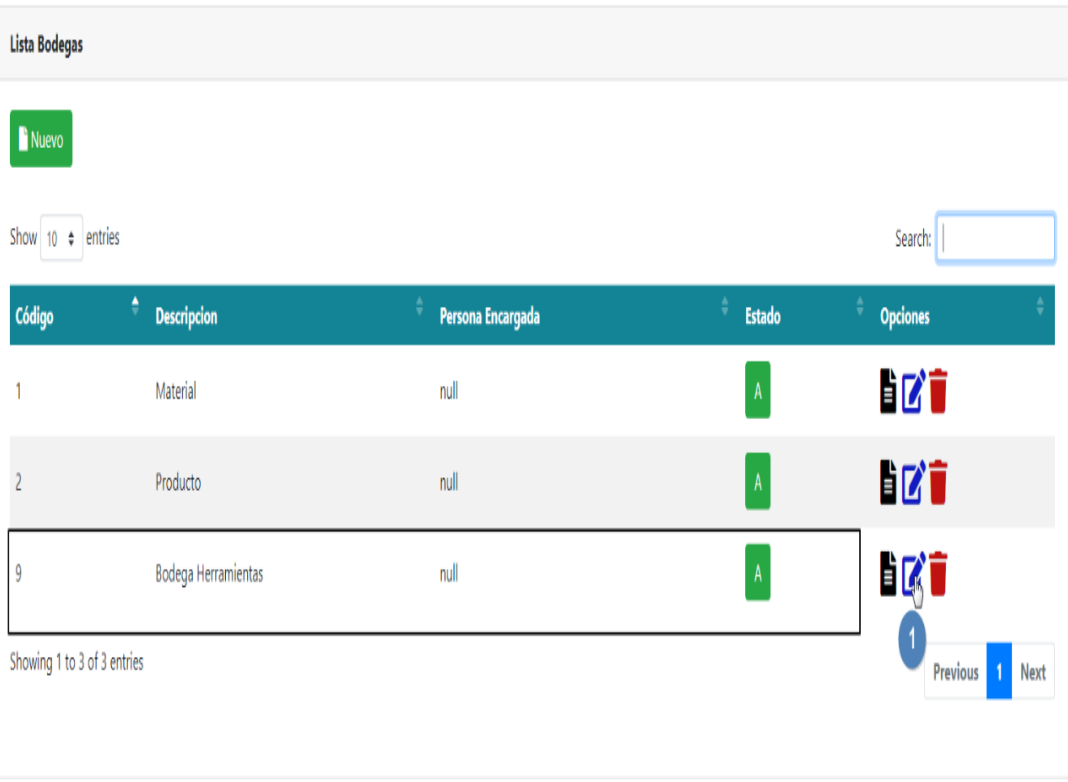

<span id="page-113-0"></span>*Figura 49.* Opción editar, lista de registros.

Se muestra un formulario con la información que deseamos actualizar.

- 2. Código. Se muestra el código del registro, no se puede cambiar este valor.
- 3. Descripción. Muestra la información a modificar, este campo no puede estar vacío.
- 4. Persona Encargada. Se selecciona la persona que va a estar a cargo de la bodega, esta información puede quedar vacía.
- 5. Botón Guardar. Dar click en el botón guardar **B**Guardar para modificar el registro.

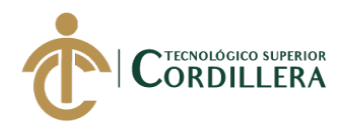

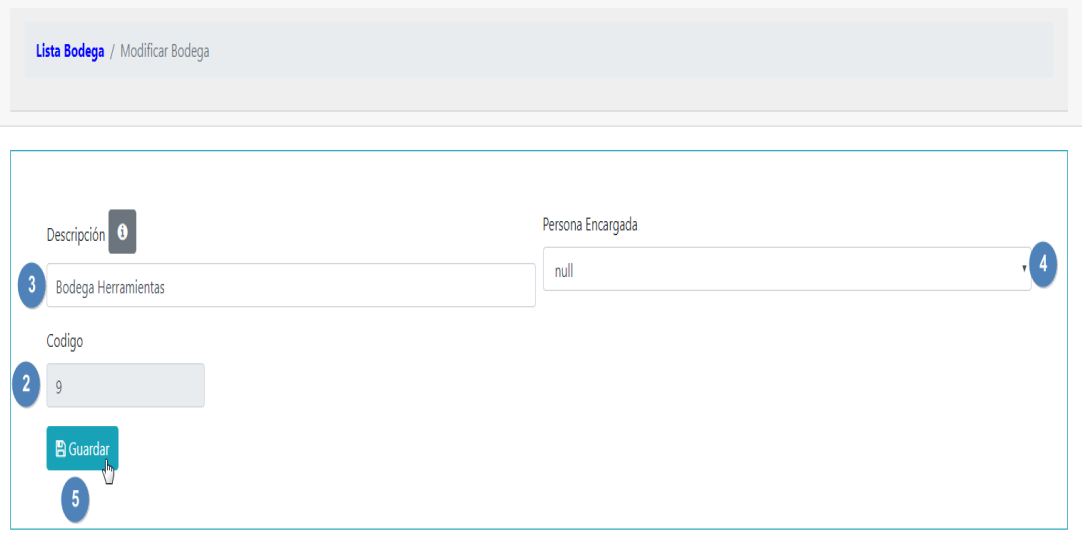

<span id="page-114-0"></span>*Figura 50.* Formulario modificar registro bodegas.

#### **Eliminar información tablas del sistema (Delete)**

Para eliminar un registro debemos dirigirnos a la vista de lista de

información, para este ejemplo lista bodegas, recuerda que para ver esta página

debes navegar por el menú de opciones. (Ver figura 47)

1. Posicionarse en la fila que deseamos eliminar, escoger la opción  $\mathbf{R}$ eliminar

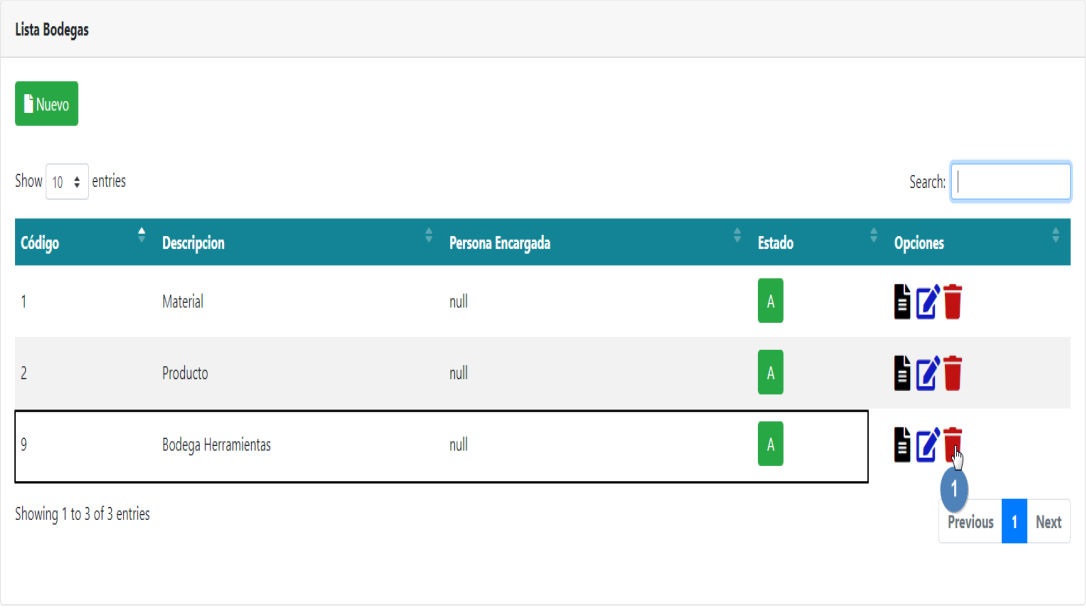

#### <span id="page-114-1"></span>*Figura 51.* Opción eliminar registro bodegas.

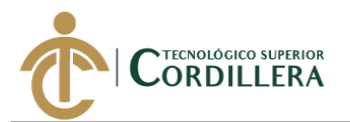

Nos aparecerá un mensaje de confirmación, preguntándonos si estamos

seguros de eliminar el registro, escogemos aceptar de ser positivo, o caso contrario

damos en cancelar.

Ξ

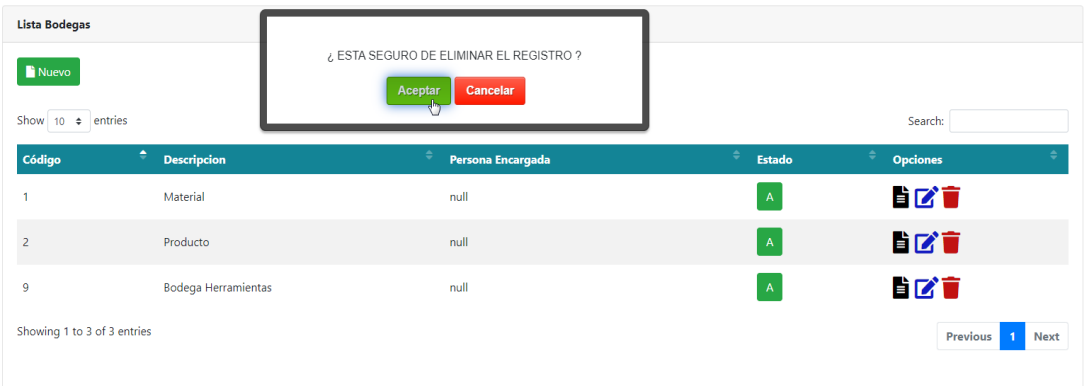

<span id="page-115-0"></span>*Figura 52.* Mensaje de confirmación eliminar registro.

Algunos registros no se eliminan en sí de la base de datos, sino que cambia su

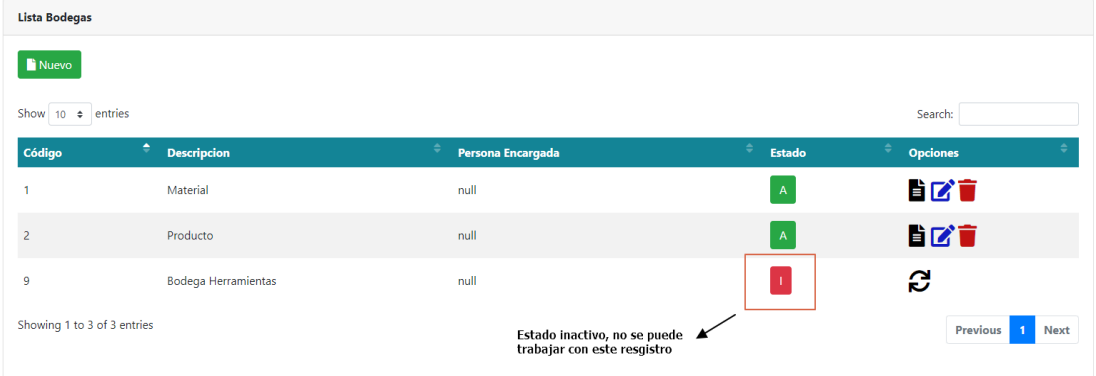

estado a Inactivo, este representado con la letra I.

<span id="page-115-1"></span>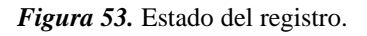

En el caso de que se desee restablecer el registró, podemos realizarlo

presionando el botón restablecer  $\Box$  mismo que mostrará un mensaje de

confirmación, con las opciones aceptar o cancelar.

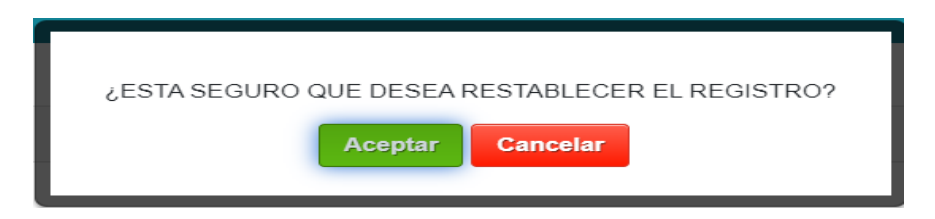

<span id="page-115-2"></span>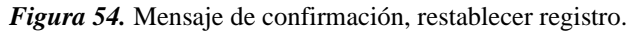

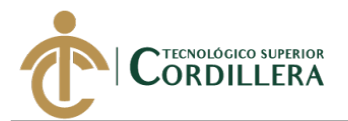

**Nota. -** No en todas las tablas se puede restablecer el registro, debido a que estos se eliminan de la base de datos.

#### **Registrar Activos fijos**

Para registrar un nuevo activo fijo navegamos por el menú y damos clic en Registro A.F (Registro activos fijos).

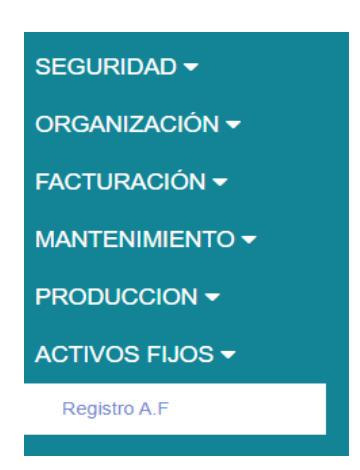

<span id="page-116-0"></span>*Figura 55.* Registrar Activos Fijos.

Nos aparecerá una lista con todos los activos fijos registrados en el sistema, para crear

un nuevo activo fijos damos clic en el botón nuevo

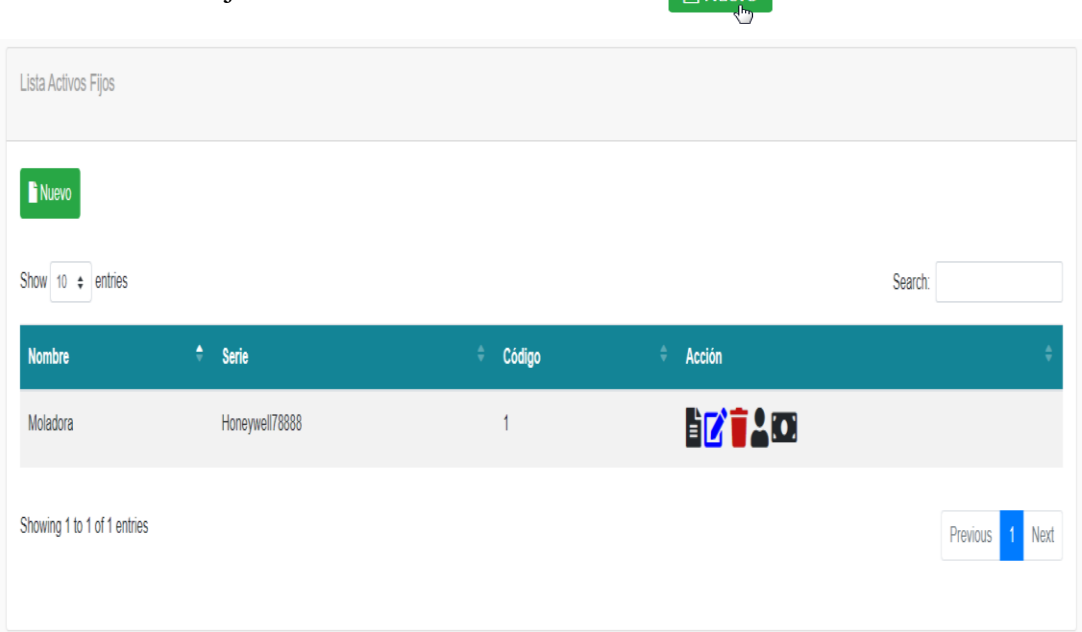

<span id="page-116-1"></span>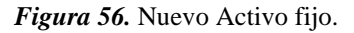

Se abrirá un formulario con los campos necesarios para registrar un nuevo activo fijo

y damos clic en guardar.

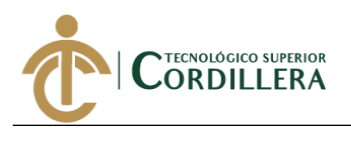

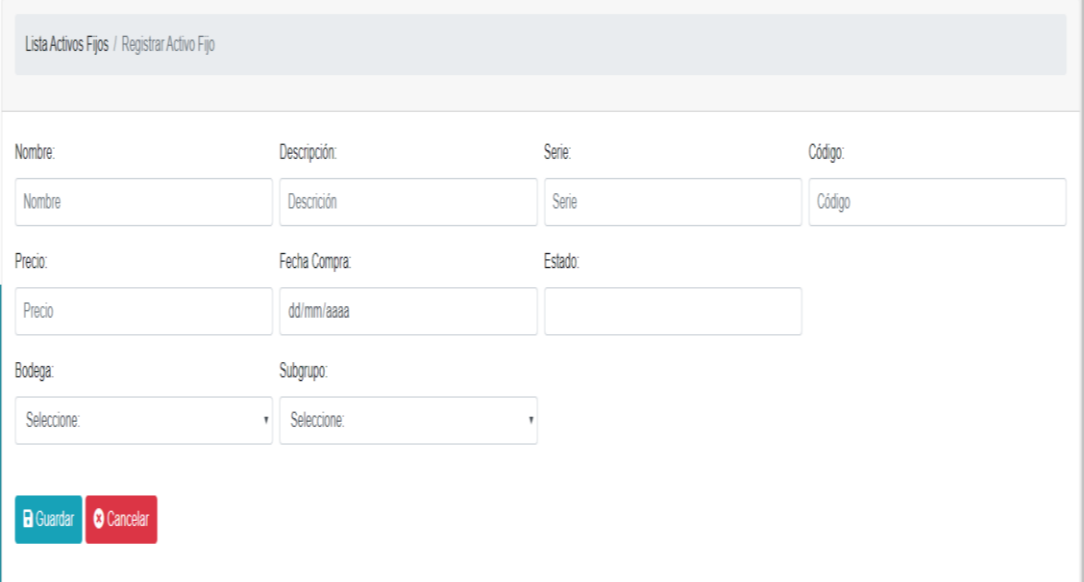

<span id="page-117-0"></span>*Figura 57.* Formulario Activos Fijos.

## **Asignar activos fijos**

Para asignar un activo fijo a un empleado debemos dar clic en el icono  $\triangle$ 

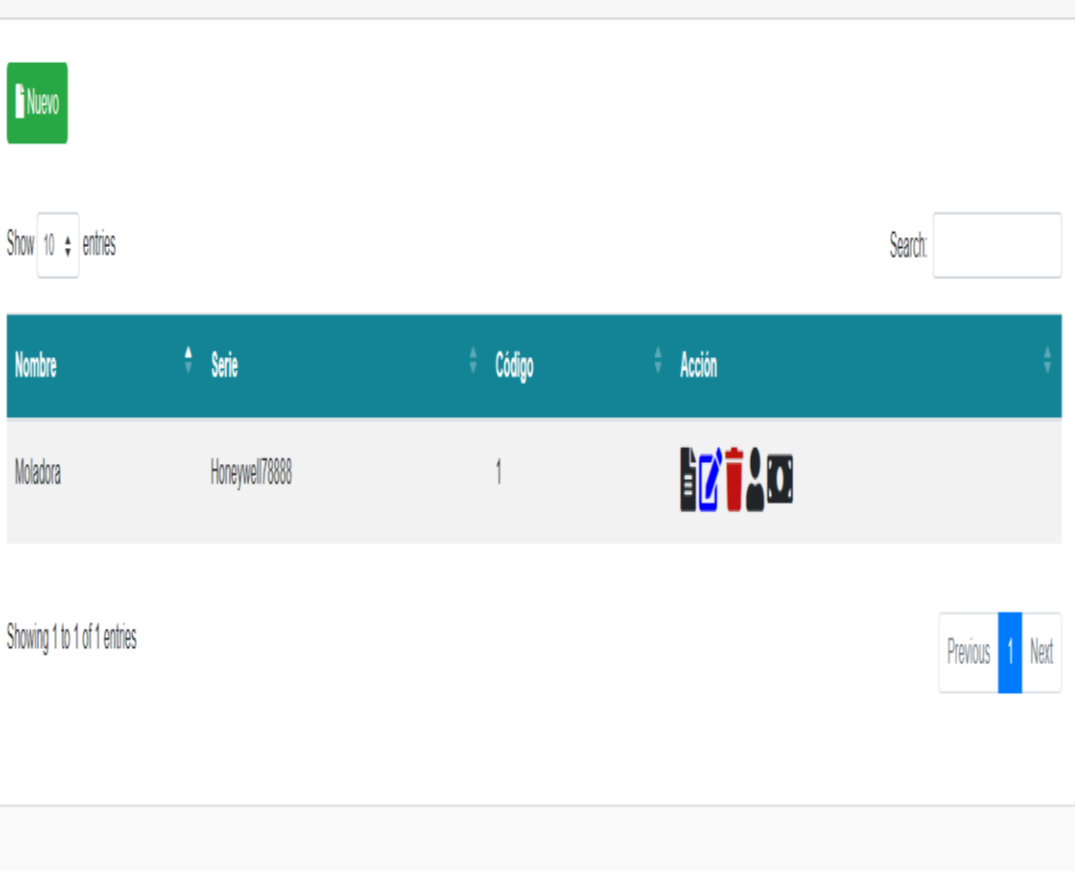

<span id="page-117-1"></span>*Figura 58.* Asignar activo fijo.

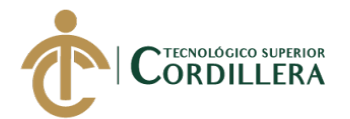

Se direccionará a una ventana con los empleados registrados en el sistema,

seleccionamos el empleado al cual asignaremos el activo fijo.

| Empleados:                         |  |
|------------------------------------|--|
| Seleccione:                        |  |
| <b>B</b> Guardar <b>C</b> Cancelar |  |

<span id="page-118-0"></span>*Figura 59.* Selección de empleados.

#### **Depreciar Activos Fijos**

Para depreciar un activo fijo debemos dar clic en el icono<sup>n</sup>

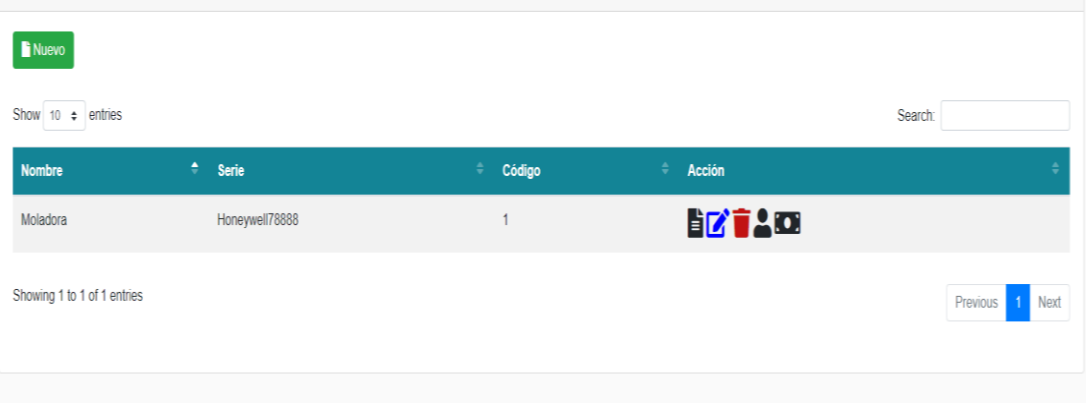

#### <span id="page-118-1"></span>*Figura 60.* Depreciar Activo Fijo.

Se direccionará a una ventana en la cual seleccionaremos las fechas para depreciar el activo fijo.

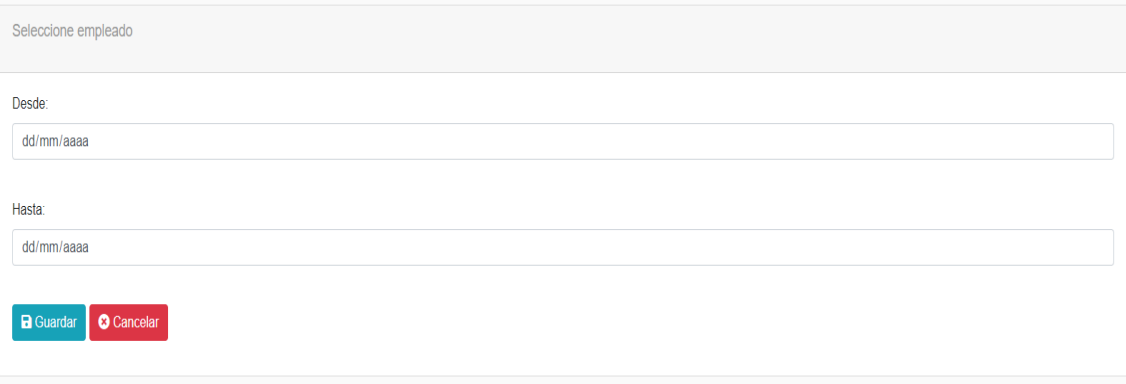

#### <span id="page-118-2"></span>*Figura 61.* Selección de fechas.

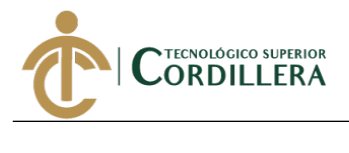

### **Salir del sistema**

Para salir del sistema damos click en el botón salir, ubicado en la parte

superior derecha del menú.

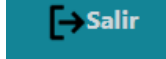

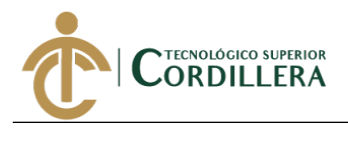

**Anexo A.06**

# **Manual Técnico**

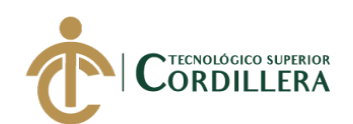

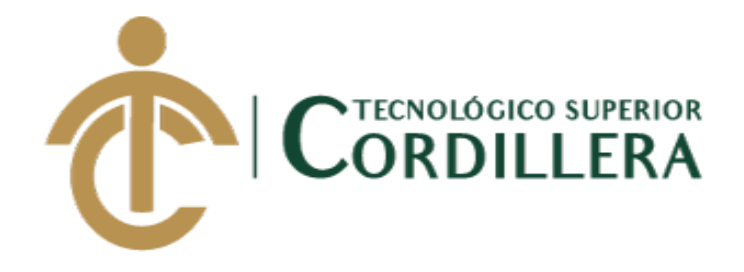

# **CARRERA DE ANÁLISIS DE SISTEMAS**

# **SISTEMATIZACIÓN DEL PROCESO DE ACTIVOS FIJOS MEDIANTE UN SISTEMA WEB PARA LA EMPRESA INDUSTRIAL VEGA UBICADA EN SAN ANTONIO DE PICHINCHA, ABRIL - SEPTIEMBRE**

**2019.**

**Trabajo de Integración Curricular previo a la obtención del Título de** 

**Tecnólogo en Análisis de Sistemas**

**MANUAL TÉCNICO** 

**Autor: Ruiz Morales Christian Vladimir**

**Director: Ing. Condoy Viñamagua Emilia Rosario**

**QUITO, 2019**

## **SCRIPT BASE DE DATOS**

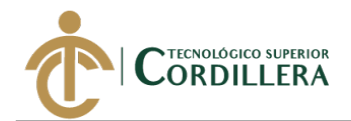

#### **TABLAS DEL SISTEMA**

```
CREATE TABLE [dbo].[CABECERA_ACTIVO](
       [cab_id] [int] IDENTITY(1,1) NOT NULL,[per_id] [int] NULL,
       [cab descrpcion] [varchar](50) NOT NULL,
       [cab estado] [varchar](1) NOT NULL,
       [cab add] [datetime] NOT NULL,
       [cab_fecha] [datetime] NOT NULL,
       [cab_hora] [datetime] NOT NULL,
CONSTRAINT [pk_cabecera_activo] PRIMARY KEY CLUSTERED
(
       [cab id] ASC
)WITH (PAD INDEX = OFF, STATISTICS NORECOMPUTE = OFF, IGNORE DUP KEY = OFF,
ALLOW ROW LOCKS = ON, ALLOW PAGE LOCKS = ON) ON [PRIMARY]
) ON [PRIMARY]
CREATE TABLE [dbo].[TBL_ACTIVO_FIJO](
       [act id] [int] IDENTITY(1,1) NOT NULL,
       [des_id] [int] NOT NULL,
       [bod_id] [int] NULL,
       [sgr_id] [int] NULL,
       [mod id] [int] NULL,
       [act nombre] [varchar](50) NOT NULL,
       [act descripcion] [varchar](50) NOT NULL,
       [act_serie] [varchar](20) NULL,
       [act_codigo] [int] NOT NULL,
       [act fecha compra] [datetime] NOT NULL,
       [act depreciacionto] [decimal](18, 3) NULL,
      [act_depreciacionac] [decimal](18, 3) NULL,
      [act precio] [decimal](18, 3) NOT NULL,
      [act status] [varchar](50) NULL,
       [act_estado] [varchar](1) NOT NULL,
      [act_add] [datetime] NOT NULL,
 CONSTRAINT [pk_tbl_activo_fijo] PRIMARY KEY CLUSTERED
(
       [act_id] ASC
)WITH (PAD INDEX = OFF, STATISTICS NORECOMPUTE = OFF, IGNORE DUP KEY = OFF,
ALLOW ROW LOCKS = ON, ALLOW PAGE LOCKS = ON) ON [PRIMARY],
UNIQUE NONCLUSTERED
(
       [act_serie] ASC
)WITH (PAD_INDEX = OFF, STATISTICS_NORECOMPUTE = OFF, IGNORE_DUP_KEY = OFF,
ALLOW ROW LOCKS = ON, ALLOW_PAGE_LOCKS = ON) ON [PRIMARY],
UNIQUE NONCLUSTERED
(
       [act_codigo] ASC
)WITH (PAD_INDEX = OFF, STATISTICS_NORECOMPUTE = OFF, IGNORE DUP KEY = OFF,
ALLOW ROW LOCKS = ON, ALLOW PAGE LOCKS = ON) ON [PRIMARY],
UNIQUE NONCLUSTERED
(
       [act_nombre] ASC
)WITH (PAD INDEX = OFF, STATISTICS NORECOMPUTE = OFF, IGNORE DUP KEY = OFF,
ALLOW ROW LOCKS = ON, ALLOW PAGE LOCKS = ON) ON [PRIMARY]
) ON [PRIMARY]
CREATE TABLE [dbo].[TBL_ACTIVO_PROVEEDOR](
       [actpro_id] [int] IDENTITY(1,1) NOT NULL,
```
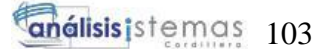

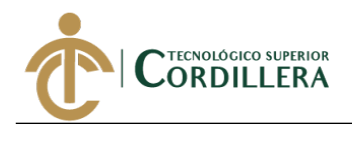

```
[act_id] [int] NULL,
       [per_id] [int] NULL,
 CONSTRAINT [pk_tbl_activo_proveedor] PRIMARY KEY CLUSTERED
(
       [actpro id] ASC
)WITH (PAD INDEX = OFF, STATISTICS NORECOMPUTE = OFF, IGNORE DUP KEY = OFF,
ALLOW ROW LOCKS = ON, ALLOW PAGE LOCKS = ON) ON [PRIMARY]) ON [PRIMARY]
CREATE TABLE [dbo].[TBL_AREA](
       [are_id] [int] IDENTITY(1,1) NOT NULL,
       [emp_id] [int] NULL,
       [are_descripcion] [varchar](30) NOT NULL,
       [are_estado] [varchar](1) NOT NULL,
       [are add] [datetime] NOT NULL,
CONSTRAINT [pk_tbl_area] PRIMARY KEY CLUSTERED
(
       [are id] ASC
)WITH (PAD INDEX = OFF, STATISTICS NORECOMPUTE = OFF, IGNORE DUP KEY = OFF,
ALLOW ROW LOCKS = ON, ALLOW PAGE LOCKS = ON) ON [PRIMARY],
UNIQUE NONCLUSTERED
(
       [are descripcion] ASC
)WITH (PAD INDEX = OFF, STATISTICS NORECOMPUTE = OFF, IGNORE DUP KEY = OFF,
ALLOW ROW LOCKS = ON, ALLOW PAGE LOCKS = ON) ON [PRIMARY]
) ON [PRIMARY]
CREATE TABLE [dbo].[TBL_ARTICULO](
       [art id] [int] IDENTITY(1,1) NOT NULL,
       [gpro id] [int] NULL,
       [art descripcion] [varchar](50) NULL,
       [art caracteristica] [varchar](100) NULL,
       [art precio] [money] NULL,
       [art stock] [int] NULL,
       [art_estado] [varchar](1) NOT NULL,
       [art add] [datetime] NOT NULL,
 CONSTRAINT [pk_tbl_articulo] PRIMARY KEY CLUSTERED
(
       [art id] ASC
)WITH (PAD INDEX = OFF, STATISTICS NORECOMPUTE = OFF, IGNORE DUP KEY = OFF,
ALLOW ROW LOCKS = ON, ALLOW PAGE LOCKS = ON) ON [PRIMARY],
CONSTRAINT [UQ__TBL_ARTI__A3A32AB74B8E0E9D] UNIQUE NONCLUSTERED
(
       [art descripcion] ASC
)WITH (PAD_INDEX = OFF, STATISTICS_NORECOMPUTE = OFF, IGNORE_DUP_KEY = OFF,
ALLOW_ROW_LOCKS = ON, ALLOW_PAGE_LOCKS = ON) ON [PRIMARY]
) ON [PRIMARY]
CREATE TABLE [dbo].[TBL_BODEGA](
       [bod_id] [int] IDENTITY(1,1) NOT NULL,
       [per_id] [int] NULL,
       [bod_descripcion] [varchar](50) NOT NULL,
       [bod_estado] [varchar](1) NOT NULL,
       [bod add] [datetime] NOT NULL,
 CONSTRAINT [pk_tbl_bodega] PRIMARY KEY CLUSTERED
(
       [bod id] ASC
```
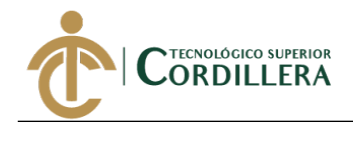

```
)WITH (PAD INDEX = OFF, STATISTICS NORECOMPUTE = OFF, IGNORE DUP KEY = OFF,
ALLOW ROW LOCKS = ON, ALLOW PAGE LOCKS = ON) ON [PRIMARY],
UNIQUE NONCLUSTERED
(
       [bod descripcion] ASC
)WITH (PAD INDEX = OFF, STATISTICS NORECOMPUTE = OFF, IGNORE DUP KEY = OFF,
ALLOW ROW LOCKS = ON, ALLOW PAGE LOCKS = ON) ON [PRIMARY]
) ON [PRIMARY]
CREATE TABLE [dbo].[TBL_DESCARTE](
       [des_id] [int] IDENTITY(1,1) NOT NULL,
       [act id] [int] NOT NULL,
       [des_descripcion] [varchar](50) NOT NULL,
       [des_estado] [varchar](1) NOT NULL,
       [des add] [datetime] NOT NULL,
       [des_fecha] [datetime] NOT NULL,
CONSTRAINT [pk_tbl_descarte] PRIMARY KEY CLUSTERED
(
       [des id] ASC
)WITH (PAD INDEX = OFF, STATISTICS NORECOMPUTE = OFF, IGNORE DUP KEY = OFF,
ALLOW_ROW_LOCKS = ON, ALLOW_PAGE_LOCKS = ON) ON [PRIMARY]
) ON [PRIMARY]
CREATE TABLE [dbo].[TBL_DET_INGRESO_MATERIAL](
       [ding id] [int] IDENTITY(1,1) NOT NULL,
       [art id] [int] NULL,
       [ding cantidad] [int] NULL,
       [ding_precio_unitario] [decimal](18, 2) NULL,
       [ing id] [int] NULL,
 CONSTRAINT [pk_tbl_det_ingreso] PRIMARY KEY CLUSTERED
(
       [ding id] ASC
)WITH (PAD INDEX = OFF, STATISTICS NORECOMPUTE = OFF, IGNORE DUP KEY = OFF,
ALLOW ROW LOCKS = ON, ALLOW PAGE LOCKS = ON) ON [PRIMARY]
) ON [PRIMARY]
CREATE TABLE [dbo].[TBL_DET_MOVIMIENTO](
       [mov_id] [int] IDENTITY(1,1) NOT NULL,
       [act_id] [int] NULL,
       [cab id] [int] NULL,
       [mov_descripcion] [varchar](50) NOT NULL,
       [mov_estado] [varchar](1) NOT NULL,
       [mov add] [datetime] NOT NULL,
       [mov_fecha] [datetime] NOT NULL,
CONSTRAINT [pk_tbl_det_movimiento] PRIMARY KEY CLUSTERED
(
       [mov_id] ASC
)WITH (PAD INDEX = OFF, STATISTICS NORECOMPUTE = OFF, IGNORE DUP KEY = OFF,
ALLOW ROW LOCKS = ON, ALLOW PAGE LOCKS = ON) ON [PRIMARY]
) ON [PRIMARY]
CREATE TABLE [dbo].[TBL DET RECETA](
       [drec_id] [int] IDENTITY(1,1) NOT NULL,
       [drec_cantidad] [int] NULL,
       [drec_estado] [varchar](1) NULL,
       [drec_add] [datetime] NULL,
       [art id] [int] NOT NULL,
```
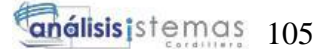

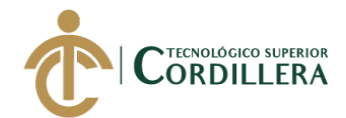

```
Ξ
       [rec id] [int] NOT NULL,
CONSTRAINT [pk_tbl_det_receta] PRIMARY KEY CLUSTERED
(
       [drec_id] ASC
)WITH (PAD INDEX = OFF, STATISTICS NORECOMPUTE = OFF, IGNORE DUP KEY = OFF,
ALLOW ROW LOCKS = ON, ALLOW PAGE LOCKS = ON) ON [PRIMARY]
) ON [PRIMARY]
CREATE TABLE [dbo].[TBL_DETALLE](
       [det_id] [int] IDENTITY(1,1) NOT NULL,
       [fac_id] [int] NULL,
       [pro_id] [int] NOT NULL,
       [det_cantidad] [int] NOT NULL,
       [det_total] [decimal](18, 2) NULL,
       [det estado] [varchar](1) NOT NULL,
       [det_add] [datetime] NOT NULL,
CONSTRAINT [pk_tbl_detalle] PRIMARY KEY CLUSTERED
(
       [det id] ASC
)WITH (PAD INDEX = OFF, STATISTICS NORECOMPUTE = OFF, IGNORE DUP KEY = OFF,
ALLOW_ROW_LOCKS = ON, ALLOW_PAGE_LOCKS = ON) ON [PRIMARY]
) ON [PRIMARY]
CREATE TABLE [dbo].[TBL_EMPRESAS](
       [emp_id] [int] IDENTITY(1,1) NOT NULL,
       [temp id] [int] NULL,
       [emp_razonsocial] [varchar](70) NOT NULL,
       [emp_comercial] [varchar](50) NOT NULL,
       [emp_direccion] [varchar](100) NOT NULL,
       [emp_ruc] [varchar](13) NOT NULL,
       [emp_email] [varchar](70) NOT NULL,
       [emp_representante] [varchar](100) NOT NULL,
       [emp identificacion] [varchar](10) NOT NULL,
       [emp_contabilidad] [varchar](2) NOT NULL,
       [emp_estado] [varchar](1) NOT NULL,
       [emp_add] [datetime] NOT NULL,
 CONSTRAINT [pk_tbl_empresas] PRIMARY KEY CLUSTERED
(
       [emp id] ASC
)WITH (PAD INDEX = OFF, STATISTICS NORECOMPUTE = OFF, IGNORE DUP KEY = OFF,
ALLOW ROW LOCKS = ON, ALLOW PAGE LOCKS = ON) ON [PRIMARY],
UNIQUE NONCLUSTERED
(
       [emp_ruc] ASC
)WITH (PAD_INDEX = OFF, STATISTICS_NORECOMPUTE = OFF, IGNORE_DUP_KEY = OFF,
ALLOW_ROW_LOCKS = ON, ALLOW_PAGE_LOCKS = ON) ON [PRIMARY],
UNIQUE NONCLUSTERED
(
       [emp_comercial] ASC
)WITH (PAD INDEX = OFF, STATISTICS NORECOMPUTE = OFF, IGNORE DUP KEY = OFF,
ALLOW_ROW_LOCKS = ON, ALLOW_PAGE_LOCKS = ON) ON [PRIMARY],
UNIQUE NONCLUSTERED
(
       [emp identificacion] ASC
)WITH (PAD INDEX = OFF, STATISTICS NORECOMPUTE = OFF, IGNORE DUP KEY = OFF,
ALLOW_ROW_LOCKS = ON, ALLOW_PAGE_LOCKS = ON) ON [PRIMARY],
UNIQUE NONCLUSTERED
(
       [emp_razonsocial] ASC
```
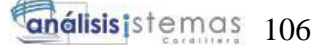

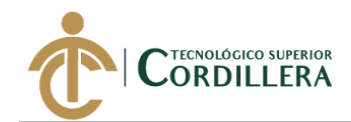

```
)WITH (PAD INDEX = OFF, STATISTICS NORECOMPUTE = OFF, IGNORE DUP KEY = OFF,
ALLOW ROW LOCKS = ON, ALLOW PAGE LOCKS = ON) ON [PRIMARY]
) ON [PRIMARY]
CREATE TABLE [dbo].[TBL_ENTRADA_BODEGA](
       [ent id] [int] IDENTITY(1,1) NOT NULL,
       [ent fecha] [date] NULL,
       [ent unidades] [int] NULL,
       [ent_observaciones] [varchar](50) NULL,
       [pro_id] [int] NULL,
       [bod_id] [int] NULL,
       [ent_add] [date] NOT NULL,
       [ent_estado] [char](1) NOT NULL,
 CONSTRAINT [PK_TBL_ENTRADA_BODEGA] PRIMARY KEY CLUSTERED
(
       [ent id] ASC
)WITH (PAD_INDEX = OFF, STATISTICS_NORECOMPUTE = OFF, IGNORE_DUP_KEY = OFF,
ALLOW ROW LOCKS = ON, ALLOW PAGE LOCKS = ON) ON [PRIMARY]) ON [PRIMARY]
CREATE TABLE [dbo].[TBL_FACTURA](
       [fac_id] [int] IDENTITY(1,1) NOT NULL,
       [pag_id] [int] NULL,
       [emp id] [int] NULL,
       [per id] [int] NULL,
       [fac fechaemision] [datetime] NULL,
       [fac n autorizacion] [int] NULL,
       [fac_clave_a] [int] NULL,
       [fac_ambiente] [varchar](50) NULL,
       [fac_status] [varchar](30) NOT NULL,
       [fac_estado] [varchar](1) NOT NULL,
       [fac add] [datetime] NOT NULL,
       [fac fechavence] [datetime] NULL,
       [fac_emision] [varchar](30) NULL,
       [fac iva] [decimal](18, 2) NULL,
       [fac descuento] [decimal](18, 2) NULL,
 CONSTRAINT [pk_tbl_factura] PRIMARY KEY CLUSTERED
(
       [fac id] ASC
)WITH (PAD INDEX = OFF, STATISTICS NORECOMPUTE = OFF, IGNORE DUP KEY = OFF,
ALLOW ROW LOCKS = ON, ALLOW PAGE LOCKS = ON) ON [PRIMARY],
CONSTRAINT [UQ__TBL_FACT__3891E268F3105730] UNIQUE NONCLUSTERED
(
       [fac n autorizacion] ASC
)WITH (PAD_INDEX = OFF, STATISTICS_NORECOMPUTE = OFF, IGNORE_DUP_KEY = OFF,
ALLOW_ROW_LOCKS = ON, ALLOW_PAGE_LOCKS = ON) ON [PRIMARY],
CONSTRAINT [UQ__TBL_FACT__CB92DBFCE3C3B011] UNIQUE NONCLUSTERED
(
       [fac clave a] ASC
)WITH (PAD_INDEX = OFF, STATISTICS_NORECOMPUTE = OFF, IGNORE_DUP_KEY = OFF,
ALLOW_ROW_LOCKS = ON, ALLOW_PAGE_LOCKS = ON) ON [PRIMARY]
) ON [PRIMARY]
CREATE TABLE [dbo].[TBL_FORMA_DE_PAGO](
       [pag_id] [int] IDENTITY(1,1) NOT NULL,
       [pag_forma_normal] [varchar](30) NOT NULL,
       [pag_forma_sri] [varchar](50) NOT NULL,
       [pag_estado] [varchar](1) NOT NULL,
```
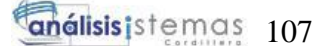

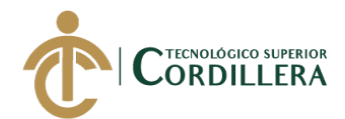

```
[pag_add] [datetime] NOT NULL,
CONSTRAINT [pk_tbl_forma_de_pago] PRIMARY KEY CLUSTERED
(
       [pag_id] ASC
)WITH (PAD INDEX = OFF, STATISTICS NORECOMPUTE = OFF, IGNORE DUP KEY = OFF,
ALLOW ROW LOCKS = ON, ALLOW PAGE LOCKS = ON) ON [PRIMARY],
UNIQUE NONCLUSTERED
(
       [pag_forma_normal] ASC
)WITH (PAD_INDEX = OFF, STATISTICS_NORECOMPUTE = OFF, IGNORE_DUP_KEY = OFF,
ALLOW ROW LOCKS = ON, ALLOW_PAGE_LOCKS = ON) ON [PRIMARY],
UNIQUE NONCLUSTERED
(
       [pag_forma_sri] ASC
)WITH (PAD_INDEX = OFF, STATISTICS_NORECOMPUTE = OFF, IGNORE_DUP_KEY = OFF,
ALLOW ROW LOCKS = ON, ALLOW PAGE LOCKS = ON) ON [PRIMARY]
) ON [PRIMARY]
CREATE TABLE [dbo].[TBL_GENERO](
       [gen id] [int] IDENTITY(1,1) NOT NULL,
       [gen_descripcion] [varchar](30) NOT NULL,
       [gen_estado] [varchar](1) NOT NULL,
       [gen add] [datetime] NOT NULL,
CONSTRAINT [pk_tbl_genero] PRIMARY KEY CLUSTERED
(
       [gen_id] ASC
)WITH (PAD INDEX = OFF, STATISTICS NORECOMPUTE = OFF, IGNORE DUP KEY = OFF,
ALLOW ROW LOCKS = ON, ALLOW_PAGE_LOCKS = ON) ON [PRIMARY],
UNIQUE NONCLUSTERED
(
       [gen descripcion] ASC
)WITH (PAD INDEX = OFF, STATISTICS NORECOMPUTE = OFF, IGNORE DUP KEY = OFF,
ALLOW ROW LOCKS = ON, ALLOW PAGE LOCKS = ON) ON [PRIMARY]) ON [PRIMARY]
CREATE TABLE [dbo].[TBL_GRUPO_ACTIVO](
       [gaid] [int] IDENTITY(1,1) NOT NULL,
       [ga_descripcion] [varchar](50) NOT NULL,
       [ga_estado] [varchar](1) NOT NULL,
       [ga_add] [datetime] NOT NULL,
CONSTRAINT [pk_tbl_grupo_activo] PRIMARY KEY CLUSTERED
(
       [ga_id] ASC
)WITH (PAD INDEX = OFF, STATISTICS NORECOMPUTE = OFF, IGNORE DUP KEY = OFF,
ALLOW_ROW_LOCKS = ON, ALLOW_PAGE_LOCKS = ON) ON [PRIMARY],
UNIQUE NONCLUSTERED
(
       [ga descripcion] ASC
)WITH (PAD_INDEX = OFF, STATISTICS_NORECOMPUTE = OFF, IGNORE_DUP_KEY = OFF,
ALLOW ROW LOCKS = ON, ALLOW PAGE LOCKS = ON) ON [PRIMARY]
) ON [PRIMARY]
CREATE TABLE [dbo].[TBL_GRUPO_ARTICULO](
       [gpro_id] [int] IDENTITY(1,1) NOT NULL,
       [gpro_descripcion] [varchar](30) NOT NULL,
       [gpro_estado] [varchar](1) NOT NULL,
       [gpro_add] [datetime] NOT NULL,
 CONSTRAINT [pk_tbl_grupo_articulo] PRIMARY KEY CLUSTERED
```

```
SISTEMATIZACIÓN DEL PROCESO DE ACTIVOS FIJOS MEDIANTE UN SISTEMA WEB PARA LA EMPRESA 
INDUSTRIAL VEGA UBICADA EN SAN ANTONIO DE PICHINCHA, ABRIL - SEPTIEMBRE 2019.
```
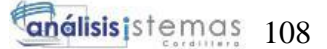

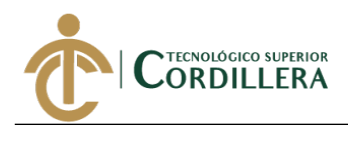

```
(
       [gpro_id] ASC
)WITH (PAD_INDEX = OFF, STATISTICS_NORECOMPUTE = OFF, IGNORE_DUP_KEY = OFF,
ALLOW_ROW_LOCKS = ON, ALLOW_PAGE_LOCKS = ON) ON [PRIMARY],
UNIQUE NONCLUSTERED
(
       [gpro descripcion] ASC
)WITH (PAD INDEX = OFF, STATISTICS NORECOMPUTE = OFF, IGNORE DUP KEY = OFF,
ALLOW ROW LOCKS = ON, ALLOW PAGE LOCKS = ON) ON [PRIMARY]
) ON [PRIMARY]
CREATE TABLE [dbo].[TBL_INGRESO_MATERIAL](
       [ing_id] [int] NOT NULL,
       [bod_id] [int] NULL,
       [ing_fecha_ingreso] [datetime] NULL,
       [ing_estado] [varchar](1) NULL,
       [ing_add] [datetime] NULL,
       [ing detalle] [varchar](50) NULL,
       [ing_observaciones] [varchar](50) NULL,
 CONSTRAINT [pk_tbl_ingreso_mp] PRIMARY KEY CLUSTERED
(
       [ing id] ASC
)WITH (PAD INDEX = OFF, STATISTICS NORECOMPUTE = OFF, IGNORE DUP KEY = OFF,
ALLOW ROW LOCKS = ON, ALLOW PAGE LOCKS = ON) ON [PRIMARY]) ON [PRIMARY]
CREATE TABLE [dbo].[TBL_MARCA](
       [mar_id] [int] IDENTITY(1,1) NOT NULL,
       [mar descripcion] [varchar](30) NOT NULL,
       [mar_estado] [varchar](1) NOT NULL,
       [mar_add] [datetime] NOT NULL,
 CONSTRAINT [pk_tbl_marca] PRIMARY KEY CLUSTERED
(
       [mar id] ASC
)WITH (PAD_INDEX = OFF, STATISTICS_NORECOMPUTE = OFF, IGNORE_DUP_KEY = OFF,
ALLOW ROW LOCKS = ON, ALLOW PAGE LOCKS = ON) ON [PRIMARY],
UNIQUE NONCLUSTERED
(
       [mar_descripcion] ASC
)WITH (PAD_INDEX = OFF, STATISTICS_NORECOMPUTE = OFF, IGNORE_DUP_KEY = OFF,
ALLOW ROW LOCKS = ON, ALLOW PAGE LOCKS = ON) ON [PRIMARY]
) ON [PRIMARY]
CREATE TABLE [dbo].[TBL_MENU](
       [men_id] [int] IDENTITY(1,1) NOT NULL,
       [men_descripcion] [varchar](20) NOT NULL,
       [men_estado] [varchar](1) NOT NULL,
       [men_add] [datetime] NOT NULL,
       [men_url] [varchar](100) NULL,
       [men_imagen] [varchar](30) NULL,
CONSTRAINT [pk_tbl_menu] PRIMARY KEY CLUSTERED
(
       [men id] ASC
)WITH (PAD INDEX = OFF, STATISTICS NORECOMPUTE = OFF, IGNORE DUP KEY = OFF,
ALLOW_ROW_LOCKS = ON, ALLOW_PAGE_LOCKS = ON) ON [PRIMARY],
UNIQUE NONCLUSTERED
(
       [men url] ASC
```
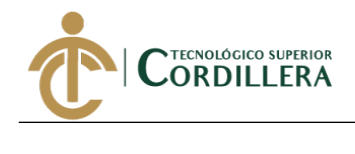

```
)WITH (PAD INDEX = OFF, STATISTICS NORECOMPUTE = OFF, IGNORE DUP KEY = OFF,
ALLOW ROW LOCKS = ON, ALLOW PAGE LOCKS = ON) ON [PRIMARY],
UNIQUE NONCLUSTERED
(
       [men descripcion] ASC
)WITH (PAD INDEX = OFF, STATISTICS NORECOMPUTE = OFF, IGNORE DUP KEY = OFF,
ALLOW ROW LOCKS = ON, ALLOW PAGE LOCKS = ON) ON [PRIMARY]
) ON [PRIMARY]
CREATE TABLE [dbo].[TBL_MODELO](
       [mod_id] [int] IDENTITY(1,1) NOT NULL,
       [mar id] [int] NULL,
       [mod_descripcion] [varchar](30) NOT NULL,
       [mod_estado] [varchar](1) NOT NULL,
       [mod add] [datetime] NOT NULL,
CONSTRAINT [pk_tbl_modelo] PRIMARY KEY CLUSTERED
(
       [mod id] ASC
)WITH (PAD INDEX = OFF, STATISTICS NORECOMPUTE = OFF, IGNORE DUP KEY = OFF,
ALLOW ROW LOCKS = ON, ALLOW PAGE LOCKS = ON) ON [PRIMARY],
UNIQUE NONCLUSTERED
(
       [mod descripcion] ASC
)WITH (PAD INDEX = OFF, STATISTICS NORECOMPUTE = OFF, IGNORE DUP KEY = OFF,
ALLOW ROW LOCKS = ON, ALLOW PAGE LOCKS = ON) ON [PRIMARY]
) ON [PRIMARY]
CREATE TABLE [dbo].[TBL_ORDEN_PRODUCCION](
       [orpro id] [int] IDENTITY(1,1) NOT NULL,
       [orpro_codigo] [varchar](50) NULL,
       [rec id] [int] NOT NULL,
       [per id] [int] NULL,
       [orpro fecha creacion] [datetime] NOT NULL,
       [orpro_fecha_vence] [datetime] NOT NULL,
       [orpro estado] [varchar](1) NOT NULL,
       [orpro_add] [datetime] NOT NULL,
       [orpro_status] [varchar](30) NOT NULL,
       [orpro_cantidad] [int] NULL,
       [orpro_descripcion] [varchar](30) NULL,
       [orpro_fabricado] [int] NULL,
       [orpro fab pendiente] [int] NULL,
       [orpro_fab_real] [int] NULL,
 CONSTRAINT [pk_tbl_orden_produccion] PRIMARY KEY CLUSTERED
(
       [orpro_id] ASC
)WITH (PAD_INDEX = OFF, STATISTICS_NORECOMPUTE = OFF, IGNORE_DUP_KEY = OFF,
ALLOW ROW LOCKS = ON, ALLOW PAGE LOCKS = ON) ON [PRIMARY]
) ON [PRIMARY]
CREATE TABLE [dbo].[TBL_PERMISOS](
       [perm_id] [int] IDENTITY(1,1) NOT NULL,
       [perm_descripcion] [varchar](20) NOT NULL,
       [perm_add] [datetime] NOT NULL,
PRIMARY KEY CLUSTERED
(
       [perm id] ASC
)WITH (PAD_INDEX = OFF, STATISTICS_NORECOMPUTE = OFF, IGNORE_DUP_KEY = OFF,
ALLOW ROW LOCKS = ON, ALLOW PAGE LOCKS = ON) ON [PRIMARY]
```
SISTEMATIZACIÓN DEL PROCESO DE ACTIVOS FIJOS MEDIANTE UN SISTEMA WEB PARA LA EMPRESA INDUSTRIAL VEGA UBICADA EN SAN ANTONIO DE PICHINCHA, ABRIL - SEPTIEMBRE 2019.

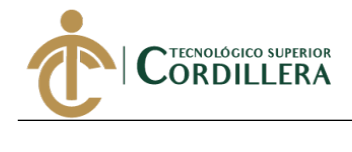

```
) ON [PRIMARY]
```

```
CREATE TABLE [dbo].[TBL_PERSONAS](
       [per_id] [int] IDENTITY(1,1) NOT NULL,
       [tper_id] [int] NULL,
       [tiden id] [int] NULL,
       [gen id] [int] NULL,
       [emp_id] [int] NULL,
       [are_id] [int] NULL,
       [per_prinom] [varchar](30) NOT NULL,
       [per_segnom] [varchar](30) NULL,
       [per_priape] [varchar](30) NOT NULL,
       [per_segape] [varchar](30) NULL,
       [per_direccion] [varchar](100) NULL,
       [per_email] [varchar](70) NULL,
       [per_identificacion] [varchar](15) NOT NULL,
       [per_estado] [varchar](1) NOT NULL,
       [per_add] [datetime] NOT NULL,
 CONSTRAINT [pk_tbl_personas] PRIMARY KEY CLUSTERED
(
       [per_id] ASC
)WITH (PAD_INDEX = OFF, STATISTICS NORECOMPUTE = OFF, IGNORE DUP KEY = OFF,
ALLOW ROW LOCKS = ON, ALLOW PAGE LOCKS = ON) ON [PRIMARY],
UNIQUE NONCLUSTERED
(
       [per_identificacion] ASC
)WITH (PAD INDEX = OFF, STATISTICS NORECOMPUTE = OFF, IGNORE DUP KEY = OFF,
ALLOW ROW LOCKS = ON, ALLOW PAGE LOCKS = ON) ON [PRIMARY]
) ON [PRIMARY]
CREATE TABLE [dbo].[TBL_PRO_ART](
       [part id] [int] IDENTITY(1,1) NOT NULL,
       [art id] [int] NULL,
       [emp_id] [int] NULL,
       [part_precio] [money] NULL,
 CONSTRAINT [pk_tbl_pro_art] PRIMARY KEY CLUSTERED
(
       [part_id] ASC
)WITH (PAD_INDEX = OFF, STATISTICS_NORECOMPUTE = OFF, IGNORE_DUP_KEY = OFF,
ALLOW_ROW_LOCKS = ON, ALLOW_PAGE_LOCKS = ON) ON [PRIMARY]
) ON [PRIMARY]
CREATE TABLE [dbo].[TBL_PRODUCTO](
       [pro_id] [int] IDENTITY(1,1) NOT NULL,
       [pro_nombre] [varchar](50) NULL,
       [pro_descripcion] [varchar](50) NOT NULL,
       [pro_status] [varchar](50) NULL,
       [pro_cif] [decimal](18, 2) NOT NULL,
       [pro_mod] [decimal](18, 2) NOT NULL,
       [pro_mpd] [decimal](18, 2) NOT NULL,
       [pro_stock] [int] NOT NULL,
       [pro_utilidad] [decimal](18, 2) NOT NULL,
       [pro_pvp] [money] NOT NULL,
       [pro_add] [date] NULL,
       [pro_estado] [char](1) NULL,
       [pro_imagen] [image] NULL,
 CONSTRAINT [PK_TBL_PRODUCTO] PRIMARY KEY CLUSTERED
(
```
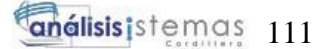

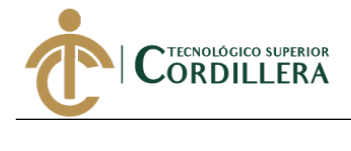

```
[pro id] ASC
)WITH (PAD INDEX = OFF, STATISTICS NORECOMPUTE = OFF, IGNORE DUP KEY = OFF,
ALLOW_ROW_LOCKS = ON, ALLOW_PAGE_LOCKS = ON) ON [PRIMARY]
) ON [PRIMARY] TEXTIMAGE_ON [PRIMARY]
CREATE TABLE [dbo].[TBL_RECETA](
       [rec_id] [int] IDENTITY(1,1) NOT NULL,
       [rec descripcion] [varchar](50) NULL,
       [rec_fecha_creacion] [date] NULL,
       [rec_estado] [varchar](1) NULL,
       [rec_add] [datetime] NULL,
       [pro_id] [int] NULL,
CONSTRAINT [pk_tbl_receta] PRIMARY KEY CLUSTERED
(
       [rec_id] ASC
)WITH (PAD_INDEX = OFF, STATISTICS_NORECOMPUTE = OFF, IGNORE_DUP_KEY = OFF,
ALLOW_ROW_LOCKS = ON, ALLOW_PAGE_LOCKS = ON) ON [PRIMARY],
CONSTRAINT [UNIQUE_TBL_RECETA] UNIQUE NONCLUSTERED
(
       [rec_id] ASC
)WITH (PAD INDEX = OFF, STATISTICS NORECOMPUTE = OFF, IGNORE DUP KEY = OFF,
ALLOW ROW LOCKS = ON, ALLOW PAGE LOCKS = ON) ON [PRIMARY]
) ON [PRIMARY]
CREATE TABLE [dbo].[TBL_ROL_MENU](
       [rmen id] [int] IDENTITY(1,1) NOT NULL,
       [rol id] [int] NOT NULL,
       [men id] [int] NOT NULL,
PRIMARY KEY CLUSTERED
(
       [rmen id] ASC
)WITH (PAD INDEX = OFF, STATISTICS NORECOMPUTE = OFF, IGNORE DUP KEY = OFF,
ALLOW ROW LOCKS = ON, ALLOW PAGE LOCKS = ON) ON [PRIMARY]) ON [PRIMARY]
CREATE TABLE [dbo].[TBL_ROLES](
       [rol_id] [int] IDENTITY(1,1) NOT NULL,
       [rol_nombre] [varchar](15) NOT NULL,
       [rol_descripcion] [varchar](50) NOT NULL,
       [rol add] [datetime] NOT NULL,
CONSTRAINT [pk_tbl_roles] PRIMARY KEY CLUSTERED
(
       [rol id] ASC
)WITH (PAD_INDEX = OFF, STATISTICS_NORECOMPUTE = OFF, IGNORE_DUP_KEY = OFF,
ALLOW_ROW_LOCKS = ON, ALLOW_PAGE_LOCKS = ON) ON [PRIMARY],
UNIQUE NONCLUSTERED
(
       [rol_nombre] ASC
)WITH (PAD_INDEX = OFF, STATISTICS_NORECOMPUTE = OFF, IGNORE_DUP_KEY = OFF,
ALLOW_ROW_LOCKS = ON, ALLOW_PAGE_LOCKS = ON) ON [PRIMARY]
) ON [PRIMARY]
CREATE TABLE [dbo].[TBL_SALIDA_BODEGA](
       [sal_id] [int] IDENTITY(1,1) NOT NULL,
       [sal_fecha] [date] NOT NULL,
       [sal_unidades] [int] NOT NULL,
       [bod id] [int] NULL,
```
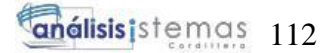

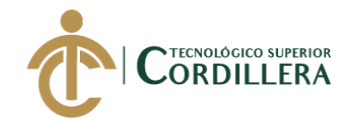

```
Ξ
       [art_id] [int] NULL,
       [sal_observaciones] [varchar](50) NOT NULL,
       [sal_add] [date] NULL,
       [sal_estado] [char](1) NULL,
 CONSTRAINT [PK_TBL_SALIDA_BODEGA] PRIMARY KEY CLUSTERED
(
       [sal_id] ASC
)WITH (PAD INDEX = OFF, STATISTICS NORECOMPUTE = OFF, IGNORE DUP KEY = OFF,
ALLOW ROW LOCKS = ON, ALLOW PAGE LOCKS = ON) ON [PRIMARY]
) ON [PRIMARY]
CREATE TABLE [dbo].[TBL_SUB_GRUPO](
       [sgr_id] [int] IDENTITY(1,1) NOT NULL,
       [ga_id] [int] NULL,
       [sgr_descripcion] [varchar](30) NOT NULL,
       [sgr_por_depreciacion] [decimal](18, 2) NOT NULL,
       [sgr_vida_util] [int] NOT NULL,
       [sgr_estado] [varchar](1) NOT NULL,
       [sgr_add] [datetime] NOT NULL,
CONSTRAINT [pk_tbl_sub_grupo] PRIMARY KEY CLUSTERED
(
       [sgr_id] ASC
)WITH (PAD INDEX = OFF, STATISTICS NORECOMPUTE = OFF, IGNORE DUP KEY = OFF,
ALLOW ROW LOCKS = ON, ALLOW PAGE LOCKS = ON) ON [PRIMARY],
UNIQUE NONCLUSTERED
(
       [sgr_descripcion] ASC
)WITH (PAD_INDEX = OFF, STATISTICS NORECOMPUTE = OFF, IGNORE DUP KEY = OFF,
ALLOW ROW LOCKS = ON, ALLOW PAGE LOCKS = ON) ON [PRIMARY]
) ON [PRIMARY]
CREATE TABLE [dbo].[TBL_SUBMENU](
       [sub id] [int] IDENTITY(1,1) NOT NULL,
       [men id] [int] NULL,
       [sub descripcion] [varchar](20) NOT NULL,
       [sub estado] [varchar](1) NOT NULL,
       [sub add] [datetime] NOT NULL,
       [sub_url] [varchar](100) NOT NULL,
 CONSTRAINT [pk_tbl_submenu] PRIMARY KEY CLUSTERED
(
       [sub id] ASC
)WITH (PAD INDEX = OFF, STATISTICS NORECOMPUTE = OFF, IGNORE DUP KEY = OFF,
ALLOW ROW LOCKS = ON, ALLOW PAGE LOCKS = ON) ON [PRIMARY]
) ON [PRIMARY]
CREATE TABLE [dbo].[TBL_TELEFONOS](
       [tel_id] [int] IDENTITY(1,1) NOT NULL,
       [per_id] [int] NULL,
       [emp_id] [int] NULL,
       [tel_telefono] [varchar](15) NOT NULL,
       [tel_tipotelefono] [varchar](30) NOT NULL,
       [tel_estado] [varchar](1) NOT NULL,
       [tel_add] [datetime] NOT NULL,
CONSTRAINT [pk_tbl_telefonos] PRIMARY KEY CLUSTERED
(
       [tel id] ASC
)WITH (PAD_INDEX = OFF, STATISTICS_NORECOMPUTE = OFF, IGNORE DUP KEY = OFF,
ALLOW ROW LOCKS = ON, ALLOW PAGE LOCKS = ON) ON [PRIMARY],
```
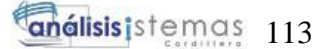

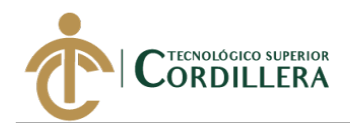

```
CONSTRAINT [IX_TBL_TELEFONOS] UNIQUE NONCLUSTERED
(
       [tel_telefono] ASC
)WITH (PAD INDEX = OFF, STATISTICS NORECOMPUTE = OFF, IGNORE DUP KEY = OFF,
ALLOW ROW LOCKS = ON, ALLOW PAGE LOCKS = ON) ON [PRIMARY]
) ON [PRIMARY]
CREATE TABLE [dbo].[TBL_TIPO_EMPRESAS](
       [temp_id] [int] IDENTITY(1,1) NOT NULL,
       [temp_descripcion] [varchar](30) NOT NULL,
       [temp_estado] [varchar](1) NOT NULL,
       [temp_add] [datetime] NOT NULL,
CONSTRAINT [pk_tbl_tipo_empresas] PRIMARY KEY CLUSTERED
(
       [temp id] ASC
)WITH (PAD INDEX = OFF, STATISTICS NORECOMPUTE = OFF, IGNORE DUP KEY = OFF,
ALLOW_ROW_LOCKS = ON, ALLOW_PAGE_LOCKS = ON) ON [PRIMARY],
UNIQUE NONCLUSTERED
(
       [temp_descripcion] ASC
)WITH (PAD INDEX = OFF, STATISTICS NORECOMPUTE = OFF, IGNORE DUP KEY = OFF,
ALLOW ROW LOCKS = ON, ALLOW PAGE LOCKS = ON) ON [PRIMARY]) ON [PRIMARY]
CREATE TABLE [dbo].[TBL_TIPO_IDENTIFICACION](
       [tiden id] [int] IDENTITY(1,1) NOT NULL,
       [tiden descripcion] [varchar](30) NOT NULL,
       [tiden estado] [varchar](1) NOT NULL,
       [tiden add] [datetime] NOT NULL,
 CONSTRAINT [pk_tbl_tipo_identificacion] PRIMARY KEY CLUSTERED
(
       [tiden id] ASC
)WITH (PAD INDEX = OFF, STATISTICS NORECOMPUTE = OFF, IGNORE DUP KEY = OFF,
ALLOW ROW LOCKS = ON, ALLOW PAGE LOCKS = ON) ON [PRIMARY],
UNIQUE NONCLUSTERED
(
       [tiden descripcion] ASC
)WITH (PAD_INDEX = OFF, STATISTICS_NORECOMPUTE = OFF, IGNORE_DUP_KEY = OFF,
ALLOW_ROW_LOCKS = ON, ALLOW_PAGE_LOCKS = ON) ON [PRIMARY]
) ON [PRIMARY]
CREATE TABLE [dbo].[TBL_TIPO_PERSONAS](
       [tper id] [int] IDENTITY(1,1) NOT NULL,
       [tper_descripcion] [varchar](30) NOT NULL,
       [tper_estado] [varchar](1) NOT NULL,
       [tper_add] [datetime] NOT NULL,
CONSTRAINT [pk_tbl_tipo_personas] PRIMARY KEY CLUSTERED
(
       [tper_id] ASC
)WITH (PAD_INDEX = OFF, STATISTICS_NORECOMPUTE = OFF, IGNORE_DUP_KEY = OFF,
ALLOW_ROW_LOCKS = ON, ALLOW_PAGE_LOCKS = ON) ON [PRIMARY],
UNIQUE NONCLUSTERED
(
       [tper descripcion] ASC
)WITH (PAD_INDEX = OFF, STATISTICS_NORECOMPUTE = OFF, IGNORE_DUP_KEY = OFF,
ALLOW ROW LOCKS = ON, ALLOW PAGE LOCKS = ON) ON [PRIMARY]
) ON [PRIMARY]
```
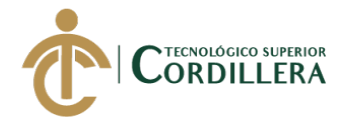

```
CREATE TABLE [dbo].[TBL_USUARIOS](
       [usu_id] [int] IDENTITY(1,1) NOT NULL,
       [per_id] [int] NULL,
       [rol_id] [int] NULL,
       [usu_login] [varchar](30) NOT NULL,
       [usu_pass] [varchar](15) NOT NULL,
       [usu_estado] [varchar](1) NOT NULL,
       [usu add] [datetime] NOT NULL,
 CONSTRAINT [pk_tbl_usuarios] PRIMARY KEY CLUSTERED
(
       [usu id] ASC
)WITH (PAD INDEX = OFF, STATISTICS NORECOMPUTE = OFF, IGNORE DUP KEY = OFF,
ALLOW_ROW_LOCKS = ON, ALLOW_PAGE_LOCKS = ON) ON [PRIMARY],
UNIQUE NONCLUSTERED
(
       [usu_login] ASC
)WITH (PAD_INDEX = OFF, STATISTICS_NORECOMPUTE = OFF, IGNORE_DUP_KEY = OFF,
ALLOW ROW LOCKS = ON, ALLOW PAGE LOCKS = ON) ON [PRIMARY]) ON [PRIMARY]
CREATE TABLE [dbo].[TBL_USUARIOS_PERMISOS](
       [uper_id] [int] IDENTITY(1,1) NOT NULL,
       [usu_id] [int] NOT NULL,
       [perm id] [int] NOT NULL,
       [uper permiso] [char](2) NOT NULL,
 CONSTRAINT [PK__TBL_ROL___24388D238E34E5FC] PRIMARY KEY CLUSTERED
(
       [uper id] ASC
)WITH (PAD INDEX = OFF, STATISTICS NORECOMPUTE = OFF, IGNORE DUP KEY = OFF,
ALLOW ROW LOCKS = ON, ALLOW PAGE LOCKS = ON) ON [PRIMARY]
) ON [PRIMARY]
GO
SET ANSI PADDING OFF
GO
ALTER TABLE [dbo].[CABECERA_ACTIVO] ADD DEFAULT ('A') FOR [cab_estado]
GO
ALTER TABLE [dbo].[CABECERA_ACTIVO] ADD DEFAULT (getdate()) FOR [cab_add]
GO
ALTER TABLE [dbo].[TBL_ACTIVO_FIJO] ADD DEFAULT ('A') FOR [act_estado]
GO
ALTER TABLE [dbo].[TBL ACTIVO FIJO] ADD DEFAULT (getdate()) FOR [act add]
GO
ALTER TABLE [dbo].[TBL_AREA] ADD DEFAULT ('A') FOR [are_estado]
GO
ALTER TABLE [dbo].[TBL_AREA] ADD DEFAULT (getdate()) FOR [are_add]
GO
ALTER TABLE [dbo].[TBL_ARTICULO] ADD CONSTRAINT [DF_TBL_ARTICULO_art_precio] 
DEFAULT ((0.0)) FOR [art_precio]
GO
ALTER TABLE [dbo].[TBL_ARTICULO] ADD CONSTRAINT [DF_TBL_ARTICULO_art_saldo] 
DEFAULT ((0)) FOR [art_stock]
GO
ALTER TABLE [dbo].[TBL_ARTICULO] ADD CONSTRAINT
[DF_TBL_ARTIC_art_e_7F2BE32F] DEFAULT ('A') FOR [art_estado]
GO
ALTER TABLE [dbo].[TBL_ARTICULO] ADD CONSTRAINT
[DF__TBL_ARTIC__art_a__00200768] DEFAULT (getdate()) FOR [art_add]
GO
```
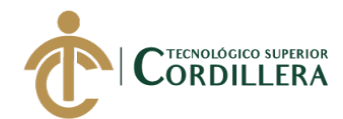

ALTER TABLE [dbo].[TBL BODEGA] ADD DEFAULT ('A') FOR [bod estado] GO ALTER TABLE [dbo].[TBL\_BODEGA] ADD DEFAULT (getdate()) FOR [bod\_add] GO ALTER TABLE [dbo].[TBL\_DESCARTE] ADD DEFAULT ('A') FOR [des\_estado] GO ALTER TABLE [dbo].[TBL\_DESCARTE] ADD DEFAULT (getdate()) FOR [des\_add] GO ALTER TABLE [dbo].[TBL\_DET\_INGRESO\_MATERIAL] ADD CONSTRAINT [DF\_TBL\_DET\_INGRESO\_MATERIAL\_ding\_cantidad] DEFAULT ((1)) FOR [ding\_cantidad] GO ALTER TABLE [dbo].[TBL\_DET\_INGRESO\_MATERIAL] ADD CONSTRAINT [DF\_TBL\_DET\_INGRESO\_MATERIAL\_ding\_precio\_unitario] DEFAULT ((0.00)) FOR [ding\_precio\_unitario] GO ALTER TABLE [dbo]. [TBL DET MOVIMIENTO] ADD DEFAULT ('A') FOR [mov estado] GO ALTER TABLE [dbo].[TBL\_DET\_MOVIMIENTO] ADD DEFAULT (getdate()) FOR [mov\_add] GO ALTER TABLE [dbo].[TBL DET RECETA] ADD CONSTRAINT [DF\_TBL\_DET\_RECETA\_drec\_cantidad] DEFAULT ((1)) FOR [drec\_cantidad] GO ALTER TABLE [dbo].[TBL DET RECETA] ADD CONSTRAINT [DF\_TBL\_DET\_R\_drec\_\_\_3F466844] DEFAULT ('A') FOR [drec\_estado] GO ALTER TABLE [dbo]. [TBL DET RECETA] ADD CONSTRAINT [DF\_TBL\_DET\_R\_drec\_\_403A8C7D] DEFAULT (getdate()) FOR [drec\_add] GO ALTER TABLE [dbo].[TBL\_DETALLE] ADD CONSTRAINT [DF\_TBL\_DETAL\_det\_e\_07C12930] DEFAULT ('A') FOR [det\_estado] GO ALTER TABLE [dbo].[TBL\_DETALLE] ADD CONSTRAINT [DF\_TBL\_DETAL\_det\_a\_08B54D69] DEFAULT (getdate()) FOR [det\_add] GO ALTER TABLE [dbo].[TBL\_EMPRESAS] ADD DEFAULT ('A') FOR [emp\_estado] GO ALTER TABLE [dbo].[TBL EMPRESAS] ADD DEFAULT (getdate()) FOR [emp add] GO ALTER TABLE [dbo].[TBL\_ENTRADA\_BODEGA] ADD CONSTRAINT [DF\_TBL\_ENTRADA\_BODEGA\_ent\_fecha] DEFAULT (getdate()) FOR [ent\_fecha] GO ALTER TABLE [dbo].[TBL\_ENTRADA\_BODEGA] ADD CONSTRAINT [DF\_TBL\_ENTRADA\_BODEGA\_ent\_observaciones] DEFAULT ('S/I') FOR [ent observaciones] GO ALTER TABLE [dbo].[TBL\_ENTRADA\_BODEGA] ADD CONSTRAINT [DF\_TBL\_ENTRADA\_BODEGA\_ent\_add] DEFAULT (getdate()) FOR [ent\_add] GO ALTER TABLE [dbo].[TBL\_ENTRADA\_BODEGA] ADD CONSTRAINT [DF\_TBL\_ENTRADA\_BODEGA\_ent\_estado] DEFAULT ('A') FOR [ent\_estado] GO ALTER TABLE [dbo].[TBL\_FACTURA] ADD CONSTRAINT [DF\_TBL\_FACTURA\_fac\_fechaemision] DEFAULT (getdate()) FOR [fac\_fechaemision] GO ALTER TABLE [dbo].[TBL FACTURA] ADD CONSTRAINT [DF\_TBL\_FACTURA\_fac\_ambiente] DEFAULT ('Produccion') FOR [fac ambiente] GO ALTER TABLE [dbo].[TBL\_FACTURA] ADD CONSTRAINT [DF TBL FACTU fac e 0B91BA14] DEFAULT ('A') FOR [fac estado] GO

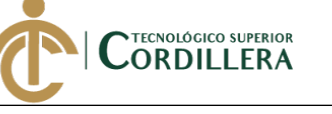

ALTER TABLE [dbo].[TBL\_FACTURA] ADD CONSTRAINT [DF TBL FACTU fac a 0C85DE4D] DEFAULT (getdate()) FOR [fac add] GO ALTER TABLE [dbo].[TBL\_FACTURA] ADD CONSTRAINT [DF\_TBL\_FACTURA\_fac\_iva] DEFAULT ((12.0)) FOR [fac iva] GO ALTER TABLE [dbo]. [TBL FACTURA] ADD CONSTRAINT [DF TBL FACTURA fac descuento] DEFAULT ((0.00)) FOR [fac descuento] GO ALTER TABLE [dbo].[TBL\_FORMA\_DE\_PAGO] ADD DEFAULT ('A') FOR [pag\_estado] GO ALTER TABLE [dbo].[TBL\_FORMA\_DE\_PAGO] ADD DEFAULT (getdate()) FOR [pag\_add] GO ALTER TABLE [dbo].[TBL\_GENERO] ADD DEFAULT ('A') FOR [gen\_estado] GO ALTER TABLE [dbo].[TBL\_GENERO] ADD DEFAULT (getdate()) FOR [gen\_add] GO ALTER TABLE [dbo].[TBL\_GRUPO\_ACTIVO] ADD DEFAULT ('A') FOR [ga\_estado] GO ALTER TABLE [dbo].[TBL\_GRUPO\_ACTIVO] ADD DEFAULT (getdate()) FOR [ga\_add] GO ALTER TABLE [dbo].[TBL\_GRUPO\_ARTICULO] ADD DEFAULT ('A') FOR [gpro\_estado] GO ALTER TABLE [dbo].[TBL GRUPO ARTICULO] ADD DEFAULT (getdate()) FOR [gpro add] GO ALTER TABLE [dbo].[TBL\_INGRESO\_MATERIAL] ADD CONSTRAINT [DF TBL INGRE imp e 693CA210] DEFAULT ('A') FOR [ing estado] GO ALTER TABLE [dbo].[TBL\_INGRESO\_MATERIAL] ADD CONSTRAINT [DF\_\_TBL\_INGRE\_\_imp\_a\_\_6A30C649] DEFAULT (getdate()) FOR [ing add] GO ALTER TABLE [dbo].[TBL\_INGRESO\_MATERIAL] ADD CONSTRAINT [DF\_TBL\_INGRESO\_MATERIAL\_ing\_observaciones] DEFAULT ('S/I') FOR [ing observaciones] GO ALTER TABLE [dbo].[TBL\_MARCA] ADD DEFAULT ('A') FOR [mar\_estado] GO ALTER TABLE [dbo].[TBL MARCA] ADD DEFAULT (getdate()) FOR [mar add] GO ALTER TABLE [dbo].[TBL\_MENU] ADD DEFAULT ('A') FOR [men\_estado] GO ALTER TABLE [dbo].[TBL\_MENU] ADD DEFAULT (getdate()) FOR [men\_add] GO ALTER TABLE [dbo].[TBL\_MODELO] ADD DEFAULT ('A') FOR [mod\_estado] GO ALTER TABLE [dbo].[TBL MODELO] ADD DEFAULT (getdate()) FOR [mod add] GO ALTER TABLE [dbo].[TBL\_ORDEN\_PRODUCCION] ADD CONSTRAINT [DF\_TBL\_ORDEN\_PRODUCCION\_orpro\_codigo] DEFAULT ('S/I') FOR [orpro\_codigo] GO ALTER TABLE [dbo].[TBL\_ORDEN\_PRODUCCION] ADD CONSTRAINT [DF\_\_TBL\_ORDEN\_\_orpro\_\_1DB06A4F] DEFAULT ('A') FOR [orpro\_estado] GO ALTER TABLE [dbo].[TBL\_ORDEN\_PRODUCCION] ADD CONSTRAINT [DF\_\_TBL\_ORDEN\_\_orpro\_\_1EA48E88] DEFAULT (getdate()) FOR [orpro\_add] GO ALTER TABLE [dbo]. [TBL ORDEN PRODUCCION] ADD CONSTRAINT [DF\_TBL\_ORDEN\_PRODUCCION\_orpro\_fabricado] DEFAULT ((0)) FOR [orpro\_fabricado] GO

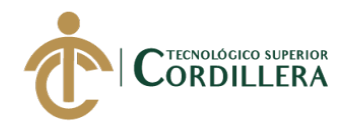

ALTER TABLE [dbo].[TBL\_ORDEN\_PRODUCCION] ADD CONSTRAINT [DF\_TBL\_ORDEN\_PRODUCCION\_orpro\_fab\_pendiente] DEFAULT ((0)) FOR [orpro\_fab\_pendiente] GO ALTER TABLE [dbo]. [TBL ORDEN PRODUCCION] ADD CONSTRAINT [DF\_TBL\_ORDEN\_PRODUCCION\_orpro\_fab\_real] DEFAULT ((0)) FOR [orpro\_fab\_real] GO ALTER TABLE [dbo].[TBL PERMISOS] ADD DEFAULT (getdate()) FOR [perm add] GO ALTER TABLE [dbo].[TBL\_PERSONAS] ADD DEFAULT ('A') FOR [per\_estado] GO ALTER TABLE [dbo].[TBL\_PERSONAS] ADD DEFAULT (getdate()) FOR [per\_add] GO ALTER TABLE [dbo].[TBL\_PRO\_ART] ADD CONSTRAINT [DF\_TBL\_PRO\_ART\_part\_precio] DEFAULT ((0.00)) FOR [part\_precio] GO ALTER TABLE [dbo].[TBL\_PRODUCTO] ADD CONSTRAINT [DF\_TBL\_PRODUCTO\_pro\_cif] DEFAULT ((0.00)) FOR [pro\_cif] GO ALTER TABLE [dbo].[TBL PRODUCTO] ADD CONSTRAINT [DF\_TBL\_PRODUCTO\_pro\_mod] DEFAULT ((0.00)) FOR [pro mod] GO ALTER TABLE [dbo].[TBL PRODUCTO] ADD CONSTRAINT [DF\_TBL\_PRODUCTO\_pro\_mpd] DEFAULT ((0.00)) FOR [pro\_mpd] GO ALTER TABLE [dbo]. [TBL\_PRODUCTO] ADD CONSTRAINT [DF\_TBL\_PRODUCTO\_pro\_stock] DEFAULT ((0)) FOR [pro\_stock] GO ALTER TABLE [dbo].[TBL\_PRODUCTO] ADD CONSTRAINT [DF\_TBL\_PRODUCTO\_pro\_utilidad] DEFAULT ((0.00)) FOR [pro\_utilidad] GO ALTER TABLE [dbo].[TBL\_PRODUCTO] ADD CONSTRAINT [DF\_TBL\_PRODUCTO\_pro\_pvp] DEFAULT ((0.00)) FOR [pro\_pvp] GO ALTER TABLE [dbo].[TBL\_PRODUCTO] ADD CONSTRAINT [DF\_TBL\_PRODUCTO\_pro\_add] DEFAULT (getdate()) FOR [pro\_add] GO ALTER TABLE [dbo]. [TBL PRODUCTO] ADD CONSTRAINT [DF TBL PRODUCTO pro estado] DEFAULT ('A') FOR [pro estado] GO ALTER TABLE [dbo].[TBL\_RECETA] ADD CONSTRAINT [DF\_TBL\_RECETA\_rec\_descripcion] DEFAULT ('S/I') FOR [rec\_descripcion] GO ALTER TABLE [dbo].[TBL\_RECETA] ADD CONSTRAINT [DF TBL RECET rec e 245D67DE] DEFAULT ('A') FOR [rec estado] GO ALTER TABLE [dbo].[TBL\_RECETA] ADD CONSTRAINT [DF\_\_TBL\_RECET\_\_rec\_a\_\_25518C17] DEFAULT (getdate()) FOR [rec\_add] GO ALTER TABLE [dbo].[TBL\_ROLES] ADD DEFAULT (getdate()) FOR [rol\_add] GO ALTER TABLE [dbo].[TBL\_SALIDA\_BODEGA] ADD CONSTRAINT [DF\_TBL\_SALIDA\_BODEGA\_sal\_unidades] DEFAULT ((0)) FOR [sal\_unidades] GO ALTER TABLE [dbo].[TBL\_SALIDA\_BODEGA] ADD CONSTRAINT [DF\_TBL\_SALIDA\_BODEGA\_sal\_observaciones] DEFAULT ('S/I') FOR [sal\_observaciones] GO ALTER TABLE [dbo]. [TBL SUB GRUPO] ADD DEFAULT ('A') FOR [sgr\_estado] GO ALTER TABLE [dbo].[TBL\_SUB\_GRUPO] ADD DEFAULT (getdate()) FOR [sgr\_add]

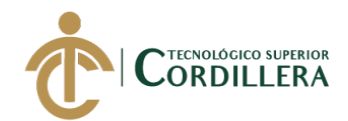

GO ALTER TABLE [dbo].[TBL\_SUBMENU] ADD CONSTRAINT [DF\_\_TBL\_SUBME\_\_sub\_e\_\_0E6E26BF] DEFAULT ('A') FOR [sub\_estado] GO ALTER TABLE [dbo].[TBL\_SUBMENU] ADD CONSTRAINT [DF TBL SUBME sub a 0F624AF8] DEFAULT (getdate()) FOR [sub add] GO ALTER TABLE [dbo].[TBL TELEFONOS] ADD DEFAULT ('A') FOR [tel estado] GO ALTER TABLE [dbo].[TBL\_TELEFONOS] ADD DEFAULT (getdate()) FOR [tel\_add] GO ALTER TABLE [dbo].[TBL\_TIPO\_EMPRESAS] ADD DEFAULT ('A') FOR [temp\_estado] GO ALTER TABLE [dbo].[TBL\_TIPO\_EMPRESAS] ADD DEFAULT (getdate()) FOR [temp\_add] GO ALTER TABLE [dbo].[TBL\_TIPO\_IDENTIFICACION] ADD DEFAULT ('A') FOR [tiden\_estado] GO ALTER TABLE [dbo].[TBL\_TIPO\_IDENTIFICACION] ADD DEFAULT (getdate()) FOR [tiden add] GO ALTER TABLE [dbo].[TBL\_TIPO\_PERSONAS] ADD DEFAULT ('A') FOR [tper\_estado] GO ALTER TABLE [dbo].[TBL\_TIPO\_PERSONAS] ADD DEFAULT (getdate()) FOR [tper\_add] GO ALTER TABLE [dbo].[TBL\_USUARIOS] ADD DEFAULT ('A') FOR [usu\_estado] GO ALTER TABLE [dbo].[TBL USUARIOS] ADD DEFAULT (getdate()) FOR [usu add] GO ALTER TABLE [dbo].[CABECERA\_ACTIVO] WITH CHECK ADD CONSTRAINT [fk\_cabecera\_relations\_tbl\_pers] FOREIGN KEY([per\_id]) REFERENCES [dbo].[TBL PERSONAS] ([per\_id]) ON UPDATE CASCADE ON DELETE CASCADE GO ALTER TABLE [dbo].[CABECERA\_ACTIVO] CHECK CONSTRAINT [fk cabecera relations tbl pers] GO ALTER TABLE [dbo]. [TBL ACTIVO FIJO] WITH CHECK ADD CONSTRAINT [fk\_tbl\_acti\_relations\_tbl\_bode] FOREIGN KEY([bod\_id]) REFERENCES [dbo].[TBL\_BODEGA] ([bod\_id]) ON UPDATE CASCADE ON DELETE CASCADE GO ALTER TABLE [dbo]. [TBL ACTIVO FIJO] CHECK CONSTRAINT [fk tbl acti relations tbl bode] GO ALTER TABLE [dbo].[TBL\_ACTIVO\_FIJO] WITH CHECK ADD CONSTRAINT [fk\_tbl\_acti\_relations\_tbl\_desc] FOREIGN KEY([des\_id]) REFERENCES [dbo].[TBL\_DESCARTE] ([des\_id]) ON UPDATE CASCADE ON DELETE CASCADE GO ALTER TABLE [dbo].[TBL\_ACTIVO\_FIJO] CHECK CONSTRAINT [fk tbl acti relations tbl desc] GO ALTER TABLE [dbo].[TBL\_ACTIVO\_FIJO] WITH CHECK ADD CONSTRAINT [fk\_tbl\_acti\_relations\_tbl\_mode] FOREIGN KEY([mod\_id]) REFERENCES [dbo].[TBL\_MODELO] ([mod\_id]) ON UPDATE CASCADE ON DELETE CASCADE

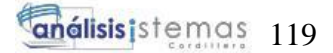

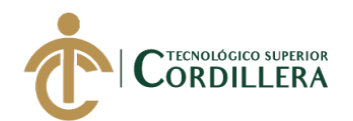

GO ALTER TABLE [dbo].[TBL\_ACTIVO\_FIJO] CHECK CONSTRAINT [fk\_tbl\_acti\_relations\_tbl\_mode] GO ALTER TABLE [dbo].[TBL\_ACTIVO\_FIJO] WITH CHECK ADD CONSTRAINT [fk\_tbl\_acti\_relations\_tbl\_sub\_] FOREIGN KEY([sgr\_id]) REFERENCES [dbo]. [TBL SUB GRUPO] ([sgr\_id]) ON UPDATE CASCADE ON DELETE CASCADE GO ALTER TABLE [dbo].[TBL\_ACTIVO\_FIJO] CHECK CONSTRAINT [fk\_tbl\_acti\_relations\_tbl\_sub\_] GO ALTER TABLE [dbo].[TBL ACTIVO PROVEEDOR] WITH CHECK ADD CONSTRAINT [fk\_tbl\_acti\_relations\_tbl\_acti] FOREIGN KEY([act\_id]) REFERENCES [dbo].[TBL\_ACTIVO\_FIJO] ([act\_id]) ON UPDATE CASCADE ON DELETE CASCADE GO ALTER TABLE [dbo].[TBL\_ACTIVO\_PROVEEDOR] CHECK CONSTRAINT [fk tbl acti relations tbl acti] GO ALTER TABLE [dbo].[TBL\_ACTIVO\_PROVEEDOR] WITH CHECK ADD CONSTRAINT [fk\_tbl\_acti\_relations\_tbl\_pers] FOREIGN KEY([per\_id]) REFERENCES [dbo].[TBL PERSONAS] ([per\_id]) ON UPDATE CASCADE ON DELETE CASCADE GO ALTER TABLE [dbo]. [TBL ACTIVO PROVEEDOR] CHECK CONSTRAINT [fk tbl acti relations tbl pers] GO ALTER TABLE [dbo].[TBL\_AREA] WITH CHECK ADD CONSTRAINT [fk\_tbl\_area\_relations\_tbl\_empr] FOREIGN KEY([emp\_id]) REFERENCES [dbo] [TBL EMPRESAS] ([emp\_id]) ON UPDATE CASCADE ON DELETE CASCADE GO ALTER TABLE [dbo].[TBL\_AREA] CHECK CONSTRAINT [fk\_tbl\_area\_relations\_tbl\_empr] GO ALTER TABLE [dbo].[TBL\_ARTICULO] WITH CHECK ADD CONSTRAINT [fk\_tbl\_arti\_relations\_tbl\_grup] FOREIGN KEY([gpro\_id]) REFERENCES [dbo].[TBL\_GRUPO\_ARTICULO] ([gpro\_id]) ON UPDATE CASCADE ON DELETE CASCADE GO ALTER TABLE [dbo]. [TBL ARTICULO] CHECK CONSTRAINT [fk\_tbl\_arti\_relations\_tbl\_grup] GO ALTER TABLE [dbo].[TBL\_BODEGA] WITH CHECK ADD CONSTRAINT [fk\_tbl\_bode\_relations\_tbl\_pers] FOREIGN KEY([per\_id]) REFERENCES [dbo].[TBL PERSONAS] ([per\_id]) GO ALTER TABLE [dbo].[TBL\_BODEGA] CHECK CONSTRAINT [fk\_tbl\_bode\_relations\_tbl\_pers] GO ALTER TABLE [dbo].[TBL\_DESCARTE] WITH CHECK ADD CONSTRAINT [fk\_tbl\_desc\_relations\_tbl\_acti] FOREIGN KEY([act\_id]) REFERENCES [dbo].[TBL\_ACTIVO\_FIJO] ([act\_id]) GO ALTER TABLE [dbo].[TBL\_DESCARTE] CHECK CONSTRAINT [fk\_tbl\_desc\_relations\_tbl\_acti]

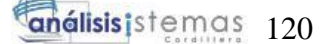

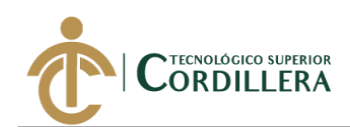

GO ALTER TABLE [dbo].[TBL\_DET\_INGRESO\_MATERIAL] WITH CHECK ADD CONSTRAINT [FK\_TBL\_DET\_INGRESO\_MATERIAL\_TBL\_INGRESO\_MATERIAL] FOREIGN KEY([ing\_id]) REFERENCES [dbo].[TBL\_INGRESO\_MATERIAL] ([ing\_id]) GO ALTER TABLE [dbo]. [TBL DET INGRESO MATERIAL] CHECK CONSTRAINT [FK\_TBL\_DET\_INGRESO\_MATERIAL\_TBL\_INGRESO\_MATERIAL] GO ALTER TABLE [dbo]. [TBL DET INGRESO MATERIAL] WITH CHECK ADD CONSTRAINT [fk\_tbl\_detalle\_\_relations\_tbl\_arti] FOREIGN KEY([art\_id]) REFERENCES [dbo].[TBL\_ARTICULO] ([art\_id]) ON UPDATE CASCADE ON DELETE CASCADE GO ALTER TABLE [dbo].[TBL\_DET\_INGRESO\_MATERIAL] CHECK CONSTRAINT [fk\_tbl\_detalle\_\_relations\_tbl\_arti] GO ALTER TABLE [dbo].[TBL\_DET\_MOVIMIENTO] WITH CHECK ADD CONSTRAINT [fk\_tbl\_det\_\_relations\_cabecera] FOREIGN KEY([cab\_id]) REFERENCES [dbo].[CABECERA ACTIVO] ([cab\_id]) ON UPDATE CASCADE ON DELETE CASCADE GO ALTER TABLE [dbo]. [TBL DET MOVIMIENTO] CHECK CONSTRAINT [fk\_tbl\_det\_ relations\_cabecera] GO ALTER TABLE [dbo].[TBL\_DET\_MOVIMIENTO] WITH CHECK ADD CONSTRAINT [fk\_tbl\_det\_\_relations\_tbl\_acti] FOREIGN KEY([act\_id]) REFERENCES [dbo].[TBL\_ACTIVO\_FIJO] ([act\_id]) ON UPDATE CASCADE ON DELETE CASCADE GO ALTER TABLE [dbo]. [TBL DET MOVIMIENTO] CHECK CONSTRAINT [fk tbl det \_relations\_tbl\_acti] GO ALTER TABLE [dbo]. [TBL DET RECETA] WITH CHECK ADD CONSTRAINT [FK\_TBL\_DET\_RECETA\_TBL\_ARTICULO] FOREIGN KEY([art\_id]) REFERENCES [dbo].[TBL ARTICULO] ([art id]) GO ALTER TABLE [dbo].[TBL\_DET\_RECETA] CHECK CONSTRAINT [FK\_TBL\_DET\_RECETA\_TBL\_ARTICULO] GO ALTER TABLE [dbo].[TBL DET RECETA] WITH CHECK ADD CONSTRAINT [FK\_TBL\_DET\_RECETA\_TBL\_RECETA] FOREIGN KEY([rec\_id]) REFERENCES [dbo].[TBL RECETA] ([rec\_id]) GO ALTER TABLE [dbo].[TBL\_DET\_RECETA] CHECK CONSTRAINT [FK\_TBL\_DET\_RECETA\_TBL\_RECETA] GO ALTER TABLE [dbo].[TBL\_DETALLE] WITH CHECK ADD CONSTRAINT [FK\_TBL\_DETALLE\_TBL\_FACTURA] FOREIGN KEY([fac\_id]) REFERENCES [dbo].[TBL FACTURA] ([fac\_id]) GO ALTER TABLE [dbo].[TBL\_DETALLE] CHECK CONSTRAINT [FK\_TBL\_DETALLE\_TBL\_FACTURA] GO ALTER TABLE [dbo].[TBL\_DETALLE] WITH CHECK ADD CONSTRAINT [FK\_TBL\_DETALLE\_TBL\_PRODUCTO] FOREIGN KEY([pro\_id]) REFERENCES [dbo].[TBL\_PRODUCTO] ([pro\_id]) GO ALTER TABLE [dbo].[TBL\_DETALLE] CHECK CONSTRAINT [FK\_TBL\_DETALLE\_TBL\_PRODUCTO] GO

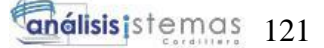

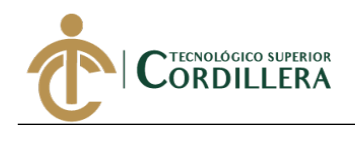

ALTER TABLE [dbo].[TBL\_EMPRESAS] WITH CHECK ADD CONSTRAINT [fk\_tbl\_empr\_relations\_tbl\_tipo] FOREIGN KEY([temp\_id]) REFERENCES [dbo].[TBL\_TIPO\_EMPRESAS] ([temp\_id]) GO ALTER TABLE [dbo]. [TBL EMPRESAS] CHECK CONSTRAINT [fk\_tbl\_empr\_relations\_tbl\_tipo] GO ALTER TABLE [dbo].[TBL\_ENTRADA\_BODEGA] WITH CHECK ADD CONSTRAINT [FK\_TBL\_ENTRADA\_BODEGA\_TBL\_BODEGA] FOREIGN KEY([bod\_id]) REFERENCES [dbo].[TBL\_BODEGA] ([bod\_id]) GO ALTER TABLE [dbo]. [TBL ENTRADA BODEGA] CHECK CONSTRAINT [FK\_TBL\_ENTRADA\_BODEGA\_TBL\_BODEGA] GO ALTER TABLE [dbo].[TBL\_ENTRADA\_BODEGA] WITH CHECK ADD CONSTRAINT [FK\_TBL\_ENTRADA\_BODEGA\_TBL\_PRODUCTO] FOREIGN KEY([pro\_id]) REFERENCES [dbo].[TBL\_PRODUCTO] ([pro\_id]) GO ALTER TABLE [dbo].[TBL\_ENTRADA\_BODEGA] CHECK CONSTRAINT [FK\_TBL\_ENTRADA\_BODEGA\_TBL\_PRODUCTO] GO ALTER TABLE [dbo].[TBL\_FACTURA] WITH CHECK ADD CONSTRAINT [fk\_tbl\_fact\_relations\_tbl\_empr] FOREIGN KEY([emp\_id]) REFERENCES [dbo].[TBL EMPRESAS] ([emp\_id]) ON UPDATE CASCADE ON DELETE CASCADE GO ALTER TABLE [dbo]. [TBL FACTURA] CHECK CONSTRAINT [fk\_tbl\_fact\_relations\_tbl\_empr] GO ALTER TABLE [dbo].[TBL\_FACTURA] WITH CHECK ADD CONSTRAINT [fk\_tbl\_fact\_relations\_tbl\_form] FOREIGN KEY([pag\_id]) REFERENCES [dbo].[TBL\_FORMA\_DE\_PAGO] ([pag\_id]) ON UPDATE CASCADE ON DELETE CASCADE GO ALTER TABLE [dbo].[TBL\_FACTURA] CHECK CONSTRAINT [fk tbl fact relations tbl form] GO ALTER TABLE [dbo].[TBL\_FACTURA] WITH CHECK ADD CONSTRAINT [FK\_TBL\_FACTURA\_TBL\_PERSONAS] FOREIGN KEY([per\_id]) REFERENCES [dbo].[TBL\_PERSONAS] ([per\_id]) GO ALTER TABLE [dbo].[TBL FACTURA] CHECK CONSTRAINT [FK TBL FACTURA TBL PERSONAS] GO ALTER TABLE [dbo].[TBL\_INGRESO\_MATERIAL] WITH CHECK ADD CONSTRAINT [fk\_tbl\_ingr\_relations\_tbl\_bode] FOREIGN KEY([bod\_id]) REFERENCES [dbo].[TBL\_BODEGA] ([bod\_id]) ON UPDATE CASCADE ON DELETE CASCADE GO ALTER TABLE [dbo].[TBL\_INGRESO\_MATERIAL] CHECK CONSTRAINT [fk\_tbl\_ingr\_relations\_tbl\_bode] GO ALTER TABLE [dbo].[TBL\_MODELO] WITH CHECK ADD CONSTRAINT [fk\_tbl\_mode\_relations\_tbl\_marc] FOREIGN KEY([mar\_id]) REFERENCES [dbo].[TBL\_MARCA] ([mar\_id]) ON UPDATE CASCADE ON DELETE CASCADE GO

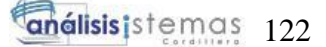

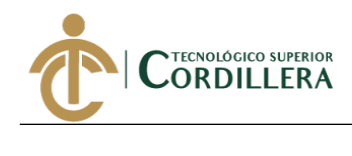

ALTER TABLE [dbo].[TBL\_MODELO] CHECK CONSTRAINT [fk tbl mode relations tbl marc] GO ALTER TABLE [dbo].[TBL\_ORDEN\_PRODUCCION] WITH CHECK ADD CONSTRAINT [fk\_tbl\_orde\_relations\_tbl\_pers] FOREIGN KEY([per\_id]) REFERENCES [dbo].[TBL PERSONAS] ([per\_id]) GO ALTER TABLE [dbo]. [TBL ORDEN PRODUCCION] CHECK CONSTRAINT [fk tbl orde relations tbl pers] GO ALTER TABLE [dbo]. [TBL\_ORDEN\_PRODUCCION] WITH CHECK ADD CONSTRAINT [fk\_tbl\_orde\_relations\_tbl\_rece] FOREIGN KEY([rec\_id]) REFERENCES [dbo].[TBL\_RECETA] ([rec\_id]) ON UPDATE CASCADE ON DELETE CASCADE GO ALTER TABLE [dbo]. [TBL ORDEN PRODUCCION] CHECK CONSTRAINT [fk\_tbl\_orde\_relations\_tbl\_rece] GO ALTER TABLE [dbo].[TBL\_PERSONAS] WITH CHECK ADD CONSTRAINT [fk\_tbl\_pers\_relations\_tbl\_area] FOREIGN KEY([are\_id]) REFERENCES [dbo].[TBL\_AREA] ([are\_id]) GO ALTER TABLE [dbo]. [TBL PERSONAS] CHECK CONSTRAINT [fk tbl pers relations tbl area] GO ALTER TABLE [dbo].[TBL\_PERSONAS] WITH CHECK ADD CONSTRAINT [fk tbl pers relations tbl empr] FOREIGN KEY([emp\_id]) REFERENCES [dbo].[TBL\_EMPRESAS] ([emp\_id]) ON UPDATE CASCADE ON DELETE CASCADE GO ALTER TABLE [dbo]. [TBL PERSONAS] CHECK CONSTRAINT [fk tbl pers relations tbl empr] GO ALTER TABLE [dbo].[TBL\_PERSONAS] WITH CHECK ADD CONSTRAINT [fk\_tbl\_pers\_relations\_tbl\_gene] FOREIGN KEY([gen\_id]) REFERENCES [dbo].[TBL GENERO] ([gen\_id]) ON UPDATE CASCADE ON DELETE CASCADE GO ALTER TABLE [dbo].[TBL\_PERSONAS] CHECK CONSTRAINT [fk\_tbl\_pers\_relations\_tbl\_gene] GO ALTER TABLE [dbo].[TBL\_PERSONAS] WITH CHECK ADD CONSTRAINT [fk\_tbl\_pers\_relations\_tbl\_tipo] FOREIGN KEY([tper\_id]) REFERENCES [dbo].[TBL\_TIPO\_PERSONAS] ([tper\_id]) ON UPDATE CASCADE ON DELETE CASCADE GO ALTER TABLE [dbo].[TBL\_PERSONAS] CHECK CONSTRAINT [fk\_tbl\_pers\_relations\_tbl\_tipo] GO ALTER TABLE [dbo].[TBL\_PERSONAS] WITH CHECK ADD CONSTRAINT [fk\_tbl\_persona\_relations\_tbl\_tipo] FOREIGN KEY([tiden\_id]) REFERENCES [dbo].[TBL\_TIPO\_IDENTIFICACION] ([tiden\_id]) ON UPDATE CASCADE ON DELETE CASCADE GO ALTER TABLE [dbo].[TBL\_PERSONAS] CHECK CONSTRAINT [fk tbl persona relations tbl tipo]

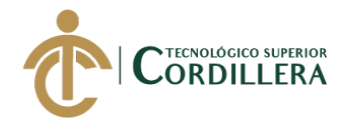

GO ALTER TABLE [dbo].[TBL\_PRO\_ART] WITH CHECK ADD CONSTRAINT [fk\_tbl\_pro\_\_relations\_tbl\_arti] FOREIGN KEY([art\_id]) REFERENCES [dbo].[TBL\_ARTICULO] ([art\_id]) GO ALTER TABLE [dbo]. [TBL PRO ART] CHECK CONSTRAINT [fk tbl pro relations tbl arti] GO ALTER TABLE [dbo].[TBL\_PRO\_ART] WITH CHECK ADD CONSTRAINT [FK\_TBL\_PRO\_ART\_TBL\_EMPRESAS] FOREIGN KEY([emp\_id]) REFERENCES [dbo].[TBL\_EMPRESAS] ([emp\_id]) GO ALTER TABLE [dbo].[TBL\_PRO\_ART] CHECK CONSTRAINT [FK\_TBL\_PRO\_ART\_TBL\_EMPRESAS] GO ALTER TABLE [dbo].[TBL\_RECETA] WITH CHECK ADD CONSTRAINT [FK\_TBL\_RECETA\_TBL\_PRODUCTO] FOREIGN KEY([pro\_id]) REFERENCES [dbo].[TBL\_PRODUCTO] ([pro\_id]) GO ALTER TABLE [dbo].[TBL RECETA] CHECK CONSTRAINT [FK\_TBL\_RECETA\_TBL\_PRODUCTO] GO ALTER TABLE [dbo].[TBL ROL MENU] WITH CHECK ADD CONSTRAINT [fk tbl menu rol] FOREIGN KEY([rol\_id]) REFERENCES [dbo].[TBL ROLES] ([rol id]) ON UPDATE CASCADE ON DELETE CASCADE GO ALTER TABLE [dbo].[TBL ROL MENU] CHECK CONSTRAINT [fk tbl menu rol] GO ALTER TABLE [dbo]. [TBL ROL MENU] WITH CHECK ADD CONSTRAINT [fk tbl rol menu] FOREIGN KEY([men\_id]) REFERENCES [dbo].[TBL MENU] ([men\_id]) ON UPDATE CASCADE ON DELETE CASCADE GO ALTER TABLE [dbo]. [TBL ROL MENU] CHECK CONSTRAINT [fk\_tbl\_rol\_menu] GO ALTER TABLE [dbo].[TBL\_SALIDA\_BODEGA] WITH CHECK ADD CONSTRAINT [FK\_TBL\_SALIDA\_BODEGA\_TBL\_ARTICULO] FOREIGN KEY([art\_id]) REFERENCES [dbo].[TBL ARTICULO] ([art id]) GO ALTER TABLE [dbo].[TBL\_SALIDA\_BODEGA] CHECK CONSTRAINT [FK\_TBL\_SALIDA\_BODEGA\_TBL\_ARTICULO] GO ALTER TABLE [dbo].[TBL\_SALIDA\_BODEGA] WITH CHECK ADD CONSTRAINT [FK\_TBL\_SALIDA\_BODEGA\_TBL\_BODEGA] FOREIGN KEY([bod\_id]) REFERENCES [dbo].[TBL BODEGA] ([bod id]) GO ALTER TABLE [dbo].[TBL\_SALIDA\_BODEGA] CHECK CONSTRAINT [FK\_TBL\_SALIDA\_BODEGA\_TBL\_BODEGA] GO ALTER TABLE [dbo].[TBL\_SUB\_GRUPO] WITH CHECK ADD CONSTRAINT [fk\_tbl\_sub\_\_relations\_tbl\_grup] FOREIGN KEY([ga\_id]) REFERENCES [dbo].[TBL\_GRUPO\_ACTIVO] ([ga\_id]) ON UPDATE CASCADE ON DELETE CASCADE GO ALTER TABLE [dbo].[TBL\_SUB\_GRUPO] CHECK CONSTRAINT [fk\_tbl\_sub\_\_relations\_tbl\_grup] GO ALTER TABLE [dbo].[TBL\_SUBMENU] WITH CHECK ADD CONSTRAINT [fk\_tbl\_submenu\_relations\_tbl\_menu] FOREIGN KEY([men\_id])
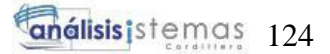

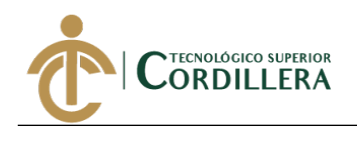

REFERENCES [dbo]. [TBL MENU] ([men\_id]) ON UPDATE CASCADE ON DELETE CASCADE GO ALTER TABLE [dbo]. [TBL SUBMENU] CHECK CONSTRAINT [fk tbl submenu relations tbl menu] GO ALTER TABLE [dbo].[TBL\_TELEFONOS] WITH CHECK ADD CONSTRAINT [fk tbl tele relations tbl empr] FOREIGN KEY([emp\_id]) REFERENCES [dbo].[TBL\_EMPRESAS] ([emp\_id]) GO ALTER TABLE [dbo].[TBL TELEFONOS] CHECK CONSTRAINT [fk tbl tele relations tbl empr] GO ALTER TABLE [dbo].[TBL\_TELEFONOS] WITH CHECK ADD CONSTRAINT [fk\_tbl\_tele\_relations\_tbl\_pers] FOREIGN KEY([per\_id]) REFERENCES [dbo].[TBL\_PERSONAS] ([per\_id]) ON UPDATE CASCADE ON DELETE CASCADE GO ALTER TABLE [dbo].[TBL\_TELEFONOS] CHECK CONSTRAINT [fk\_tbl\_tele\_relations\_tbl\_pers] GO ALTER TABLE [dbo].[TBL\_USUARIOS] WITH CHECK ADD CONSTRAINT [fk\_tbl\_usuarios\_relations\_personas] FOREIGN KEY([per\_id]) REFERENCES [dbo].[TBL PERSONAS] ([per\_id]) ON UPDATE CASCADE ON DELETE CASCADE GO ALTER TABLE [dbo]. [TBL USUARIOS] CHECK CONSTRAINT [fk\_tbl\_usuarios\_relations\_personas] GO ALTER TABLE [dbo].[TBL\_USUARIOS] WITH CHECK ADD CONSTRAINT [fk\_tbl\_usuarios\_relations\_tbl\_rolusuarios] FOREIGN KEY([rol\_id]) REFERENCES [dbo].[TBL\_ROLES] ([rol\_id]) ON UPDATE CASCADE ON DELETE CASCADE GO ALTER TABLE [dbo]. [TBL USUARIOS] CHECK CONSTRAINT [fk\_tbl\_usuarios\_relations\_tbl\_rolusuarios] GO ALTER TABLE [dbo].[TBL\_USUARIOS\_PERMISOS] WITH CHECK ADD CONSTRAINT [fk\_tbl\_rol\_permisos] FOREIGN KEY([perm\_id]) REFERENCES [dbo].[TBL PERMISOS] ([perm\_id]) ON UPDATE CASCADE ON DELETE CASCADE GO ALTER TABLE [dbo].[TBL\_USUARIOS\_PERMISOS] CHECK CONSTRAINT [fk\_tbl\_rol\_permisos] GO ALTER TABLE [dbo]. [TBL USUARIOS PERMISOS] WITH CHECK ADD CONSTRAINT [FK\_TBL\_USUARIOS\_PERMISOS\_TBL\_USUARIOS] FOREIGN KEY([usu\_id]) REFERENCES [dbo].[TBL\_USUARIOS] ([usu\_id]) GO ALTER TABLE [dbo]. [TBL USUARIOS PERMISOS] CHECK CONSTRAINT [FK\_TBL\_USUARIOS\_PERMISOS\_TBL\_USUARIOS] GO

#### **PROCEDIMIENTOS ALMACENADOS**

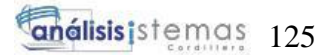

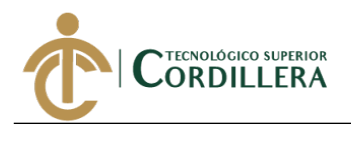

```
CREATE proc [dbo].[proc_delete_area]
(
@id int
)
as
begin
update TBL_AREA set are_estado='I' where are_id=@id
end
create proc [dbo].[proc_delete_empresa]
(@id int)
as
begin
update TBL_EMPRESAS set emp_estado='I' where emp_id=@id
end
create proc [dbo].[proc_delete_fpago]
(@id int
\lambdaas
begin
update TBL FORMA DE PAGO set pag_estado='I' where pag_id=@id
end
CREATE proc [dbo]. [proc delete genero]
(@id int)
as
begin
update tbl genero set gen estado='I' where gen id=@id
end
create proc [dbo].[proc_delete_grupo_activo](
@id int
)
as
begin
Update TBL_GRUPO_ACTIVO set ga_estado='I' where ga_id=@id
end
Create proc [dbo].[proc_delete_marca]
(@id int)
as
begin
update tbl_marca set mar_estado='I' where mar_id=@id
end
```
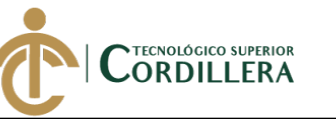

```
create proc [dbo].[proc_delete_persona]
(
@id int
)
as
begin
update TBL_PERSONAS set per_estado='I' where per_id=@id
end
create proc [dbo].[proc_delete_subgrupo_activo](
@id int
)as
begin
update TBL_SUB_GRUPO set sgr_estado='I' where sgr_id=@id
end
create proc [dbo]. [proc delete tipo Incidente]
(
@id int)
as
begin
update TBL_TIPO_PERSONAS set tper_estado='I' where tper_id=@id
end
Create proc [dbo].[proc_delete_tipoempresa]
(@id int)
as
begin
update TBL_TIPO_EMPRESAS set temp_estado='I' where temp_id=@id
end
create proc [dbo].[proc_delete_tipoidentificacion]
(
@id int
)
as
begin
update TBL_TIPO_IDENTIFICACION set tiden_estado='I' where tiden_id=@id
end
create proc [dbo].[proc_editar_telefonos_empresa]
(
@emp_id int,
@telefono varchar(15),
@tipo varchar(30),
@id int
)
as
begin
```
UPDATE [dbo].[TBL\_TELEFONOS]

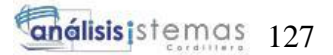

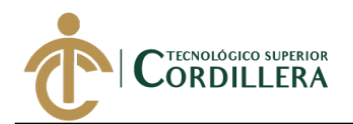

```
Ξ
    SET [emp_id] = @emp_id
       ,[tel_telefono] = @telefono
       ,[tel_tipotelefono] = @tipo
WHERE [tel id]=@id
End
create proc [dbo].[proc_editar_telefonos_persona]
(
@per_id int,
@telefono varchar(15),
@tipo varchar(30),
@id int
)
as
begin
UPDATE [dbo].[TBL TELEFONOS]
    SET [per_id] = @per_id
       ,[tel_telefono] = @telefono
      ,[tel_tipotelefono] = @tipo
WHERE [tel id]=@id
end
CREATE proc [dbo].[proc_eliminar_articulo](
@id int
)
as
begin
update TBL_ARTICULO set art_estado='I'
end
create proc [dbo].[proc_eliminar_bodega]
(
@id int
)
as
begin
update TBL BODEGA set bod estado='I'
where bod_id=@id;
end
create proc [dbo].[proc_eliminar_grupo_articulo]
(
@id int
)
as
begin
UPDATE [dbo].[TBL_GRUPO_ARTICULO]
    SET [gpro_estado] ='I'
```
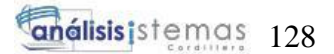

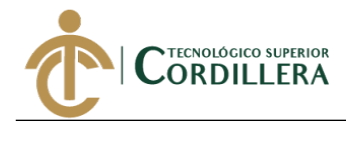

```
WHERE [gpro_id]=@id
end
create proc [dbo].[proc_eliminarr_modelo](
@mod id int
)
as
begin
update TBL_MODELO set mod_estado='I'
where mod_id=@mod_id
end
create proc [dbo].[proc_grupo_articulo]
(
@des varchar(30)
)
as
begin
insert into TBL GRUPO ARTICULO(gpro descripcion) values(@des);
end
create proc [dbo].[proc_insertar_area]
(
@des varchar(30),
@id emp int
)
as
begin
insert into TBL AREA (are descripcion, emp id) values (@des, @id emp)
end
--procedimiento insertar bodega
CREATE proc [dbo].[proc_insertar_bodega]
(
@per_id varchar(10),
@descripcion varchar(50)
)
as
begin
insert into TBL_BODEGA (per_id,bod_descripcion) values(@per_id,@descripcion);
end
create proc [dbo].[proc_insertar_empresa](
@temp int,
@razonsocial varchar(70),
@comercial varchar(50),
@direccion varchar(100),
@ruc varchar(13),
```
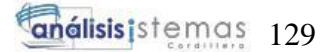

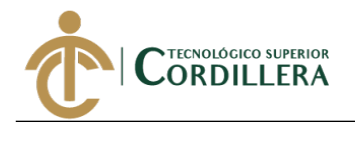

```
@email varchar(70),
@representante varchar(100),
@identificacion varchar(10),
@contabilidad varchar(2)
)
as
begin
insert into TBL EMPRESAS(temp_id, emp_razonsocial, emp_comercial,
emp_direccion, emp_ruc, emp_email, emp_representante, emp_identificacion,
emp_contabilidad)
values (@temp, @razonsocial, @comercial, @direccion, @ruc, @email,
@representante, @identificacion, @contabilidad)
end
create proc [dbo].[proc_insertar_formapago](
@normal varchar(30),
@sri varchar(50)
\lambdaas
begin
insert into TBL FORMA DE PAGO(pag_forma_normal, pag_forma_sri)values (@normal,
@sri)
end
CREATE proc [dbo].[proc_insertar_genero]
(
@des varchar(30)
)
as
begin
insert into TBL GENERO (gen descripcion) values (@des)
end
create proc [dbo].[proc_insertar_grupo_activo](
@desc varchar(50)
)
as
begin
insert into TBL GRUPO ACTIVO (ga descripcion) values (@desc)
end
Create proc [dbo].[proc_insertar_marca]
(
@des varchar(30)
)
as
begin
insert into TBL MARCA (mar descripcion) values (@des)
end
CREATE proc [dbo].[proc_insertar_persona](
@primernomre varchar(30),
     @segundonombre varchar(30),
     @primerapellido varchar(30),
```
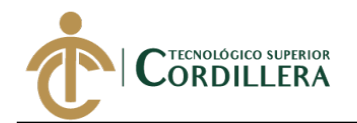

```
Ξ
     @segundoapellido varchar(30),
     @direccion varchar(100),
     @email varchar(70),
    @id tidentificacion int,
     @identificacion varchar(15),
    @tipo_persona int,
    @genero int,
    @empresa int,
     @area int
)as
begin
insert into TBL_PERSONAS(per_prinom, per_segnom, per_priape, per_segape,
per_direccion, per_email, tiden_id, per_identificacion, tper_id, gen_id,
emp_id, are_id)
values (@primernomre, @segundonombre, @primerapellido, @segundoapellido,
@direccion, @email, @id_tidentificacion, @identificacion, @tipo_persona,
@genero, @empresa, @area)
end
CREATE proc [dbo]. [proc insertar subgrupo activo](
@id int,
@desc varchar(30),
@porcentaje decimal(18,2),
@vida_uitl int,
@grupo int
)
as
begin
update TBL SUB GRUPO set sgr descripcion=@desc,
sgr_por_depreciacion=@porcentaje, sgr_vida_util=@vida_uitl, ga_id=@grupo where
sgr_id=@id
end
create proc [dbo].[proc_insertar_tipo_persona]
(@des varchar(30))
as
begin
insert into TBL TIPO PERSONAS(tper descripcion) values(@des)
end
Create proc [dbo]. [proc insertar tipoempresa]
(
@des varchar(30)
)
as
begin
insert into TBL TIPO EMPRESAS (temp descripcion) values (@des)
end
create proc [dbo].[proc_insertar_tipoidentificacion](
@desc varchar(30)
)
as
begin
insert into TBL_TIPO_IDENTIFICACION(tiden_descripcion) values(@desc)
end
```
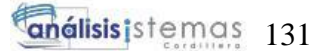

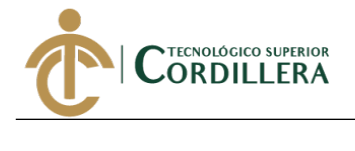

```
CREATE proc [dbo]. [proc lista area]
as
begin
select a.are_id,a.are_descripcion, e.emp_comercial, a.are_add from TBL_AREA a
inner join TBL_EMPRESAS e on e.emp_id=a.emp_id
where a are estado='A'
end
create proc [dbo].[proc lista areaxid]
(
@id int
)
as
begin
select a.are_id, are_descripcion, e.emp_id, e.emp_comercial
from TBL AREA a
inner join TBL_EMPRESAS e on e.emp_id=a.are_id
end
CREATE proc [dbo].[proc lista bodega]
as
begin
select *
from TBL_BODEGA b
end
CREATE proc [dbo].[proc lista bodega xid]
(
@id int
\lambdaas
begin
select *
from TBL BODEGA b
where b.bod_id=@id
end
create proc [dbo].[proc lista empresaIndustrialVega]
as
begin
select e.emp_id, e.emp_comercial, e.emp_razonsocial, e.emp_direccion,
e.emp_ruc, e.emp_email, e.emp_representante, e.emp_identificacion,
e.emp_contabilidad, e.emp_add
from TBL_EMPRESAS e
where e.emp_estado='A'
end
create proc [dbo].[proc_lista_empresaIV]
(
@id int)
as
begin
select e.emp_id, e.emp_comercial, e.emp_razonsocial, e.emp_direccion,
e.emp_ruc, e.emp_email, e.emp_representante, e.emp_identificacion,
e.emp_contabilidad, e.emp_add
```
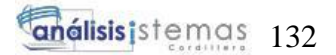

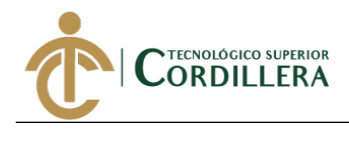

```
from TBL_EMPRESAS e
where e.emp id=@id
end
create proc [dbo].[proc_lista_formapago]
as
begin
select f.pag_id, f.pag_forma_normal, f.pag_forma_sri, f.pag_add from
TBL FORMA DE PAGO f where pag_estado='A'
end
CREATE proc [dbo].[proc_lista_fpagoxid]
(@id int)
as
begin
select pag_id,pag_forma_normal, pag_forma_sri from TBL_FORMA_DE_PAGO where
pag_id=@id
end
create proc [dbo].[proc lista generosxid]
(@id int)
as begin
select * from TBL GENERO where gen id=@id
end
create proc [dbo].[proc lista grupo activos]
as
begin
Select g.ga_id, g.ga_descripcion, ga_add from TBL GRUPO ACTIVO g where
ga_estado='A'
end
create proc [dbo].[proc_lista_grupo_activoxId](
@id int
)
as
begin
select g.ga_id, g.ga_descripcion from TBL_GRUPO_ACTIVO g where g.ga_id=@id
end
Create proc [dbo].[proc_lista_marca]
as
begin
select m.mar_id, m.mar_descripcion, mar_add from TBL_marca m where
m.mar_estado='A'
end
Create proc [dbo].[proc_lista_marcaxid]
(@id int)
as begin
select * from TBL_MARCA where mar_id=@id
end
GO
```

```
análisisistemas 133
```
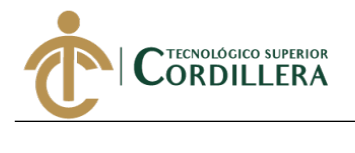

```
/****** Object: StoredProcedure [dbo].[proc_lista_modeloxid] Script Date: 
28/09/2019 1:46:52 ******/
SET ANSI NULLS ON
GO
SET QUOTED IDENTIFIER ON
GO
create proc [dbo].[proc lista modeloxid]
(
@id int
)
as
begin
select*
from TBL_MODELO m
inner join TBL_MARCA mr on m.mar_id=mr.mar_id
where m.mod_id=@id
end
CREATE proc [dbo]. [proc lista persona]
as
begin
select p.per_id, CONCAT(p.per_prinom,' ', p.per_segnom) as Nombres,
CONCAT(p.per_priape,' ', p.per_segape) as Apellidos, p.per_direccion,
p.per_email, ti.tiden_descripcion, p.per_identificacion, tp.tper_descripcion,
g.gen descripcion, e.emp comercial, a.are descripcion, p.per add
from TBL PERSONAS p
inner join TBL TIPO IDENTIFICACION ti on ti.tiden id=p.tiden id
inner join TBL TIPO PERSONAS tp on tp.tper id=p.tper id
inner join TBL GENERO g on g.gen_id=p.gen_id
inner join TBL EMPRESAS e on e.emp id=p.emp id
inner join TBL AREA a on a.are id=p.are id
where p.per estado='A'
end
CREATE proc [dbo]. [proc lista personaxid]
(
@id int
\lambdaas
begin
select p.per_id,p.per_prinom, p.per_segnom, p.per_priape, p.per_segape,
p.per_direccion, p.per_email, ti.tiden_id,ti.tiden_descripcion,
p.per_identificacion,tp.tper_id, tp.tper_descripcion,g.gen_id,
g.gen_descripcion,e.emp_id, e.emp_comercial,a.are_id, a.are_descripcion
from TBL_PERSONAS p
inner join TBL_TIPO_IDENTIFICACION ti on ti.tiden_id=p.tiden_id
inner join TBL_TIPO_PERSONAS tp on tp.tper_id=p.tper_id
inner join TBL_GENERO g on g.gen_id=p.gen_id
inner join TBL_EMPRESAS e on e.emp_id=p.emp_id
inner join TBL_AREA a on a.are_id=p.are_id
where p.per_id=@id
end
create proc [dbo].[proc lista subgrupo activos]
as
begin
select s.sgr_id, s.sgr_descripcion, s.sgr_por_depreciacion, s.sgr_vida_util,
g.ga_descripcion, s.sgr_add
```
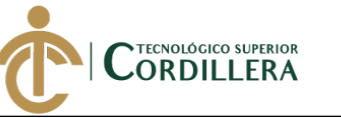

```
from TBL_SUB_GRUPO s
inner join TBL_GRUPO_ACTIVO g on g.ga_id=s.ga_id
where s.sgr_estado='A'
end
CREATE proc [dbo].[proc_lista_subgrupo_activoxId](
@id int
)as
begin
select s.sgr_id, s.sgr_descripcion, s.sgr_por_depreciacion,g.ga_id,
g.ga_descripcion, s.sgr_vida_util
from TBL SUB GRUPO s
inner join TBL_GRUPO_ACTIVO g on g.ga_id=s.ga_id
where s.sgr_id=@id
end
create proc [dbo].[proc_lista_tipo_identificacion]
as
begin
select t.tiden_id, t.tiden_descripcion, t.tiden_add from
TBL TIPO IDENTIFICACION t where t.tiden estado='A'
end
create proc [dbo].[proc_lista_tipo_personas]
as
begin
select * from TBL TIPO PERSONAS where tper estado='A'
end
create proc [dbo].[proc_lista_tipo_personaxId]
(
@id int)
as
begin
select * from TBL_TIPO_PERSONAS p where tper_id=@id
end
create proc [dbo].[proc_lista_tipoempresa]
as
begin
select e.temp_id, e.temp_descripcion, e.temp_add from TBL_TIPO_EMPRESAS e
where e.temp_estado='A'
end
create proc [dbo].[proc_lista_tipoempresaxid]
(@id int)
as begin
select * from TBL_TIPO_EMPRESAS where temp_id=@id
end
create proc [dbo].[proc_lista_tipoidentificacionxid](
```
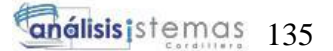

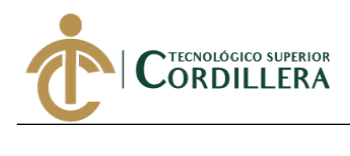

```
@id int
)
as
begin
Select t.tiden id, t.tiden descripcion from TBL TIPO IDENTIFICACION t where
t.tiden_id=@id
end
create proc [dbo].[proc_login]
(
@login varchar(50),
@pass varchar(50)
)
as
begin
select
u.per_id, u.usu_login,u.usu_pass, r.rol_descripcion
from TBL_USUARIOS u
inner join TBL ROLES r on u.rol id=r.rol id
where u.usu estado='A' and u.usu login=@login and u.usu pass=@pass
end
CREATE procedure [dbo].[proc_menu]
(
@rol varchar(50)
)
as
begin
select m.men_id,m.men_descripcion,m.men_url,m.men_imagen
from TBL_ROL_MENU rm
inner join TBL MENU m on rm.men id=m.men id
inner join TBL ROLES r on rm.rol id=r.rol id
where r.rol nombre=@rol
end
create proc [dbo].[proc_modificar_bodega]
(
@per_id int,
@descripcion varchar(50),
@id int
)
as
begin
update TBL_BODEGA set per_id=@per_id, bod_descripcion=@descripcion
where bod_id=@id;
end
create proc [dbo].[proc_modificar_grupo_articulo]
(
@des varchar(30),
@id int
)
as
begin
UPDATE [dbo].[TBL_GRUPO_ARTICULO]
    SET [gpro_descripcion] =@des
```
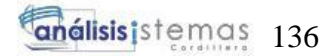

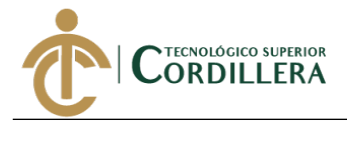

```
WHERE [gpro_id]=@id
end
create proc [dbo].[proc_modificar_modelo](
@mar id int,
@des varchar(30),
@mod id int
)
as
begin
update TBL_MODELO set mar_id=@mar_id, mod_descripcion=@des
where mod_id=@mod_id
end
create proc [dbo].[proc_registrar_modelo](
@mar id int,
@des varchar(30)
)
as
begin
insert into TBL MODELO(mar id, mod descripcion) values(@mar id,@des);
end
CREATE proc [dbo].[proc_registrar_telefonos]
(
@emp_id int,
@telefono varchar(15),
@tipo varchar(30)
)
as
begin
insert into TBL TELEFONOS(emp_id,tel_telefono,tel_tipotelefono)
values(@emp_id,@telefono,@tipo );
end
create proc [dbo].[proc_registrar_telefonos_persona]
(
@per_id int,
@telefono varchar(15),
@tipo varchar(30)
)
as
begin
insert into TBL_TELEFONOS(per_id,tel_telefono,tel_tipotelefono)
values(@per_id,@telefono,@tipo );
end
create proc [dbo].[proc_restablecer_bodega]
(
@id int
)
as
begin
```
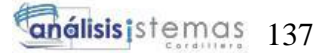

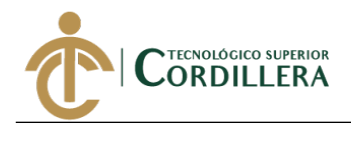

```
update TBL BODEGA set bod estado='A'
where bod_id=@id;
end
create procedure [dbo].[proc_submenu]
(
@idmenu int
)
as
begin
select sub_descripcion, sub_url
from TBL_SUBMENU
where men_id=@idmenu
end
create proc [dbo].[proc_update__grupo_activo](
@id int,
@desc varchar(50)
)
as
begin
update TBL_GRUPO_ACTIVO set ga descripcion=@desc where ga_id=@id
end
create proc [dbo]. [proc update area]
(
@id int,
@des varchar(30),
@id emp int
\lambdaas
begin
update TBL AREA set are descripcion=@des, emp id=@id emp where are id=@id
end
create proc [dbo].[proc_update_empresa](
@id int,
@razonsocial varchar(70),
@comercial varchar(50),
@direccion varchar(100),
@ruc varchar(13),
@email varchar(70),
@representante varchar(100),
@identificacion varchar(10),
@contabilidad varchar(2)
)
as
begin
update TBL_EMPRESAS set emp_razonsocial=@razonsocial,
emp_comercial=@comercial, emp_direccion=@direccion, emp_ruc=@ruc,
emp_email=@email, emp_representante=@representante,
emp identificacion=@identificacion, emp contabilidad=@contabilidad
where emp_id=@id
end
```
create proc [dbo].[proc update fpago]

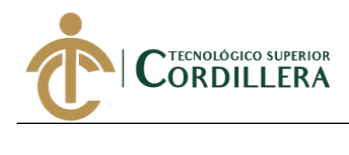

```
(@id int,
@normal varchar(30),
@sri varchar(50)
)
as
begin
update TBL FORMA DE PAGO set pag forma normal=@normal,pag forma sri=@sri where
pag_id=@id
end
create proc [dbo].[proc_update_genero]
(@id int,
@descripcion varchar(30)
)
as begin
update TBL GENERO set gen descripcion=@descripcion where gen id=@id
end
Create proc [dbo]. [proc update marca]
(@id int,
@descripcion varchar(30)
)
as begin
update TBL MARCA set mar descripcion=@descripcion where mar id=@id
end
create proc [dbo].[proc_update_persona](
@id int,
 @primernomre varchar(30),
     @segundonombre varchar(30),
     @primerapellido varchar(30),
     @segundoapellido varchar(30),
     @direccion varchar(100),
     @email varchar(70),
    @id tidentificacion int,
     @identificacion varchar(15),
    @tipo_persona int,
    @genero int,
    @empresa int,
     @area int
)as
begin
update TBL_PERSONAS
set per_prinom=@primernomre, per_segnom=@segundonombre,
per_priape=@primerapellido, per_segape=@segundoapellido,
per_direccion=@direccion, per_email=@email, tiden_id=@id_tidentificacion,
per_identificacion=@identificacion, tper_id=@tipo_persona, gen_id=@genero,
emp id=@empresa, are id=@area
where per id=@id
```
#### end

create proc [dbo].[proc\_update\_tipo\_persona]

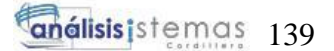

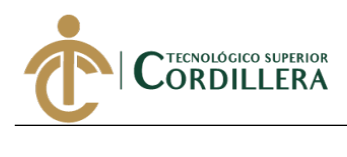

```
(
@id int,
@desc varchar(30))
as
begin
update TBL TIPO PERSONAS set tper descripcion=@desc where tper id=@id
end
Create proc [dbo]. [proc update tipoempresa]
(@id int,
@descripcion varchar(30)
)
as begin
update TBL_TIPO_EMPRESAS set temp_descripcion=@descripcion where temp_id=@id
end
create proc [dbo].[proc update tipoidentificacion]
(
@id int,
@desc varchar(30)
)
as
begin
update TBL TIPO IDENTIFICACION set tiden descripcion=@desc where tiden id=@id
end
CREATE proc [dbo].[proce lista articulos]
as
begin
select *
from TBL_ARTICULO a
inner join TBL_GRUPO_ARTICULO ga on a.gpro_id=ga.gpro_id
end
create proc [dbo].[proce_lista_articulosxid](
@id int
)
as
begin
select *
from TBL_ARTICULO a
inner join TBL_GRUPO_ARTICULO ga on a.gpro_id=ga.gpro_id
where a.art_id=@id
end
```
### **CÓDIGO FUENTE**

#### **Validación de usuario**

<%@page contentType="text/html" pageEncoding="UTF-8"%>

*<link href="Bootstrap/css/bootstrap.css" rel="stylesheet" type="text/css"/>*

<link href="Bootstrap/css/estilos.css" rel="stylesheet" type="text/css"/>

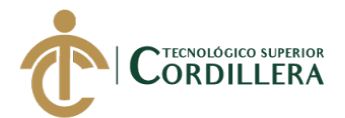

Ξ <link href="Bootstrap/css/alertify.core.css" rel="stylesheet" type="text/css"/> <link href="Bootstrap/css/alertify.default.css" rel="stylesheet" type="text/css"/> <link href="Bootstrap/css/sweetalert.css" rel="stylesheet" type="text/css"/> <script src="Bootstrap/js/alertify.js" type="text/javascript"></script> <script src="Bootstrap/js/sweetalert.min.js" type="text/javascript"></script> <!DOCTYPE html>  $\langle$ html $>$ <head> <meta http-equiv="Content-Type" content="text/html; charset=UTF-8"> <title>LOGIN</title> </head> <body>  $< \frac{0}{0}$ String msg=null; msg=request.getParameter("msg"); try { if(msg.equalsIgnoreCase("error")){ out.println("<script> swal({ position: 'top-right', type: 'error', title: 'USUARIO NO REGISTRADO O BLOQUEADO', showConfirmButton: false,timer: 2500}) </script>"); msg=null; }else if(msg.equalsIgnoreCase("err")){ out.println("<script> swal({ position: 'top-right', type: 'info', title: 'Contraseña no valida ', showConfirmButton: true}) </script>");

} else if(msg.equalsIgnoreCase("intentos")){

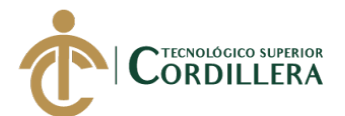

out.println("<script> swal({ position: 'top-right', type: 'info', title: 'Intentos permitidos superados ', text:'Tu usuario ha sido bloqueado contacta con el adminsitrador del sistema', showConfirmButton: true}) </script>"); } } catch (Exception e) { }  $% >$  $< \frac{0}{0}$ if (request.getParameter("sesion") != null) { HttpSession sesion=request.getSession(); sesion.removeAttribute("Usuario"); }  $\%$ <header> <nav class="navbar navbar-dark bg-dark cabecera"> <label class="titulo">Industrial Vega </label>  $\langle$ nav $>$ </header> <div class="container"> <div class="login"> <div class="card"> <div class="card-header color" >  $\langle p \rangle$  class="loginparrafo">LOGIN $\langle p \rangle$  $\langle$ div> <div class="card-body">

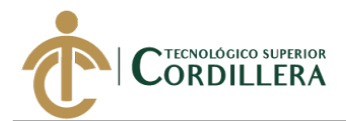

<form action="Srv\_iniciar.do" method="POST"> <div class="form-group"> <label for="exampleInputEmail1">Usuario:</label> <input type="text" name="txtusuario" class="form-control" id="exampleInputEmail1" aria-describedby="emailHelp" placeholder="Ingrese usuario">  $\langle$ div $>$ <div class="form-group"> <label for="exampleInputPassword1">Clave:</label> <input type="password" class="form-control" id="exampleInputPassword1" placeholder="Ingrese clave" name="txtclave">  $\langle$ div $>$ <button type="submit" class="btn btn-info guardar">Ingresar</button> </form>  $\langle$ div $>$  $\langle$ div $>$ </div>  $\langle$ div $>$ <footer> <nav class="navbar navbar-dark bg-dark cabecera "> <label class="piepagina"> © Copyright 2019-2020 Copyright.ec - Todos los Derechos Reservados </label>  $\langle$ nav $>$ </footer>

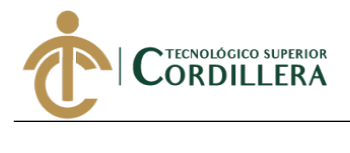

</body>

</html>

#### **Modelo Login**

package com\_modelo;

import java.sql.Connection;

import java.sql.PreparedStatement;

import java.sql.ResultSet;

public class Cls\_login {

private String usuario ;

private String clave;

private String rol;

private int idper;

private int idusu;

Cls\_conexion c =new Cls\_conexion();

Connection cn;

PreparedStatement ps;

ResultSet rs;

public Cls\_login() {

try {

cn=c.getConexion();

} catch (Exception e) {

System.out.println(e);

}

}

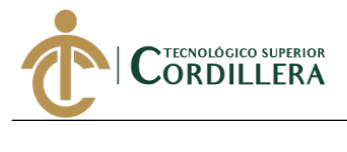

public boolean IniciarSesion(String usuario,String clave){

try {

```
ps=cn.prepareCall("{call proc_login(?,?)}");
```
ps.setString(1, usuario);

```
ps.setString(2, clave);
```

```
rs=ps.executeQuery();
```
 $if(rs.next())$ }

```
rol=rs.getString(4);
```

```
//idper=Integer.parseInt(rs.getString(1));
```
return true;

```
}
} catch (Exception e) {
}
```

```
return false;
```

```
}
```
public Cls\_login(String usuario, String clave, String rol, int idper, int idusu) {

```
this.usuario = usuario;
```

```
this.clave = clave;
```

```
this.rol = rol;
```

```
this.idper = idper;
```

```
this.idusu= idusu;
```

```
}
```
public String getUsuario() {

return usuario;

### }

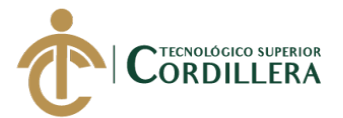

```
public void setUsuario(String usuario) {
this.usuario = usuario;
}
public String getClave() {
return clave;
}
public void setClave(String clave) {
this.clave = clave;
}
public String getRol() {
return rol;
}
public void setRol(String rol) {
this.rol = rol;
}
public int getIdper() {
return idper;
}
public void setIdper(int idper) {
this.idper = idper;
}
public int getIdusu() {
return idusu;
}
```
public void setIdusu(int idusu) {

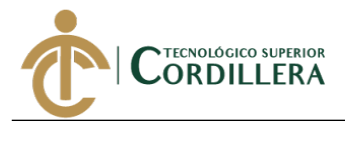

this.idusu $=$  idusu;

} }

# **Controlador Login**

protected void doPost(HttpServletRequest request, HttpServletResponse response)

throws ServletException, IOException {

 $Cls\_login 1 = new Cls\_login();$ 

String usuario=request.getParameter("txtusuario");

String clave=request.getParameter("txtclave");

String rol=null;

HttpSession sesion=request.getSession();

```
if(l.IniciarSesion(usuario, clave)){
```
rol=l.getRol();

```
sesion.setAttribute("rol", rol);
```
response.sendRedirect(request.getContextPath()+"/menu.jsp?rol="+rol);

}else{

```
response.sendRedirect(request.getContextPath()+"/Login.jsp?msg=error");
```
}

```
}
```
## **Menú dinámico**

<%@page import="java.sql.ResultSet"%>

<%@page import="java.sql.PreparedStatement"%>

<%@page import="java.sql.Connection"%>

<%@page import="com\_modelo.Cls\_conexion"%>

<%@page contentType="text/html" pageEncoding="UTF-8"%>

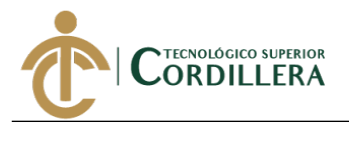

 $\langle\%$  @ page session="true"% >

<!DOCTYPE html>

<html lang="en">

<head>

<link href="<%= request.getContextPath()%>/Bootstrap/css/bootstrap.css"

rel="stylesheet" type="text/css"/>

<link href="<%= request.getContextPath()%>/Bootstrap/css/menu2.css"

rel="stylesheet" type="text/css"/>

<link href="<%= request.getContextPath()%>/Bootstrap/css/menu.css"

rel="stylesheet" type="text/css"/>

<link href="<%= request.getContextPath()%>/fonts/css/all.css" rel="stylesheet"

type="text/css"/>

<link href="<%= request.getContextPath()%>/fonts/css/solid.css" rel="stylesheet"

type="text/css"/>

<script src="<%= request.getContextPath()%>/Bootstrap/js/alertify.js"

type="text/javascript"></script>

<script src="<%= request.getContextPath()%>/Bootstrap/js/sweetalert.min.js"

type="text/javascript"></script>

<link href="<%= request.getContextPath()%>/Bootstrap/css/alertify.core.css"

rel="stylesheet" type="text/css"/>

<link href="<%= request.getContextPath()%>/Bootstrap/css/alertify.default.css"

rel="stylesheet" type="text/css"/>

<link href="<%= request.getContextPath()%>/Bootstrap/css/sweetalert.css"

rel="stylesheet" type="text/css"/>

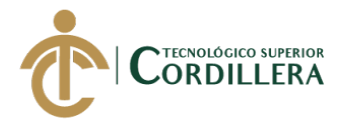

<script src="<%= request.getContextPath()%>/Bootstrap/js/eliminardatos.js" type="text/javascript"></script>

<link href="<%= request.getContextPath()%>/Bootstrap/css/contenedor.css"

rel="stylesheet" type="text/css"/>

<meta http-equiv="Content-Type" content="text/html; charset=UTF-8">

<title>Menu</title>

</head>

Ξ

<body>

<nav class="navbar navbar-light bg-info">

 $\langle$ a class="navbar-brand" $>$ 

<div id="content">

<nav class="navbar navbar-expand-lg navbar-light bg-info">

<div class="container-fluid">

 $\le$ button type="button" id="sidebarCollapse" class="btn btn-info"> $\le$ img src=" $\le$ %=

request.getContextPath()%>/img/menu.png" width="24" height="24" alt="menu"/>

</button>

</div>

 $\langle$ div $>$ 

<div class="salir">

<a href="<%= request.getContextPath()%>/Login.jsp"><img src="<%=

request.getContextPath()%>/img/salir.png" width="24" height="24"

```
alt="menu"/>Salir</a>
```
 $\langle$ div $>$ 

 $\langle$ nav $>$ 

<div id="sidebar" class="menu">

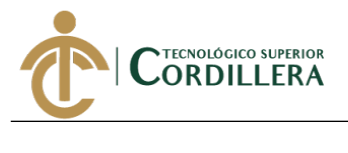

<div class="sidebar-header">

<h5>Menu Principal</h5>

</div>

<nav class="navigation">

<ul class="mainmenu">

 $< \frac{0}{0}$ 

HttpSession sesion=request.getSession();

String roles=sesion.getAttribute("rol").toString();

String rol=request.getParameter("rol");

Cls\_conexion c=new Cls\_conexion();

Connection cn=c.getConexion();

PreparedStatement ps=cn.prepareCall("{call proc\_menu(?) }");

ps.setString(1, roles);

ResultSet rs=ps.executeQuery();

while(rs.next()){

 $% >$ 

 $\langle$ li $>$ a href=" $\langle$ % = request.getContextPath()% $>$ % =rs.getString(3)% $>$ " $>$ 

 $\langle\% = rs.getString(2)\% \rangle$ 

<i class="fa fa-caret-down"></i></a>

```
<ul class="submenu">
```
#### $< 0$

PreparedStatement pss=cn.prepareCall("{call proc\_submenu(?)}");

pss.setInt(1, Integer.parseInt(rs.getString(1)));

ResultSet rss=pss.executeQuery();

while(rss.next()){

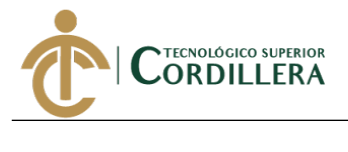

#### $% >$

```
\langleli>\langlea href="\langle%=
request.getContextPath()%><%=rss.getString(2)%>"><%=rss.getString(1)%></a></
li>
<\!\%}
rss.close();%> 
</ul>\langleli>
<\!\% }
rs.close();%> 
\langle u|\langlenav>\langlediv><div class="container-fluid page-body-wrapper" id="contenido"> 
\langlediv>
<script src="<%= request.getContextPath()%>/Bootstrap/js/menu.js" 
type="text/javascript"></script>
<script src="https://code.jquery.com/jquery-3.3.1.slim.min.js" integrity="sha384-
q8i/X+965DzO0rT7abK41JStQIAqVgRVzpbzo5smXKp4YfRvH+8abtTE1Pi6jizo" 
crossorigin="anonymous"></script>
\langle!-- Popper.JS -->
<script 
src="https://cdnjs.cloudflare.com/ajax/libs/popper.js/1.14.0/umd/popper.min.js" 
integrity="sha384-
```
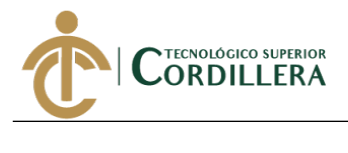

cs/chFZiN24E4KMATLdqdvsezGxaGsi4hLGOzlXwp5UZB1LY//20VyM2taTB4Q

vJ" crossorigin="anonymous"></script>

<!-- Bootstrap JS -->

<script src="https://stackpath.bootstrapcdn.com/bootstrap/4.1.0/js/bootstrap.min.js"

integrity="sha384-

uefMccjFJAIv6A+rW+L4AHf99KvxDjWSu1z9VI8SKNVmz4sk7buKt/6v9KI65qn

m" crossorigin="anonymous"></script>

<script>

\$(document).ready(function () {

\$('#sidebarCollapse').on('click', function () {

 $$('\# sidebar').toggleClass('active');\};$ 

</script>

<script src="<%= request.getContextPath()%>/fonts/js/all.js"

type="text/javascript"></script>

</body>

</html>

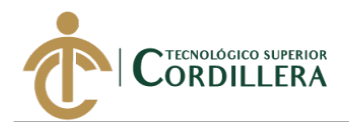

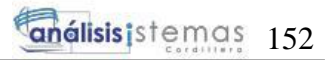

**Anexo A.07**

# **Manual de instalación**

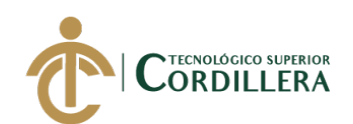

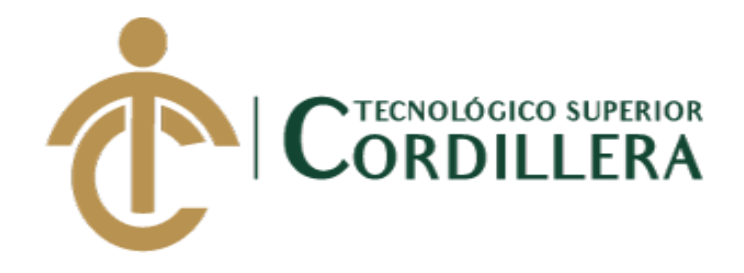

# **CARRERA DE ANÁLISIS DE SISTEMAS**

# **SISTEMATIZACIÓN DEL PROCESO DE ACTIVOS FIJOS MEDIANTE UN SISTEMA WEB PARA LA EMPRESA INDUSTRIAL VEGA UBICADA EN SAN ANTONIO DE PICHINCHA, ABRIL - SEPTIEMBRE 2019.**

**Trabajo de Integración Curricular previo** 

**a la obtención del Título de** 

**Tecnólogo en Análisis de Sistemas**

**Manual de Instalación**

**Autor: Ruiz Morales Christian Vladimir**

**Director: Ing. Condoy Viñamagua Emilia Rosario**

**Quito, Enero 2019**

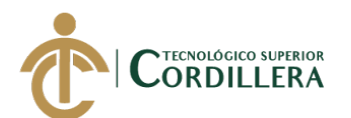

# **ÍNDICE DE FIGURAS MANUAL TÉCNICO**

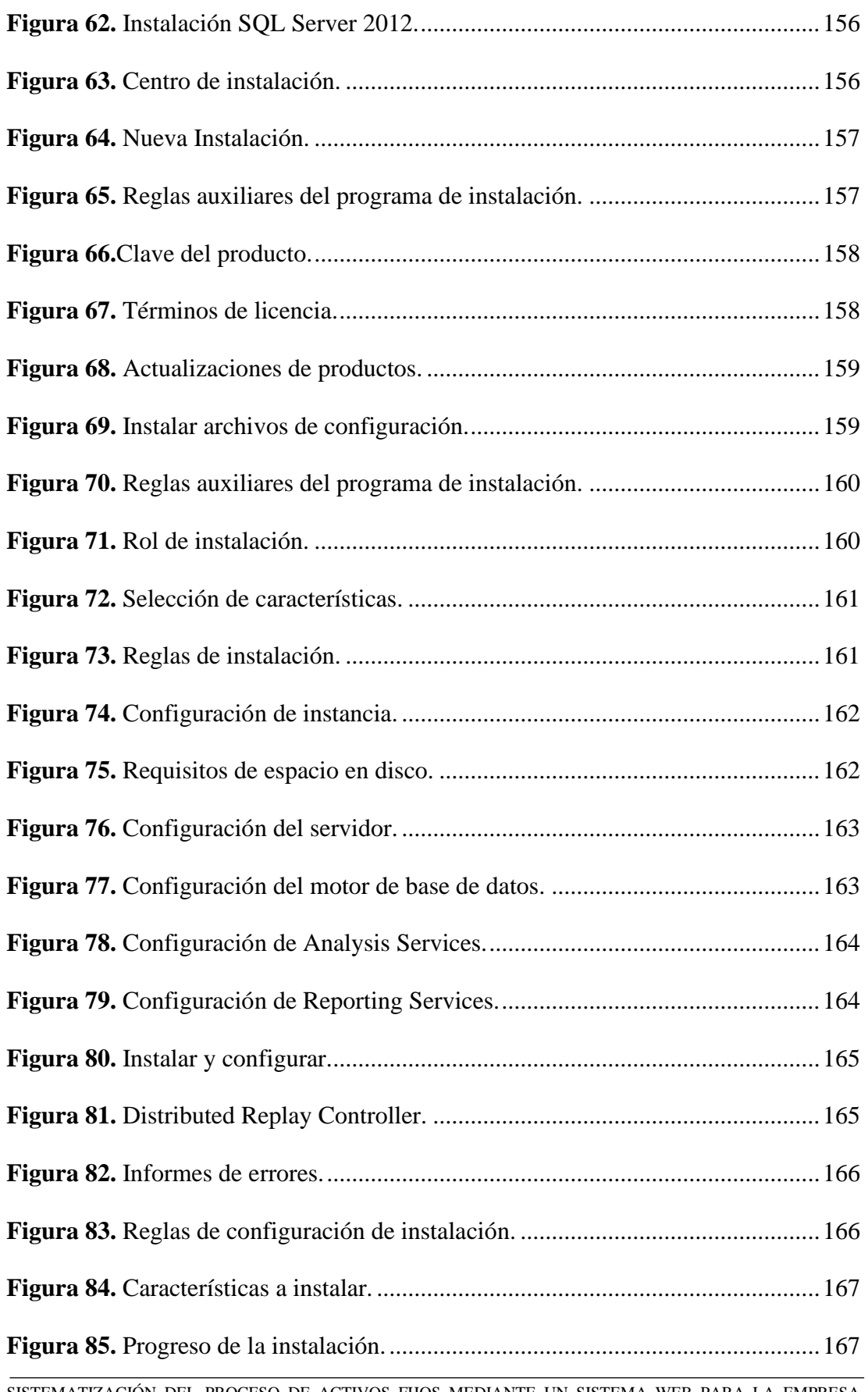

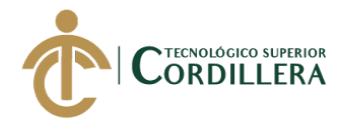

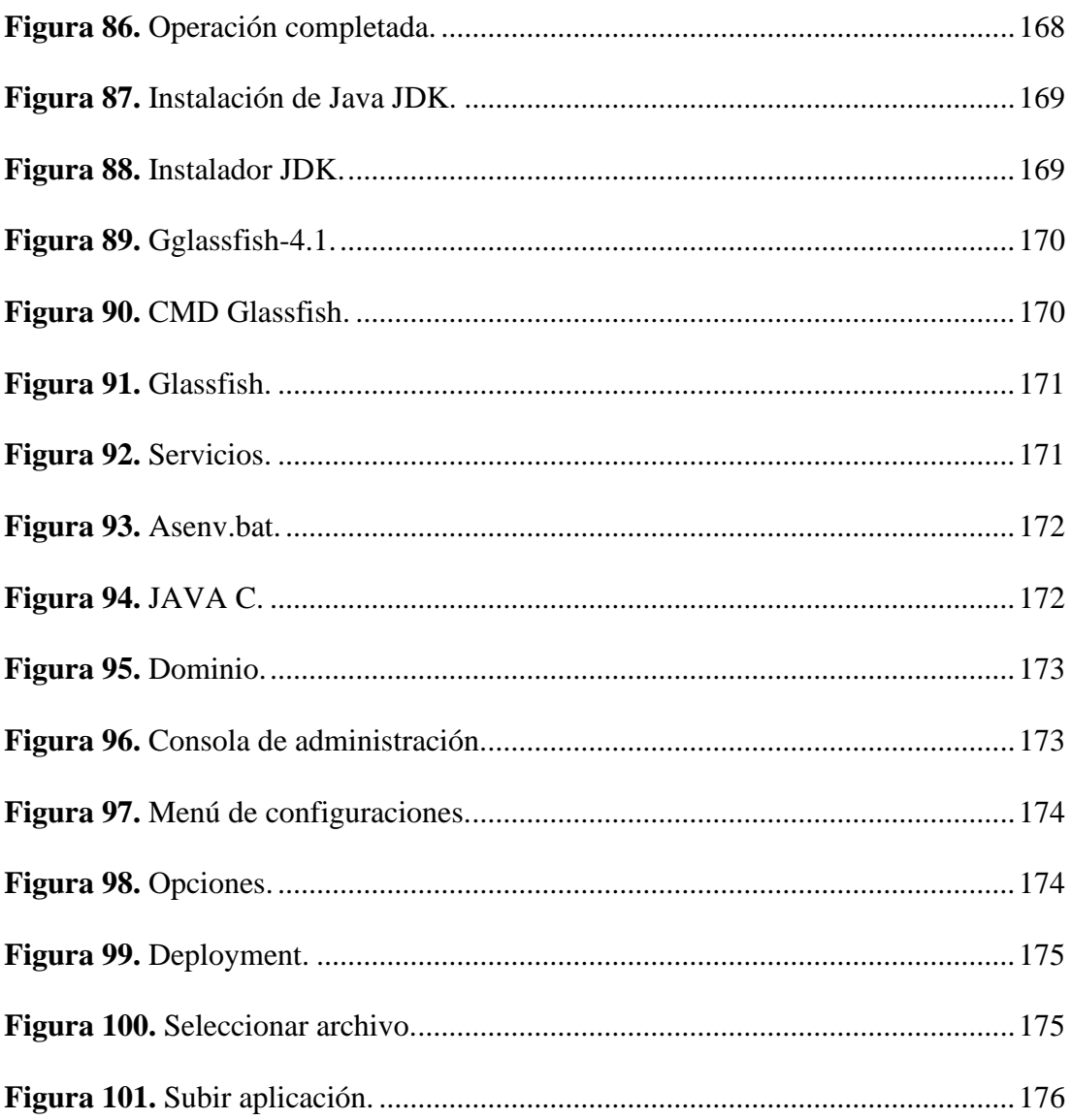

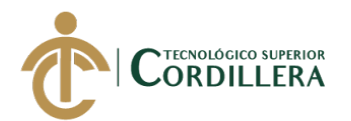

## **INSTALAR SQL SERVER**

Al empezar el proceso de instalación, aparecerá una ventana que indica que el programa está procesando la operación actual.

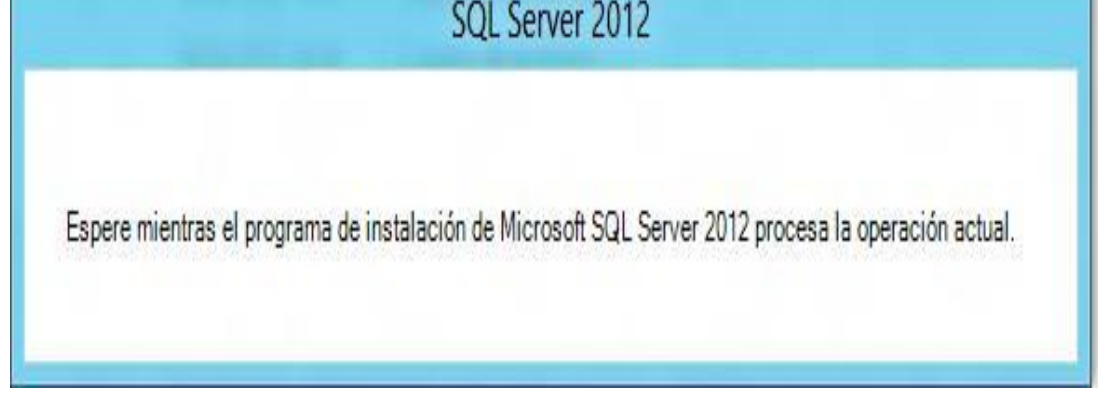

<span id="page-176-0"></span>*Figura 62.* Instalación SQL Server 2012.

Luego de unos segundos aparecerá una pantalla principal del centro de instalación de SQL Server, en donde se podrá observar varias opciones a elegir:

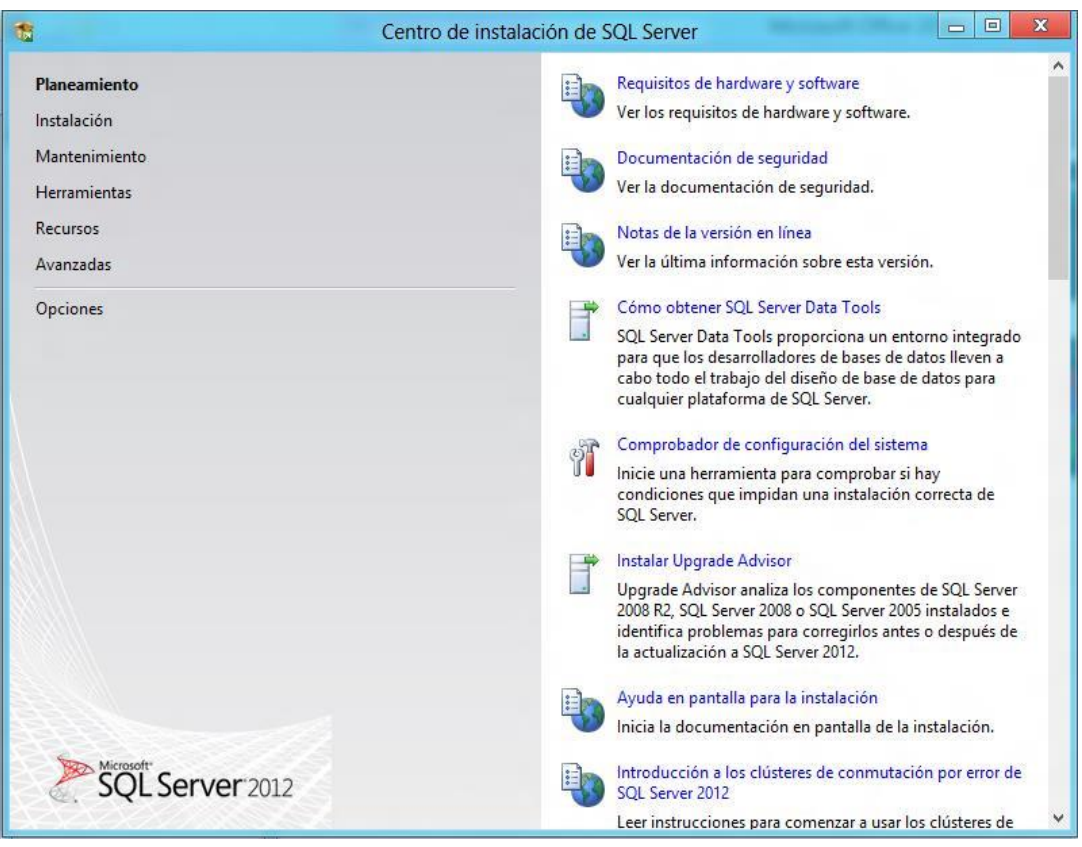

<span id="page-176-1"></span>*Figura 63.* Centro de instalación.

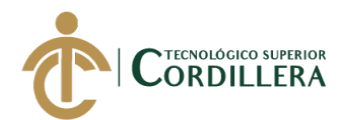

Dar clic en la primera opción "Nueva instalación independiente de SQL Server

o agregar características a una instalación existente."

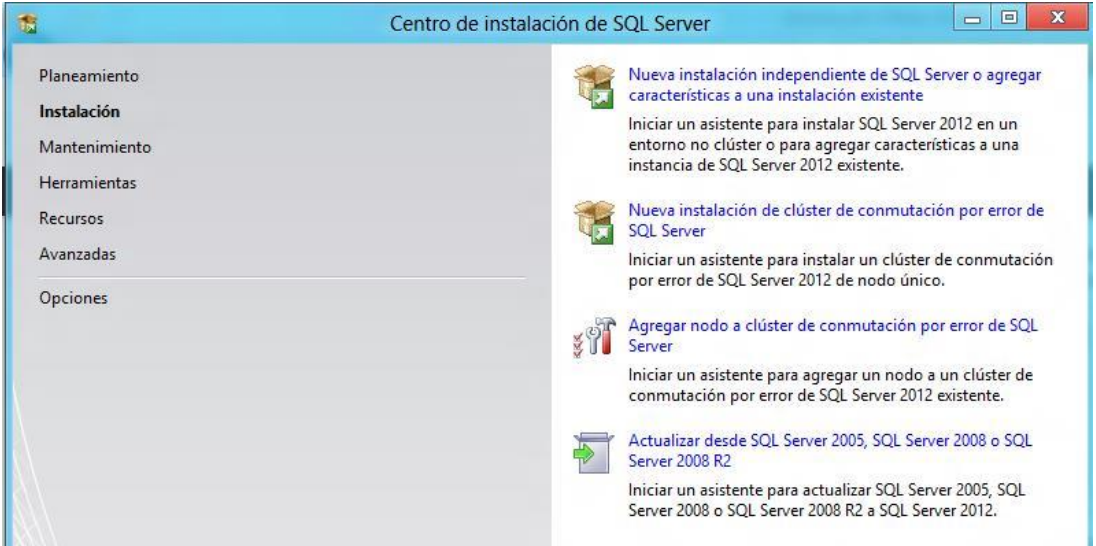

#### <span id="page-177-0"></span>*Figura 64.* Nueva Instalación.

Esto hará que el asistente de instalación se inicie y nos mostrará la ventana "Reglas auxiliares del programa de instalación", la cual se encargará de identificar problemas que puedan surgir al momento de empezar a instalar los archivos auxiliares de instalación, en caso de aparecer alguno, éste deberá ser corregido antes de continuar con la instalación.

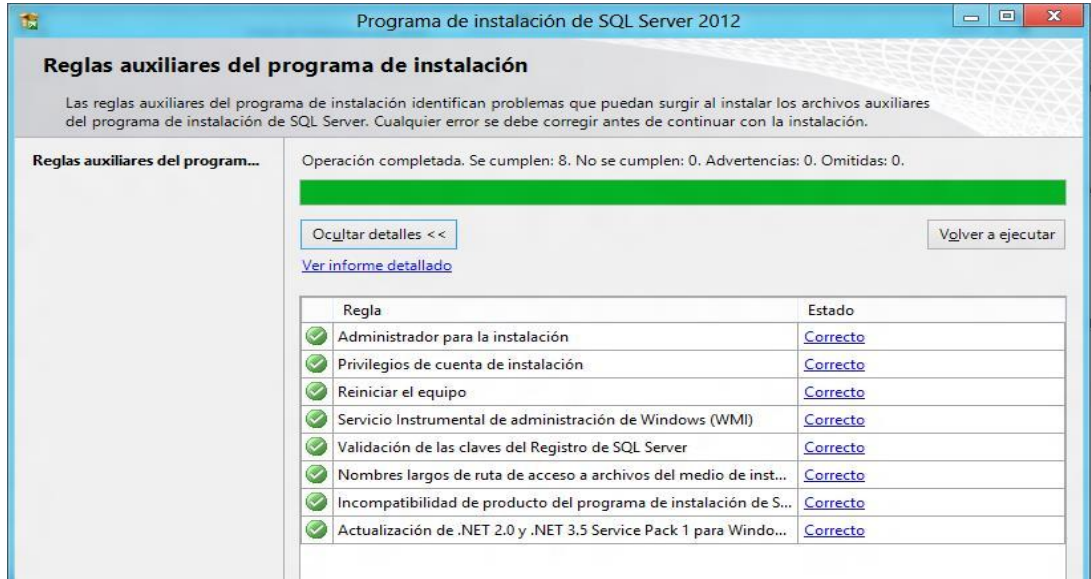

<span id="page-177-1"></span>*Figura 65.* Reglas auxiliares del programa de instalación.

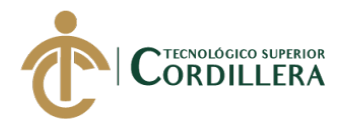

Al terminar de hacer el análisis y comprobar que todo está correcto, dar clic en el botón "Aceptar". Es importante mencionar que, de haber algún problema o error detectado, aparecerá en la sección "estado" un link con la información referente al problema y su posible solución. Luego aparecerá una nueva ventana que solicitará la clave del producto.

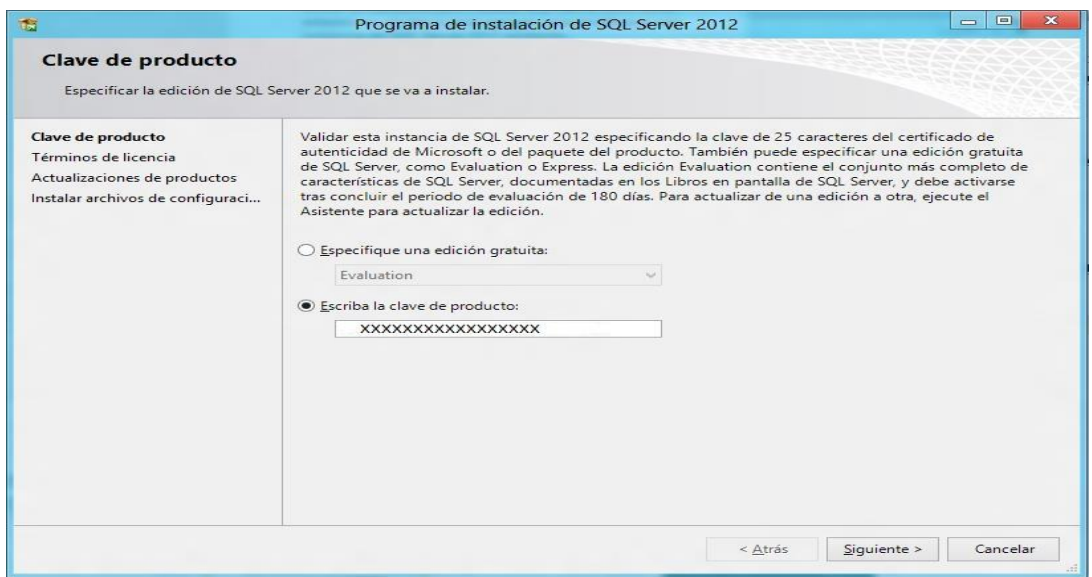

<span id="page-178-0"></span>*Figura 66.*Clave del producto.

Luego de escribir la clave del producto, dar clic en el botón "Siguiente", se

abrirá una pantalla denominada "Términos de licencia".

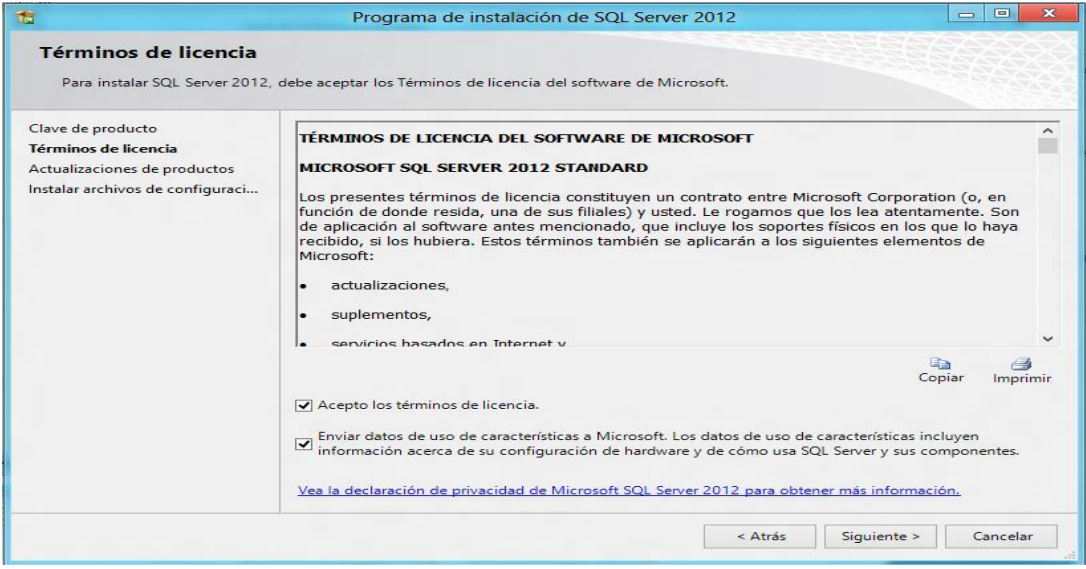

<span id="page-178-1"></span>*Figura 67.* Términos de licencia.

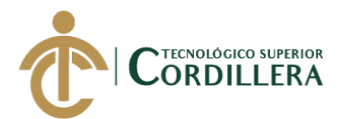

Luego de haber seleccionado la o las casillas correspondientes, dar clic en el botón "Siguiente", lo cual abrirá a una nueva ventana denominada "Actualizaciones de productos".

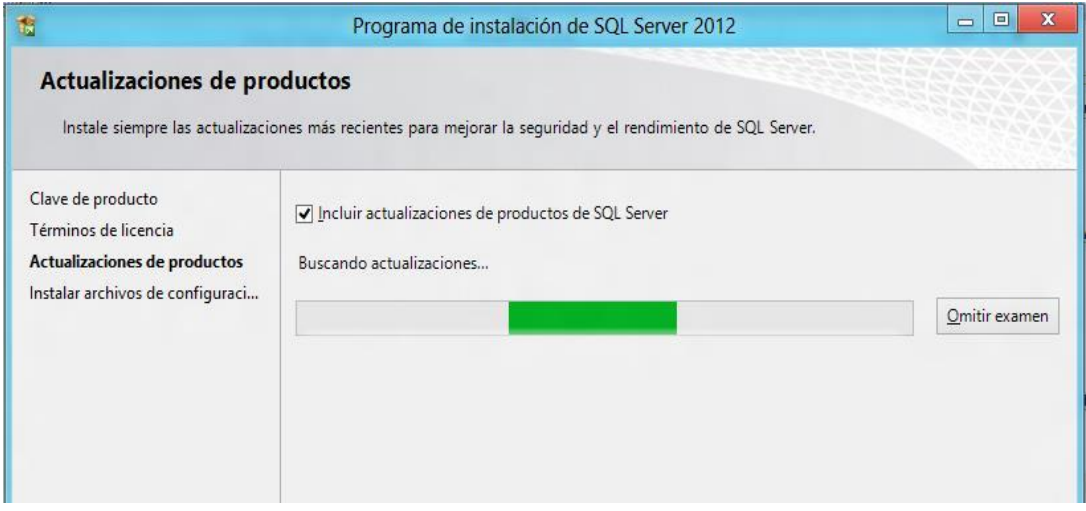

<span id="page-179-0"></span>*Figura 68.* Actualizaciones de productos.

A continuación, aparecerá la ventana "Instalar archivos de configuración", la cual procederá a instalar las actualizaciones (en caso de existir), así como los archivos del programa de instalación.

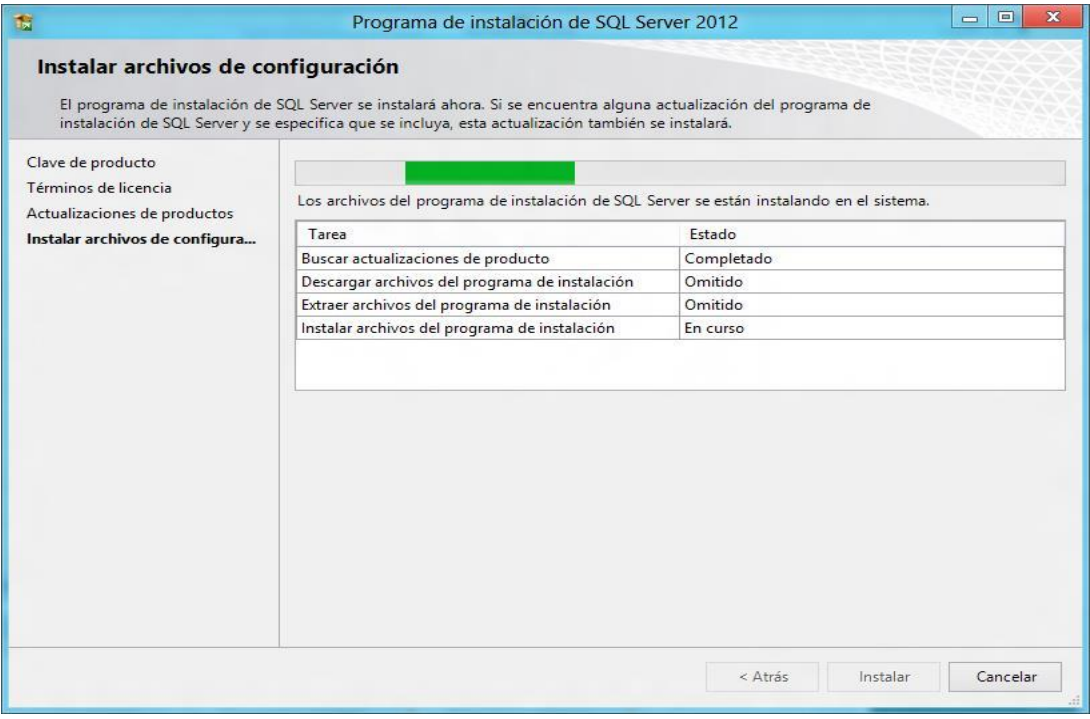

<span id="page-179-1"></span>*Figura 69.* Instalar archivos de configuración.
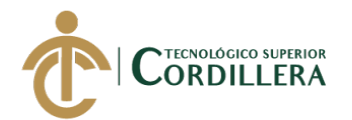

Luego de este paso aparecerá nuevamente la ventana "Reglas auxiliares del programa de instalación", pero esta vez comprobará las reglas necesarias para proceder a la instalación final de SQL Server.

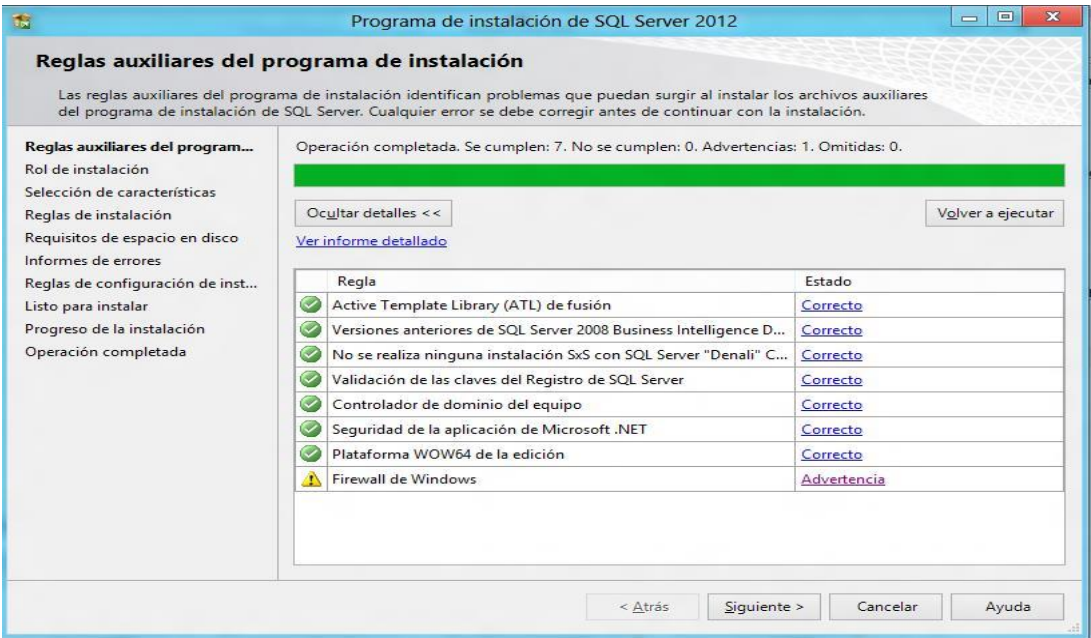

*Figura 70.* Reglas auxiliares del programa de instalación.

En esta ventana seleccionar la opción de instalación con las características que

el usuario considere más idóneas para SQL Server.

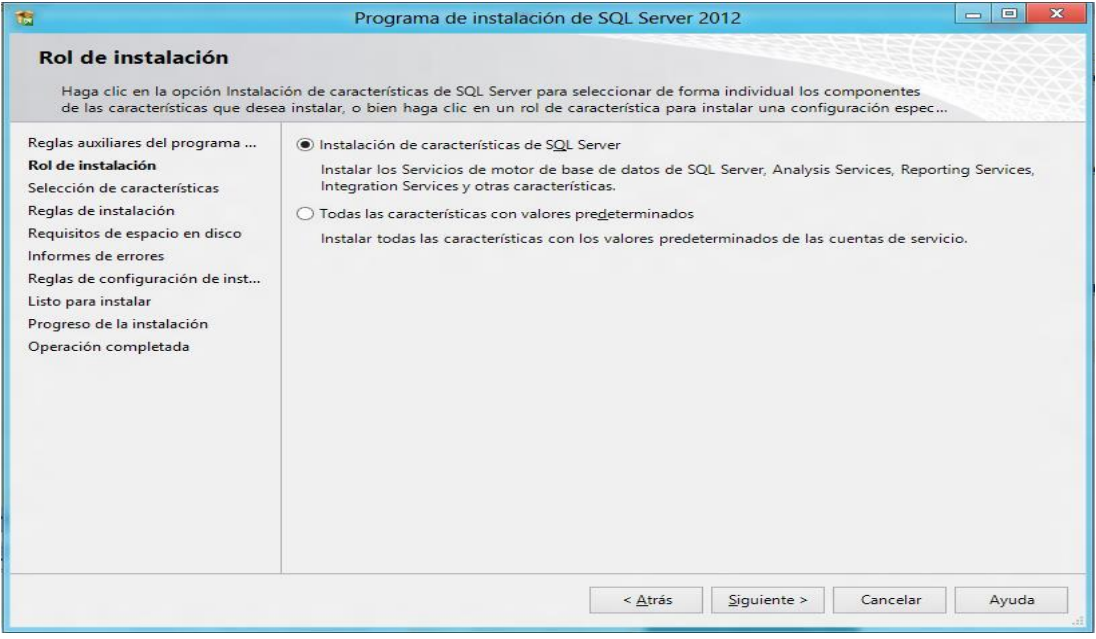

#### *Figura 71.* Rol de instalación.

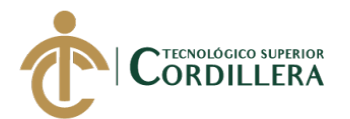

Al seleccionar la opción de instalación, dar clic en el botón "Siguiente", con lo cual aparecerá una nueva ventana denominada "Selección de características", en la cual se podrá seleccionar todas las características que se desea instalar.

| 肅                                                                                                    | Programa de instalación de SQL Server 2012                                                                                                    | $= 0$                                                                                                    |
|----------------------------------------------------------------------------------------------------|----------------------------------------------------------------------------------------------------|----------------------------------------------------------------------------------------------------|
| Selección de características<br>Seleccione las características de Standard que desea instalar.                                                                                                    |                                                                                                    |                                                                                                    |
| Reglas auxiliares del programa<br>Rol de instalación.                                                                                                    | Características:<br>Características de instancia                                                                                                    | Descripción de la característica:                                                                                                    |
| Selección de características<br>Reglas de instalación<br>Configuración de instancia<br>Requisitos de espacio en disco<br>Configuración del servidor<br>Configuración del Motor de ba<br>Configuración de Analysis Servi<br>Configuración de Reporting Ser<br><b>Distributed Replay Controller</b> | Servicios de Motor de base de datos<br>Replicación de SQL Server<br>Extracciones de texto completo y semánticas de búsqueda<br>Data Quality Services<br>Analysis Services<br>Reporting Services - Nativo<br>Características compartidas<br>Cliente de calidad de datos<br>SOL Server Data Tools<br>√ Conectividad con las herramientas de cliente<br>Integration Services | Cada una de las características compartidas se instala una<br>sola vez dentro de un ámbito definido y opera en dicho<br>ámbito. El ámbito definido puede abarcar todas las<br>versiones de SQL Server de un equipo (por ejemplo, SQL<br>Server Browser), se puede restringir a una versión principal<br>de SQL Server (por ejemplo, las herramientas de<br>administración de SQL Server) o se puede restringir a una o<br>varios versiones secundarias. |
| <b>Distributed Replay Client</b>                                                                                                    | O Compatibilidad con versiones anteriores de las herramientas de cliente<br>SDK de las herramientas de cliente                                                                                                    | Requisitos previos de las características seleccionadas:                                                                                                    |
| Informes de errores<br>Reglas de configuración de inst<br>Listo para instalar<br>Progreso de la instalación<br>Operación completada                                                                                                    | Componentes de la documentación<br>Herramientas de administración - Básica<br>Herramientas de administración - Completa<br>Distributed Replay Controller<br>Distributed Replay Client<br>√ SDK de conectividad de cliente SOL<br>Características redistribuibles                                                                                                    | Ya instalado:<br>Microsoft .NFT Framework 4.0<br>Windows PowerShell 2.0<br>Microsoft, NET Framework 3.5<br>Para instalar desde el medio:<br>Microsoft Visual Studio 2010 Shell<br>Microsoft Visual Studio Tools para aplicaciones 3.0                                                                                                    |
|                                                                                                    | Seleccionar todo<br>Anular la selección de todo                                                                                                    |                                                                                                    |
|                                                                                                    | C:\Program Files\Microsoft SQL Server\<br>Directorio de características compartidas:                                                                                                    |                                                                                                    |
|                                                                                                    |                                                                                                    | < Atrás<br>Siguiente ><br>Ayuda<br>Cancelar                                                                                                    |

*Figura 72.* Selección de características.

Después de seleccionar las características necesarias, dar nuevamente clic en

el botón "Siguiente" lo cual nos direcciona a la ventana "Reglas de instalación".

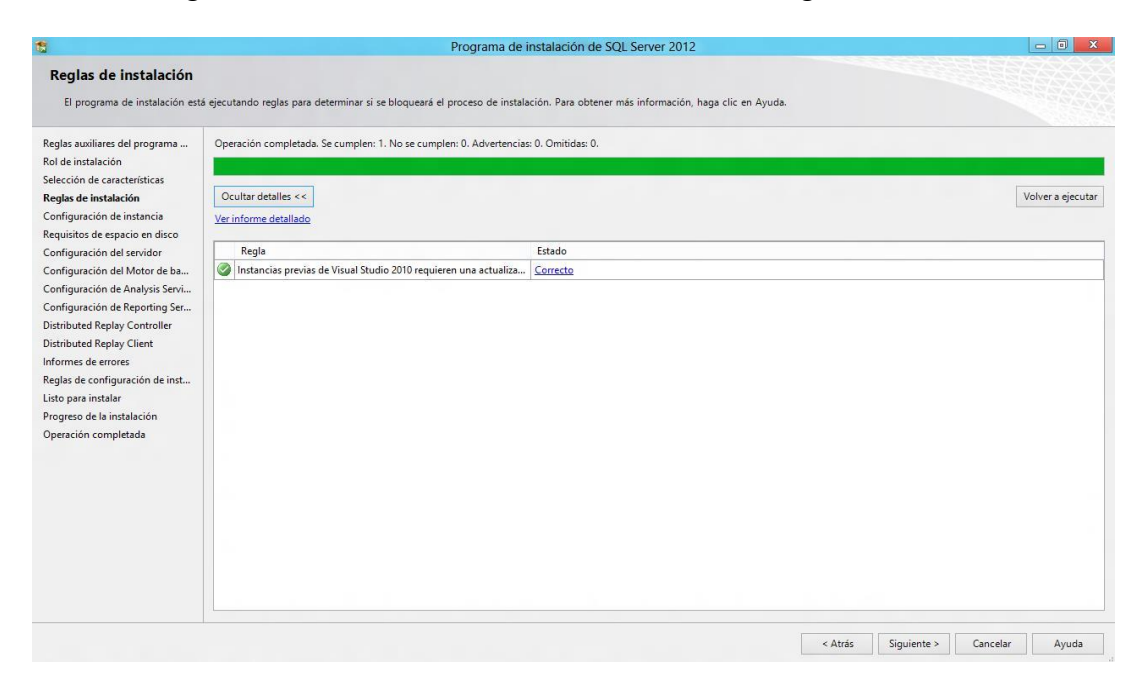

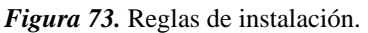

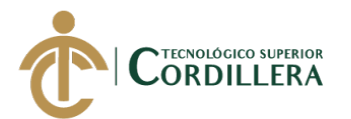

Al comprobar que todas las reglas son cumplidas dar clic en "Siguiente" para

poder ver la ventana "Configuración de instancia".

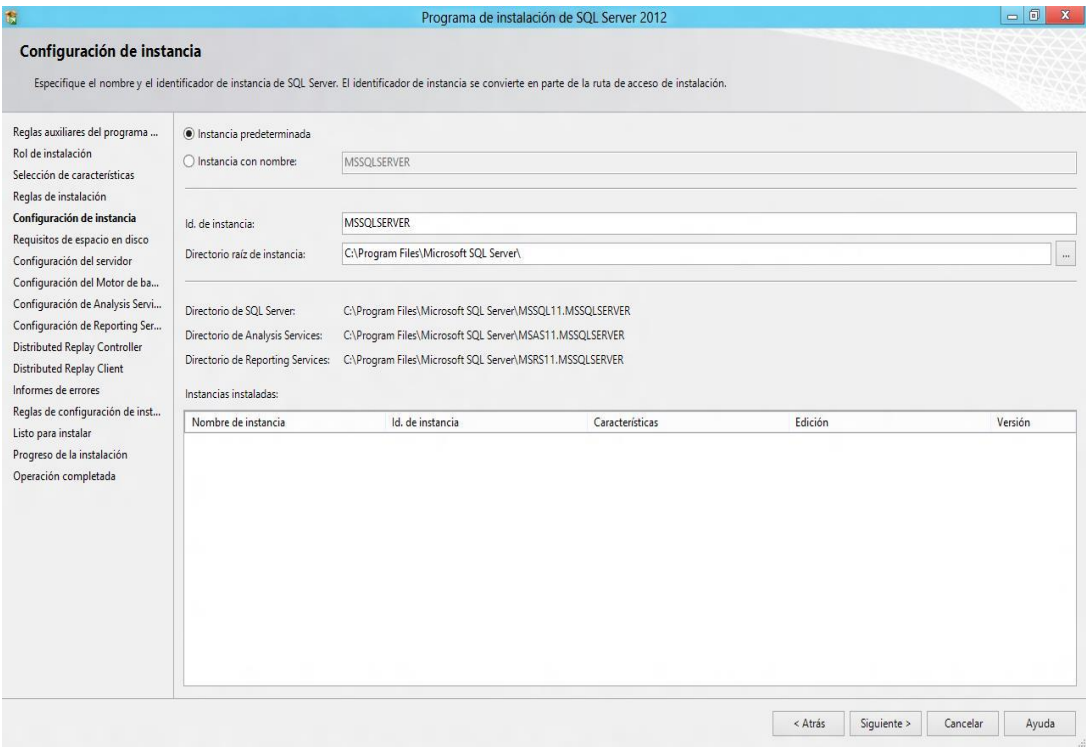

*Figura 74.* Configuración de instancia.

Luego de configurar la instancia, dar clic en el botón "Siguiente" para llegar a

la ventana "Requisitos de espacio en disco".

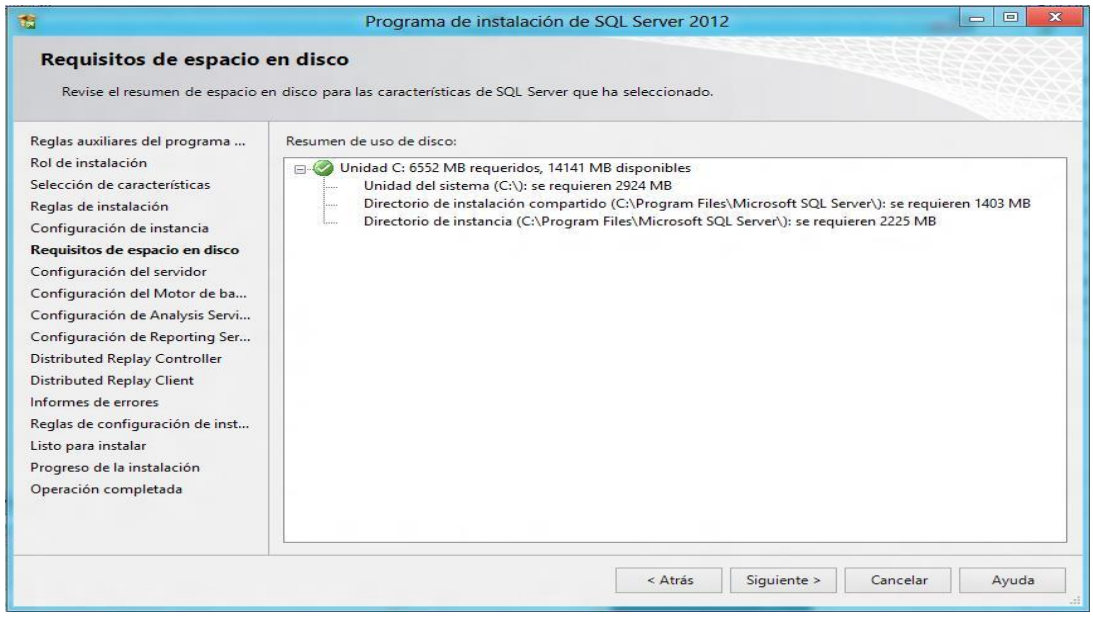

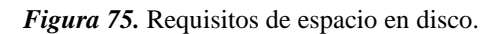

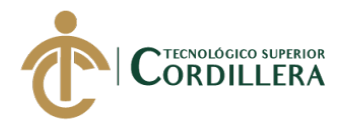

Luego aparecerá una nueva ventana denominada "Configuración del servidor",

donde se debe especificar las cuentas de servicio y la configuración de intercalación.

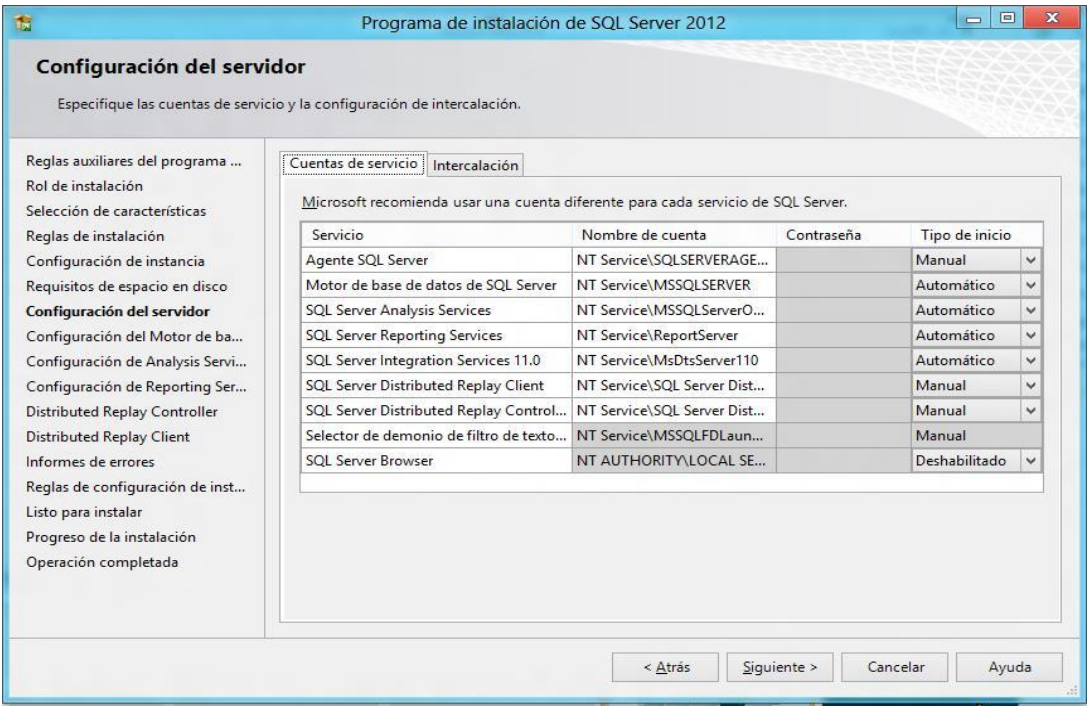

*Figura 76.* Configuración del servidor.

En la instalación de SQL Server se indica la Intercalación (Collation) de la

Instancia, que definirá la intercalación utilizada por las bases de datos del sistema.

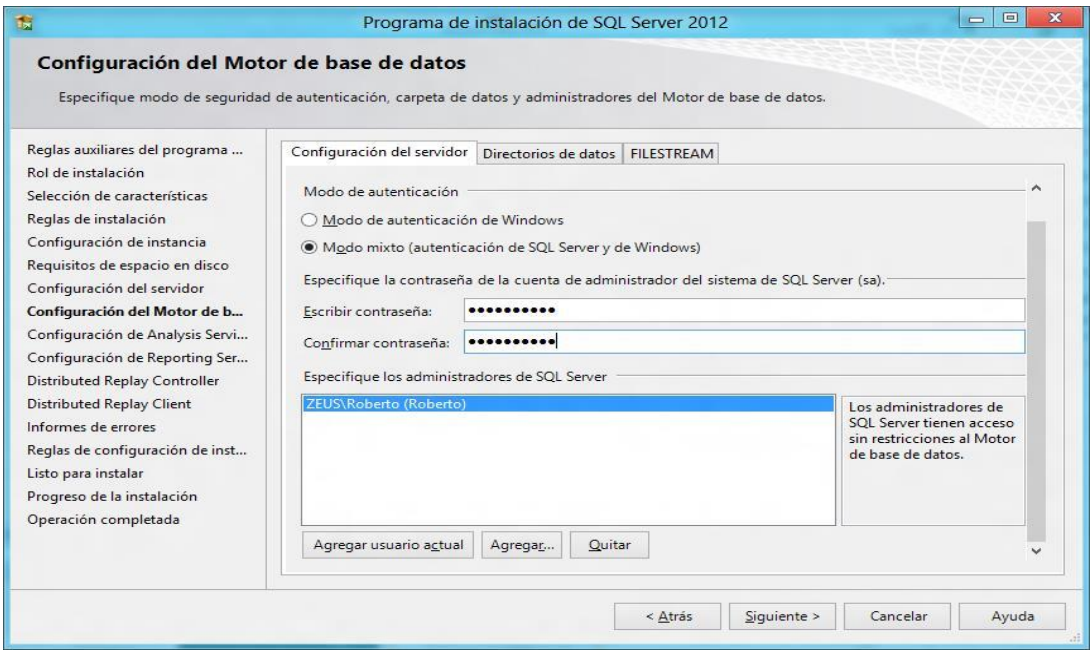

*Figura 77.* Configuración del motor de base de datos.

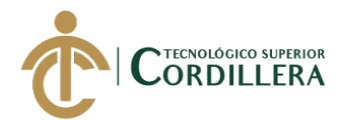

Luego de la asignación del o los administradores de SQL Server, dar clic en el

botón "Siguiente" para llegar a la ventana "Configuración de Analysis Services".

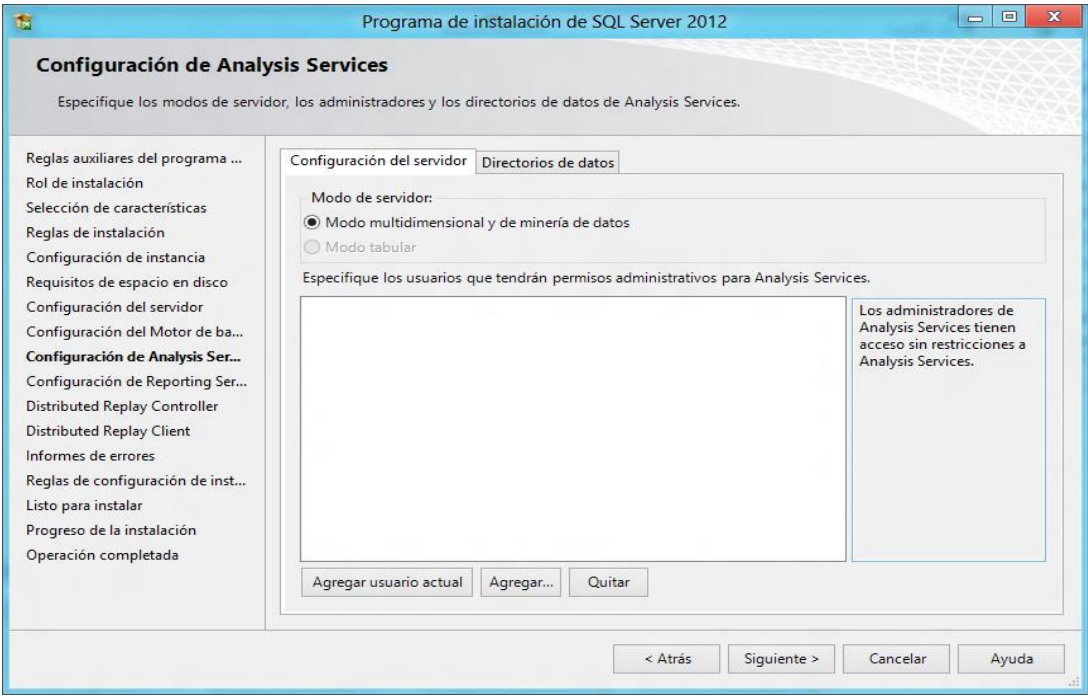

*Figura 78.* Configuración de Analysis Services.

Aparecerá una nueva ventana "Configuración de Reporting Services", en esta

ventana se puede visualizar tres opciones.

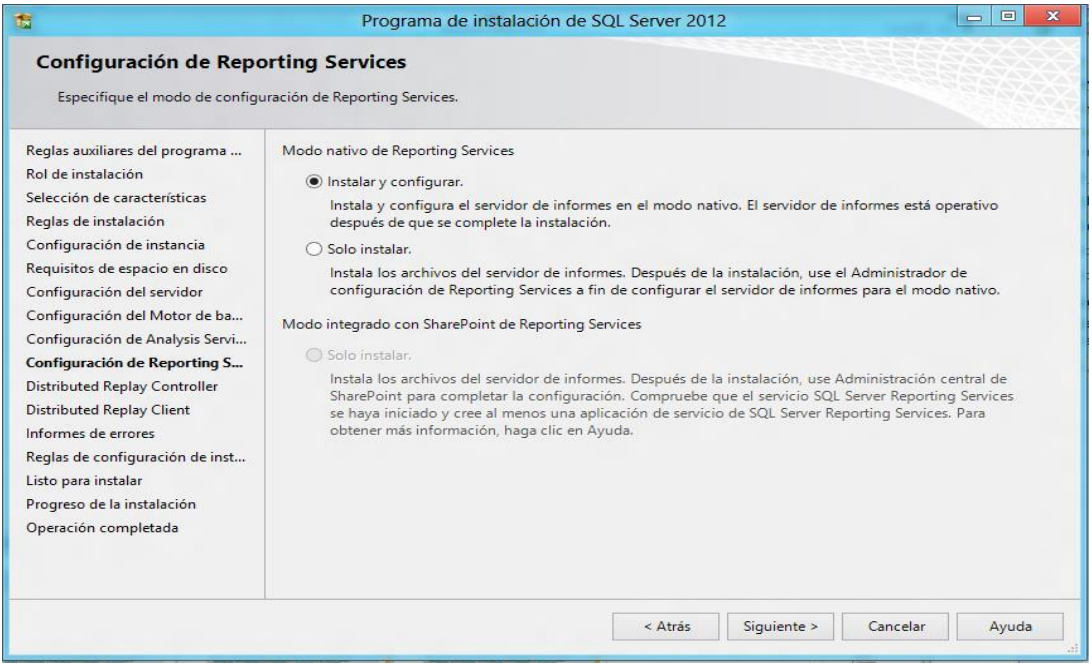

## *Figura 79.* Configuración de Reporting Services.

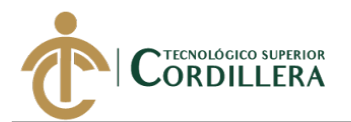

Seleccionar la primera opción "Instalar y configurar" ya que esto permite instalar y configurar el servidor de informes en modo nativo y dejarlo operativo después de completar la instalación.

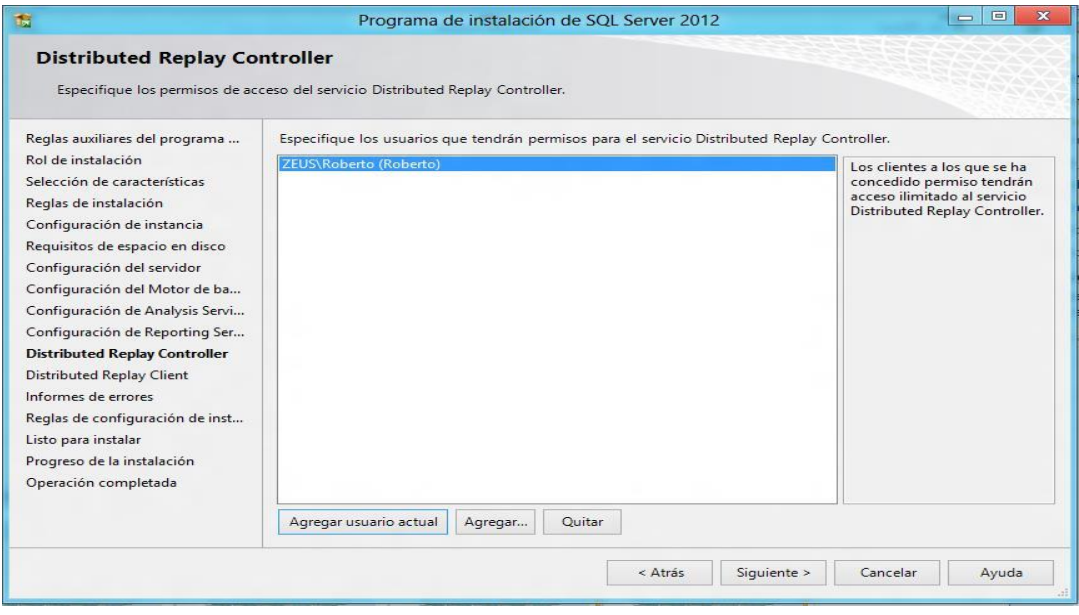

*Figura 80.* Instalar y configurar.

Luego de asignar a los usuarios que tendrán permisos de acceso, nuevamente dar clic en el botón "Siguiente" para poder especificar el controlador correspondiente y los directorios de datos para el Distributed Replay Controller.

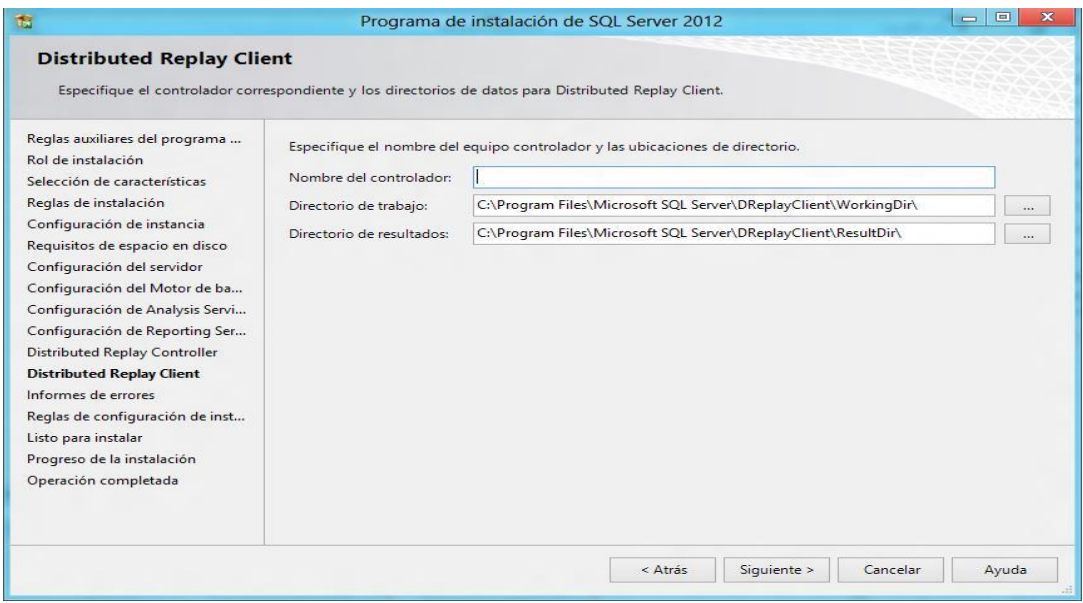

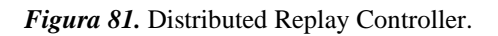

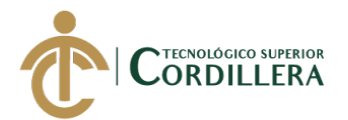

Una vez especificado el nombre del controlador y los respectivos directorios,

dar clic en el botón "Siguiente", con esta acción aparecerá la ventana de "Informe de

errores".

Ξ

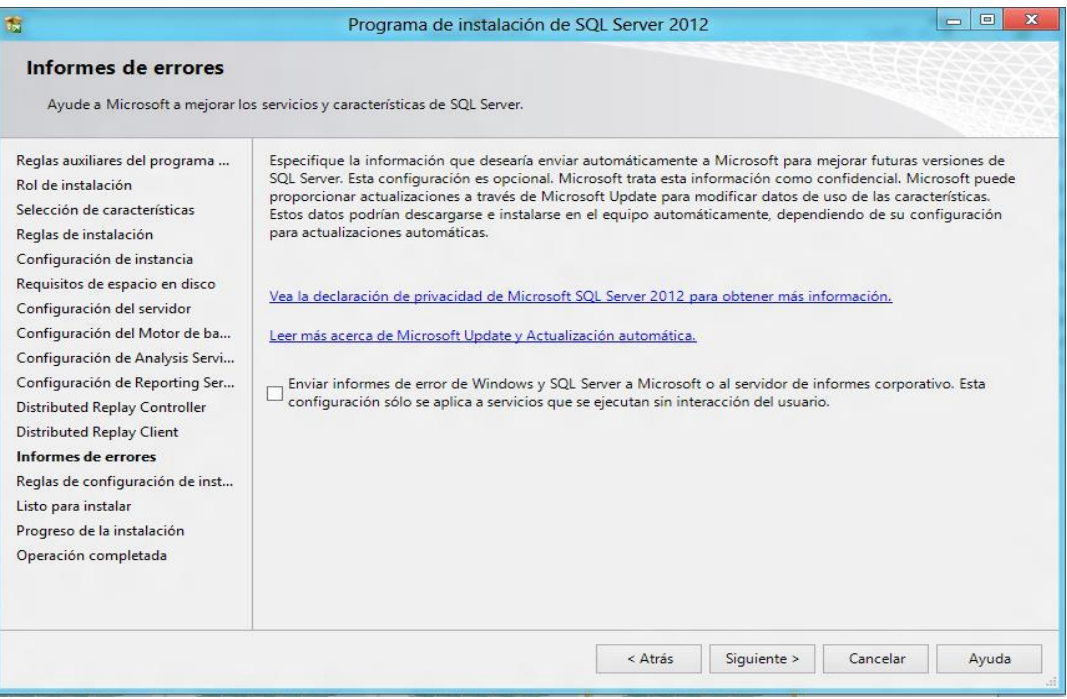

*Figura 82.* Informes de errores.

Dar clic en siguiente, para llegar a la ventana "Reglas de configuración de

instalación".

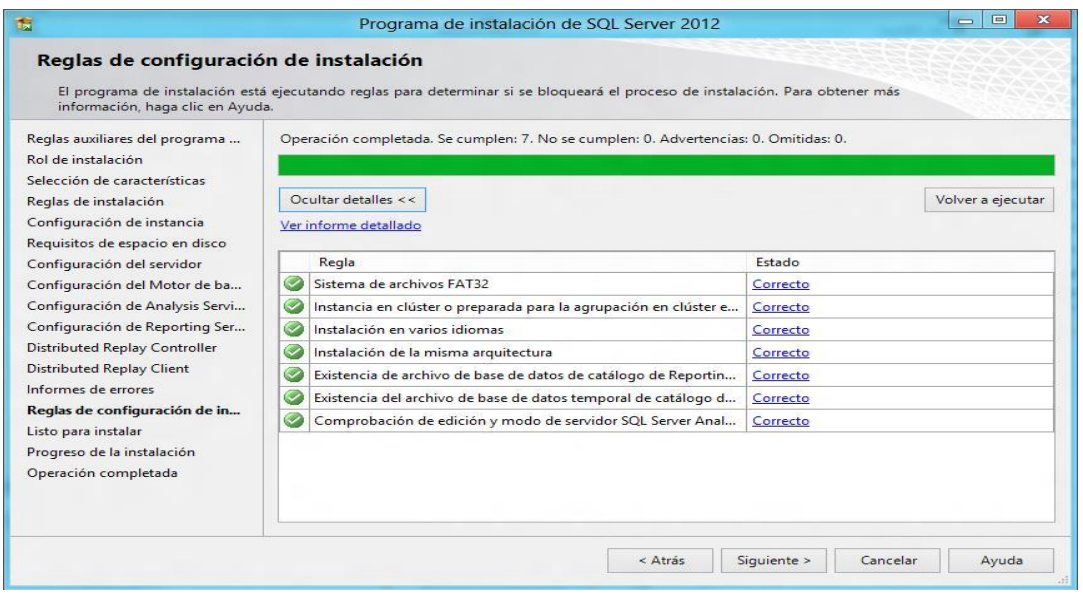

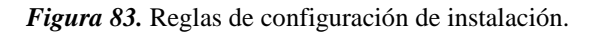

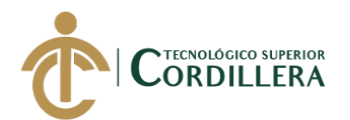

Después de haber dado clic en siguiente, aparecerá una nueva ventana donde

se podrá revisar todas las características a instalar.

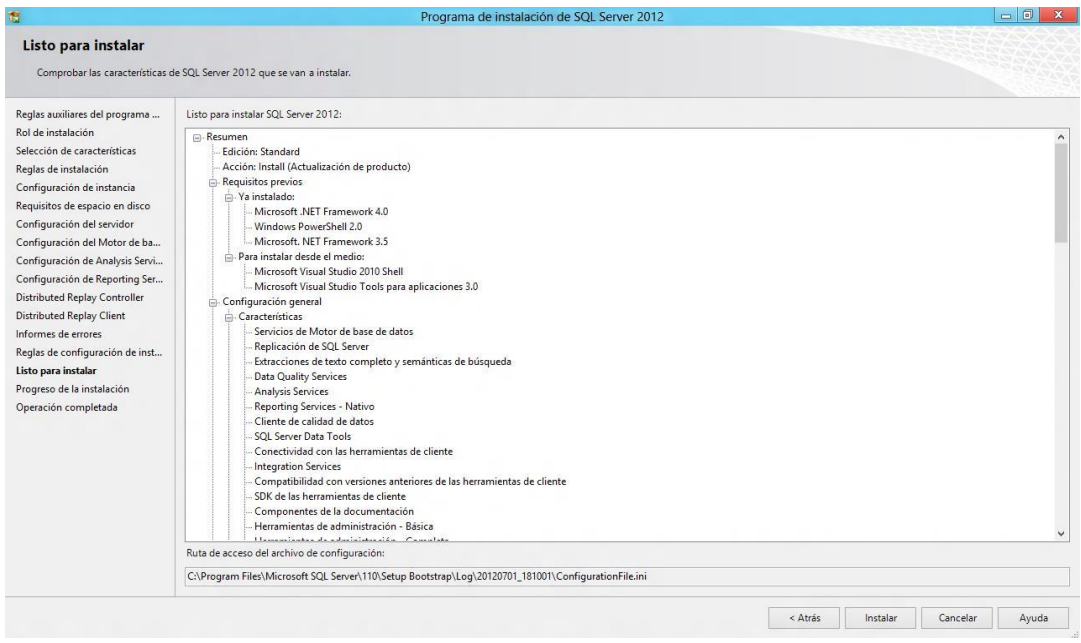

*Figura 84.* Características a instalar.

Después de haber dado clic en instalar se podrá visualizar la ventana "Progreso de la instalación" y empezará el proceso de instalación de SQL Server 2012.

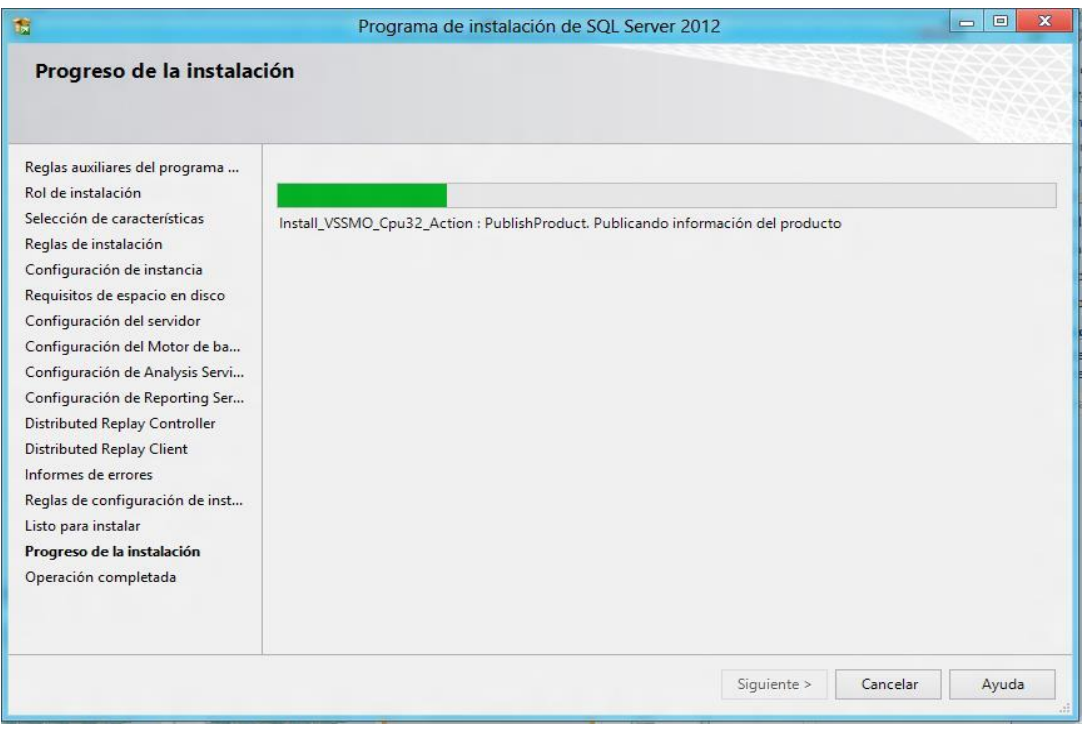

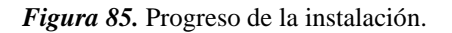

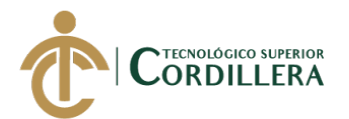

Al finalizar la instalación, si todo ha ido bien, aparecerá una ventana "Operación completada", indicando que la instalación de SQL Server 2012 se completó correctamente.

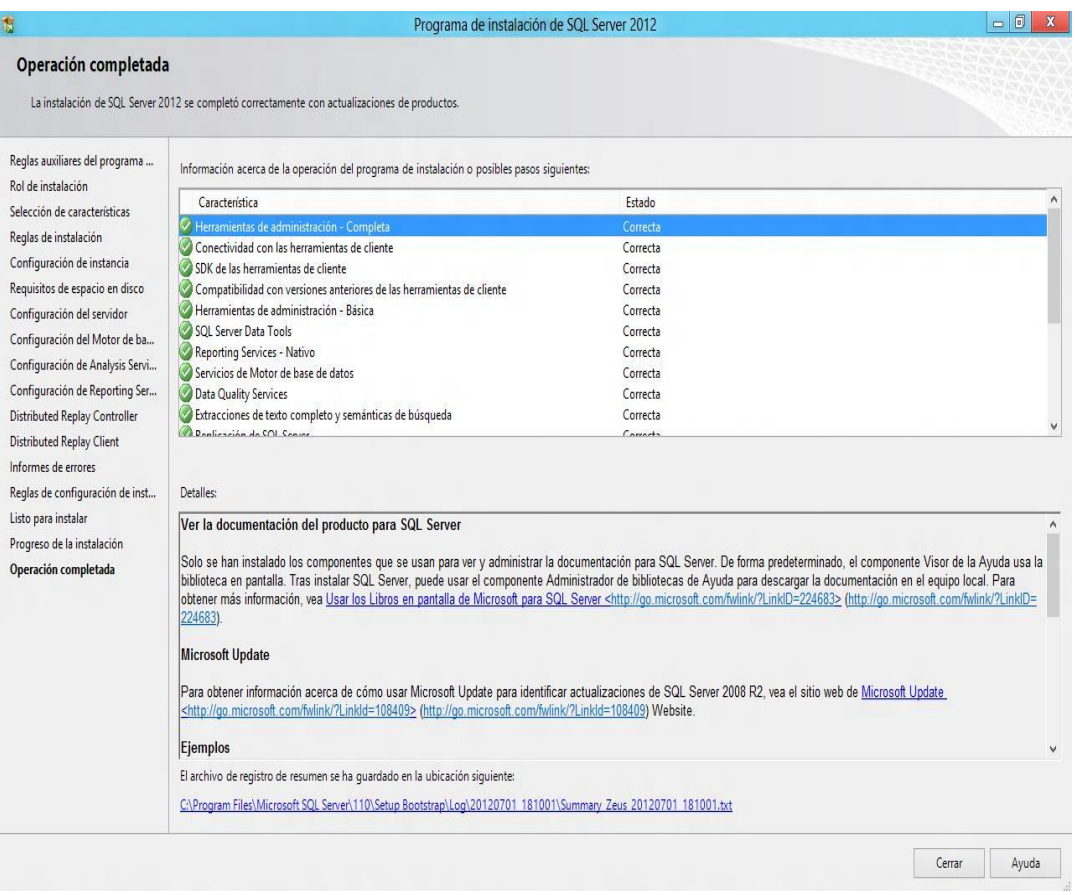

*Figura 86.* Operación completada.

Luego de ver toda la información de instalación, dar clic en el botón "Cerrar"

y con esto termina la instalación de SQL Server 2012.

## **Instalación del JDK de Java**

Se accede a la web de descargas de Oracle y se descarga la versión más reciente

del Java SE Development Kit. En el momento de creación de este manual encontramos

la versión actual es la JDK 8 update 221.

Fuente: [https://www.oracle.com/technetwork/java/javase/downloads/jdk8-](https://www.oracle.com/technetwork/java/javase/downloads/jdk8-downloads-2133151.html)

[downloads-2133151.html](https://www.oracle.com/technetwork/java/javase/downloads/jdk8-downloads-2133151.html)

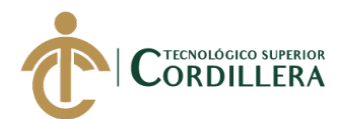

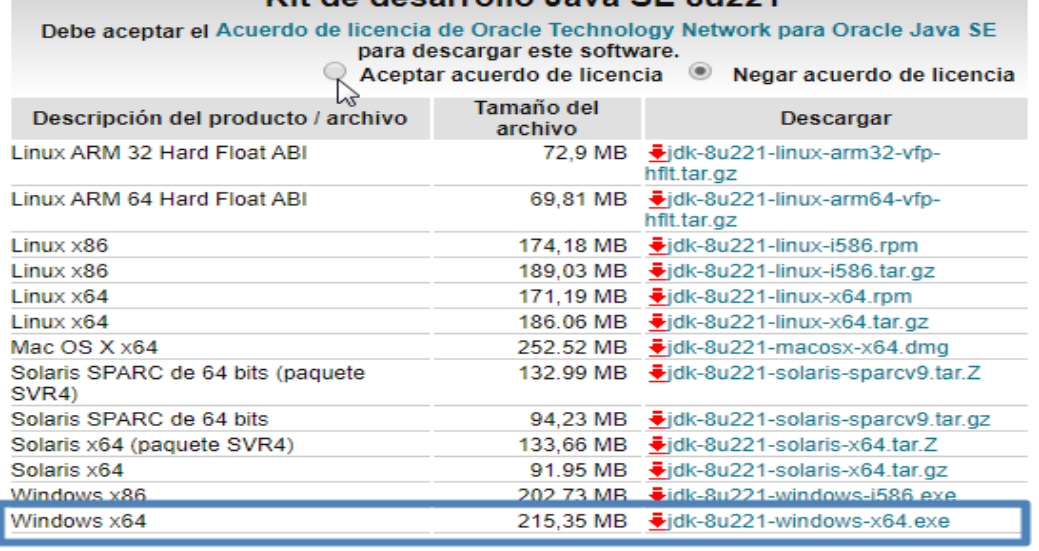

*Figura 87.* Instalación de Java JDK.

Se aceptan los términos de licencia y se descarga la versión correspondiente a

la versión del Sistema Operativo (x86 o x64) para este ejemplo la versión de 64bits.

Se inicia el instalador con privilegios de administrador, la instalación se hace

completa y es recomendable cambiar el PATH de instalación por *C:\Java\*

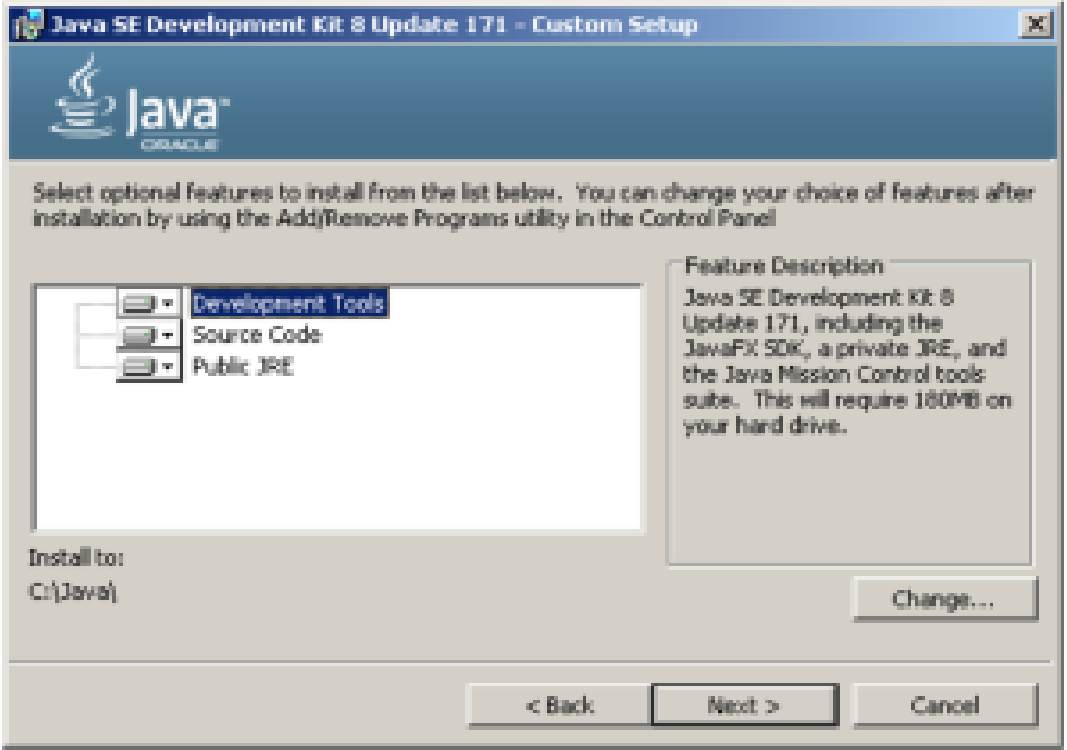

#### *Figura 88.* Instalador JDK.

SISTEMATIZACIÓN DEL PROCESO DE ACTIVOS FIJOS MEDIANTE UN SISTEMA WEB PARA LA EMPRESA INDUSTRIAL VEGA UBICADA EN SAN ANTONIO DE PICHINCHA, ABRIL - SEPTIEMBRE 2019.

## Kit de desarrollo Java SE 80221

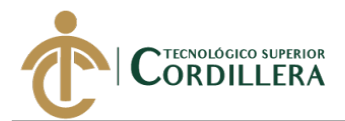

## **Instalación Glassfish 4.1**

Ξ

Se descarga el fichero comprimido glassfish-4.1.zip de su sitio web oficial. Se descomprime en C:\ el fichero descargado. Se crea de forma automática la carpeta C:\glassfish4 que contiene toda la estructura y archivos del servidor Glassfish.

Fuente:<https://javaee.github.io/glassfish/download>

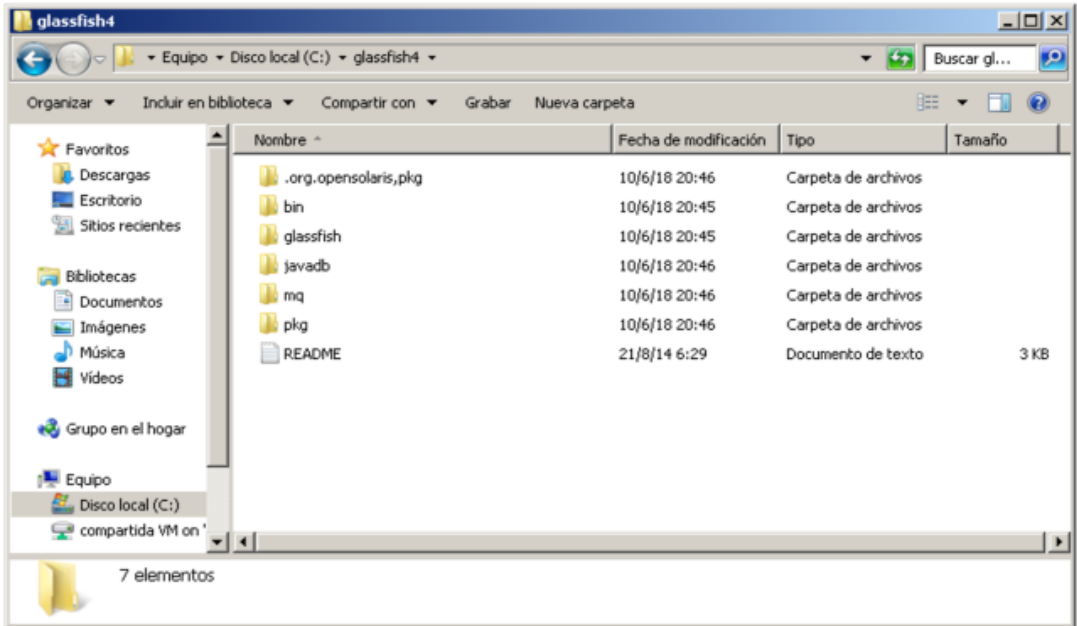

*Figura 89.*Gglassfish-4.1.

Se accede a la carpeta C:\glassfish4\glassfish\bin y desde la consola de terminal se

ejecuta el siguiente comando para iniciar el servicio: **asadmin start-domain**

```
C:\glassfish4>cd glassfish\bin
C:\glassfish4\glassfish\bin>asadmin start-domain
U. Sinasi Islam Sinasi Islam Millyasaumin start-ubmain<br>Waiting for domain1 to start<br>Successfully started the domain : domain1<br>domain  Location: C:\glassfish4\glassfish\domains\domain1<br>Log File: C:\glassfish4\glassfish\doma
Admin Port: 4848
Command start-domain executed successfully.
C:\glassfish4\glassfish\bin>_
```
*Figura 90.* CMD Glassfish.

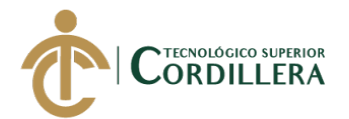

Para crear un servicio de Windows para Glassfish, se puede ejecutar el comando

iniciando la consola de terminal como administrador: **asadmin create-service**

| <b>os: Administrador: C:\Windows\System32\cmd.exe</b>                                                                                                    | $   \ge$ $-$ |  |  |
|----------------------------------------------------------------------------------------------------|--------------|--|--|
| Microsoft Windows [Versión 6.1.7601]<br>Copyright (c) 2009 Microsoft Corporation. Reservados todos los derechos.                                                                                                    |              |  |  |
| C:\Windows\system32>cd_c:\glassfish4\glassfish\bin                                                                                                    |              |  |  |
| c:\qlassfish4\qlassfish\bin>asadmin_create-service<br>The Windows Service was created successfully. It is ready to be started.<br>are the details:<br>ID of the service: domain1<br>Display Name of the service:domain1 GlassFish Server | Here         |  |  |
| Server Directory: C:\glassfish4\glassfish\domains\domain1<br>Configuration file for Windows Services Wrapper: C:\glassfish4\glassfish\domains                                                                                            |              |  |  |
| \domain1\bin\domain1Service.xml<br>The service can be controlled using the Windows Services Manager or you can use<br>lt he                                                                                                    |              |  |  |
| Windows Services Wrapper instead:<br>Start Command: C:\glassfish4\glassfish\domains\domain1\bin\domain1Service.exe                                                                                                    |              |  |  |
| start<br>Stop Command:<br>C:\glassfish4\glassfish\domains\domain1\bin\domain1Service.exe<br>stop                                                                                                    |              |  |  |
| Restart Command:<br>C:\glassfish4\glassfish\domains\domain1\bin\domain1Service.exe<br>restart                                                                                                    |              |  |  |
| Uninstall Command: C:\qlassfish4\qlassfish\domains\domain1\bin\domain1Service.e<br>uninstall<br>xe                                                                                                    |              |  |  |
| C:\glassfish4\glassfish\domains\domain1\bin\domain1Service.exe<br>Install Command:<br>install                                                                                                    |              |  |  |
| Status Command: C:\glassfish4\glassfish\domains\domain1\bin\domain1Service.exe :<br>ltatus                                                                                                    |              |  |  |
| You can also verify that the service is installed (or not) with sc query state=<br><b>a</b> 11                                                                                                    |              |  |  |
| windows.services.uninstall.good=Found the Windows Service and successfully unins<br>talled it.                                                                                                    |              |  |  |
| For your convenience this message has also been saved to this file: $C:\setminus q\text{lassfish}$<br>4\glassfish\domains\domain1\PlatformServices.log<br>Command create-service executed successfully.                                  |              |  |  |
| c:\glassfish4\glassfish\bin>_                                                                                                    |              |  |  |

*Figura 91.* Glassfish.

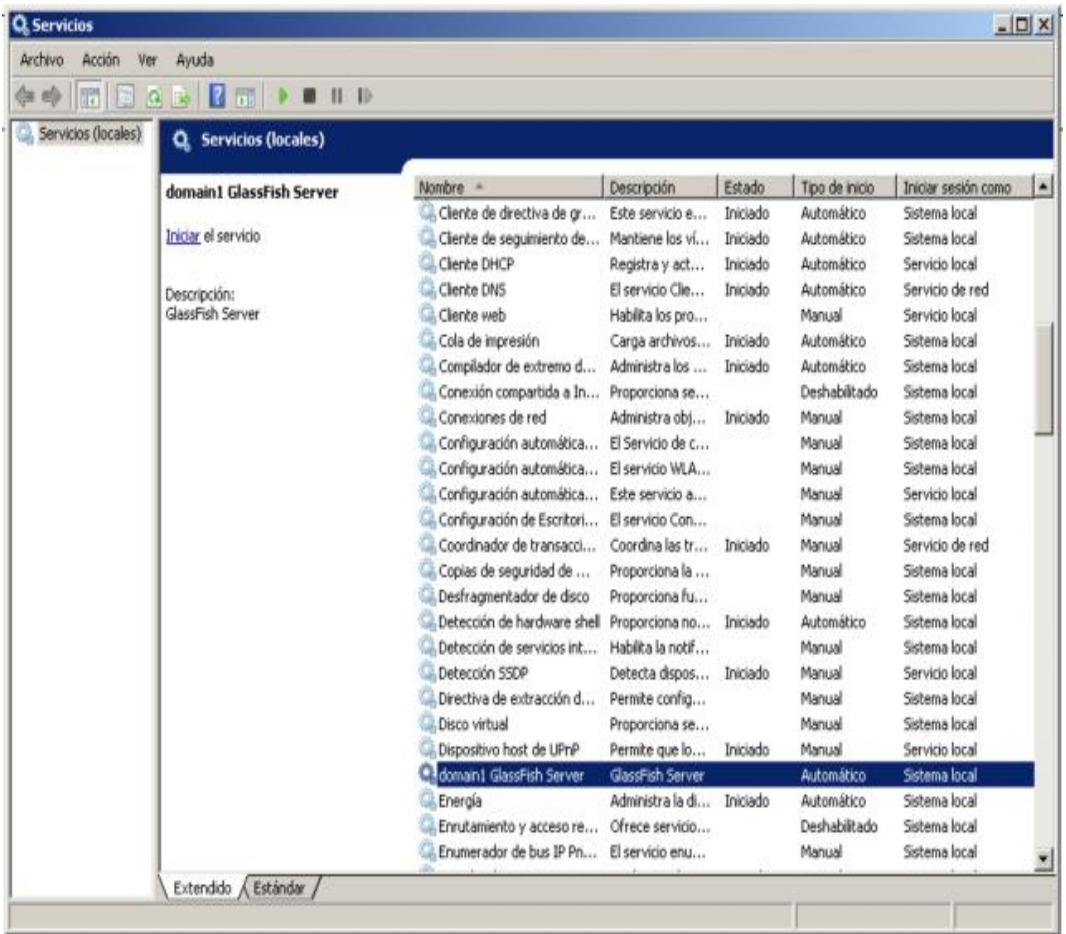

#### *Figura 92.* Servicios.

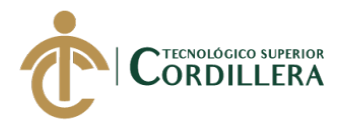

Para evitar errores de ejecución de Java, se detiene el servicio domain1 Glassfish Server y se edita el fichero C:\glassfish4\glassfish\config\asenv.bat para añadir al final la siguiente línea en la que se indica el PATH (ruta de instalación) del JDK de Java, este caso es la siguiente: **set AS JAVA=C:\Java\**

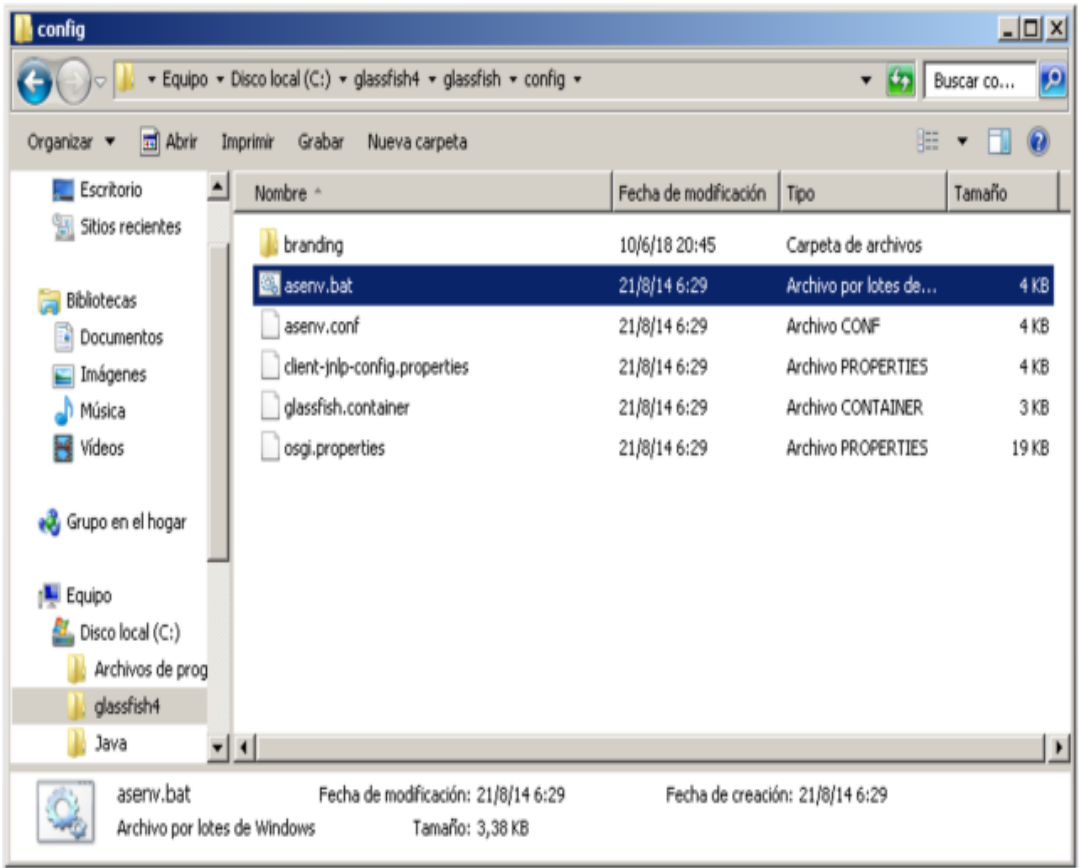

## *Figura 93.* Asenv.bat.

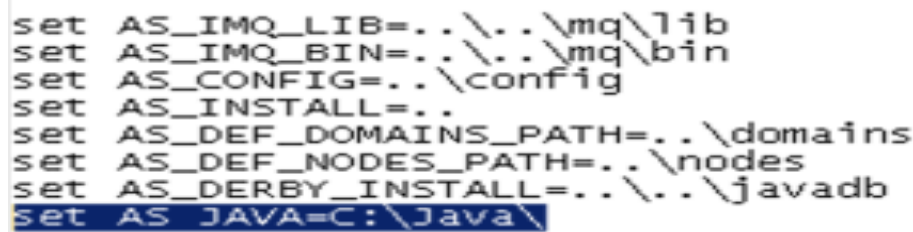

## *Figura 94.* JAVA C.

En unos segundos, GlassFish estará listo para aceptar solicitudes. El dominio por defecto "domain1" está configurado para escuchar en el puerto 8080. Ir a http://localhost: 8080 para ver la página de inicio por defecto.

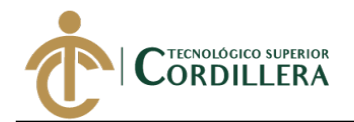

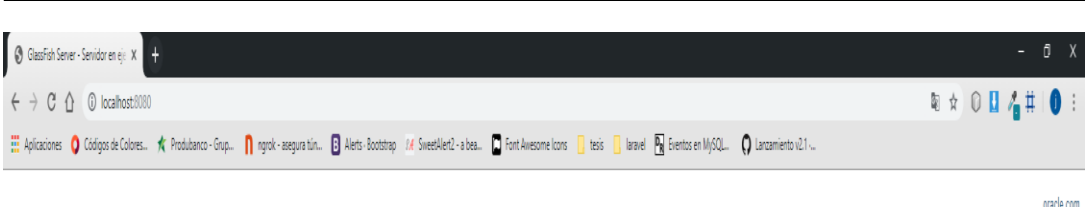

#### Servidor GlassFish

## Tu servidor ahora se está ejecutando

Para reemplazar esta página, subrescriba el archivo index, htmlen la carpeta raíz de documentos de este servidor. La carpeta raíz de documentos para este servidor sel doccroctsubdirectorio del directorio de dominio de este

Para administrar un servidor en el host local con el puerto de administración predeterminado, vaya a la Consola de administración.

#### Únete a la comunidad GlassFish

Visite la página de la comunidad GlassFish para obtener información sobre cómo unive a la comunidad GlassFish. La comunidad GlassFish está desarrolando un servidor de aplicadores de código ableto, de calidad groducción y d

#### Obtenga más información sobre GlassFish Server

Para obtener más información sobre GlassFish Server, ejemplos, documentación y recursos adicionales, consulte as-instal/ docs/about. html., donde as-installes el directorio de instalación de GlassFish Server.

Información de la compañía | Contacto | Copyright © 2010, 2014 Oracle Corporation | Axisos legales

#### *Figura 95.* Dominio.

Es posible acceder a la consola de administración de Glassfish a través de la URL

http://<IP o nombre servidor>:4848 ejemplo<http://localhost:4848/>

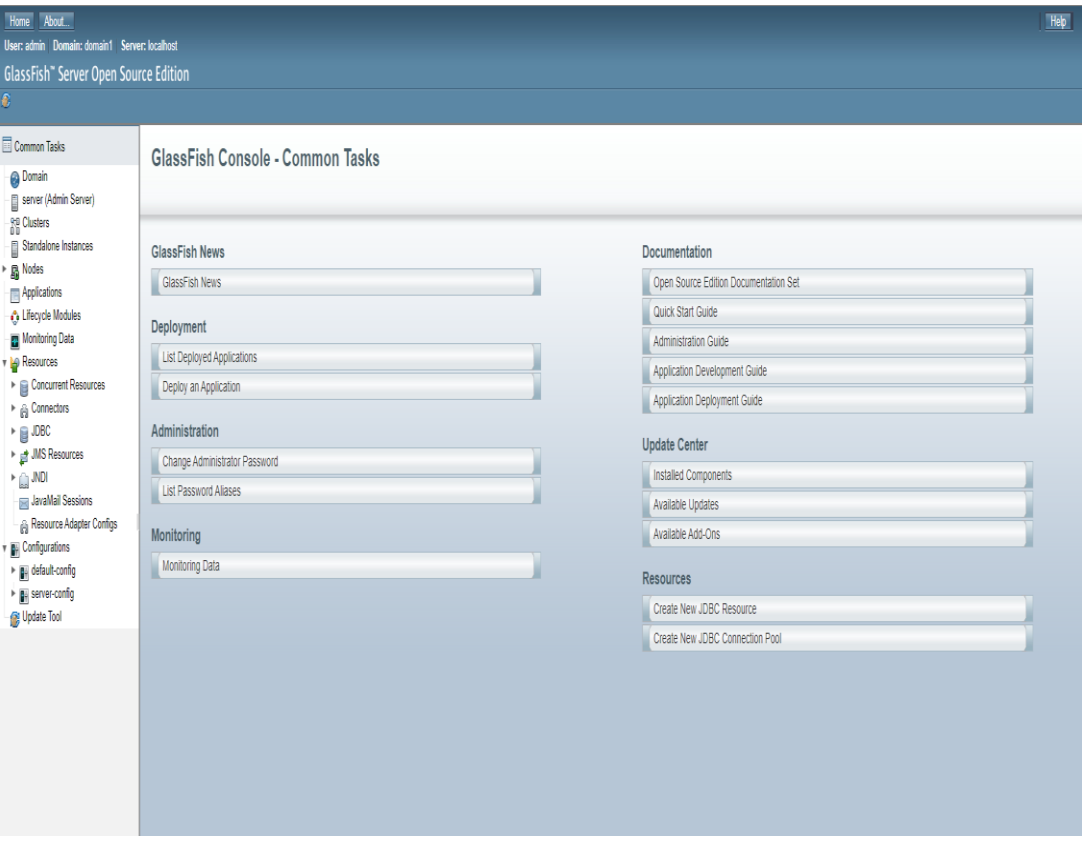

*Figura 96.* Consola de administración.

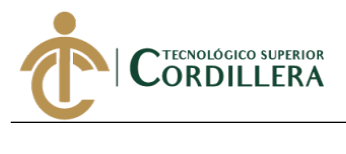

## **Ajustes JVM Options**

Aumentamos la memoria RAM disponible para las aplicaciones instaladas en Glassfish, por defecto viene en 512m, es recomendable aumentar a 2448m para esto modificar el parámetro xmx512m(por ejemplo, a xmx2048m)

Menu Configurations – server-config – JVM Settings – JVM Options

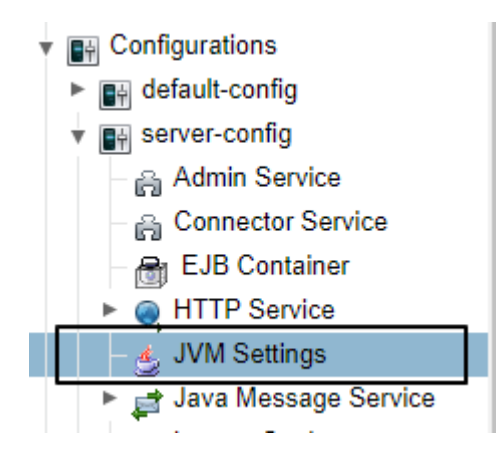

*Figura 97.* Menú de configuraciones.

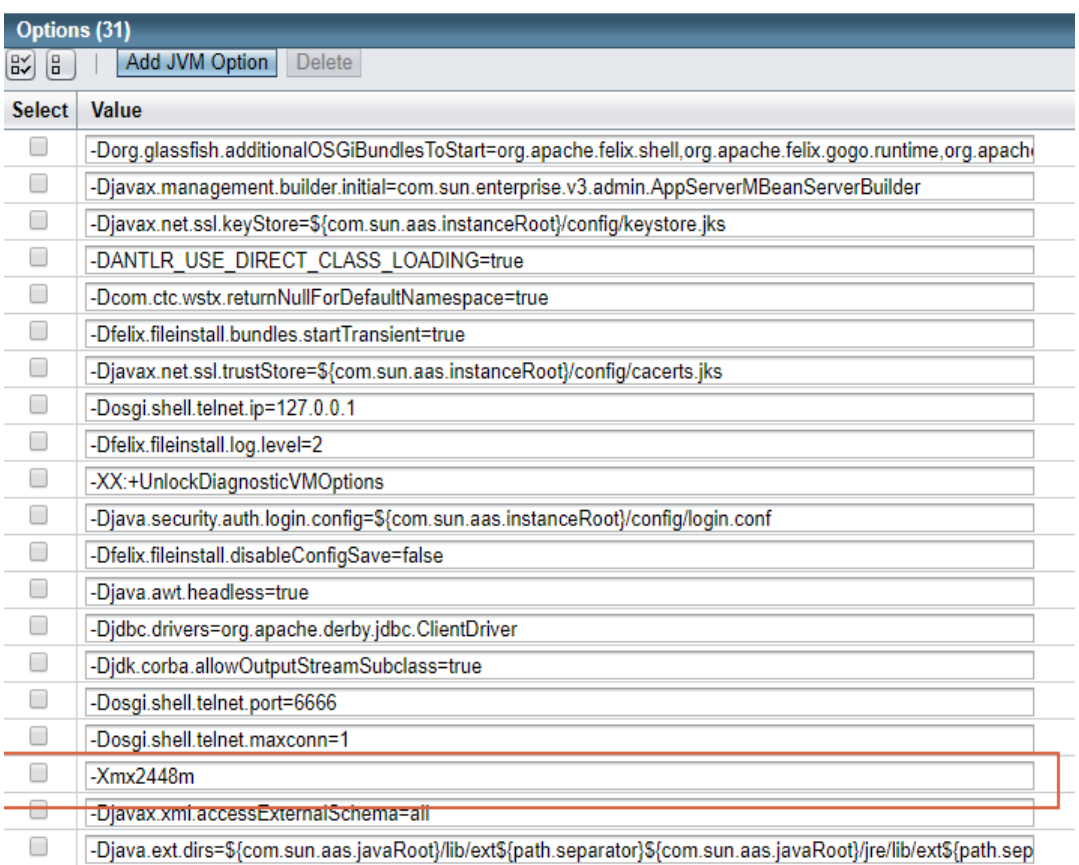

## *Figura 98.* Opciones.

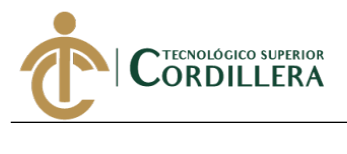

## **Subir aplicación al servidor**

Para cargar la aplicación al servidor realizamos lo siguiente, en la pantalla principal del servidor - Deployment – Deploy Application.

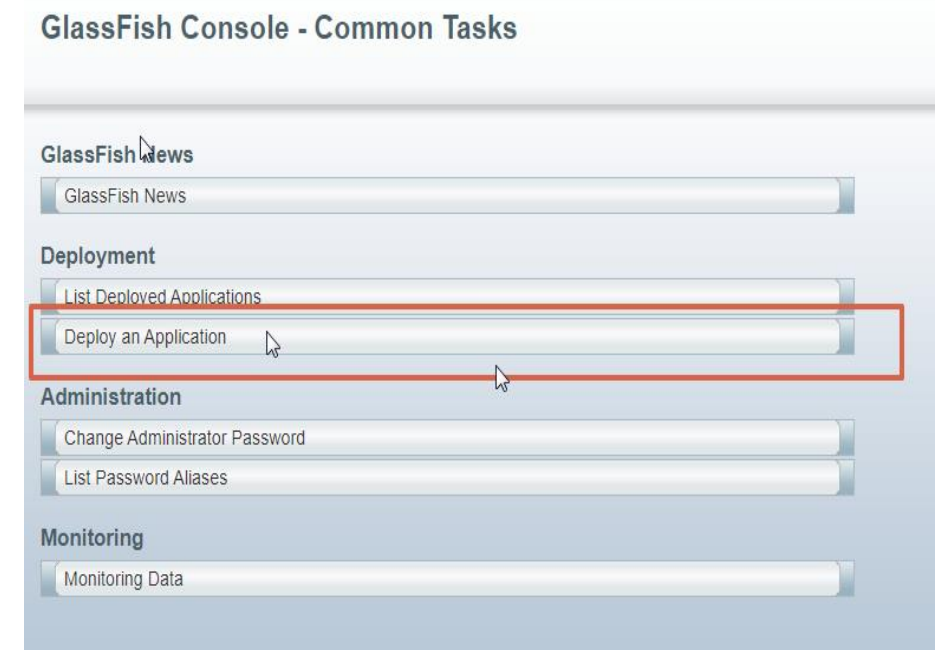

## *Figura 99.* Deployment.

Seleccionamos el archivo, en la carpeta del proyecto buscar el archivo Produccion.war que siempre se encuentra en la carpeta dist del proyecto.

# **Deploy Applications or Modules**

Specify the location of the application or module to deploy. An application can be in a packaged file or specified as a directory.

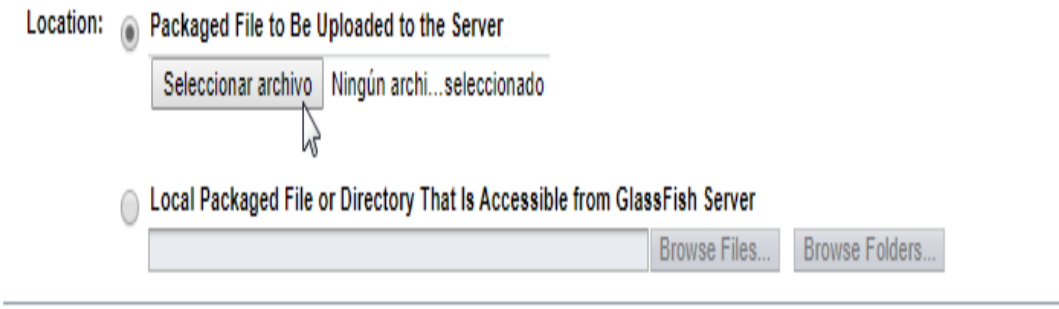

#### *Figura 100.* Seleccionar archivo.

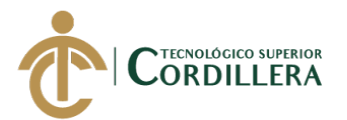

El tipo se cargará por defecto Web Application , de no ser así seleccionar esta opción, dejamos los campos por defecto y solo modificamos el Appication Name con un nombre que identifique a nuestro sistema.

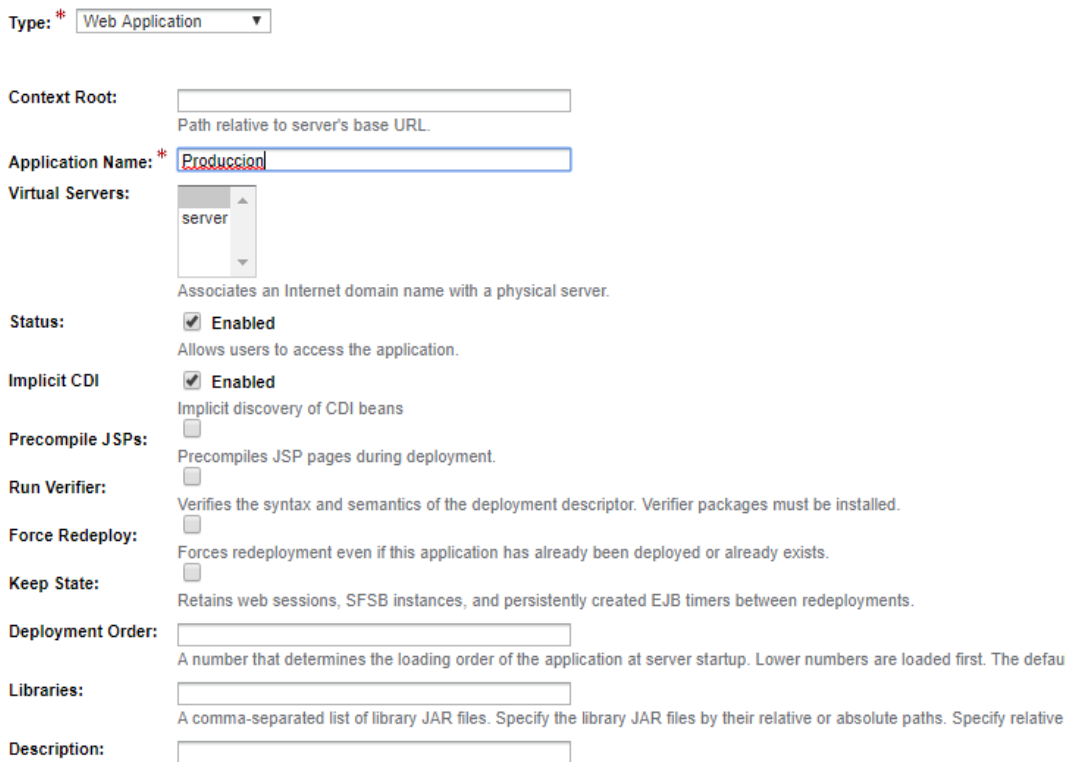

## *Figura 101. Subir aplicación.*

Aceptamos y nuestra aplicación aparecerá en la lista de aplicaciones.

## **Applications**

Applications can be enterprise or web applications, or various kinds of modules. Restart an application or module by clicking on the reload link, this action will apply only to the targets that the application or module is

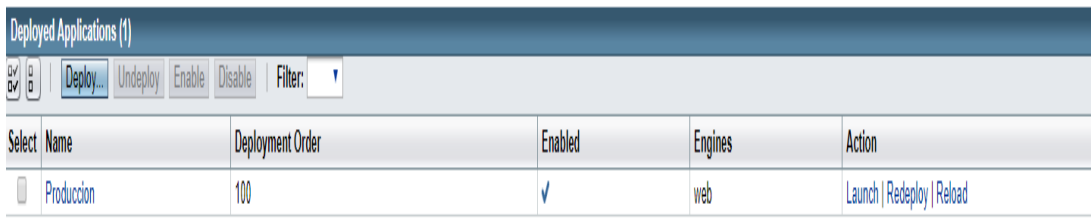

## *Figura 102.* Lista de aplicaciones.

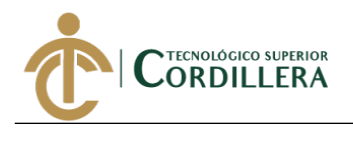

Damos click en Launch y nuestra aplicación mostrará la pantalla de inicio.

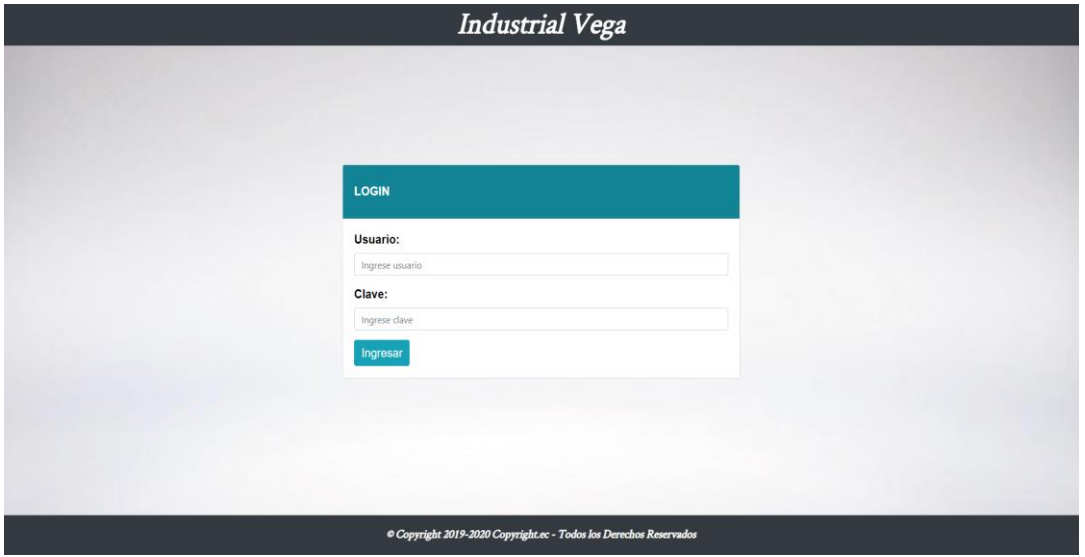

*Figura* **103.** Login.

**INDUSTRIAL VEGA** Alfredo Vega Gerente Propietario

RUC: 1103181978001 Correo: alfredovegasalinas@gmail.com

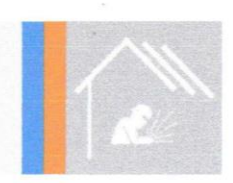

Ouito, 09 de diciembre del 2019

Señores

#### **INSTITUTO TECNOLÓGICO SUPERIOR CORDILLERA**

Presente.

De mi consideración:

Me permito emitir el siguiente certificado, correspondiente a la entrega e implementación del Software desarrollado en el Instituto Tecnológico Superior Cordillera, ya que ha cumplido con los requisitos solicitados por parte de nuestra institución (INDUSTRIAL VEGA) y permitido implementar un sistema web para el control del proceso de Activos Fijos de la empresa Industrial Vega.

El trabajo sobre la SISTEMATIZACIÓN DEL PROCESO DE ACTIVOS FIJOS MEDIANTE UN SISTEMA WEB PARA LA EMPRESA INDUSTRIAL VEGA UBICADA EN SAN ANTONIO DE PICHINCHA ABRIL-SEPTIEMBRE 2019, se encuentra terminado e implementado satisfactoriamente en la institución desde el 24 de septiembre del 2019.

Es todo cuanto puedo decir en honor a la verdad.

Atentamente.

**INDUSTRIAL VEGA** RUC.: 1103181978001

Lautaro Alfredo Vega **GERENTE PROPIETARIO** 

Avd. Huasipungo y Jose Asañero, Quito, San Antonio de Pichincha. Telefonos: 0985514266

# URKUND

# Urkund Analysis Result

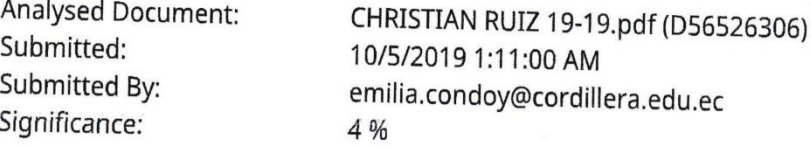

Sources included in the report:

urkund\_cardenas\_luis\_sistemas.pdf (D19694813) https://www.revistadyna.com/noticias-sobre-gestion/las-empresas-desconocen-al-cien-porcien-activos-fijos-de-su-propiedad https://repositorio.pucese.edu.ec/bitstream/123456789/614/1/OREJUELA%20MINA% 20NARDY.pdf https://manuel.cillero.es/doc/metrica-3/tecnicas/diagrama-de-clases/ http://www.alegsa.com.ar/Dic/requerimientos.php http://spanish.amadamiyachi.com/glossary/glossmigwelding https://aprendecienciaytecnologia.com/2018/02/21/que-es-el-oxicorte-y-parahttps://ingenioempresa.com/arbol-de-problemas/ https://culturacion.com/que-es-un-diagrama-de-clases/ http://www.educaconta.com/2012/11/control-de-los-activos-fijos.html http://repositorio.uta.edu.ec/jspui/bitstream/123456789/21270/1/T2690i.pdf http://htk-id.com/la-importancia-del-control-de-activos-fijos-en-lashttps://www.marketreal.es/2012/07/arbol-de-objetivos/ http://repositorio.uta.edu.ec/jspui/bitstream/123456789/26911/1/T4148i.pdf http://www.sidesoft.com.ec/tl\_service/activos-fijos/ https://sistemas.com/gui.php 57c1aa9e-d34f-4eaf-bc38-6336968d035c 84b6c83d-eaa0-4c8b-95f9-7ba1f163eda4 ea37baa3-d73f-44d5-adaf-386686b3885d

Instances where selected sources appear:

38

XX Emilia Condoy

Proyecto Estado

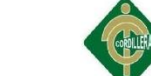

**INFORME DE TUTORIA Y LECTORIA** DIRECCION DE PROYECTOS

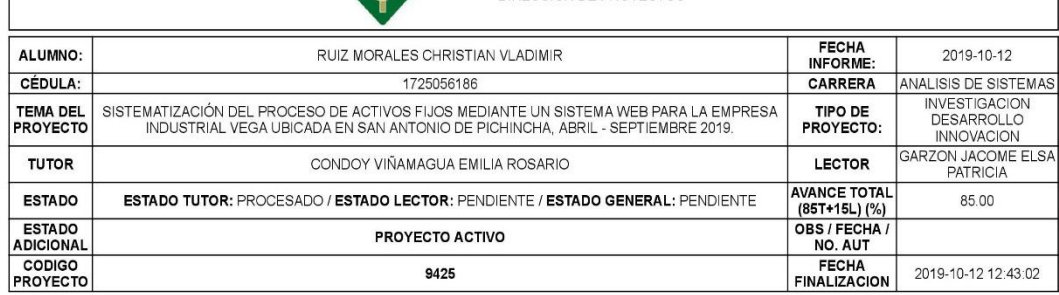

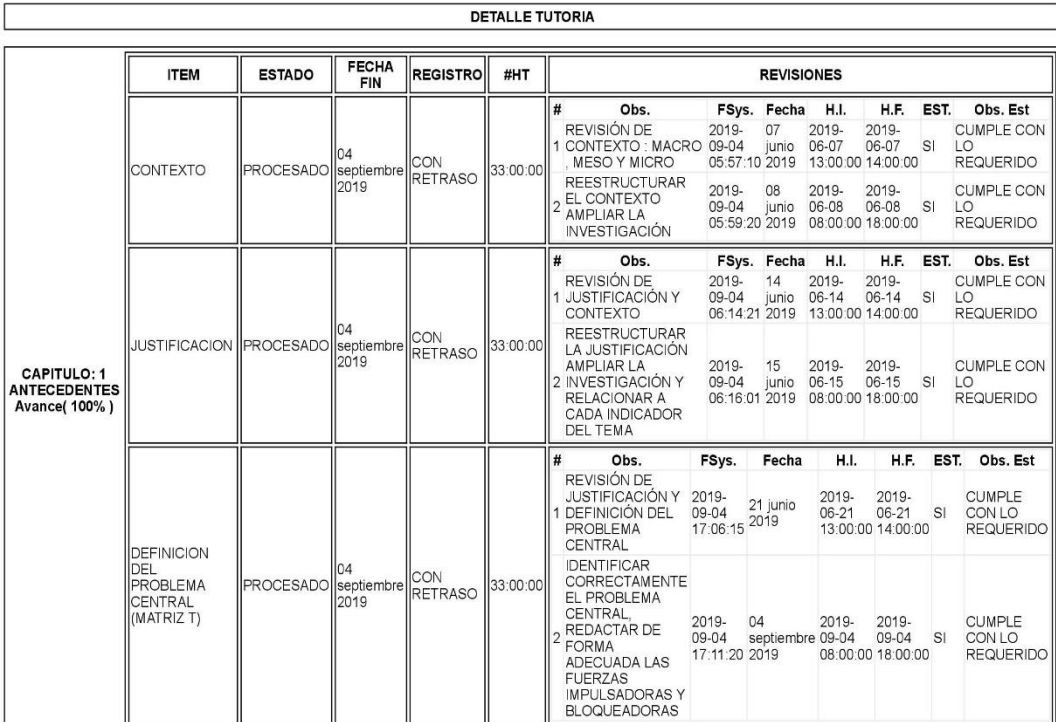

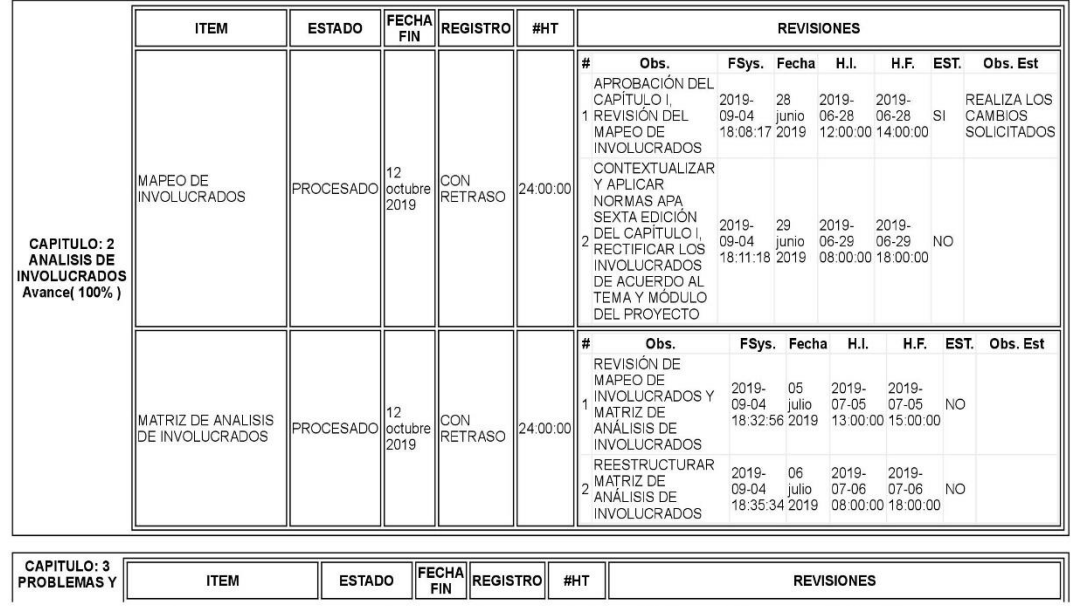

https://www.cordillera.edu.ec/appsegnew/app/rptTesEstExeAlu.php?token=eWGtJs9wqN-\_IsjpDJquzfddLKtxyOzpu76tLaZsl0M

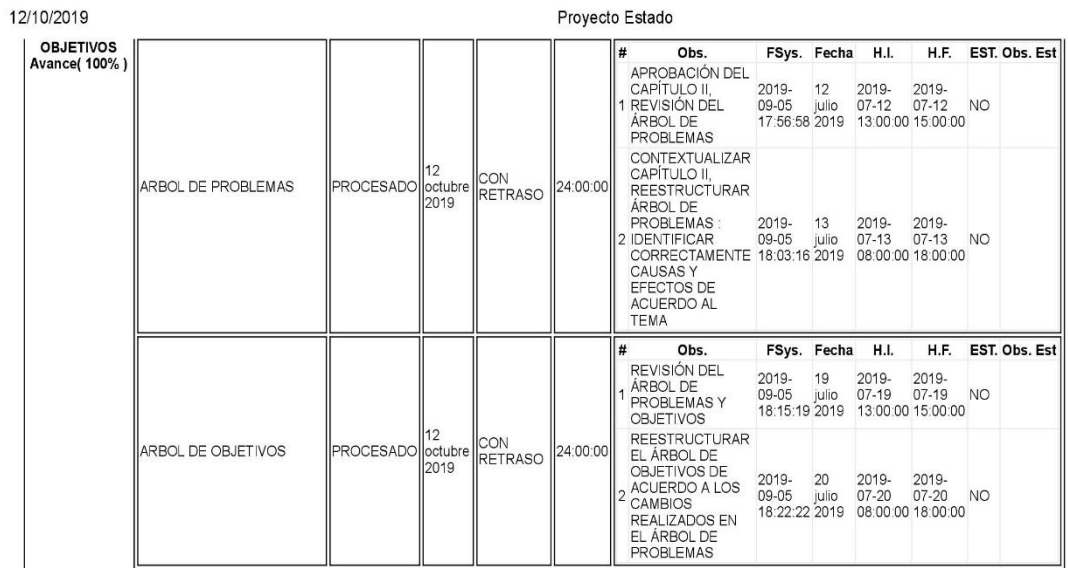

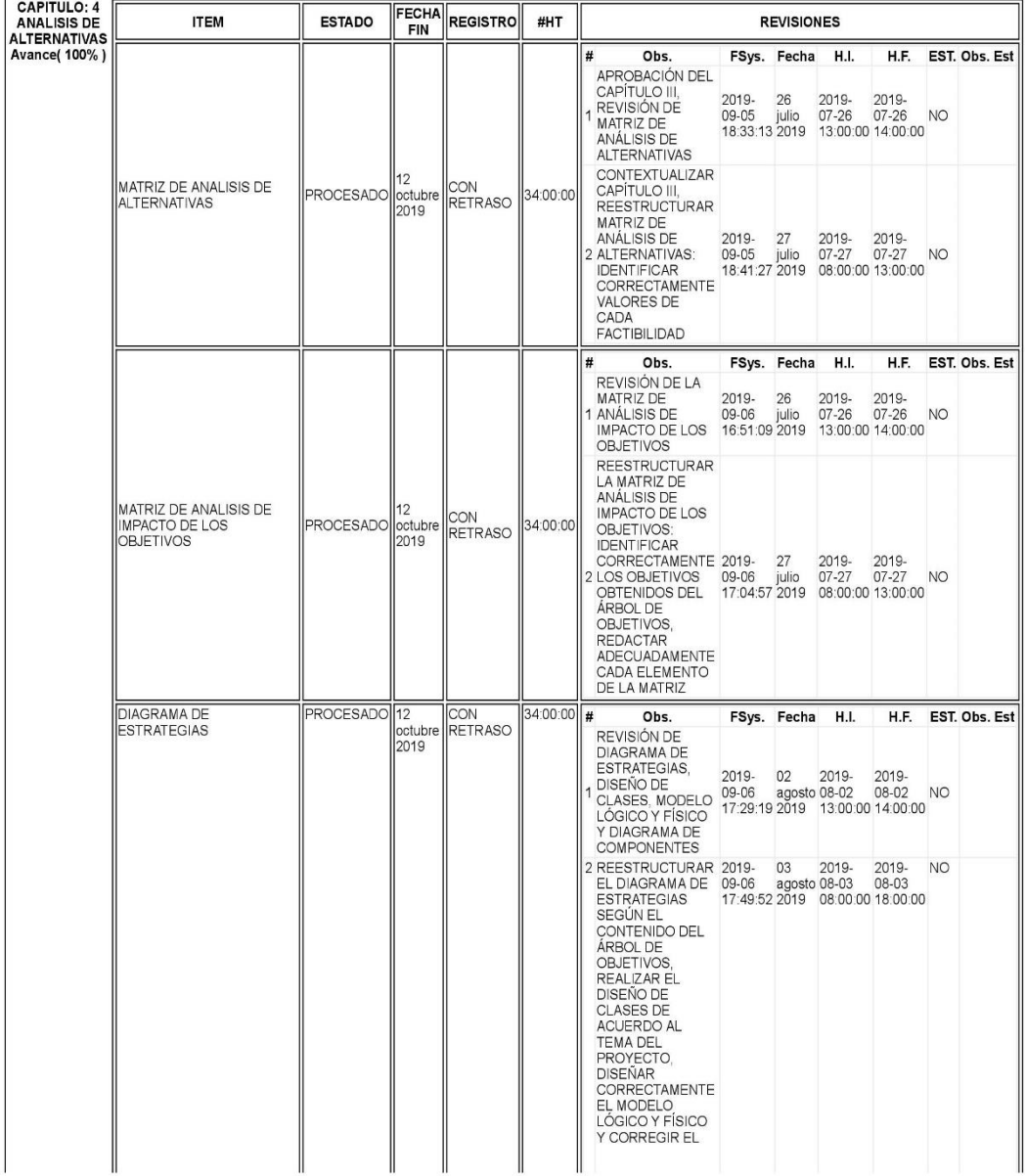

https://www.cordillera.edu.ec/appsegnew/app/rptTesEstExeAlu.php?token=eWGtJs9wqN-\_IsjpDJquzfddLKtxyOzpu76tLaZsI0M

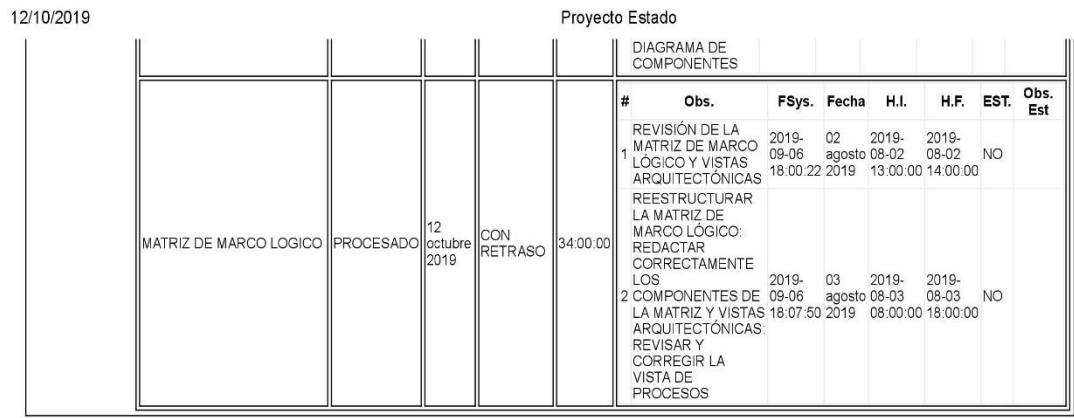

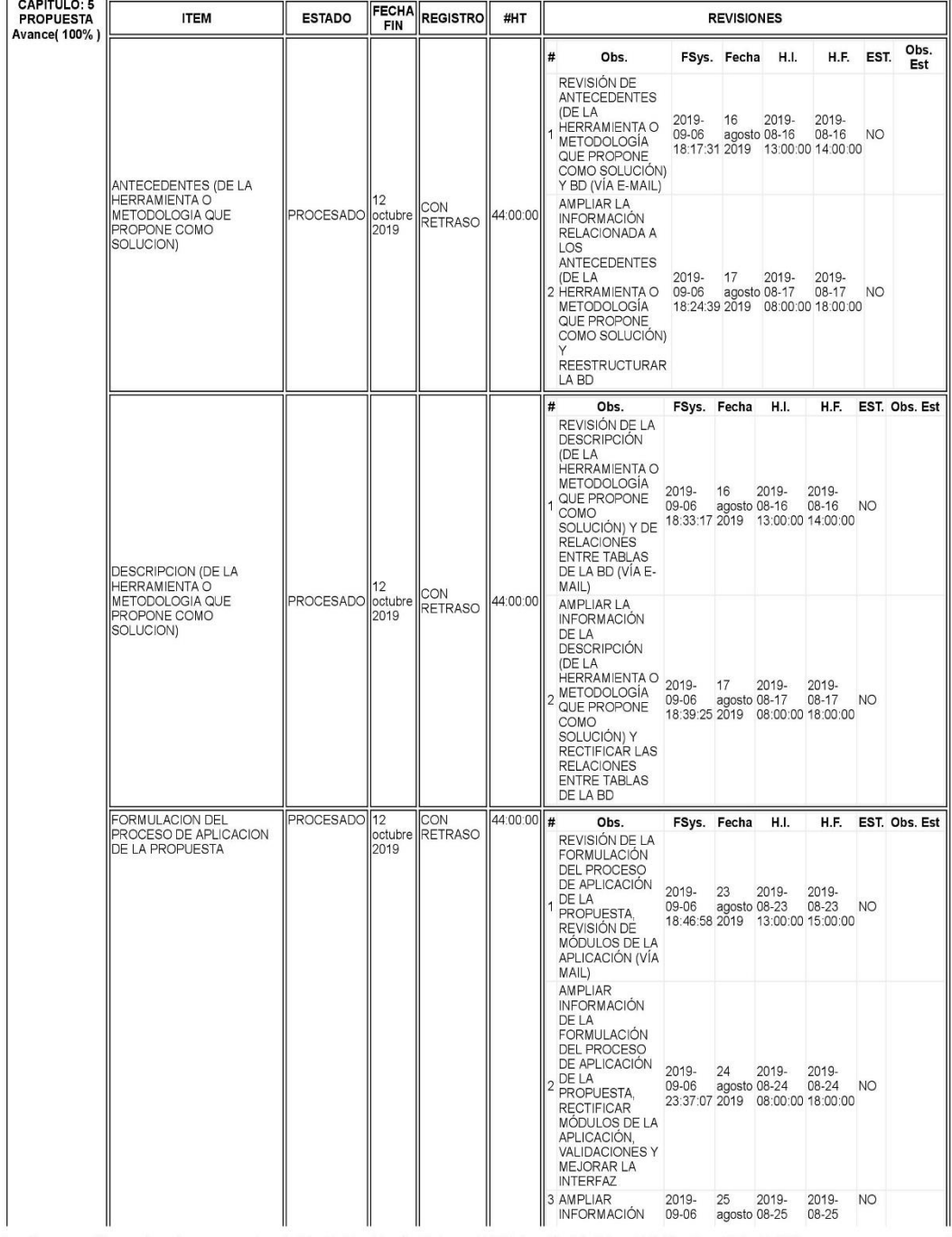

https://www.cordillera.edu.ec/appsegnew/app/rptTesEstExeAlu.php?token=eWGtJs9wqN-\_IsjpDJquzfddLKtxyOzpu76tLaZsl0M

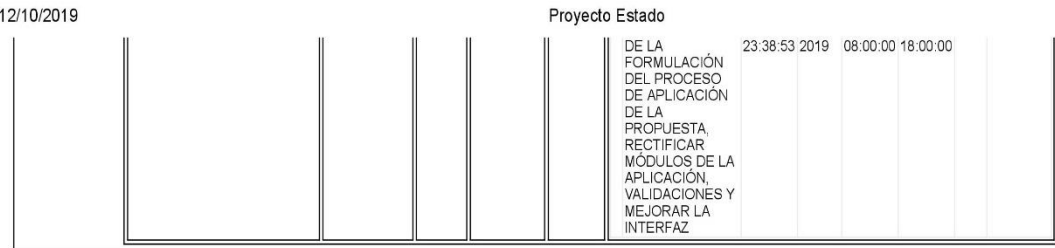

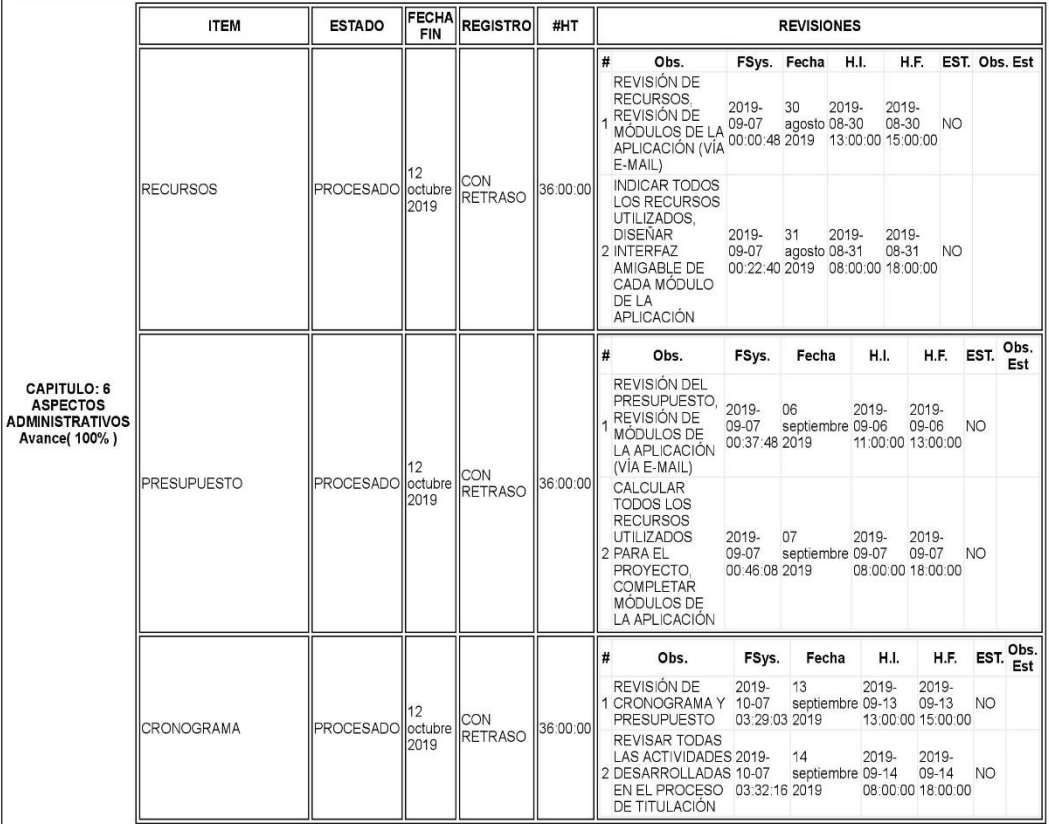

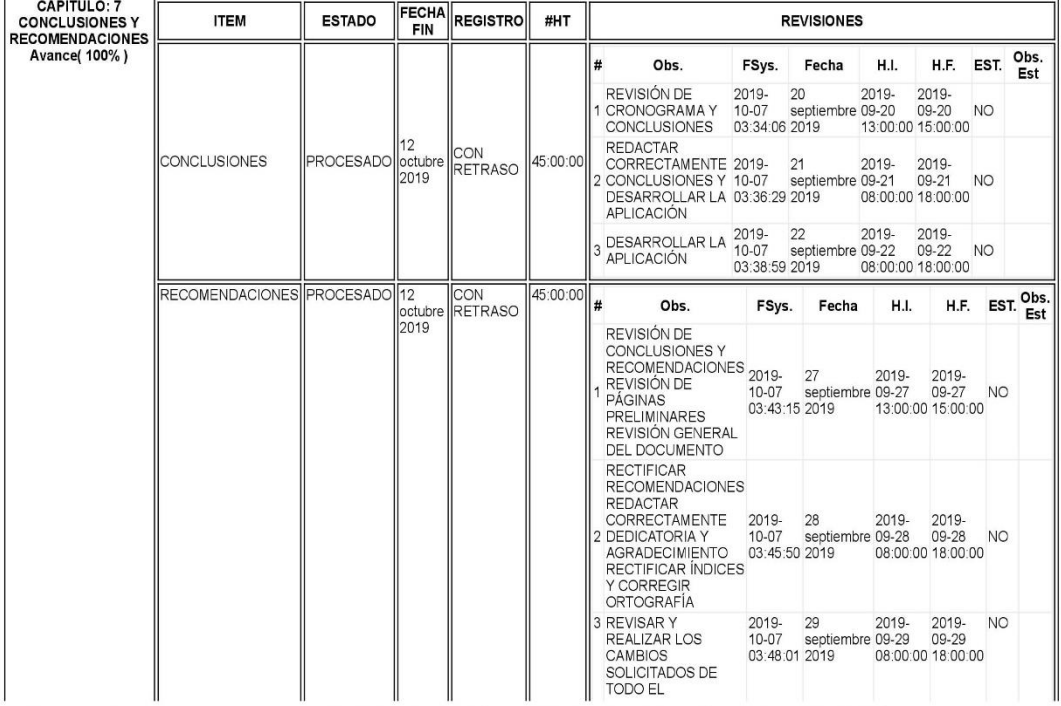

https://www.cordillera.edu.ec/appsegnew/app/rptTesEstExeAlu.php?token=eWGtJs9wqN-\_lsjpDJquzfddLKtxyOzpu76tLaZsl0M

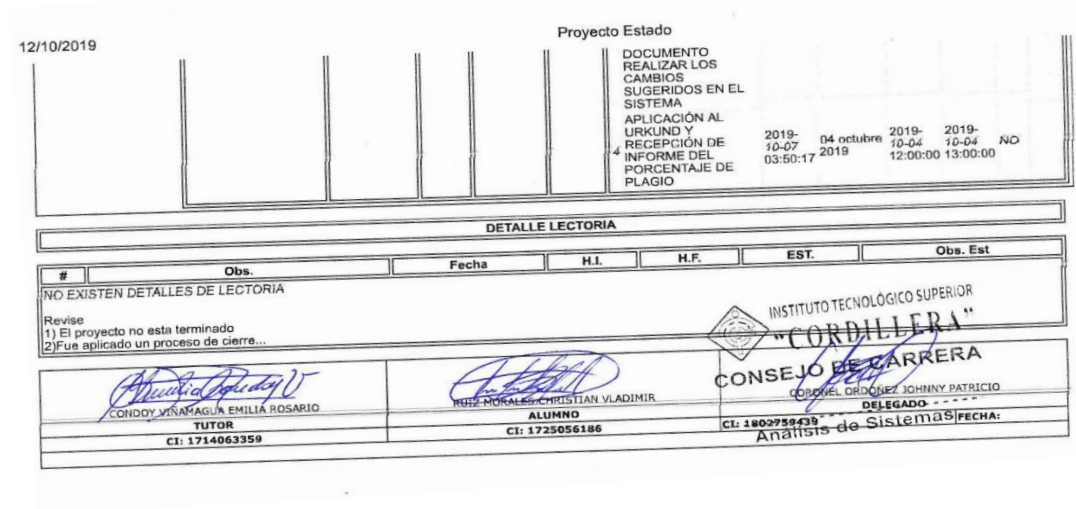

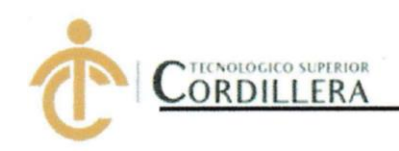

# **INSTITUTO TECNOLÓGICO SUPERIOR CORDILLERA**

## **ANÁLISIS DE SISTEMAS**

## **ORDEN DE EMPASTADO**

Una vez verificado el cumplimiento de los requisitos establecidos para el proceso del Trabajo de Integración Curricular, se AUTORIZA realizar el empastado del Trabajo de Integración Curricular, del alumno(a) RUIZ MORALES CHRISTIAN VLADIMIR, portador de la cédula de identidad Nº 1725056186, previa validación por parte de los departamentos facultados.

Quito, 12 de noviembre del 2019  $\mathbb{I}$  $7.14$ **VISTO FINANCIERO** Δ Sra. Mariela Balseca **CAJA** 

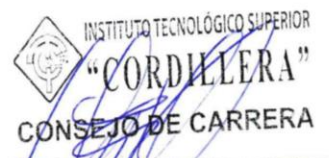

**Ing. Jhonny Coronel** . . . . . . . **DEY EGADO DE EX TAIDAD** DE INTEGRACIÓN CURRICULAR

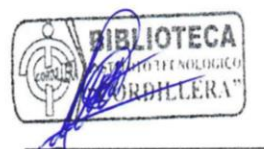

Ing. William Parra López **BIBLIOTECA** 

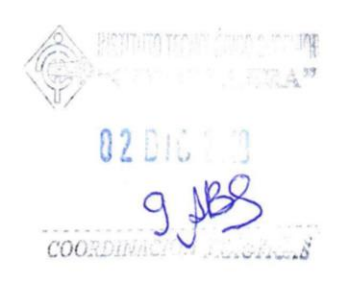

## Ing. Samira Villalba PRÁCTICAS PREPROFESIONALES

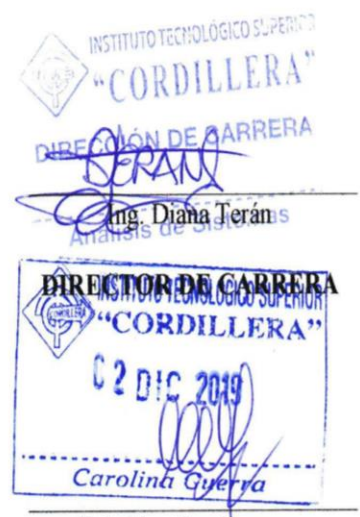

Tgla.Carolina Guerra SECRETARIA ACADÉMICA